## **Chapter 1: Game Design - Introduction**

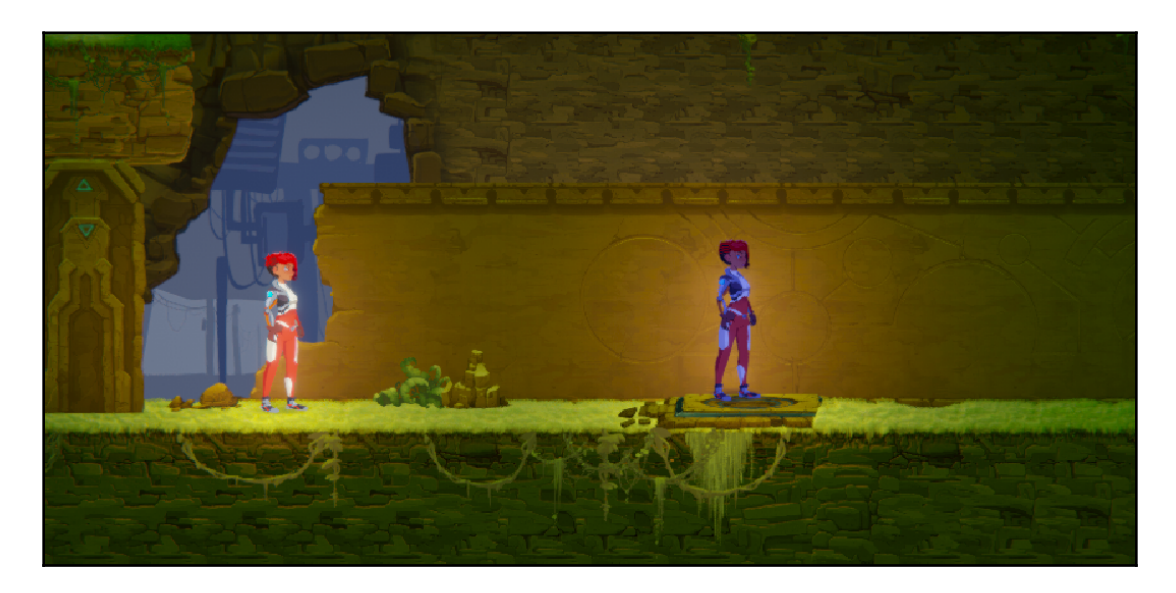

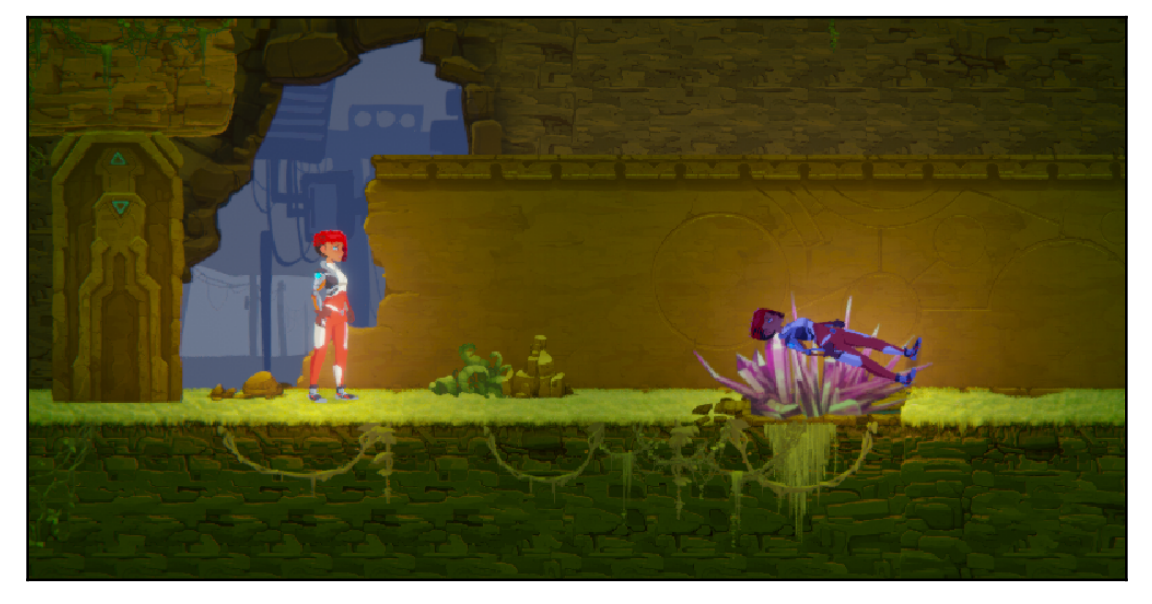

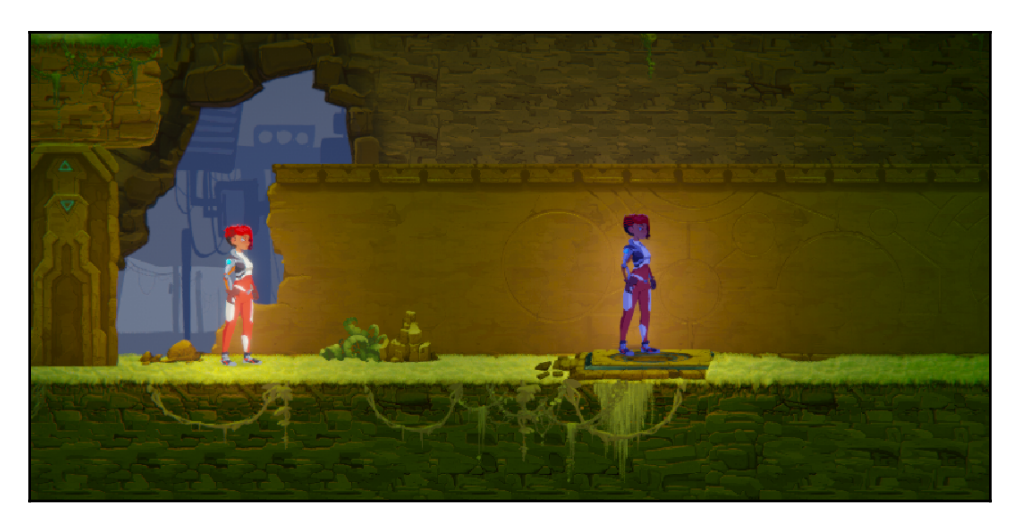

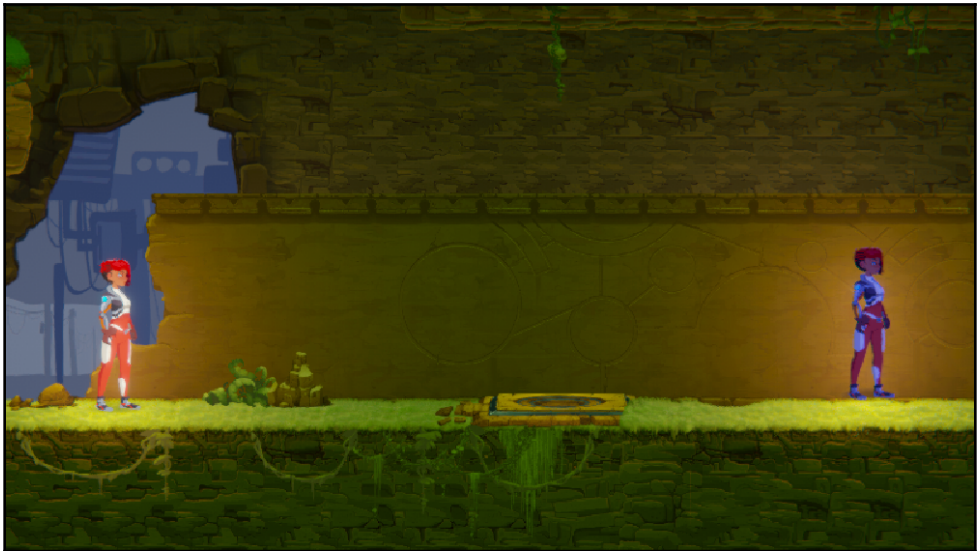

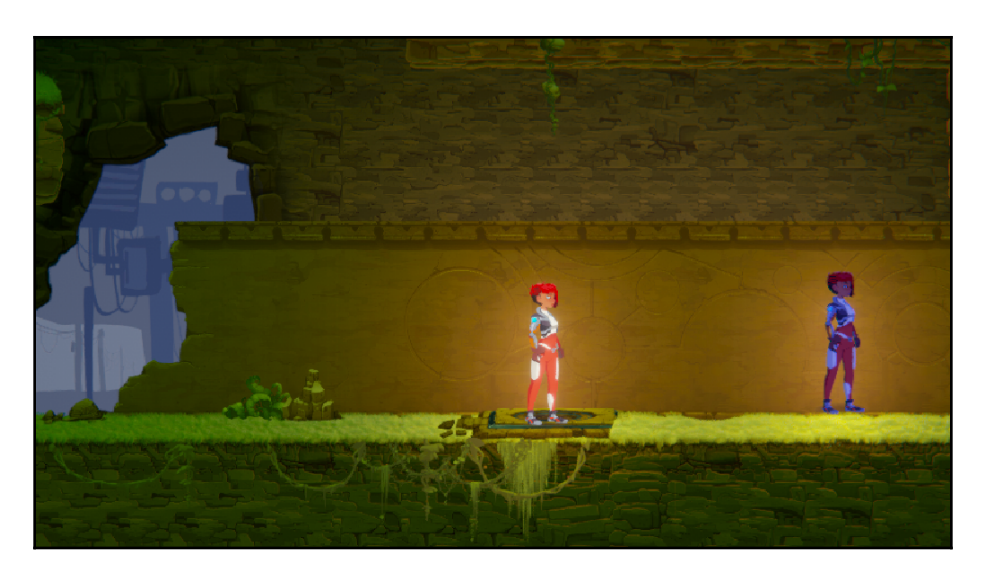

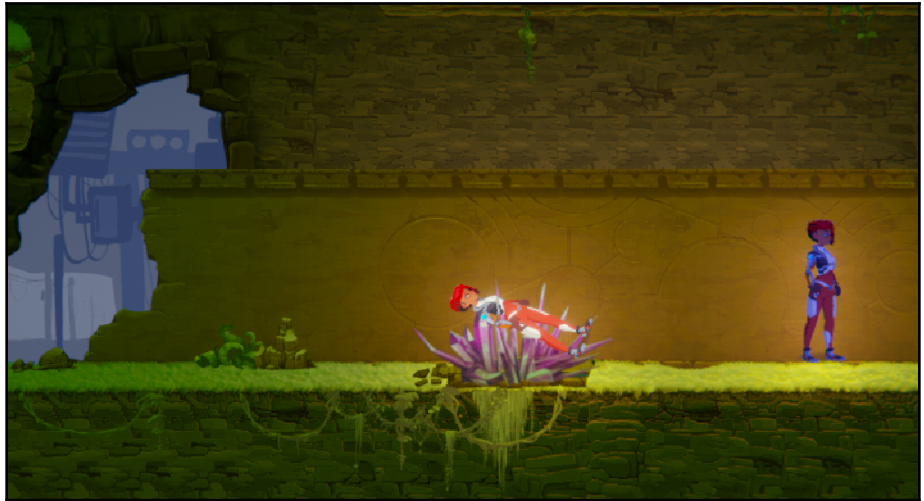

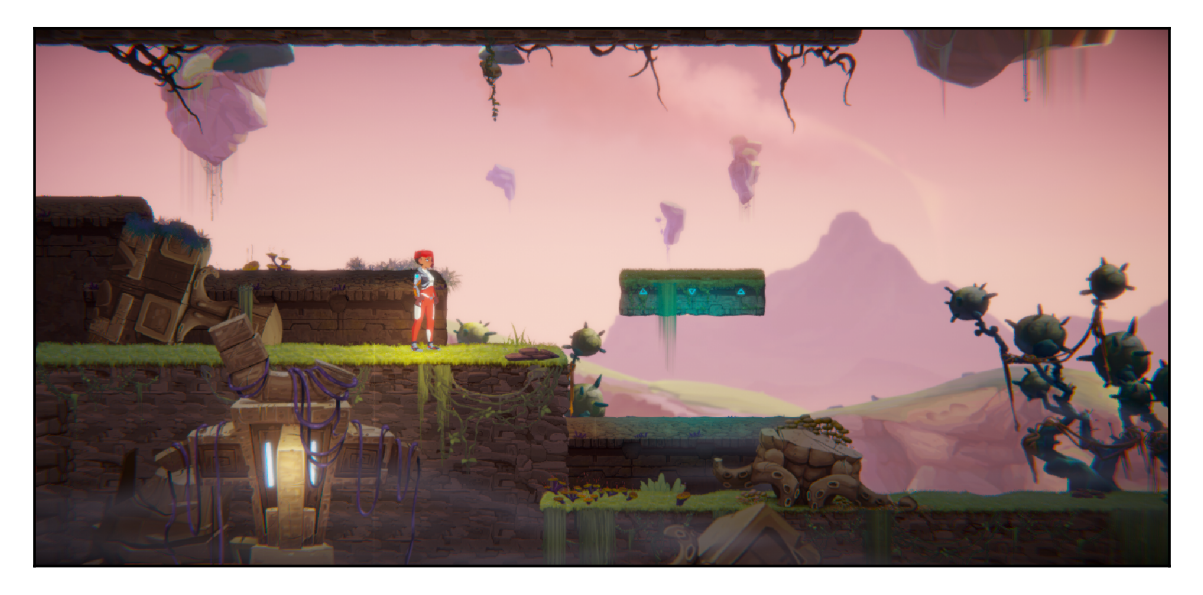

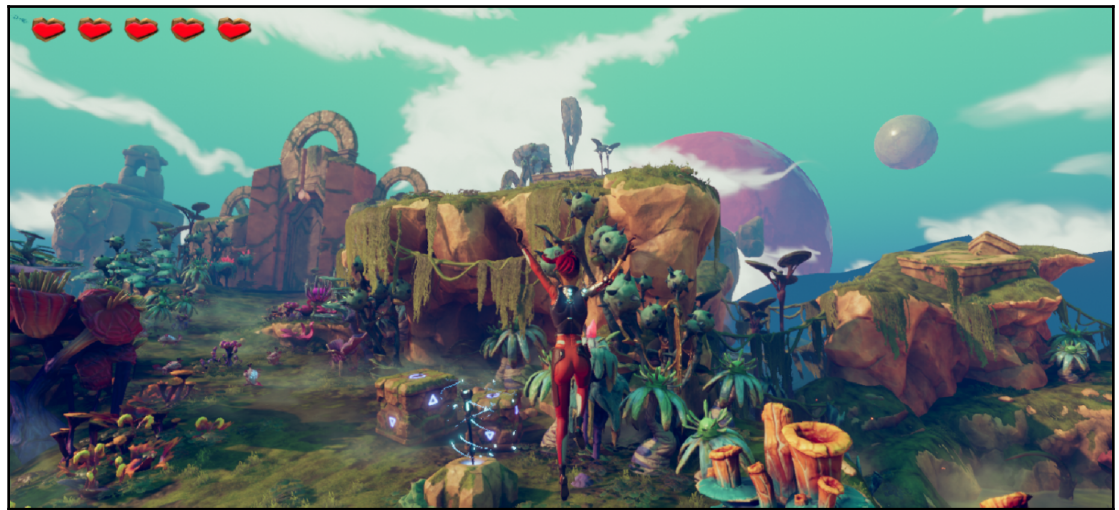

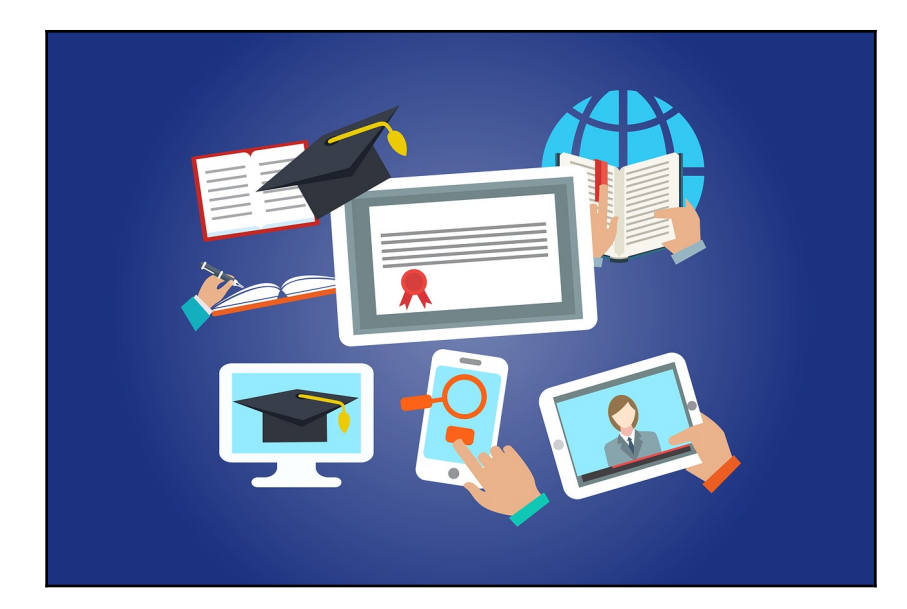

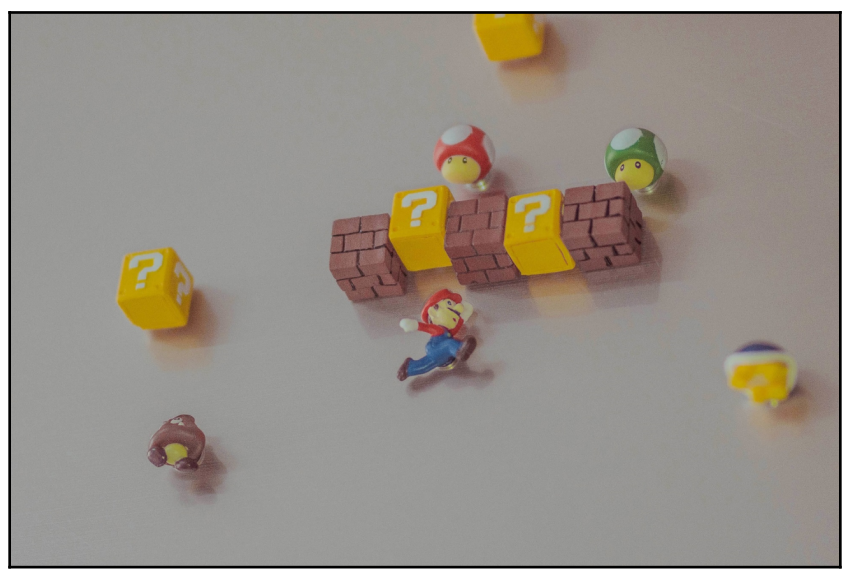

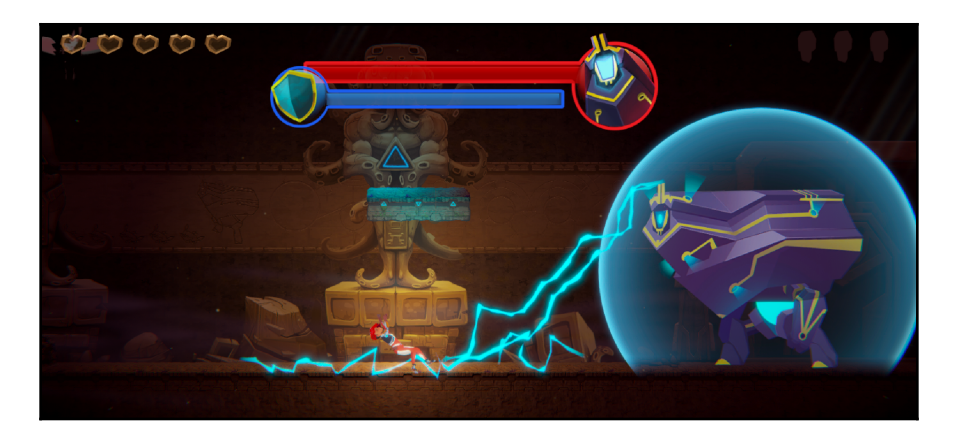

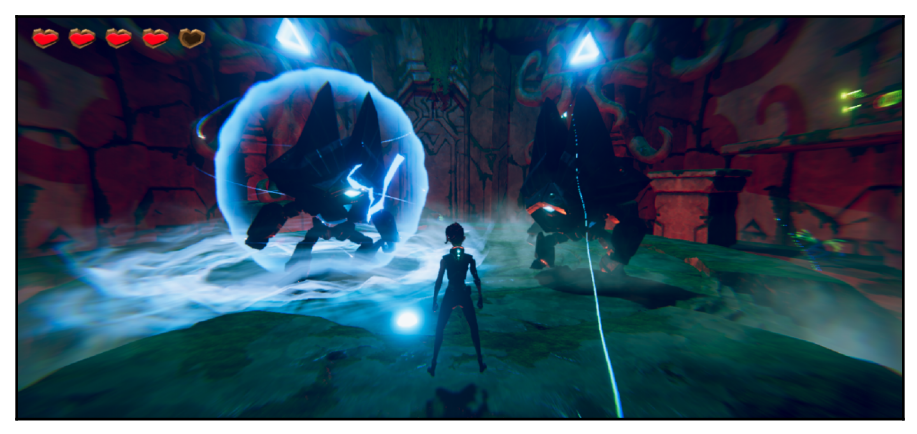

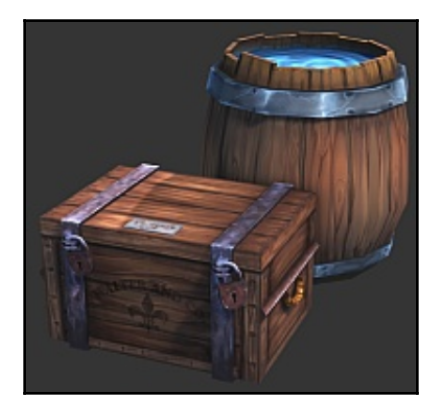

—

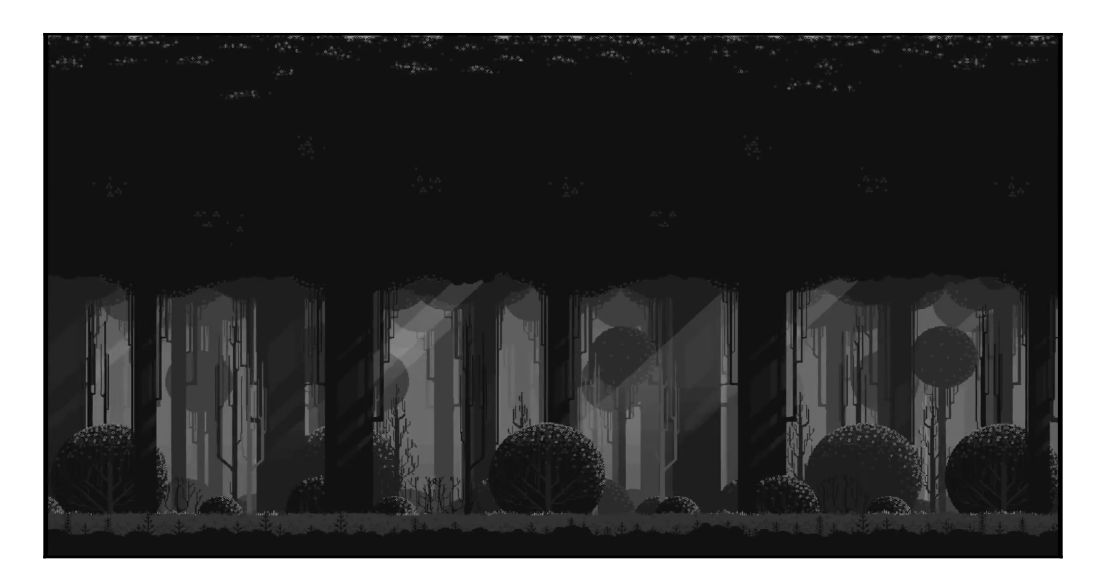

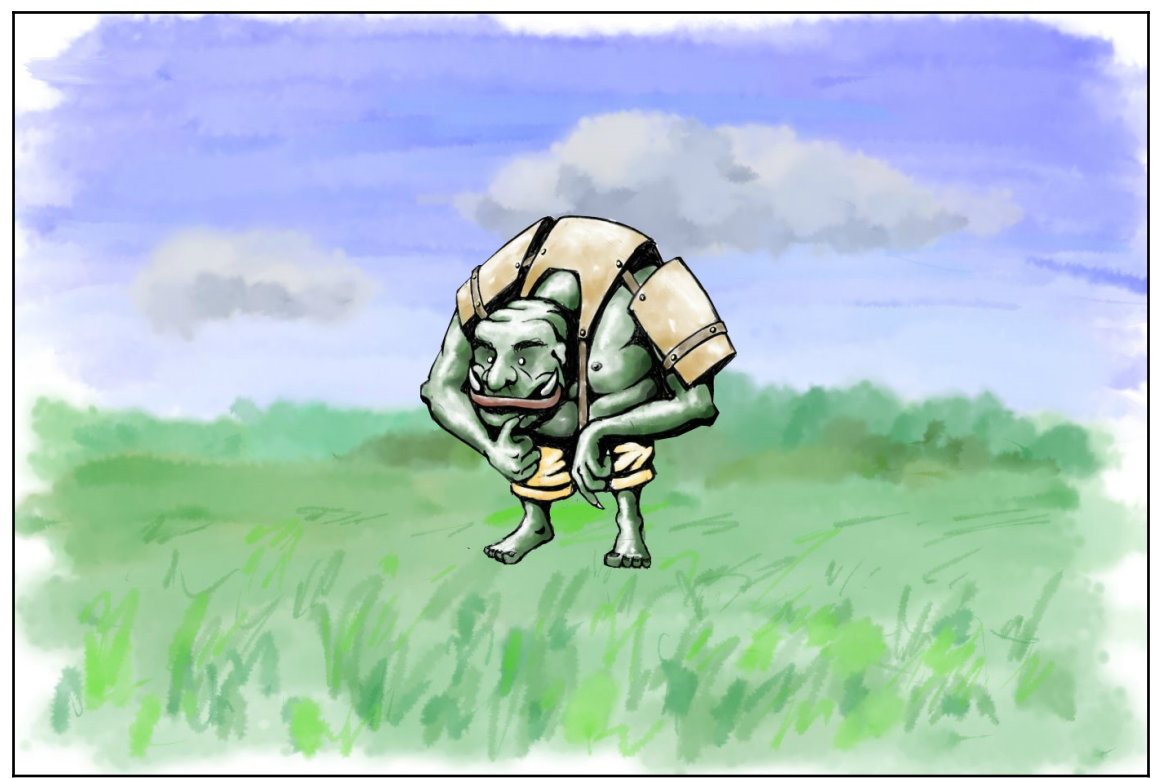

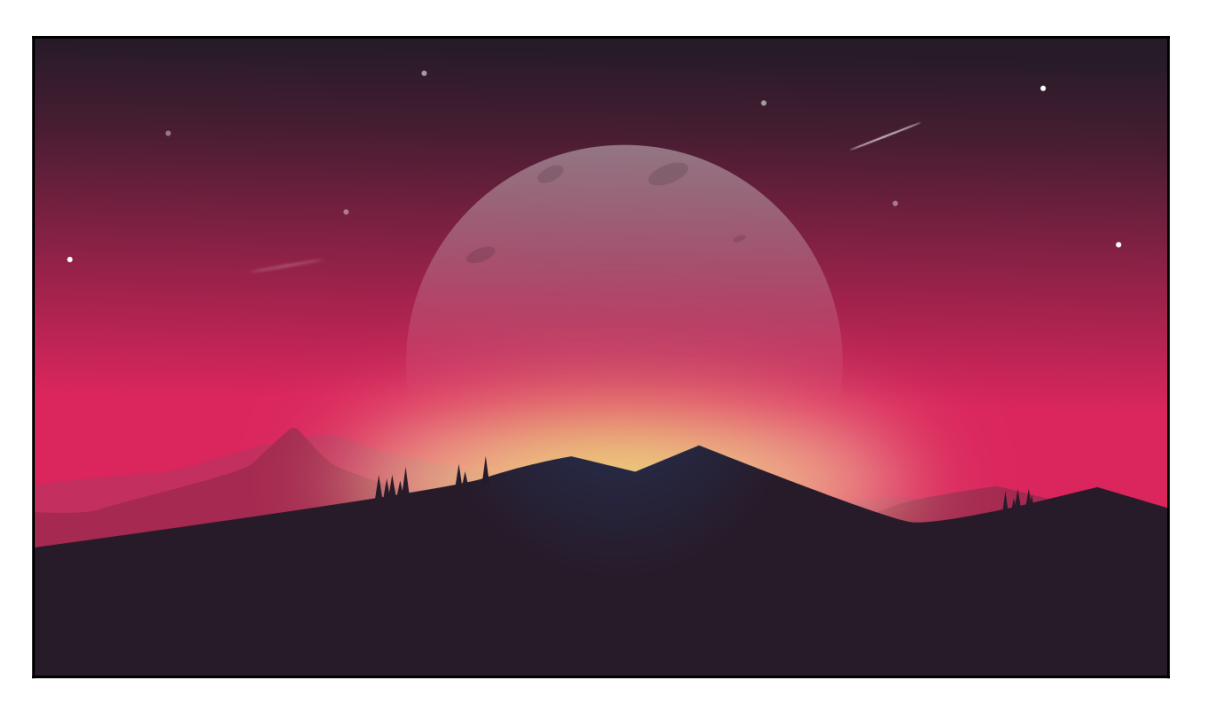

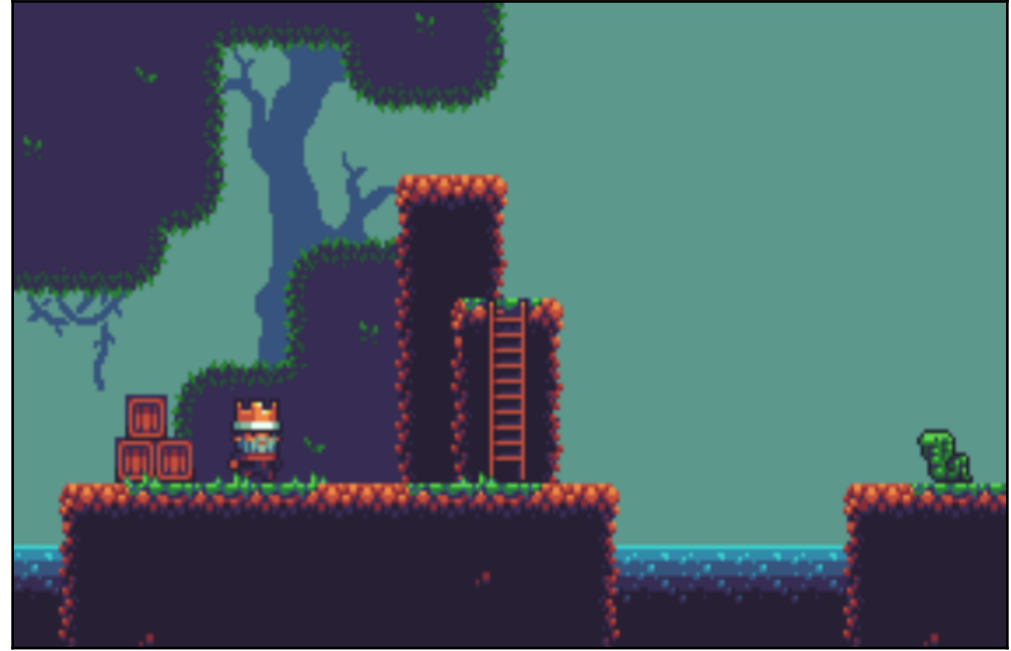

## **Chapter 2: User Interface - Layouts and Shortcuts**

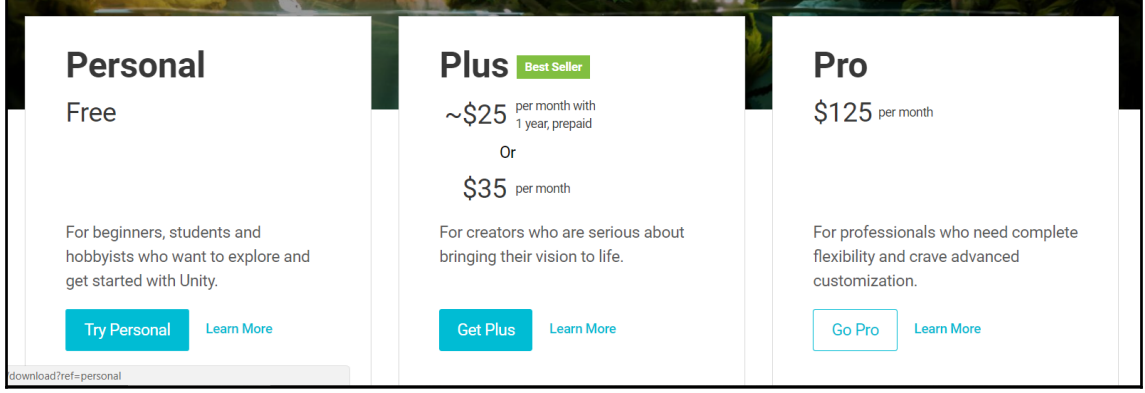

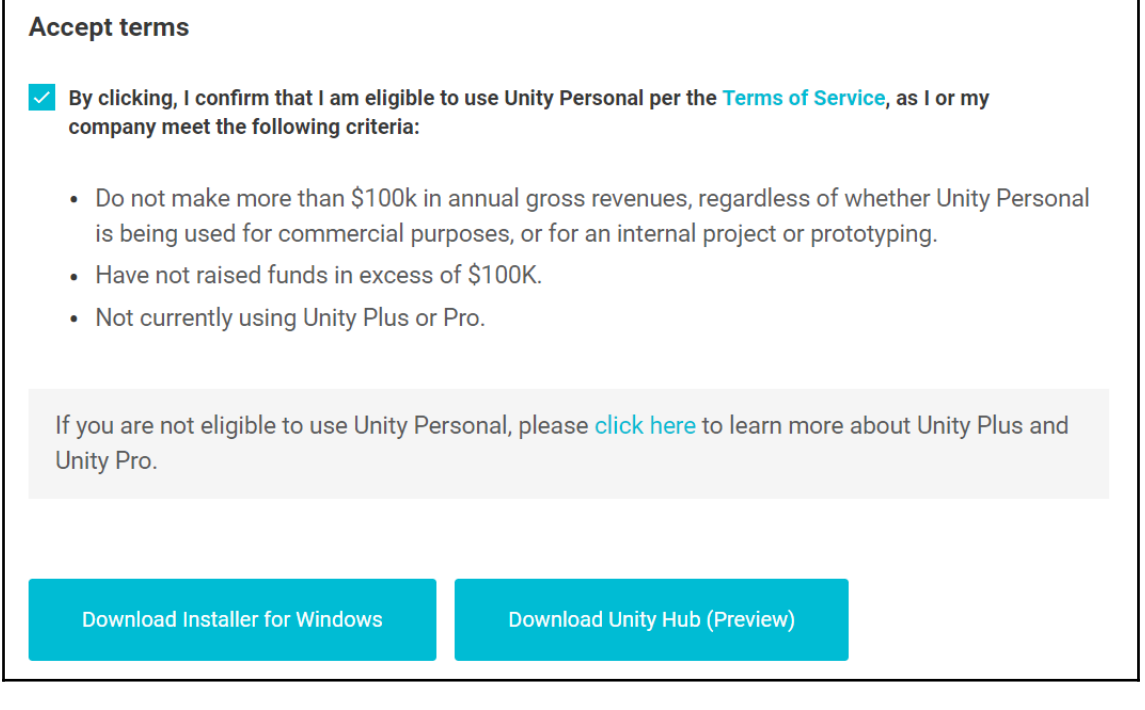

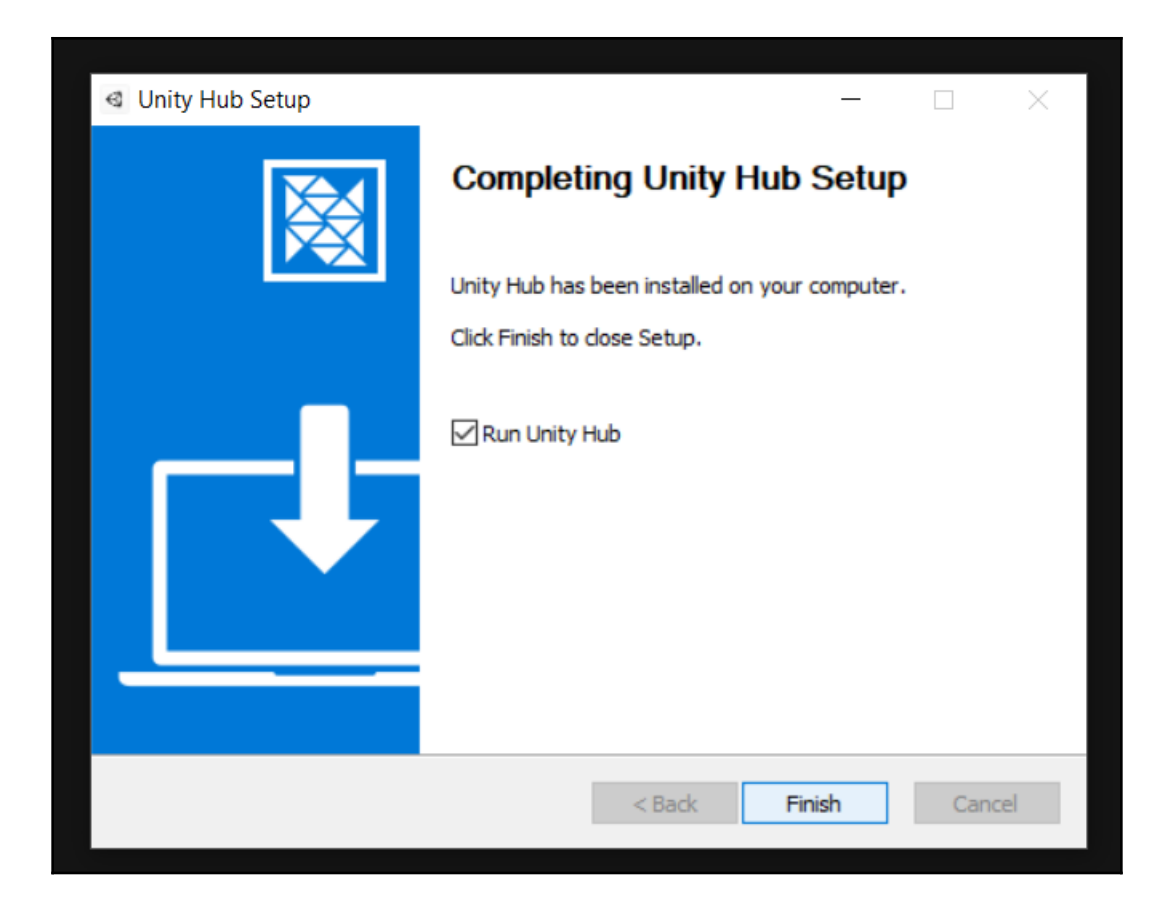

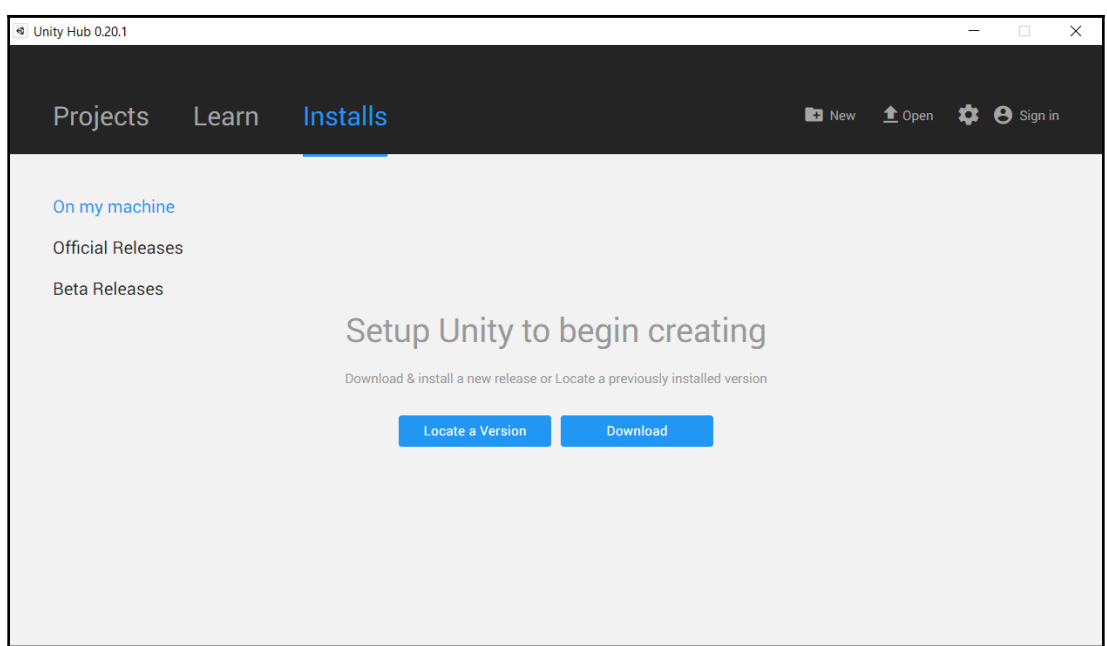

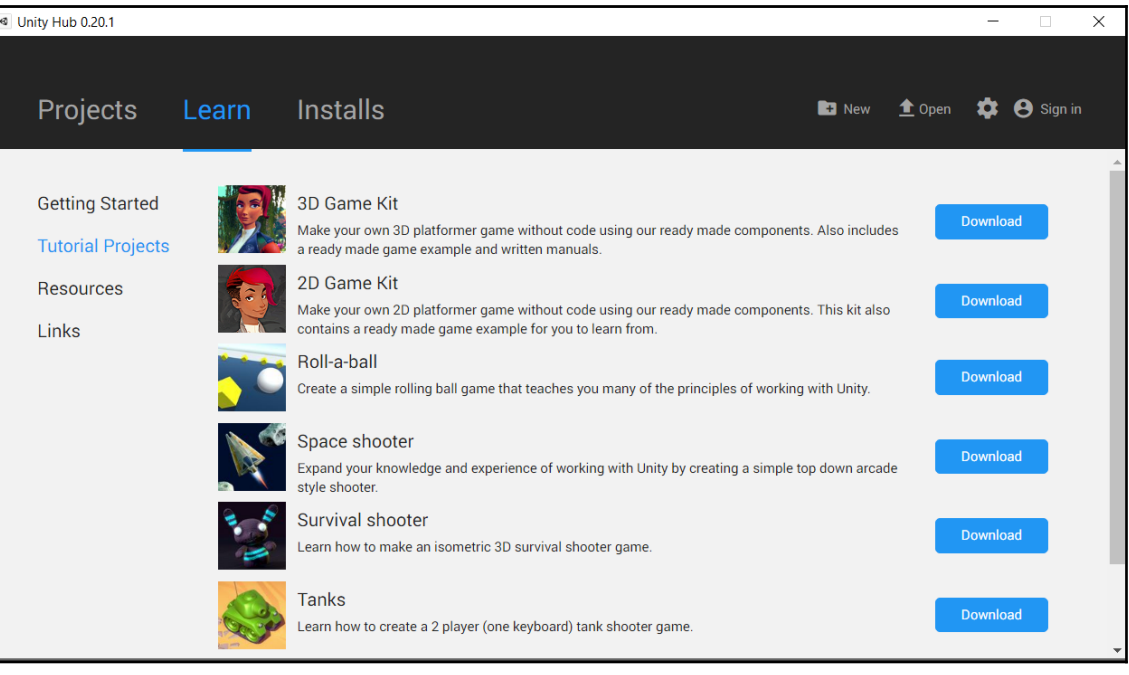

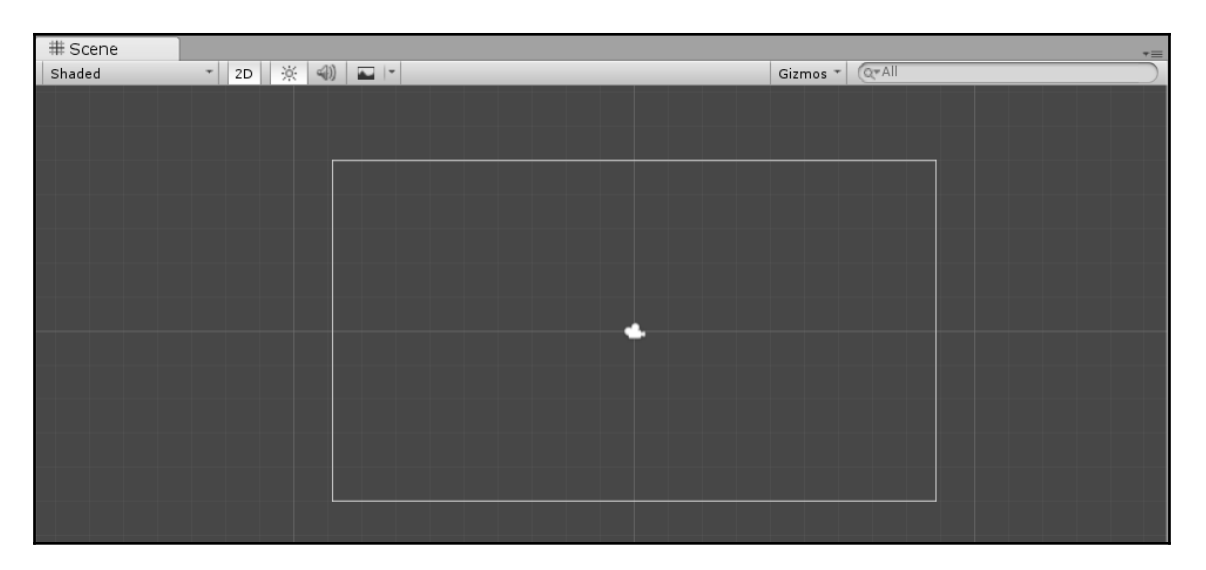

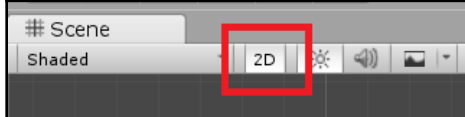

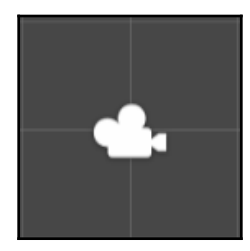

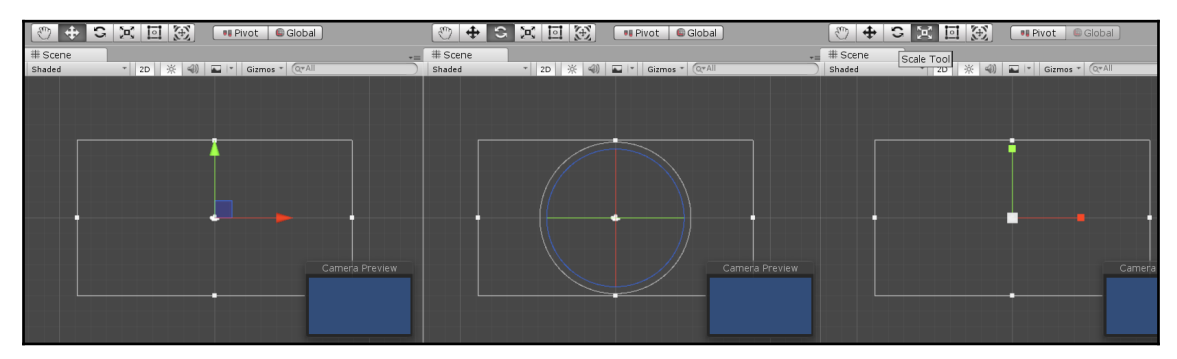

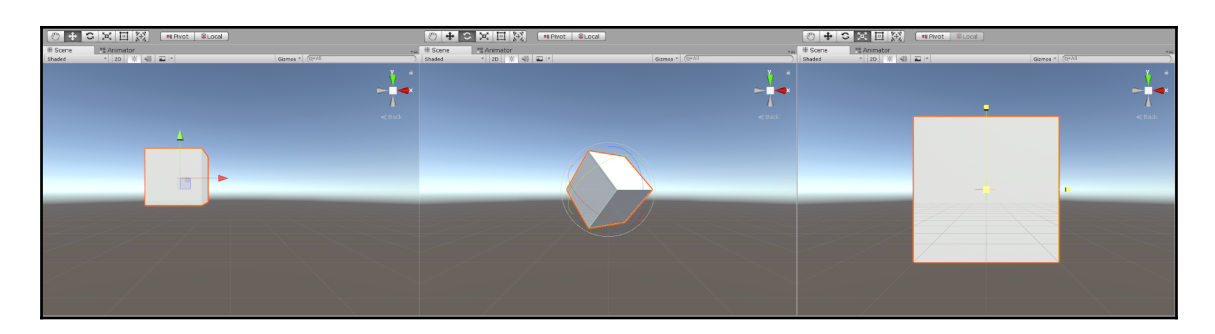

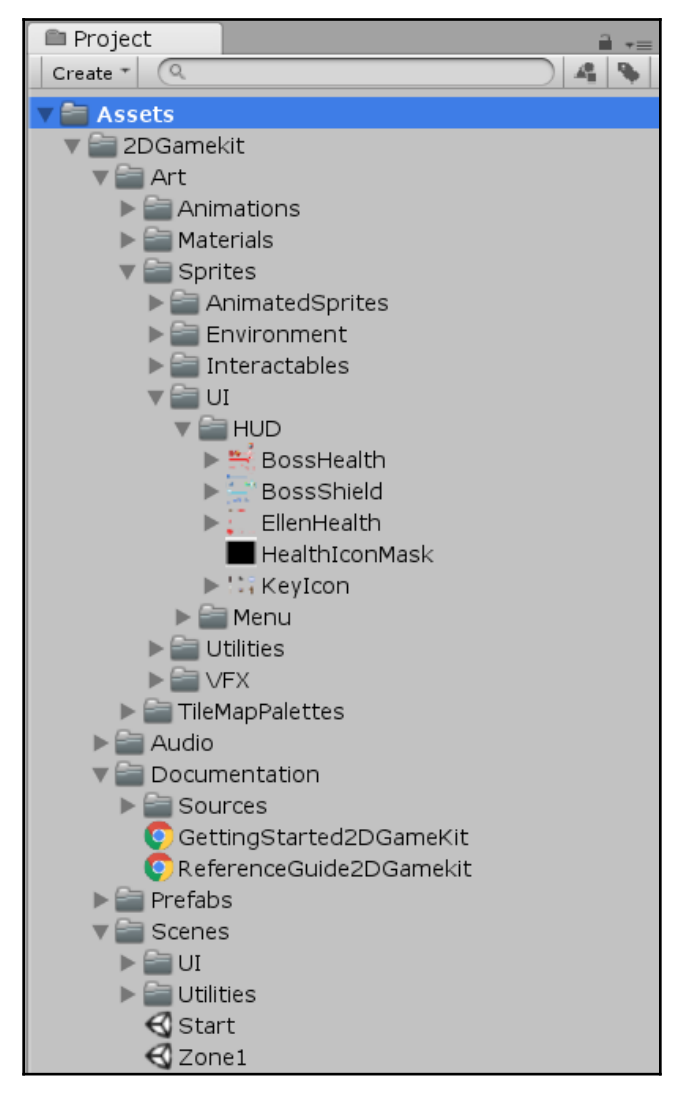

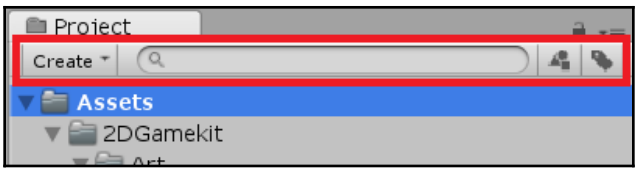

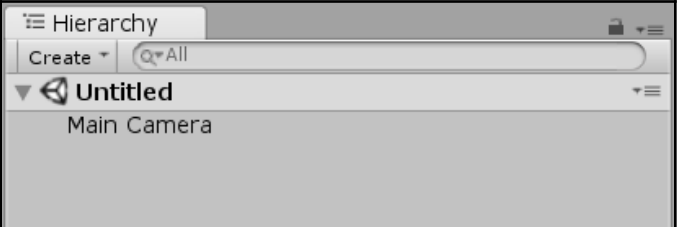

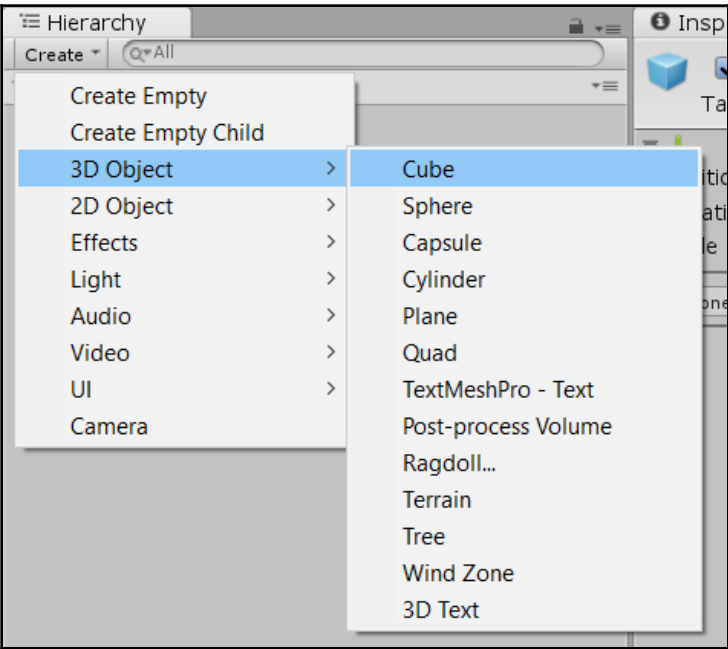

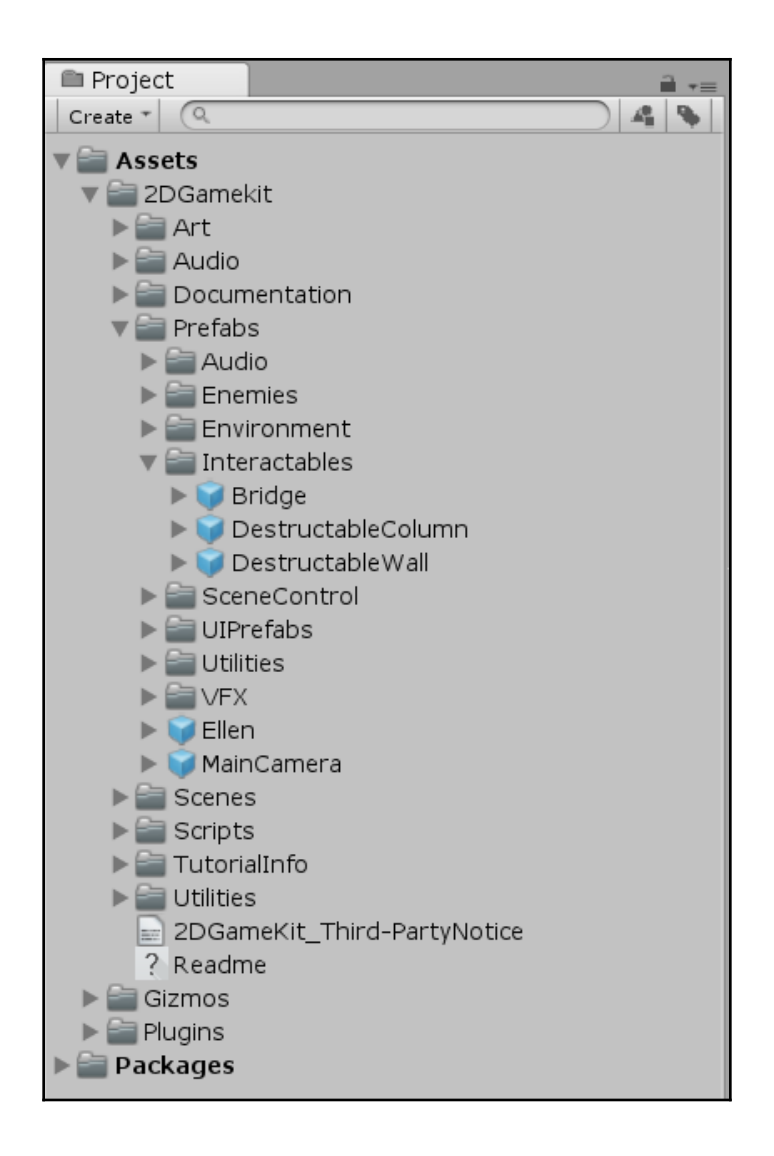

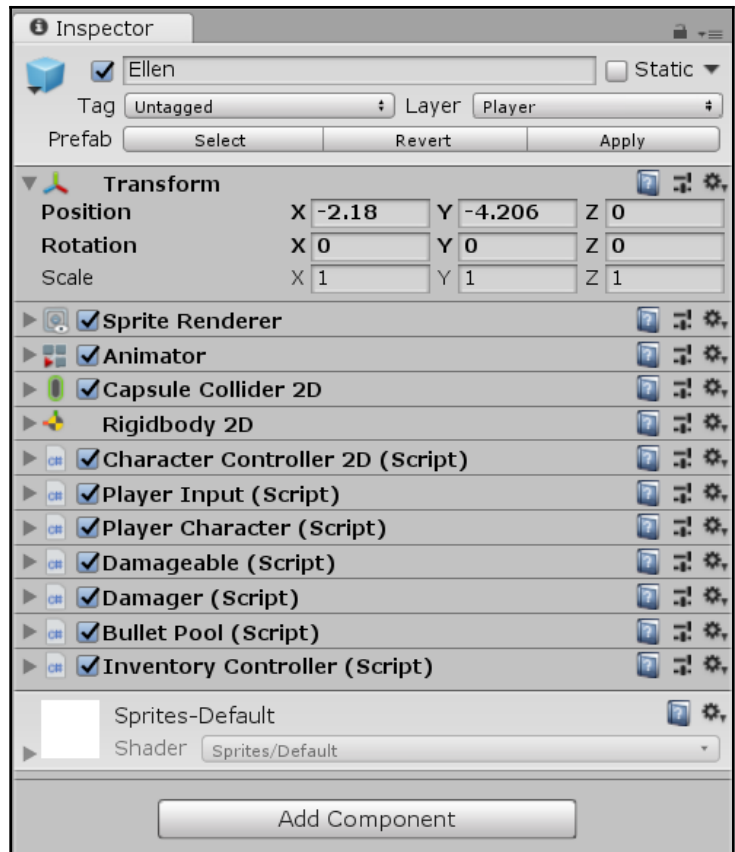

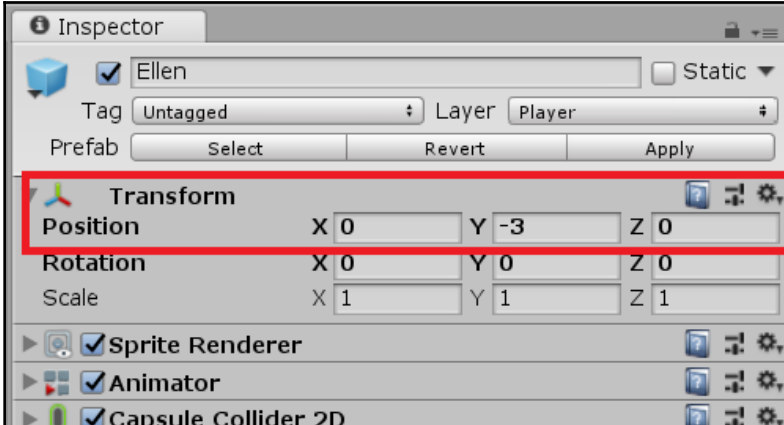

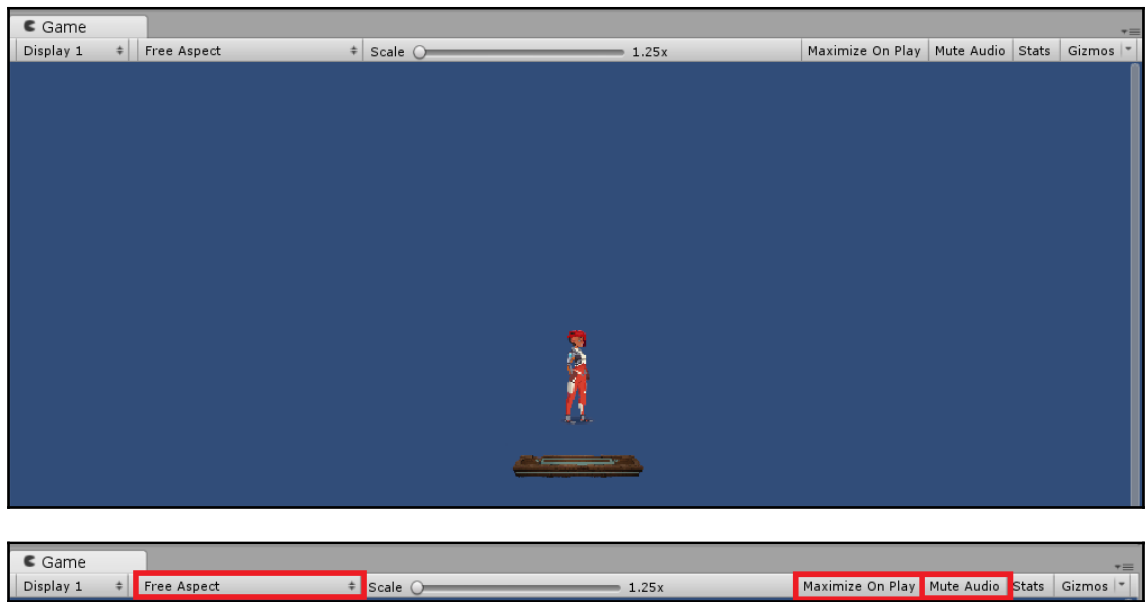

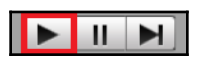

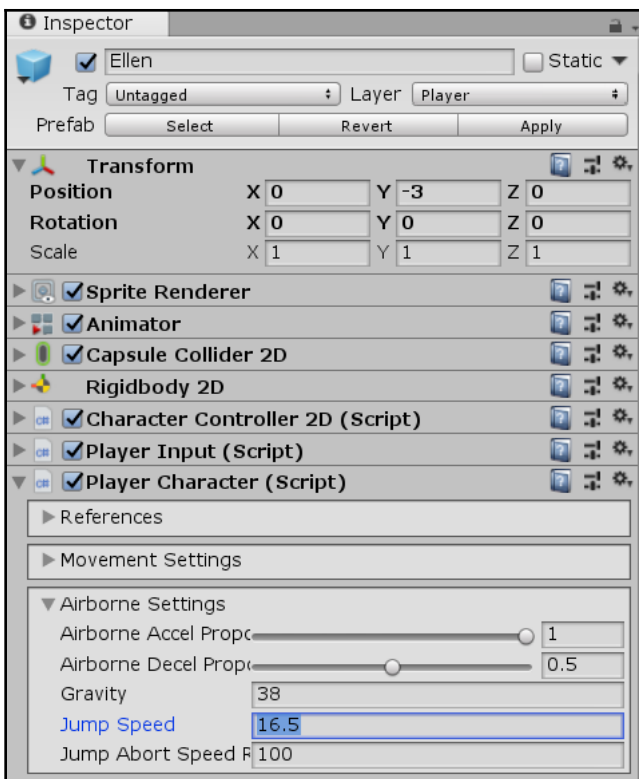

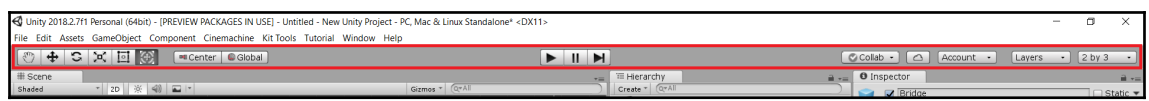

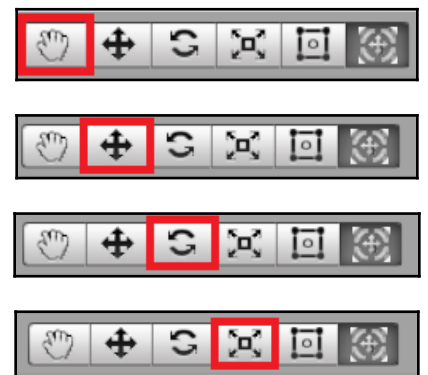

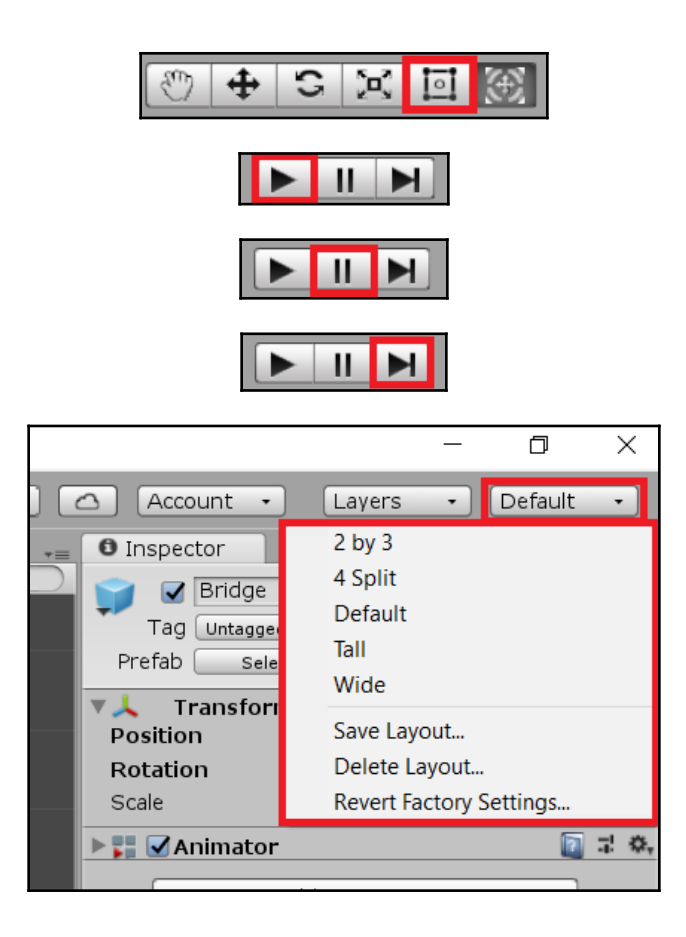

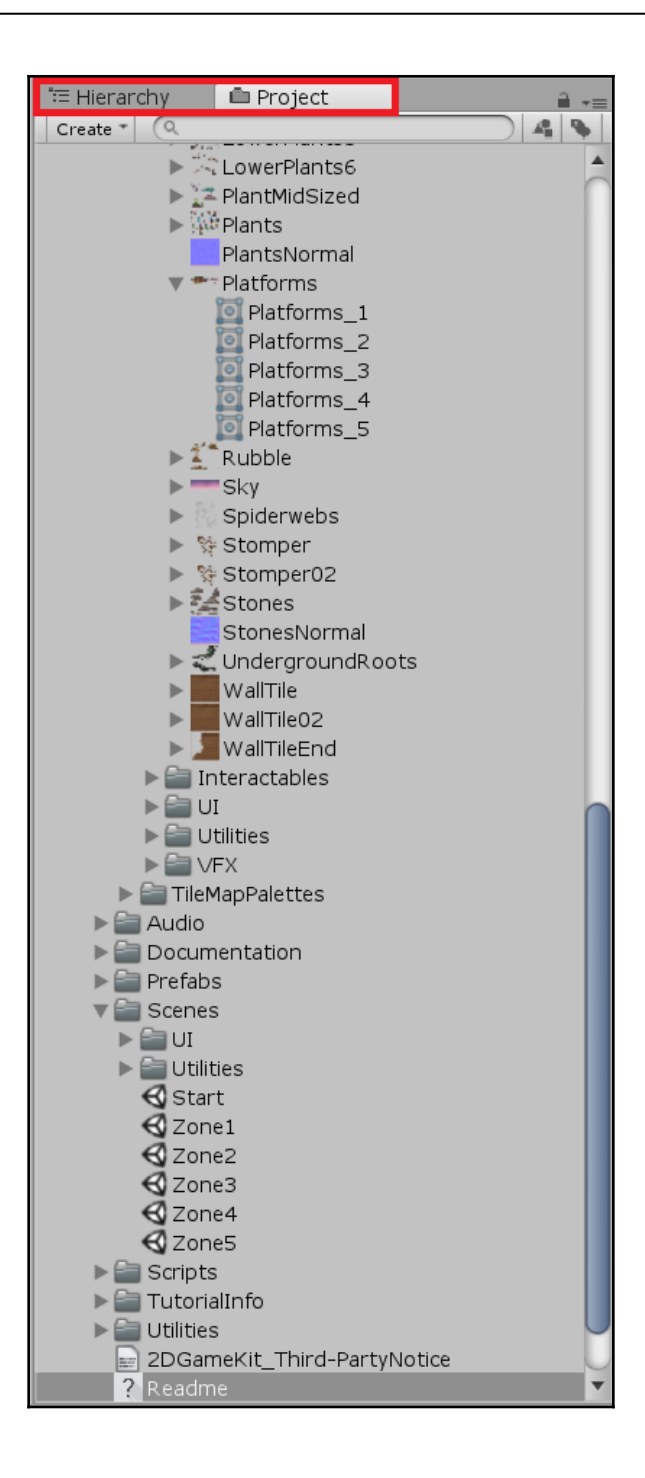

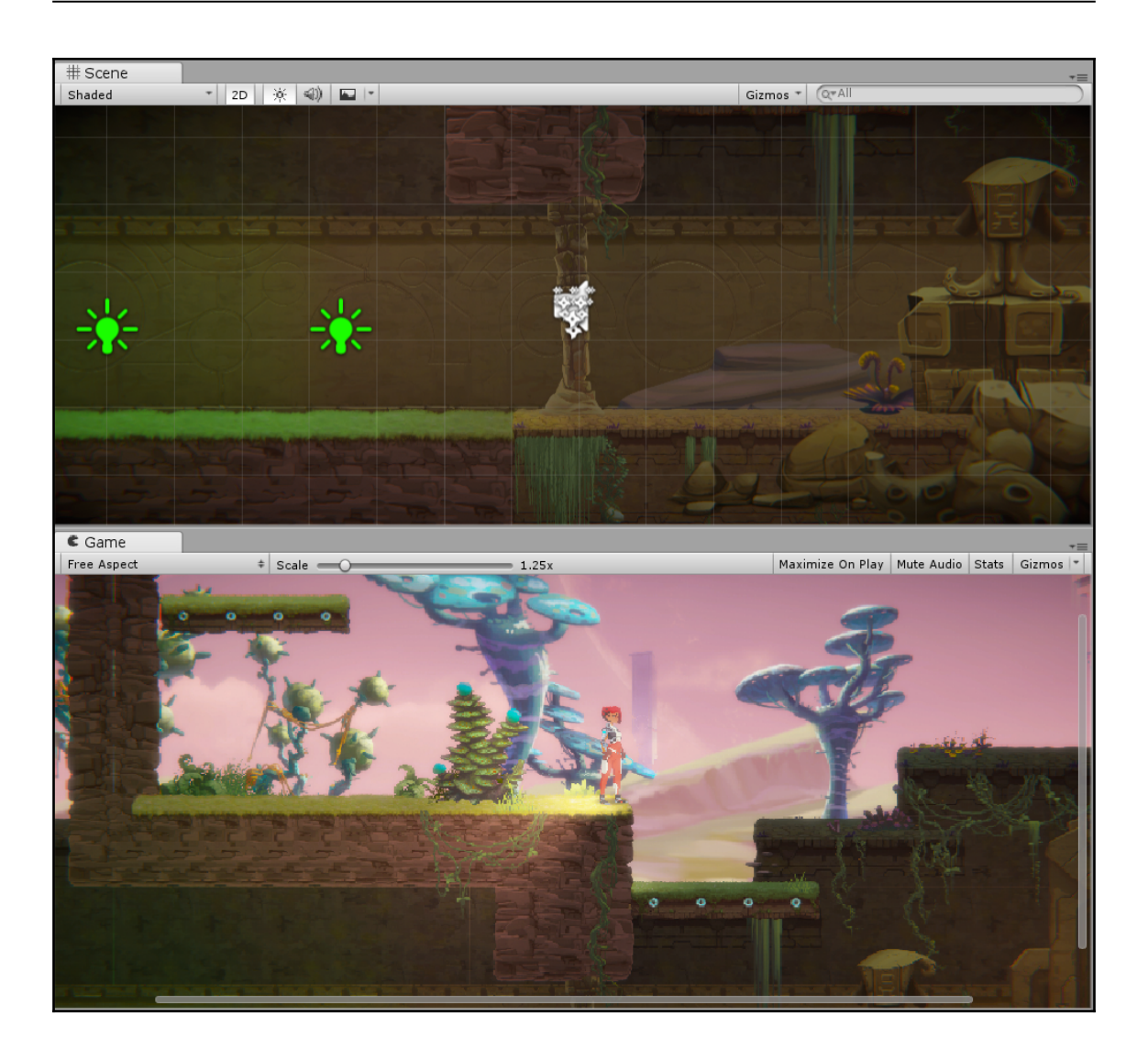

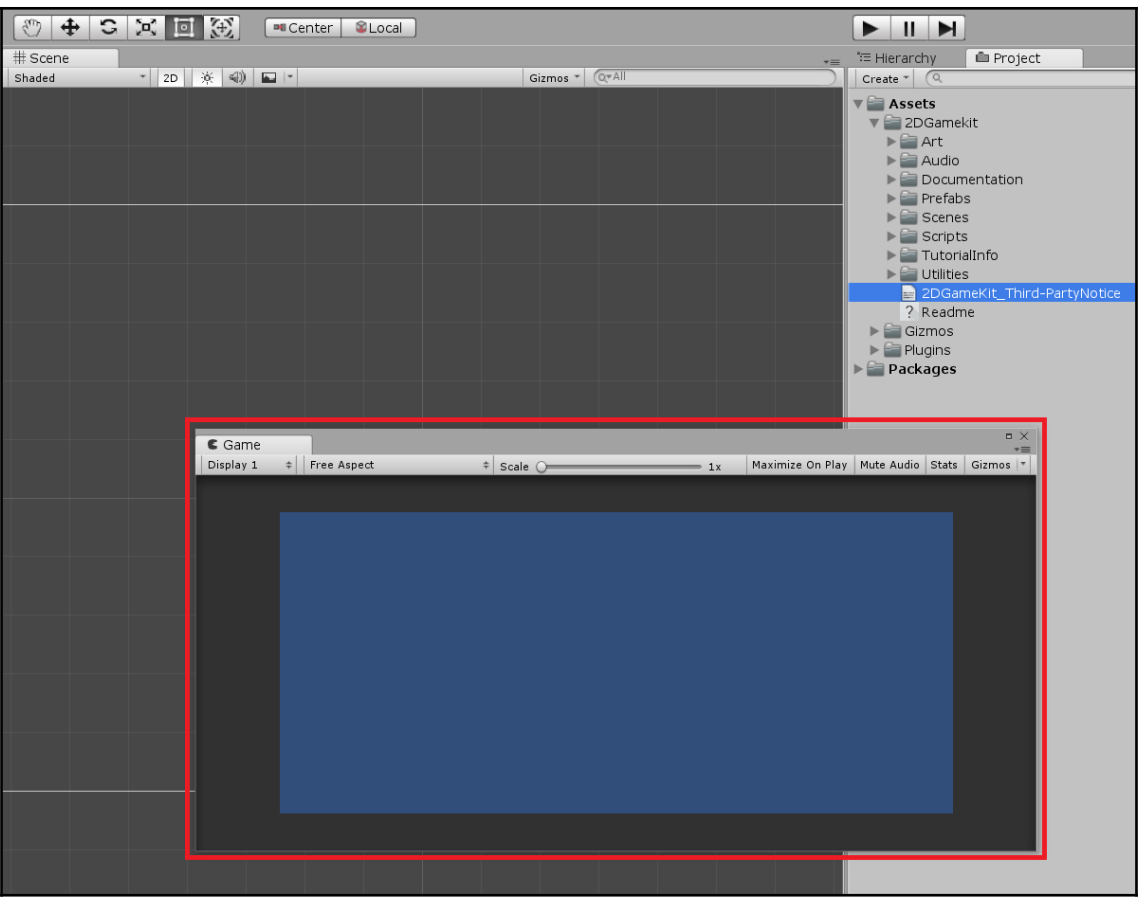

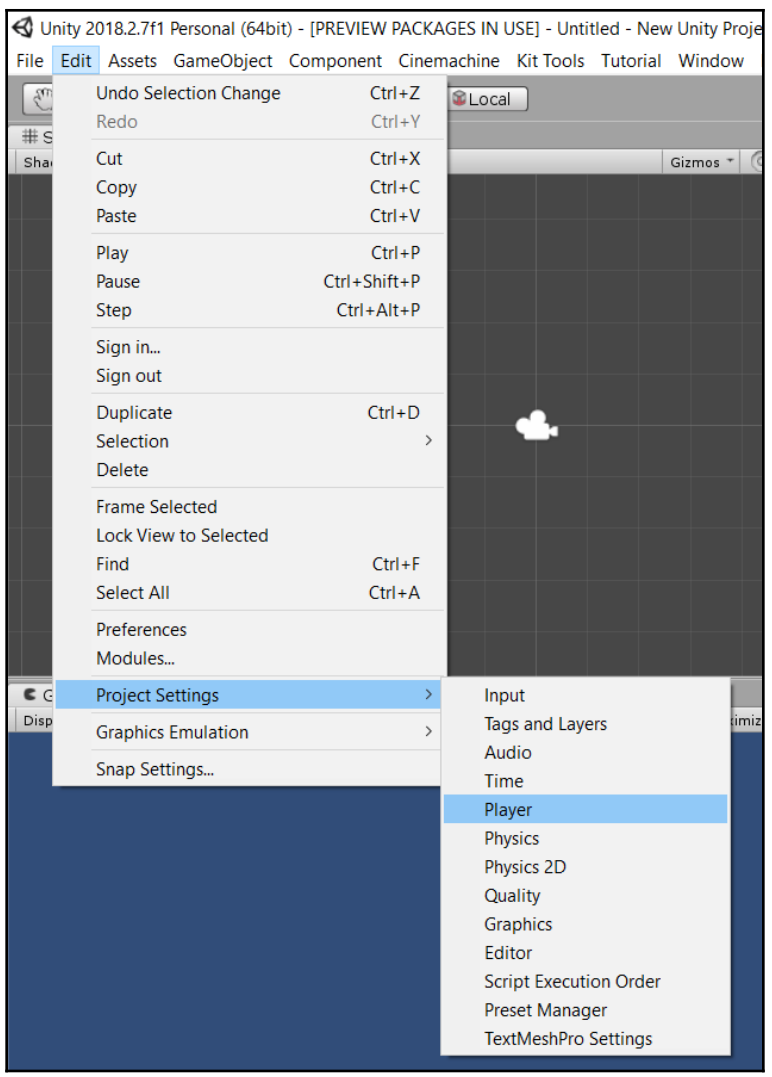

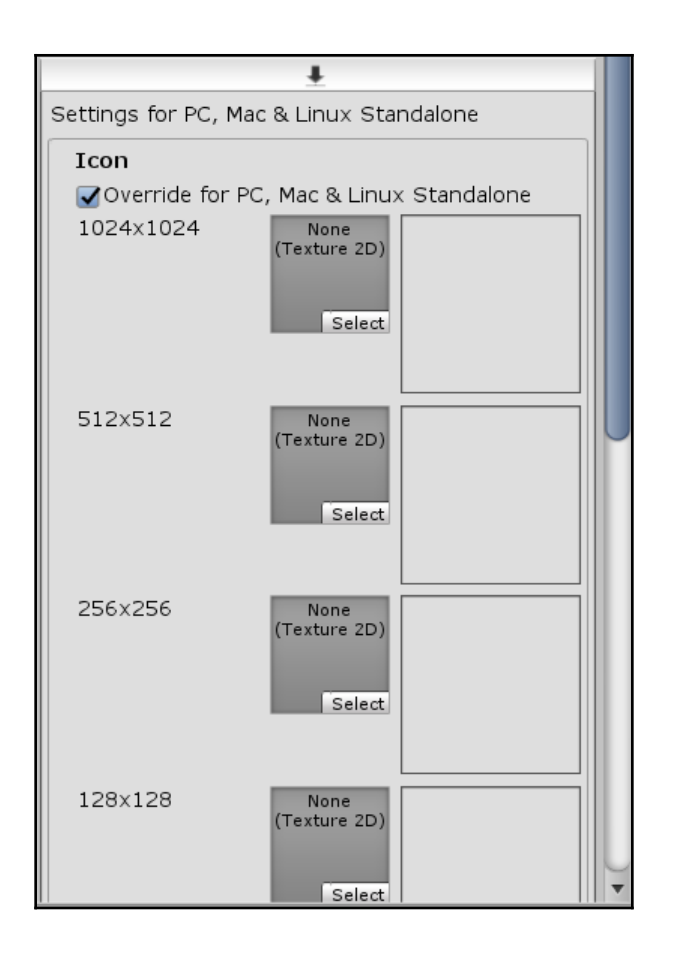

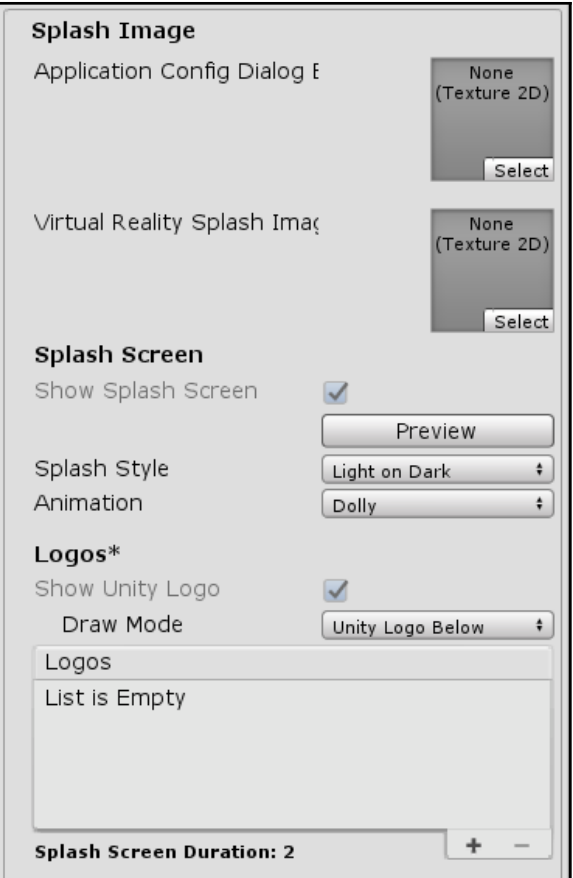

## **Chapter 3: Basic Concepts - Variables and Components**

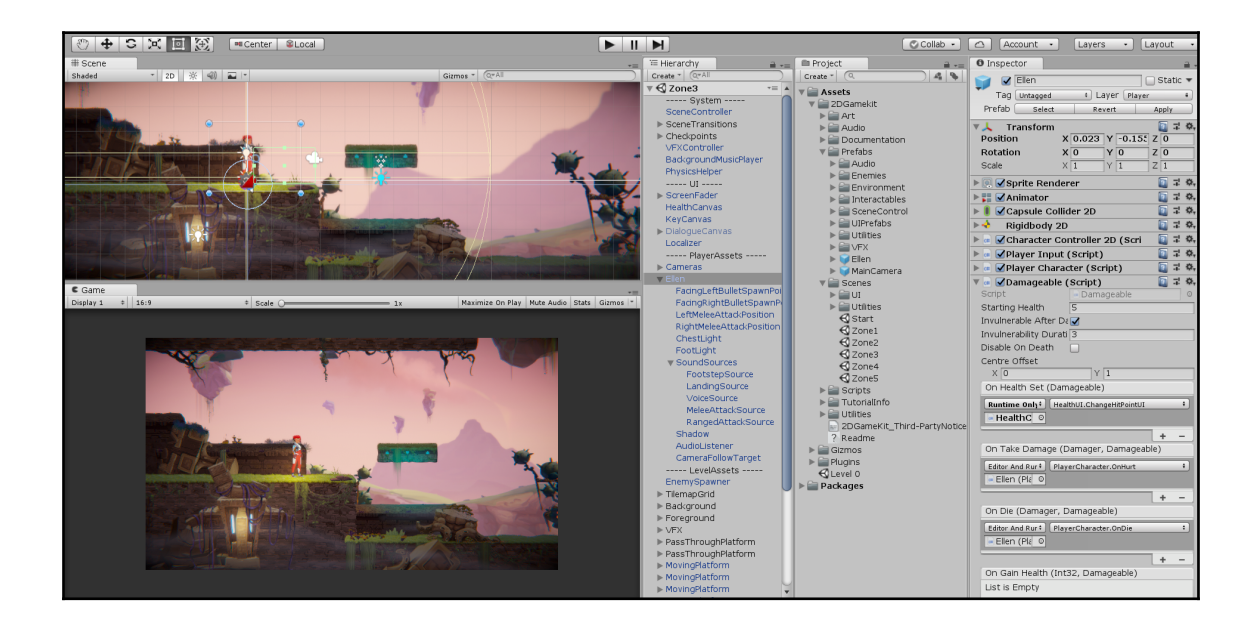

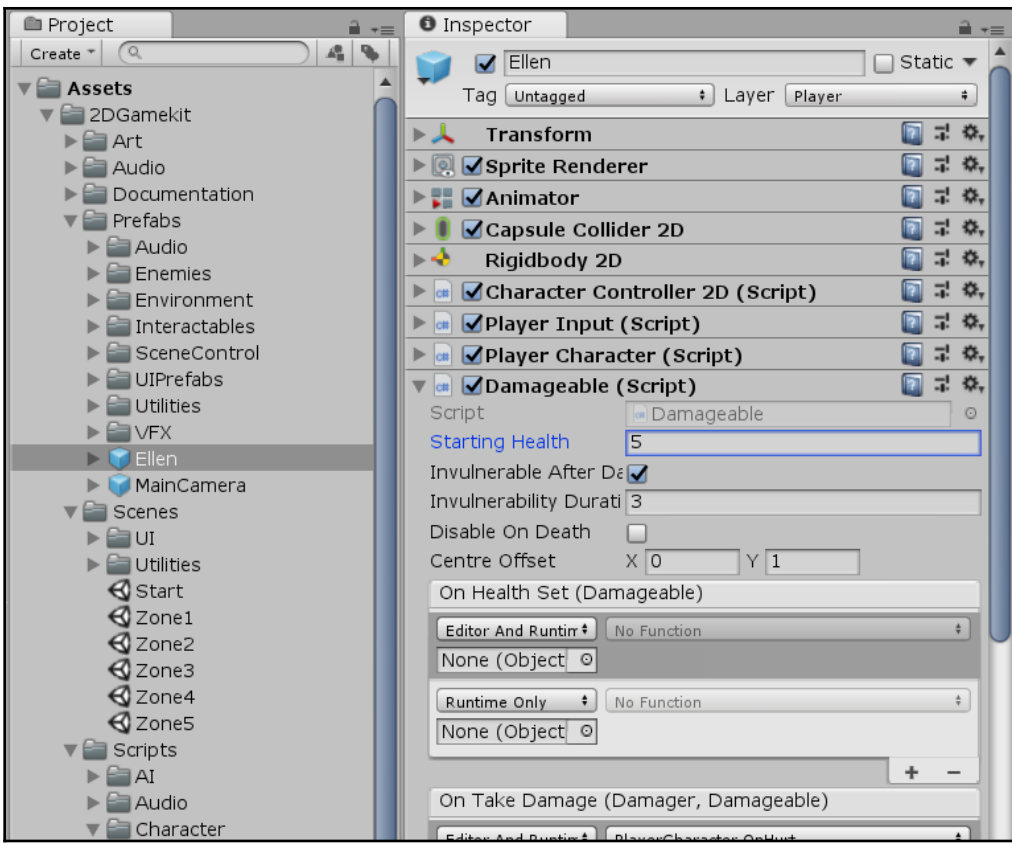

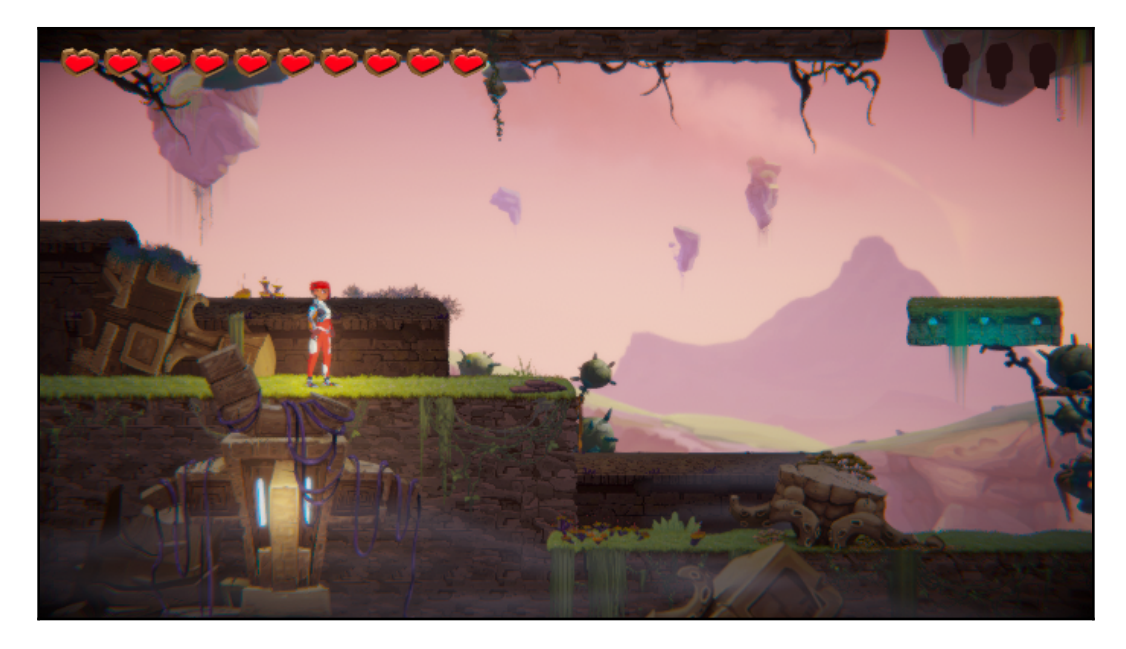

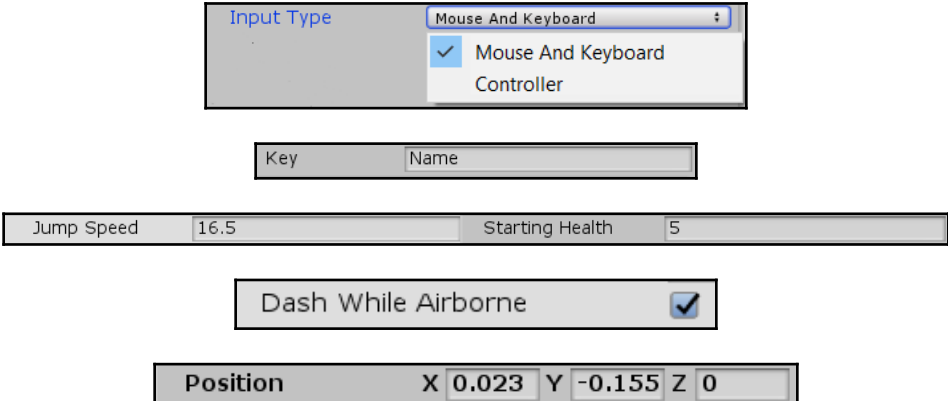

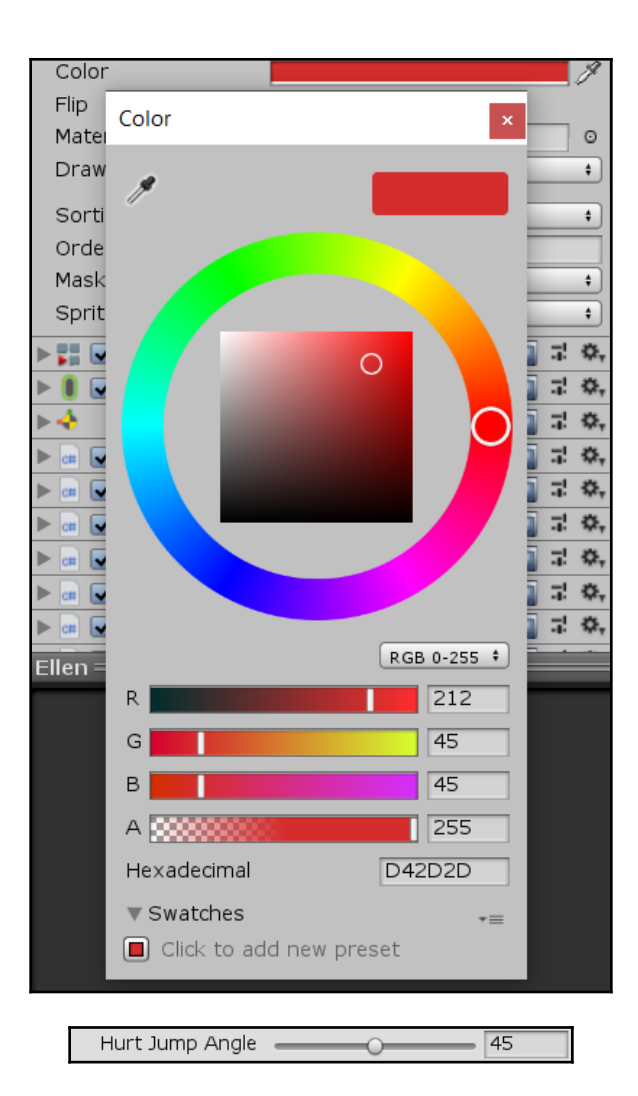

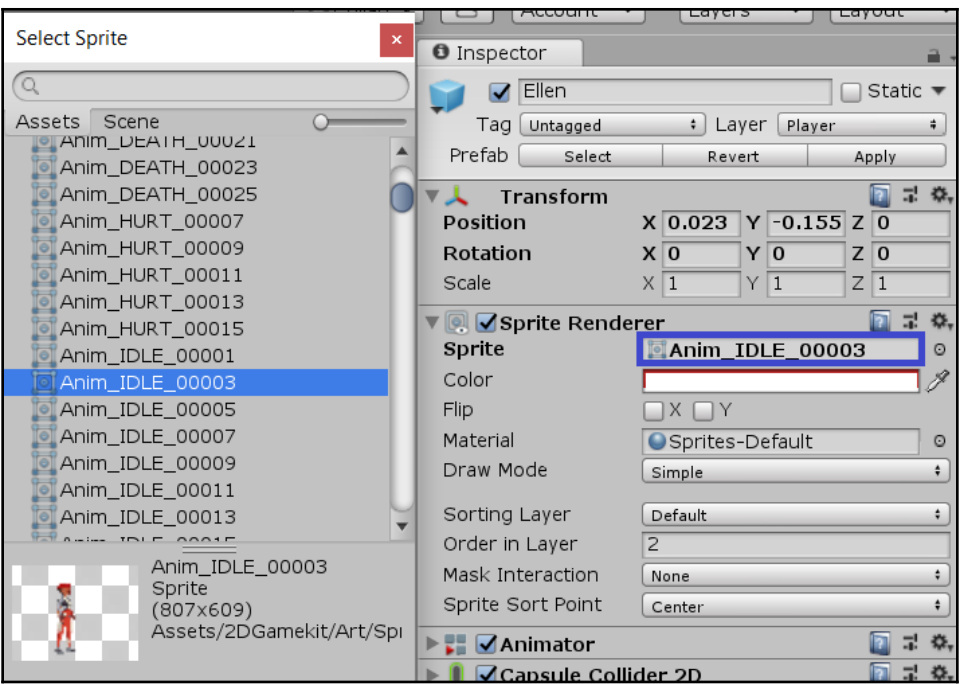

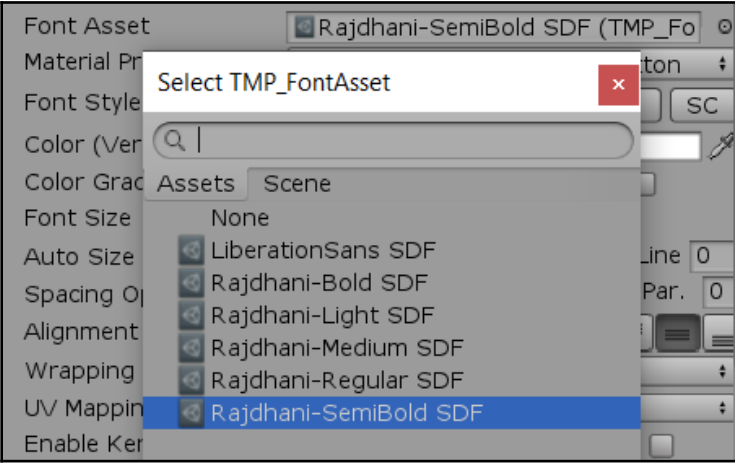

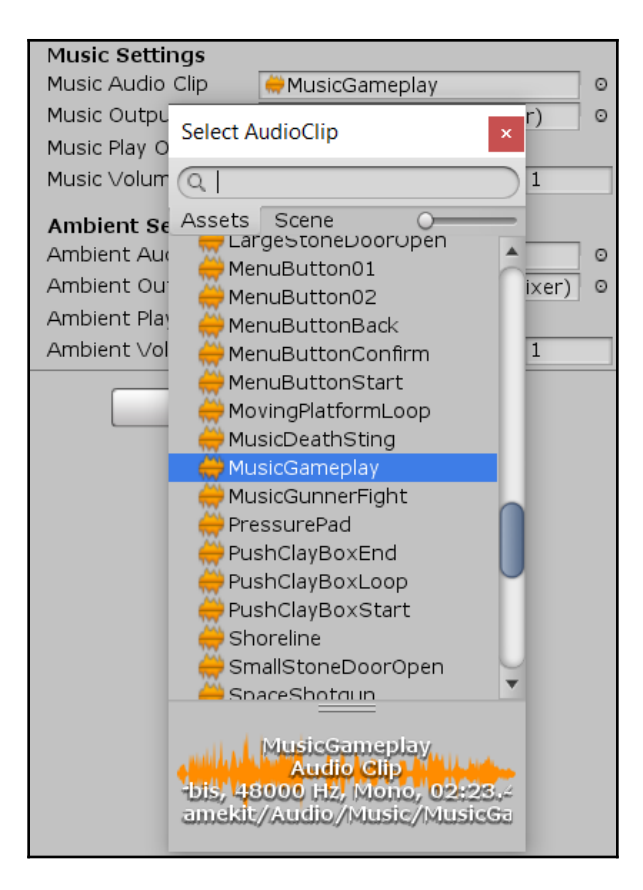

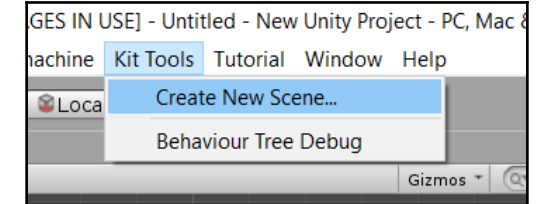

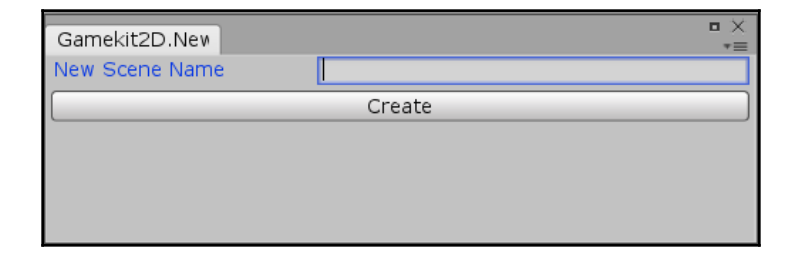

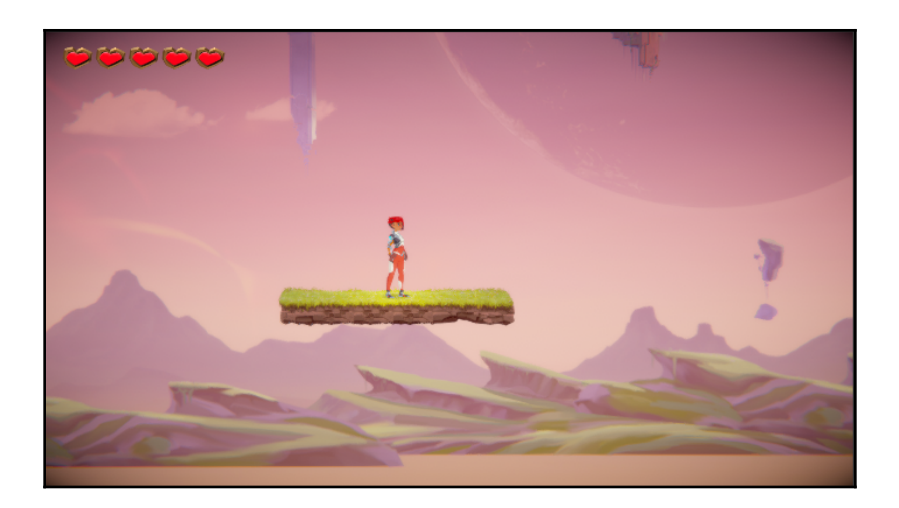

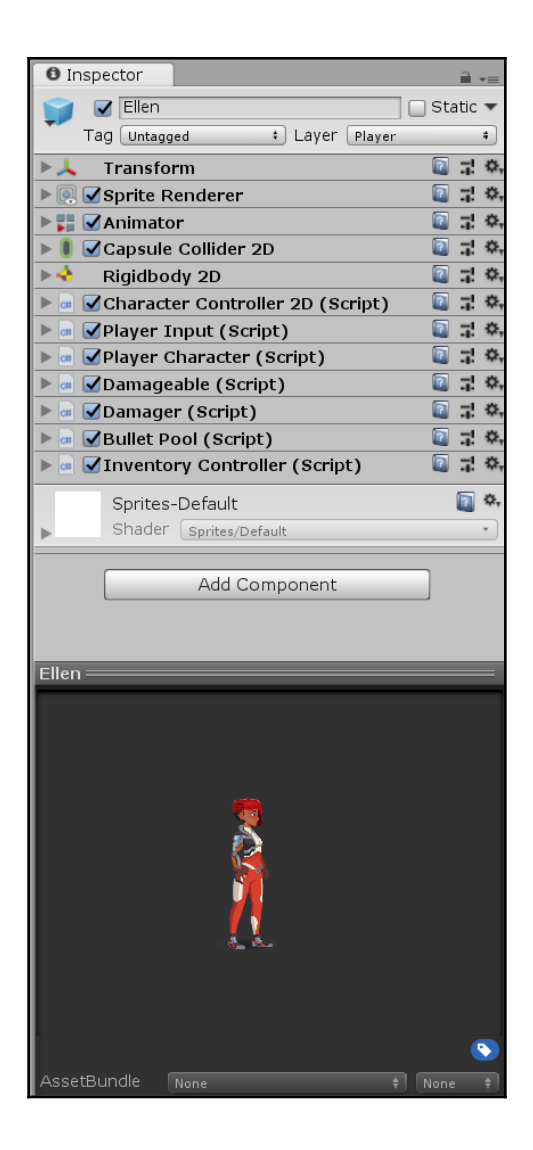

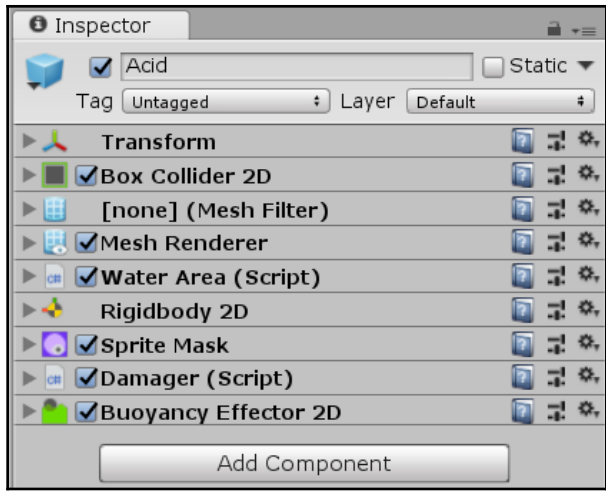

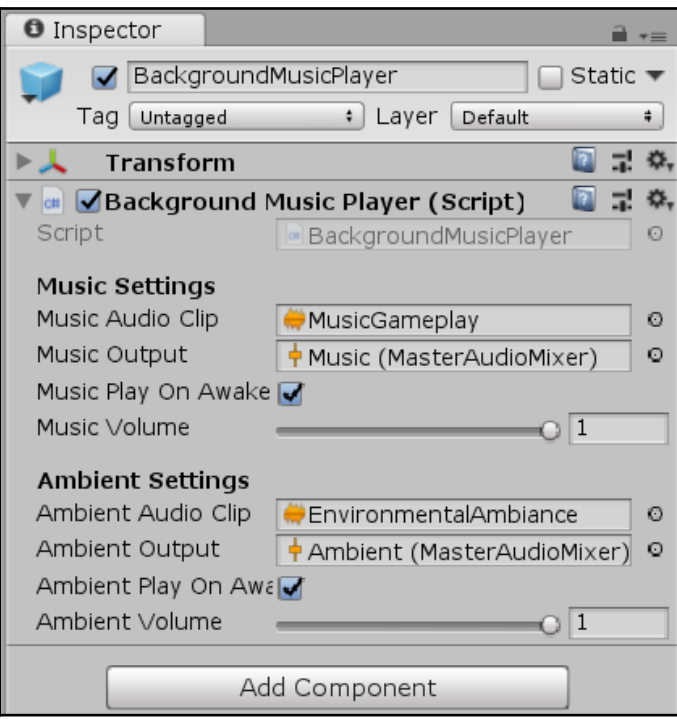

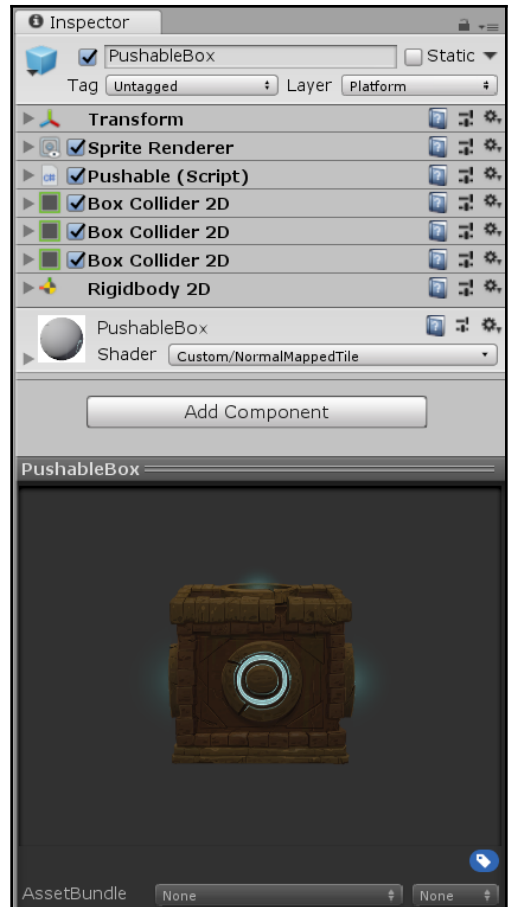

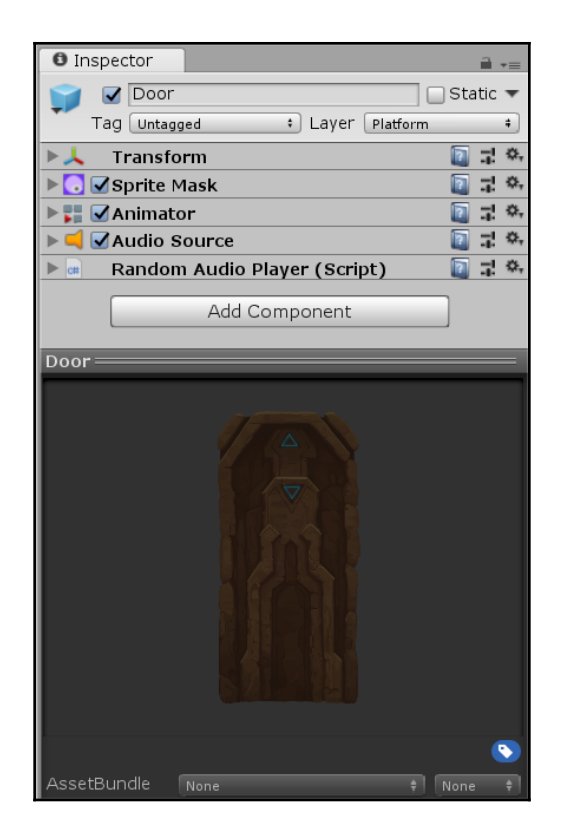
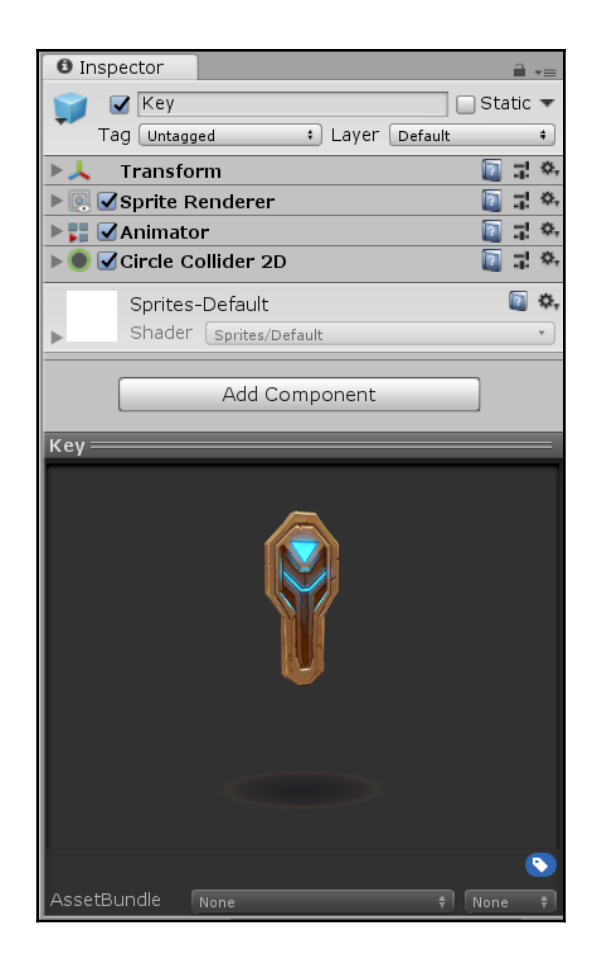

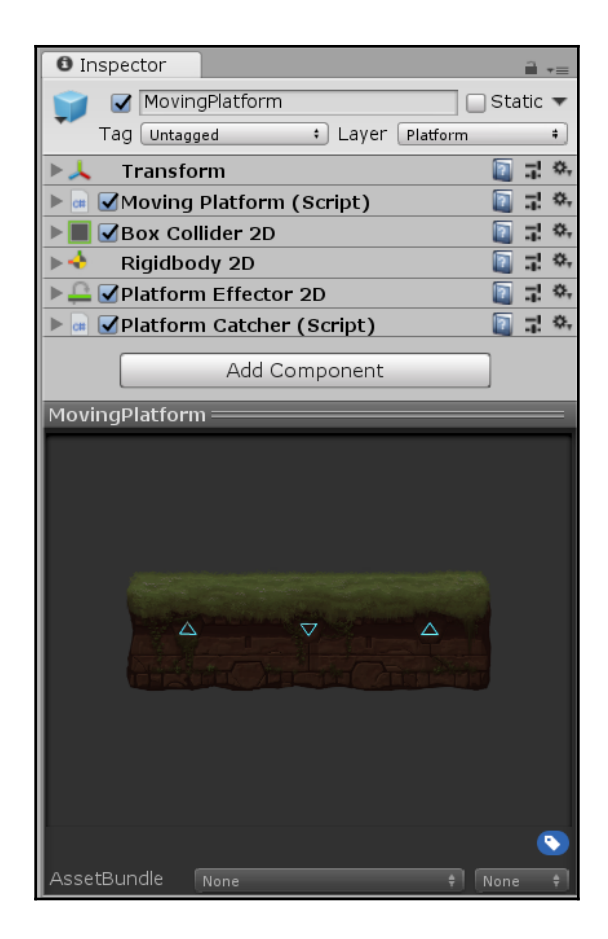

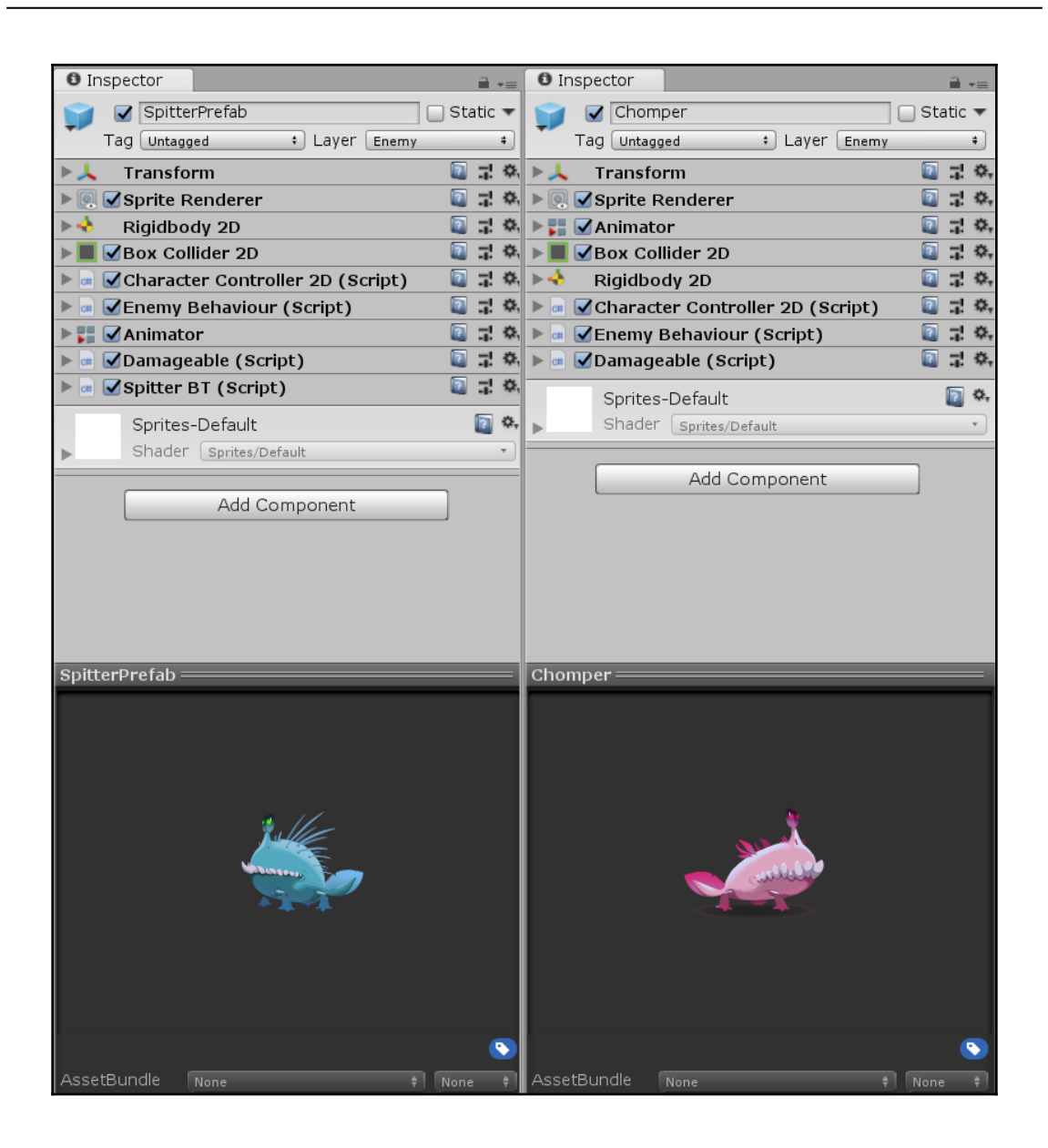

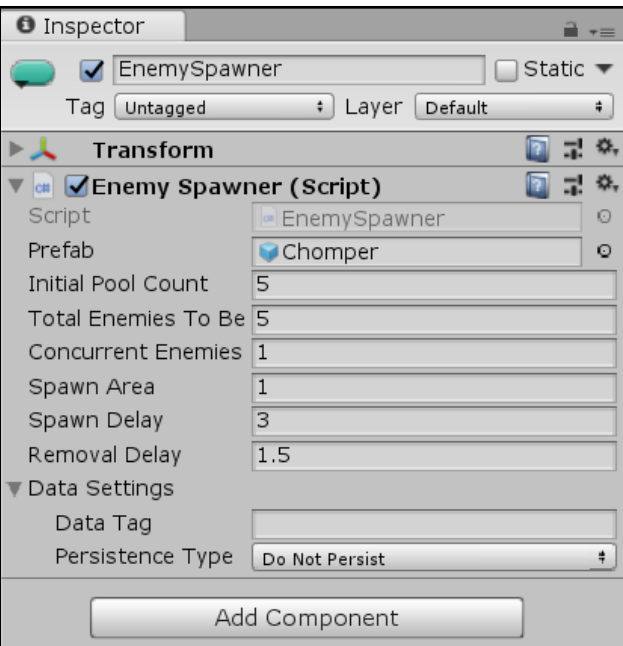

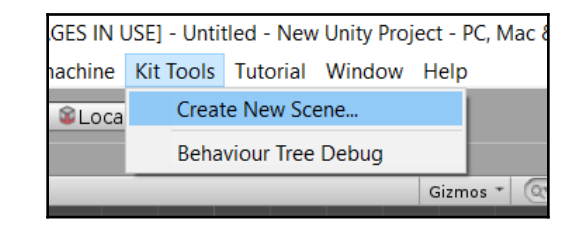

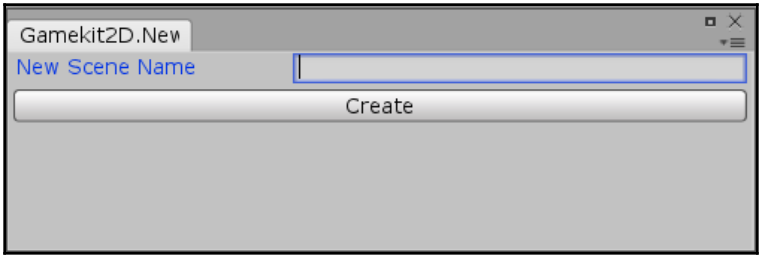

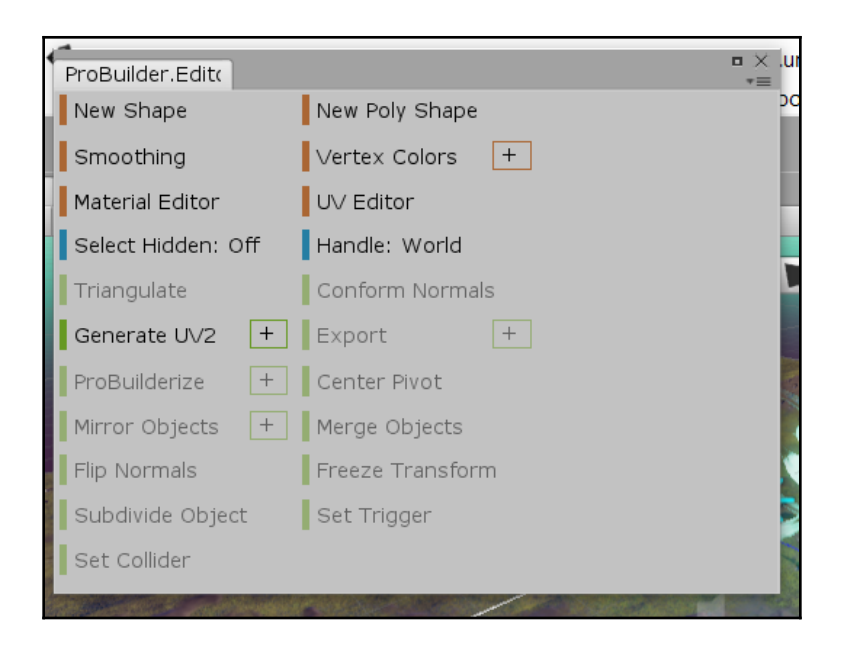

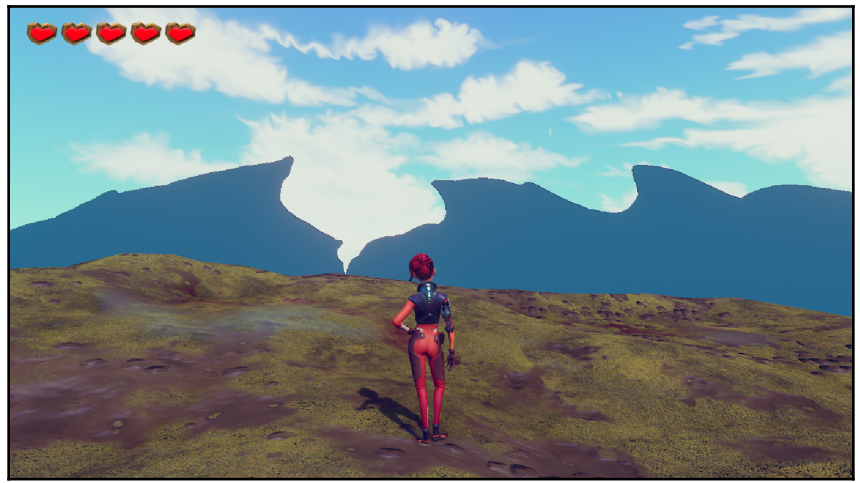

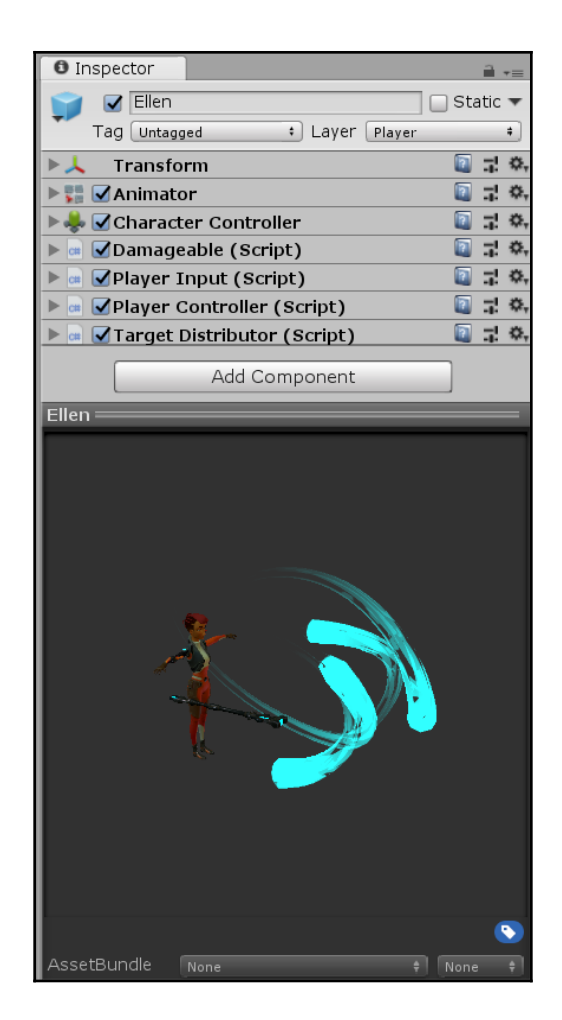

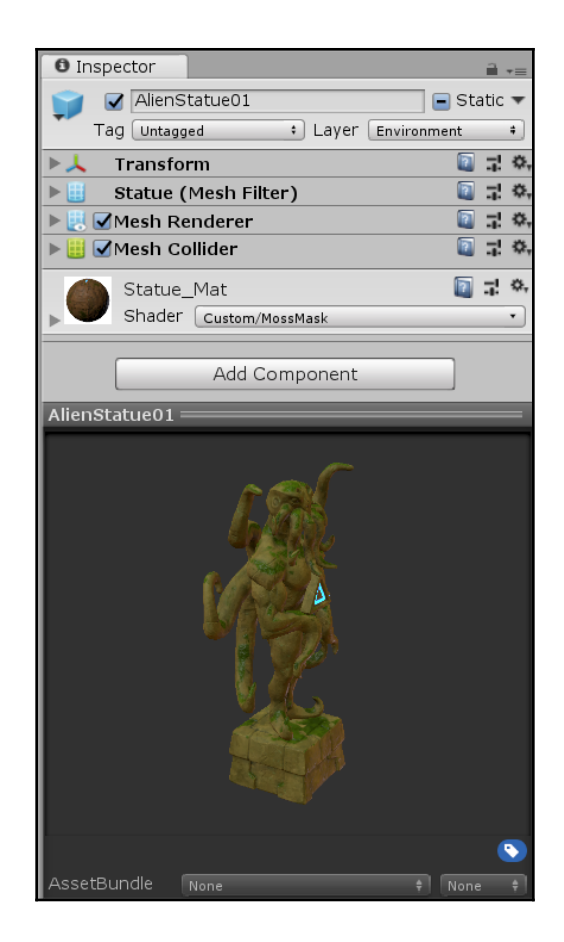

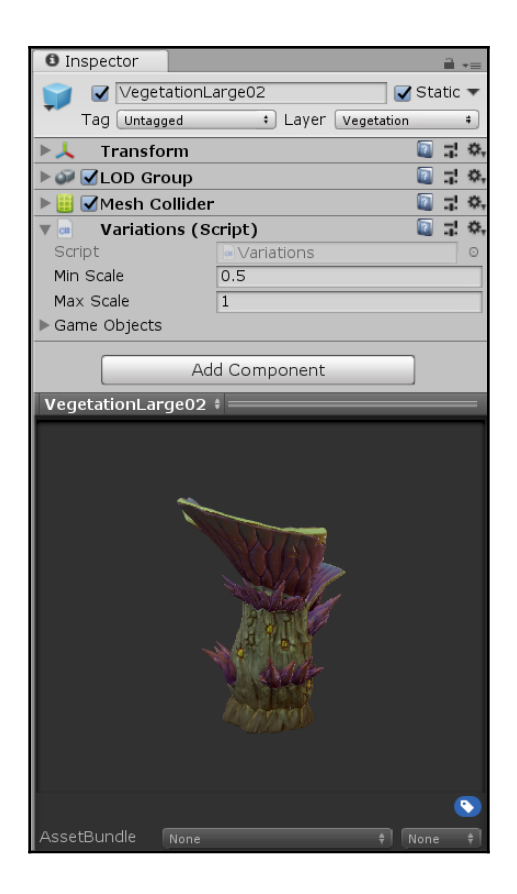

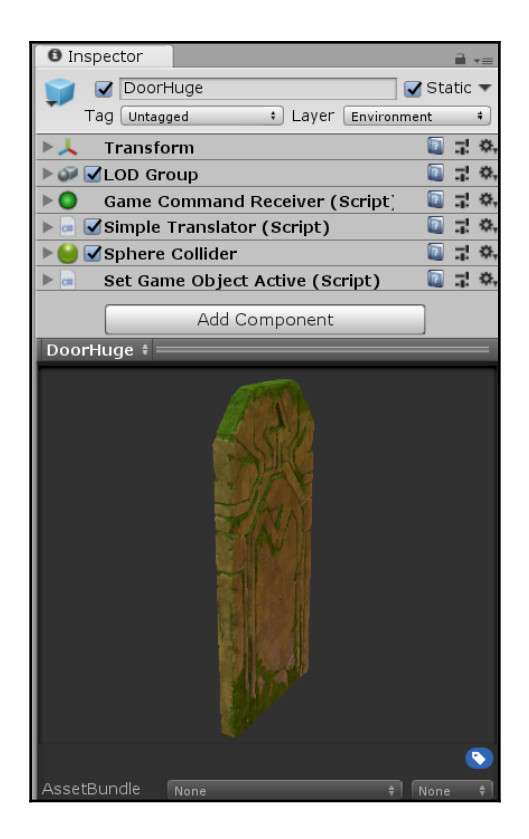

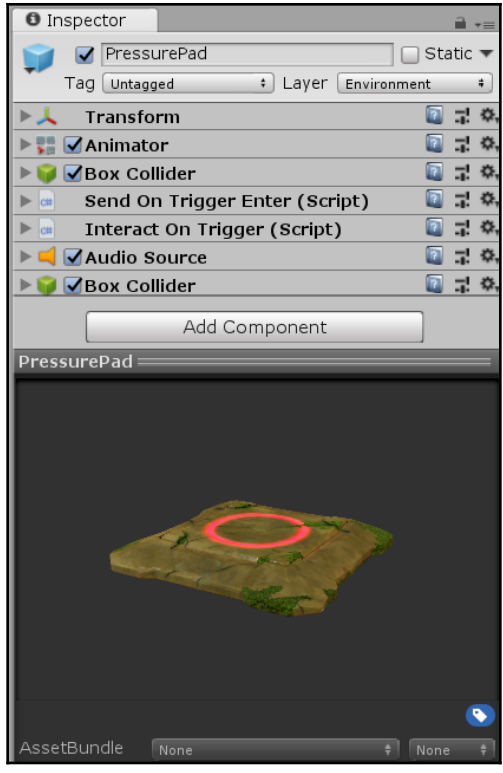

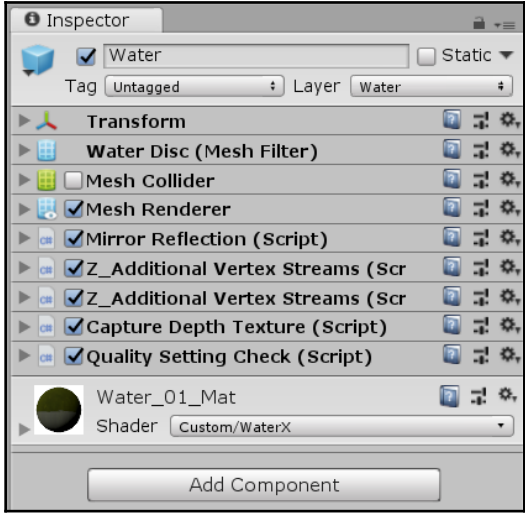

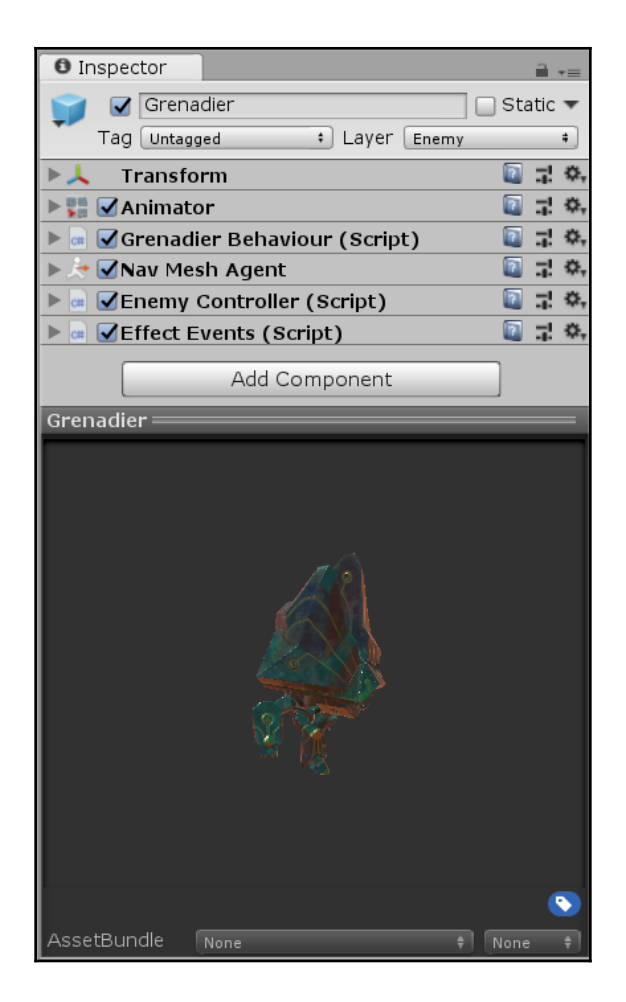

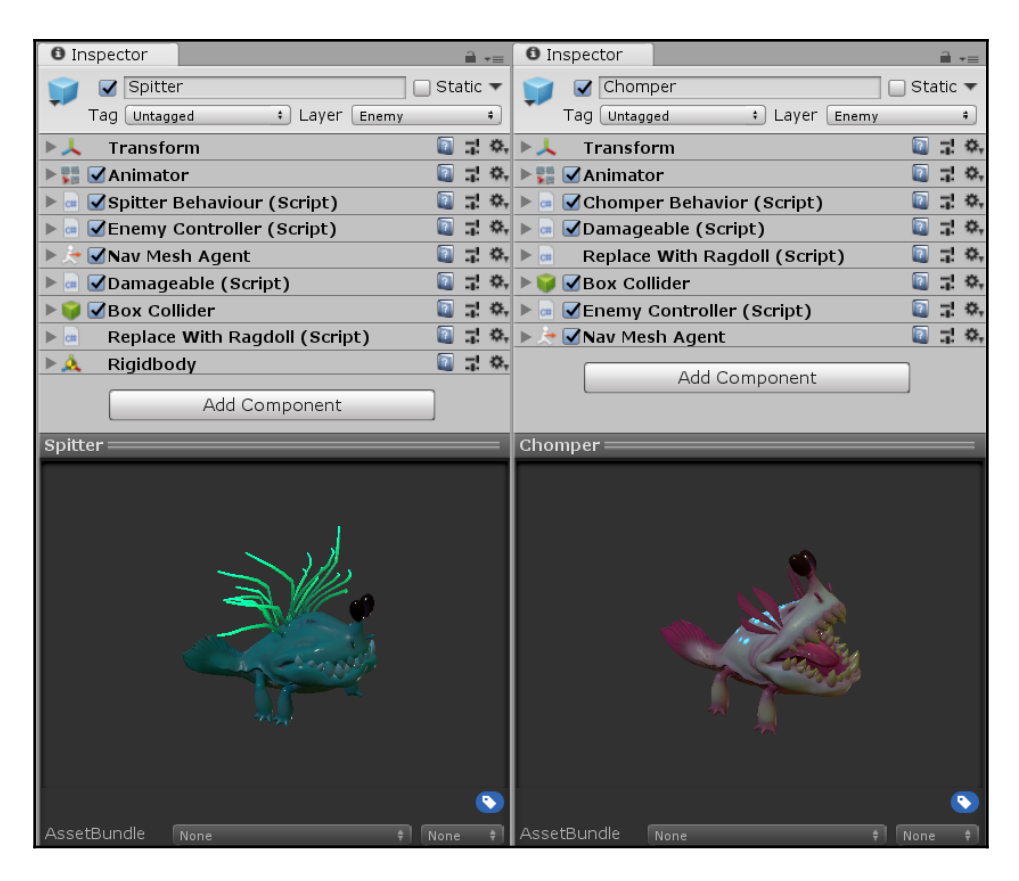

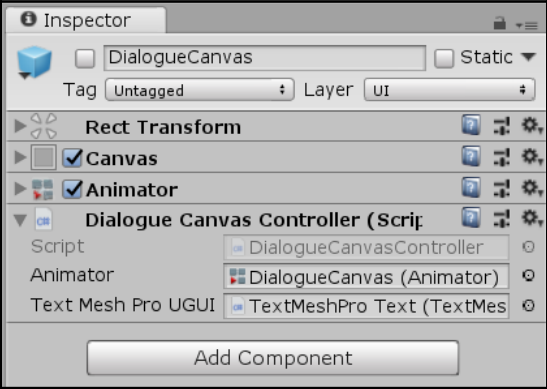

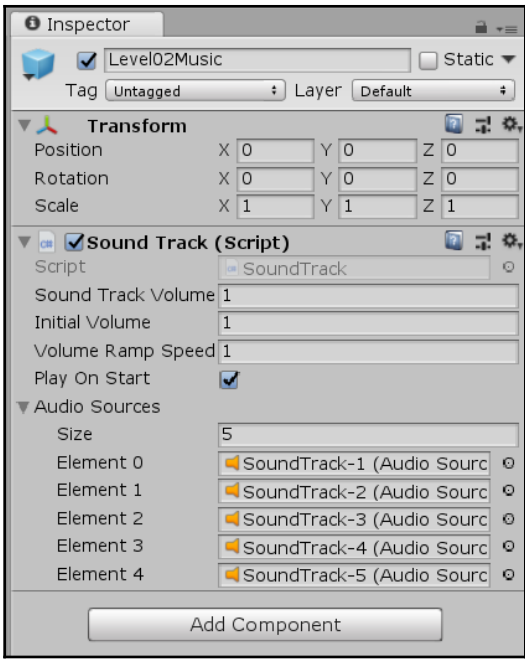

## **Chapter 4: Getting Started - Object Placement**

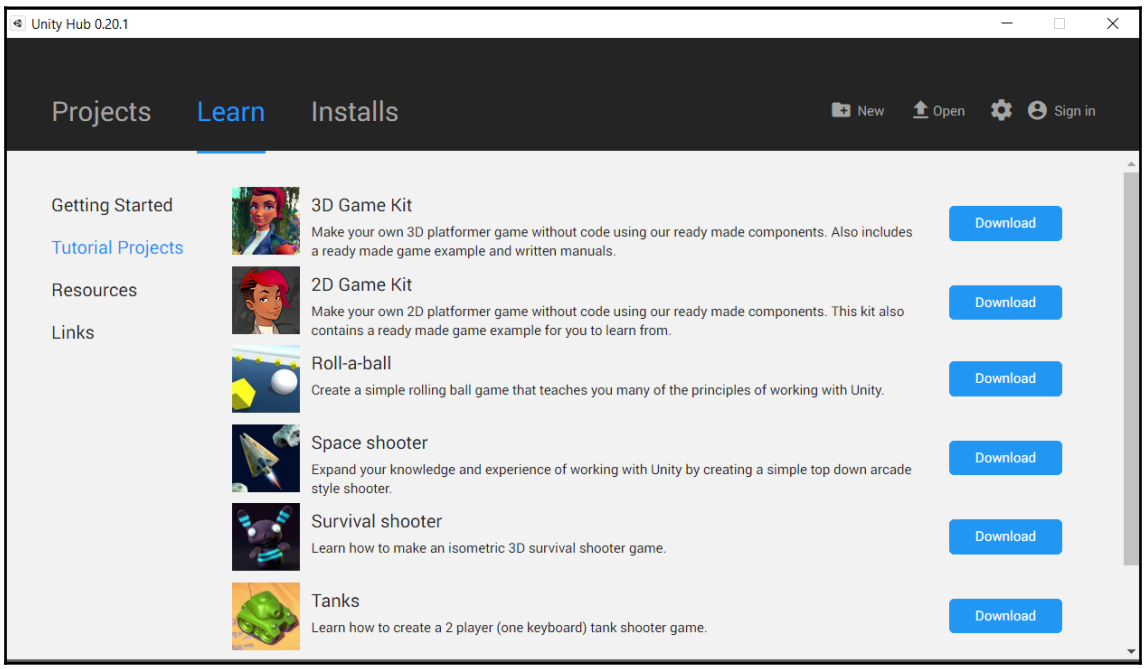

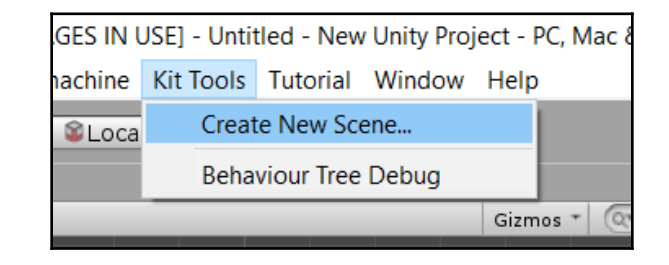

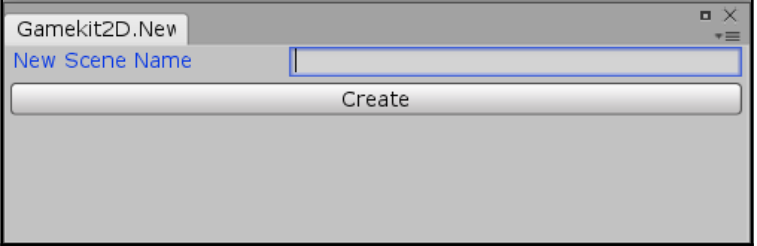

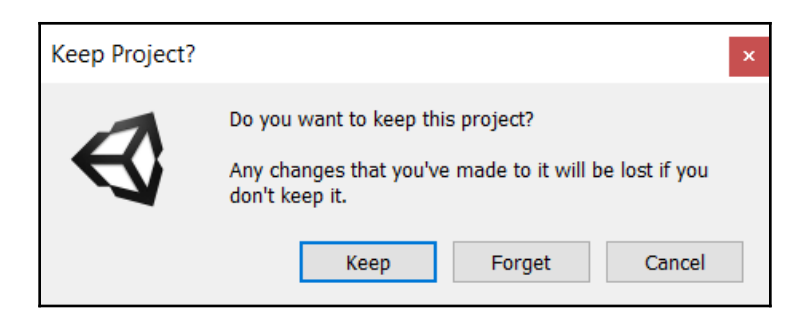

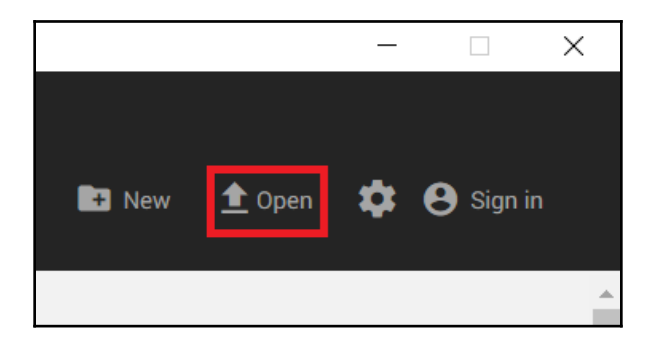

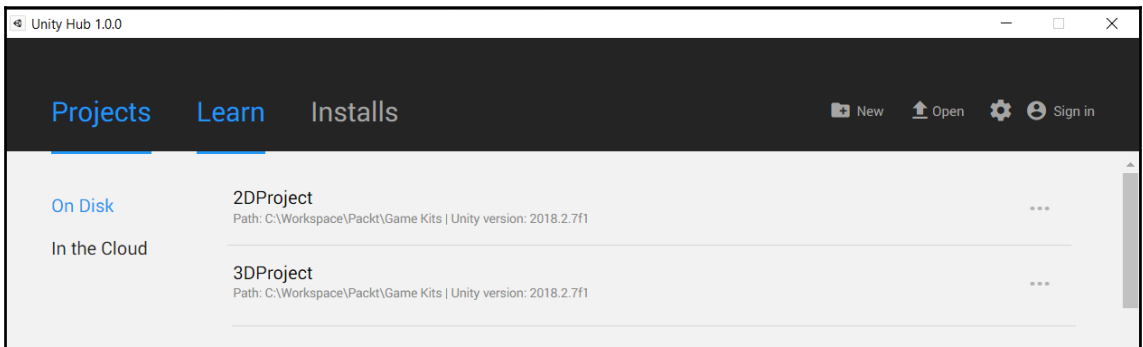

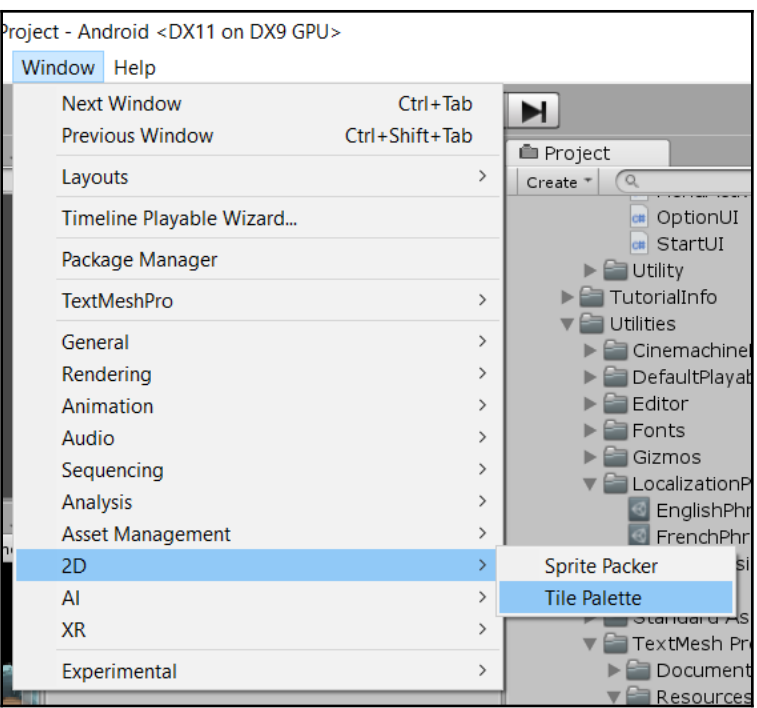

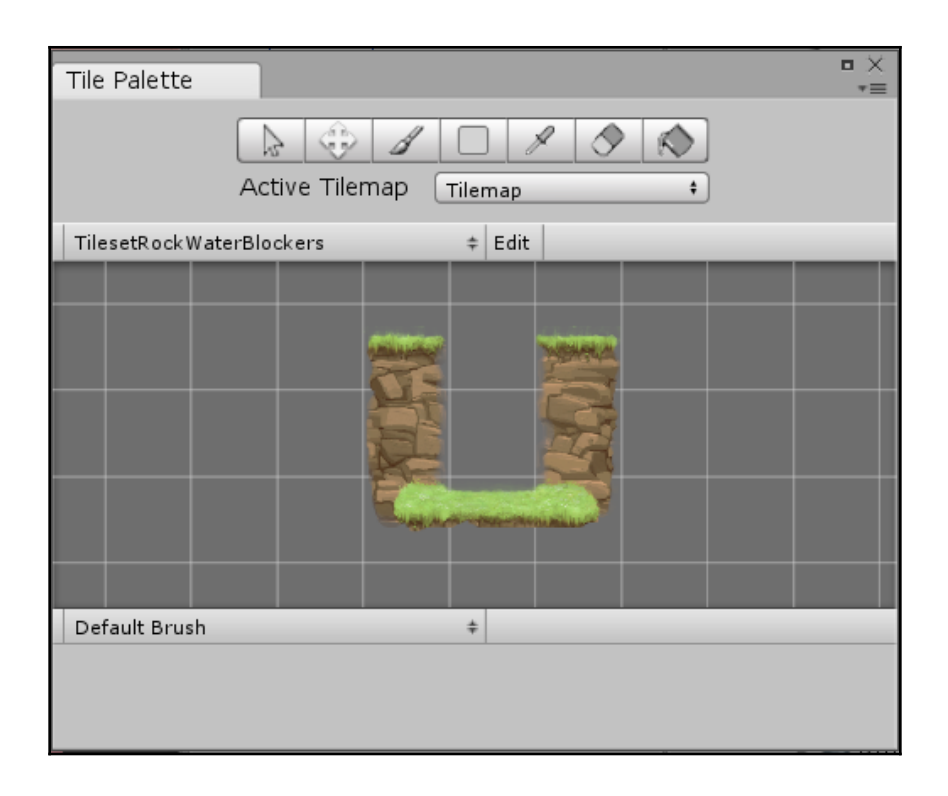

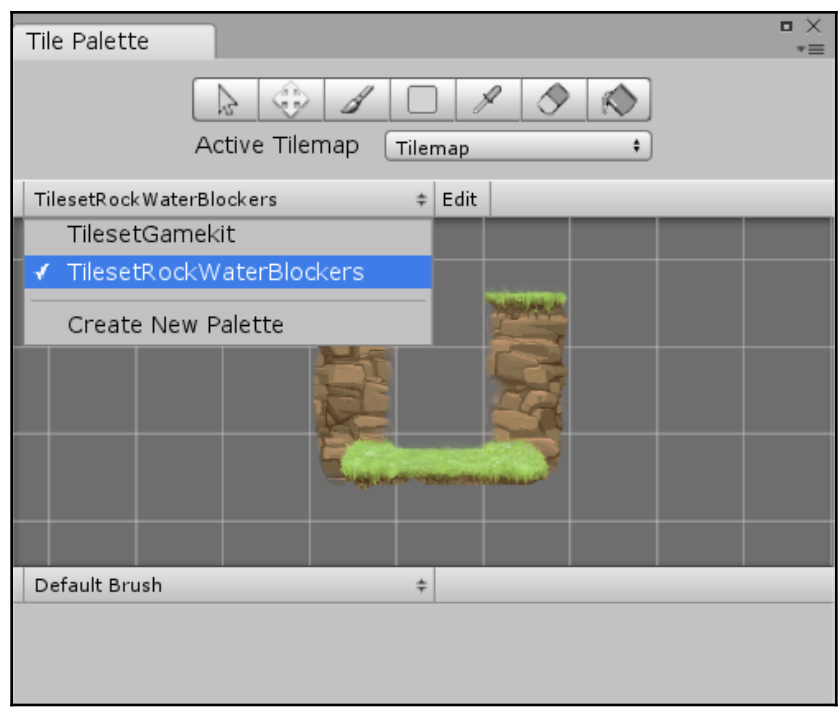

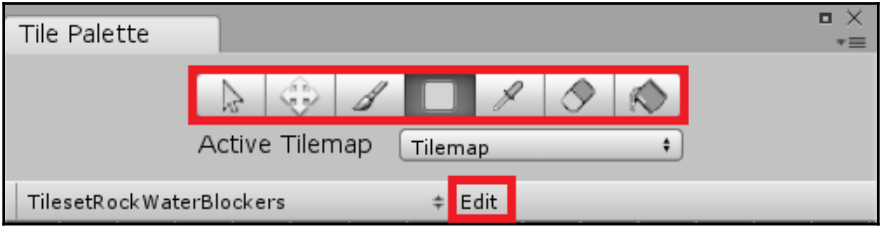

 $\begin{array}{c} \mathbb{Z} \\ \mathbb{Z} \end{array}$ 

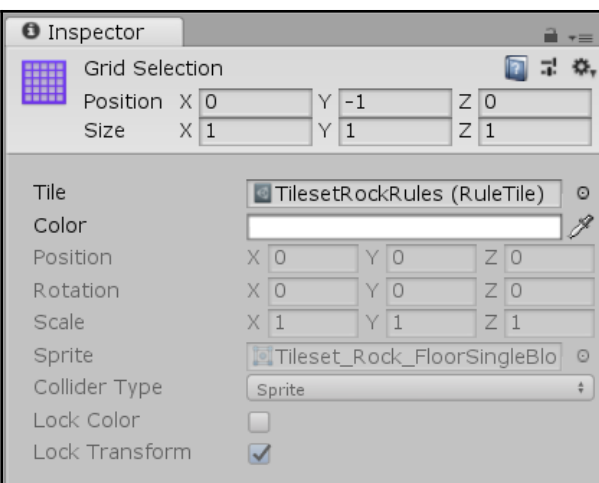

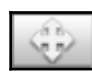

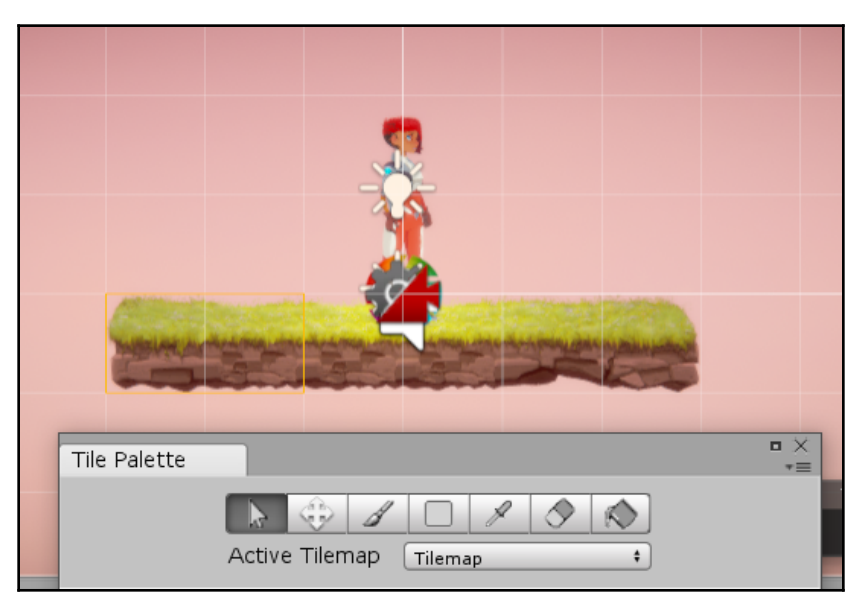

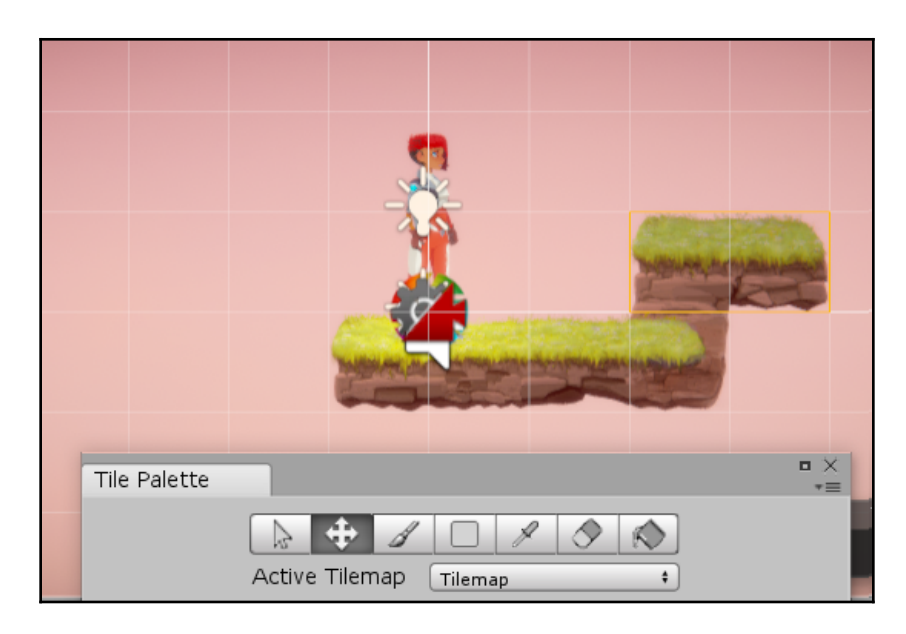

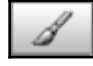

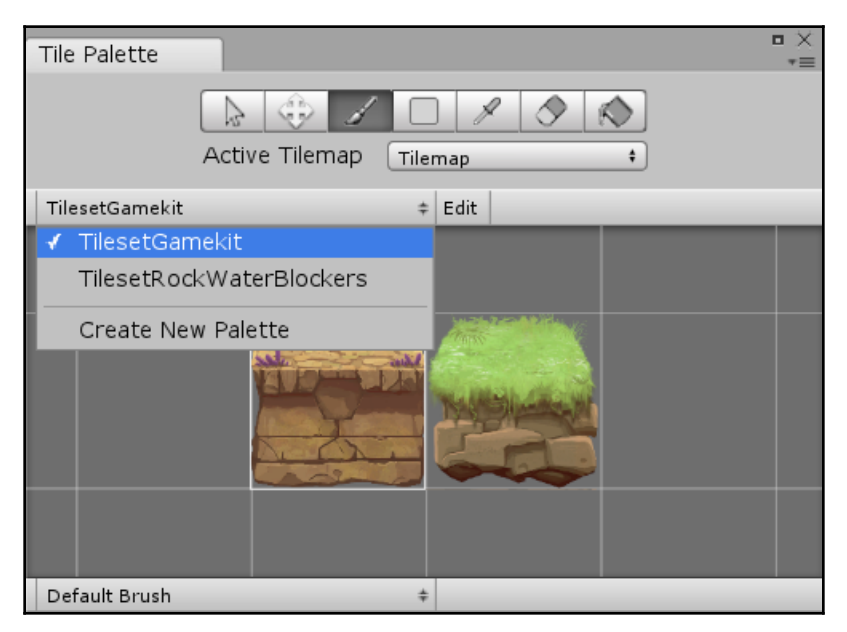

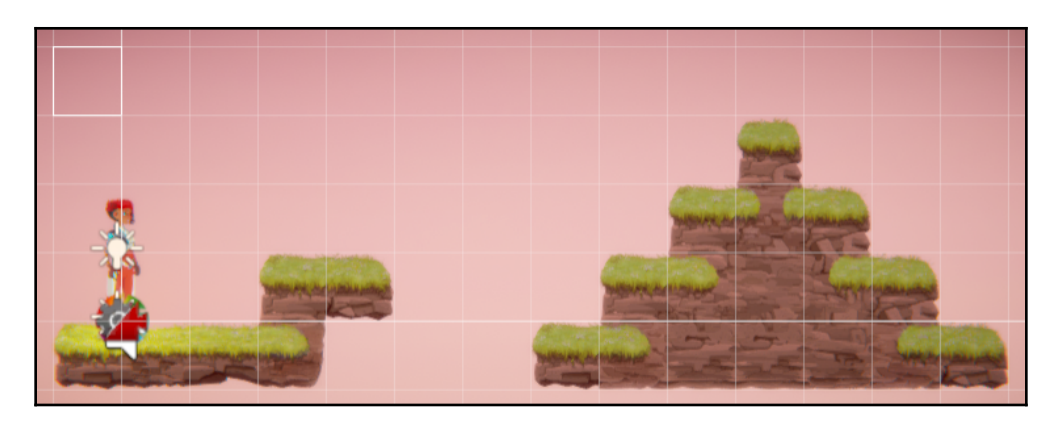

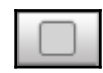

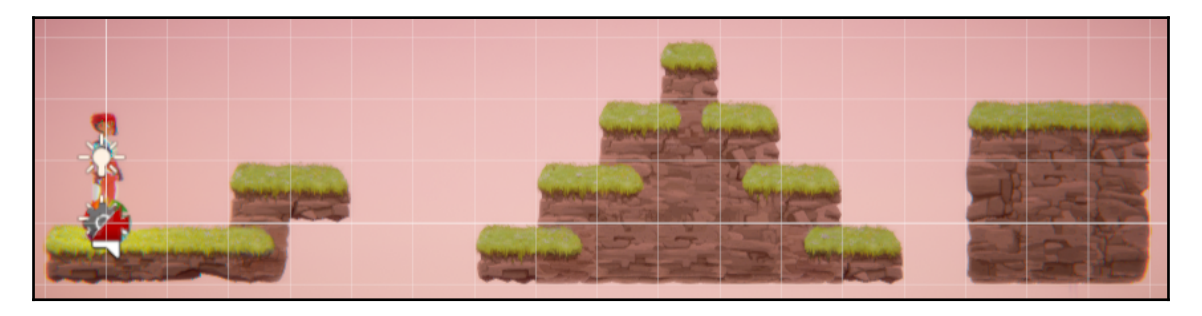

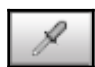

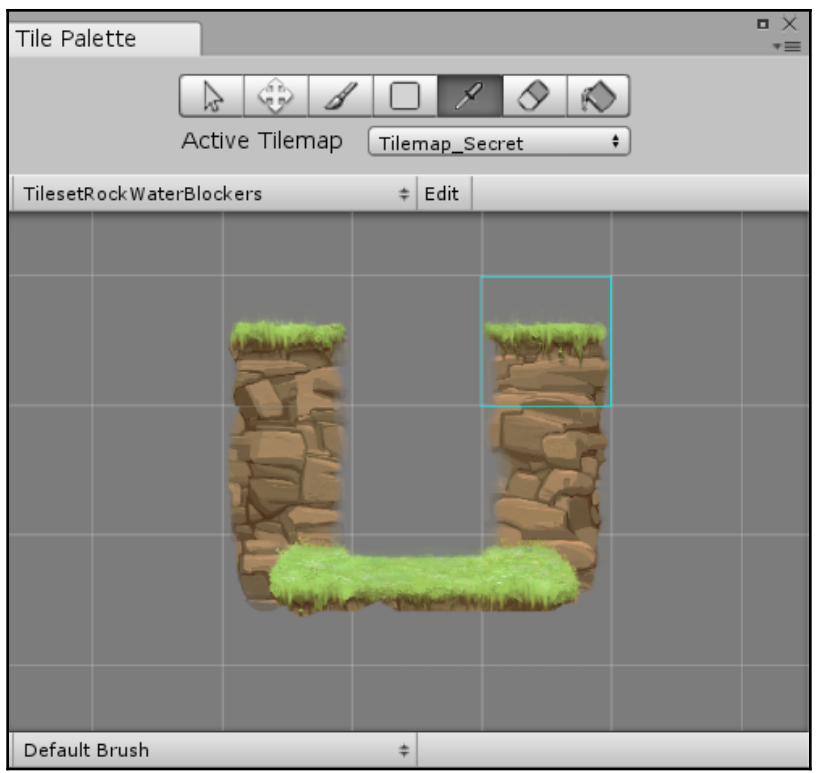

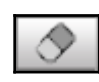

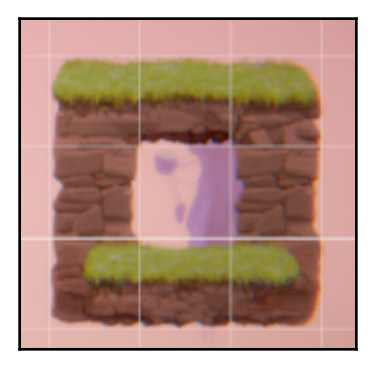

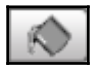

÷

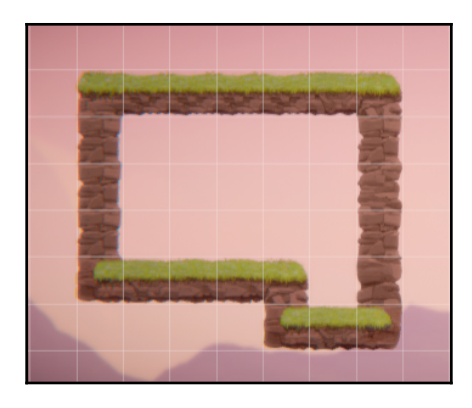

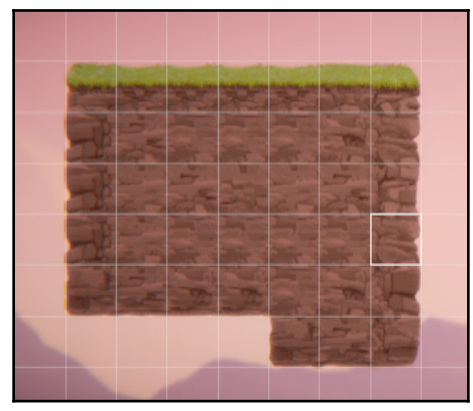

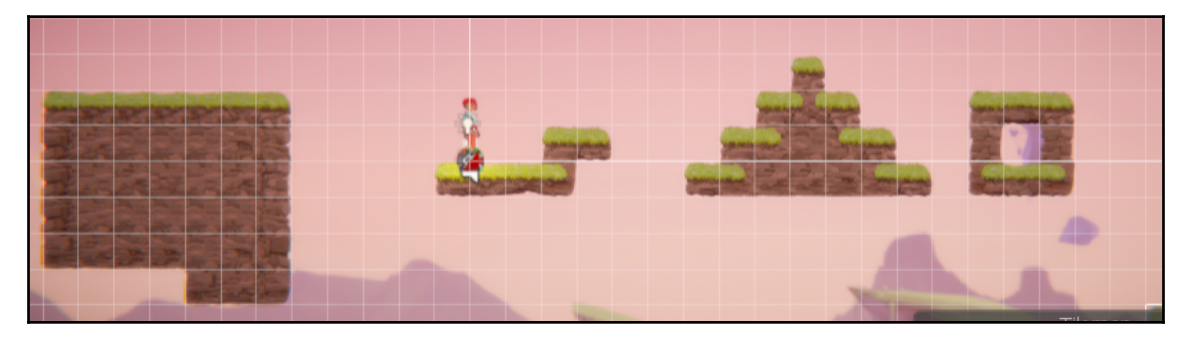

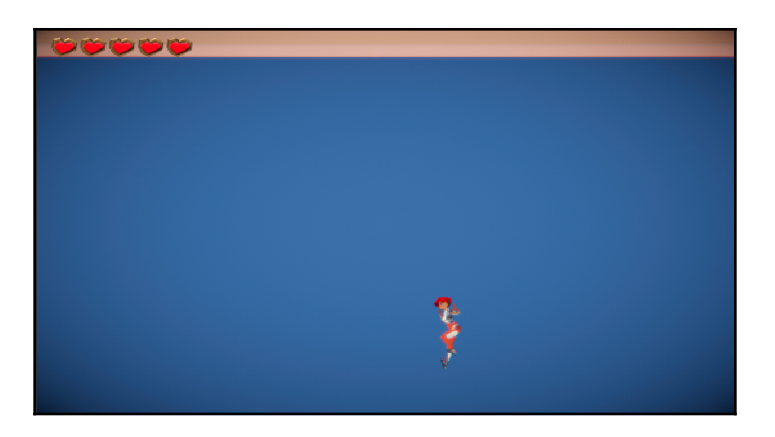

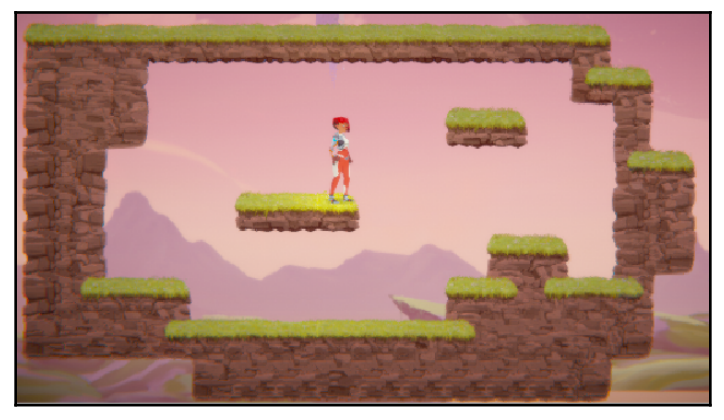

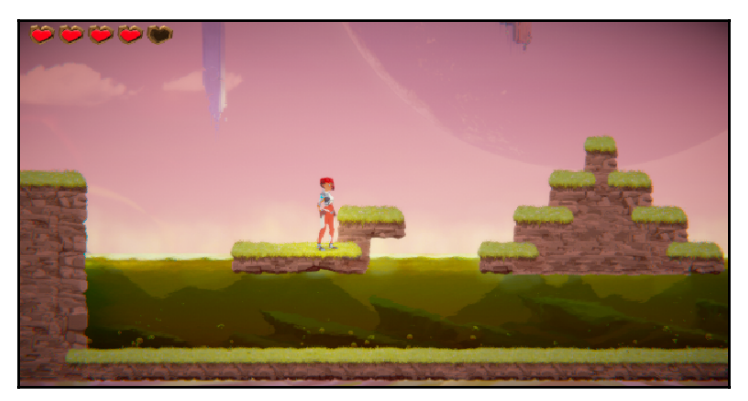

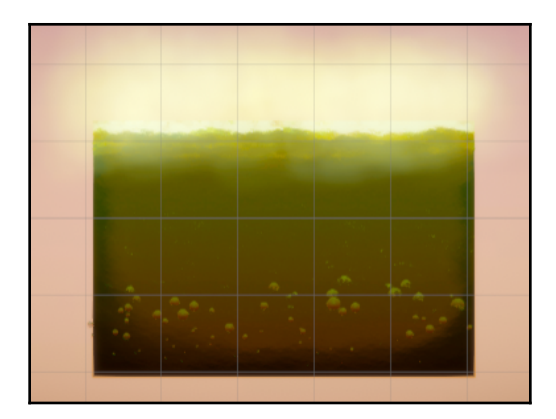

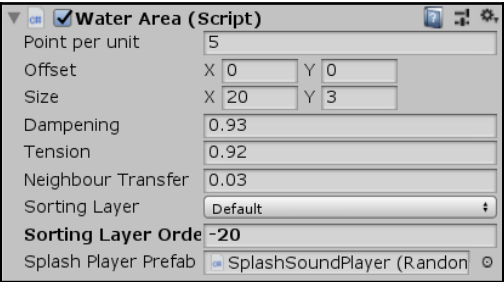

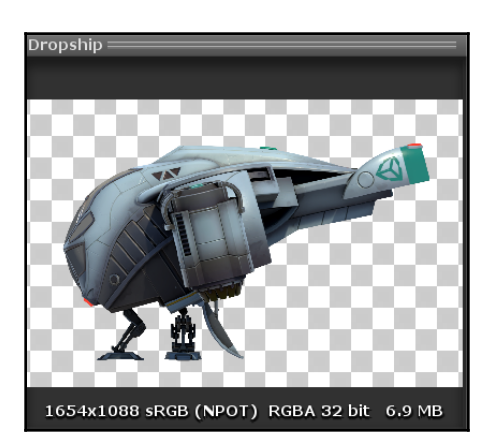

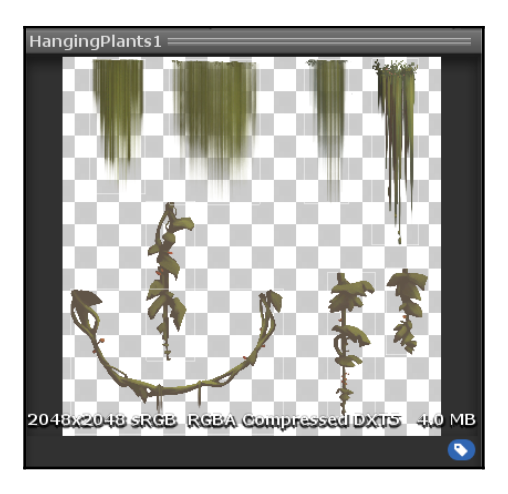

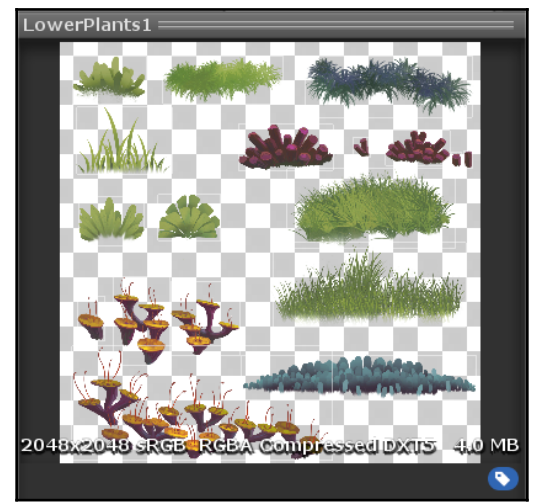

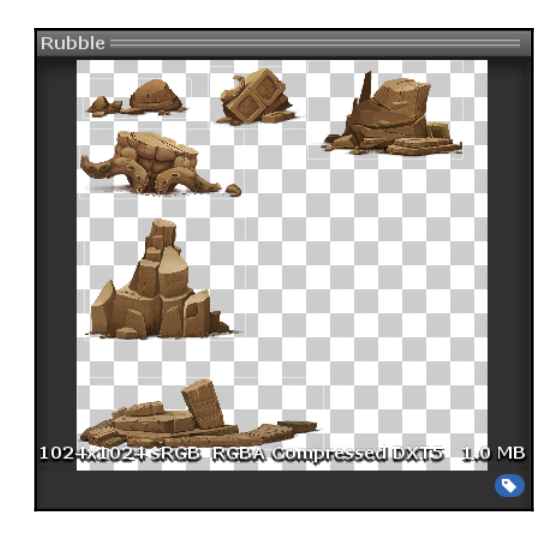

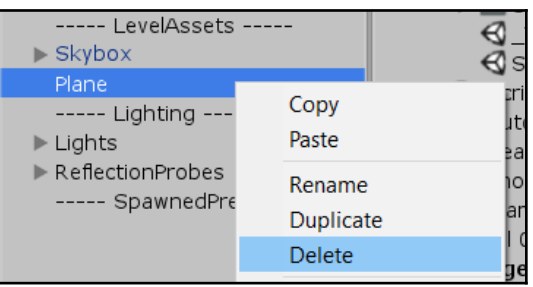

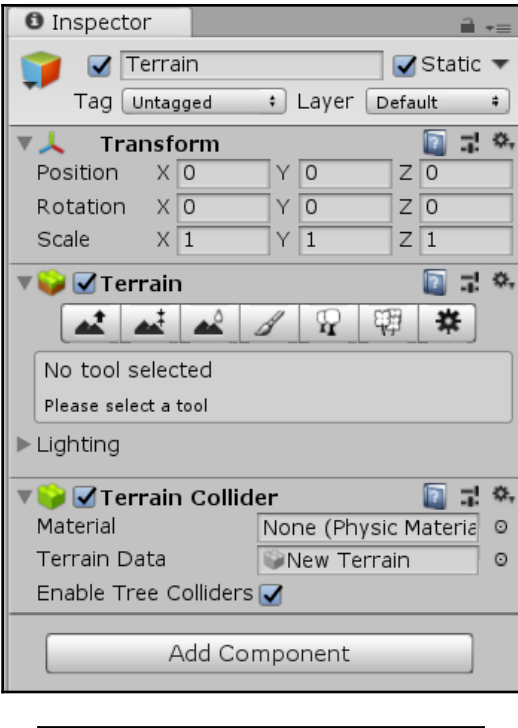

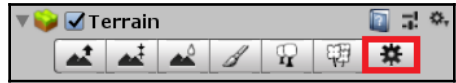

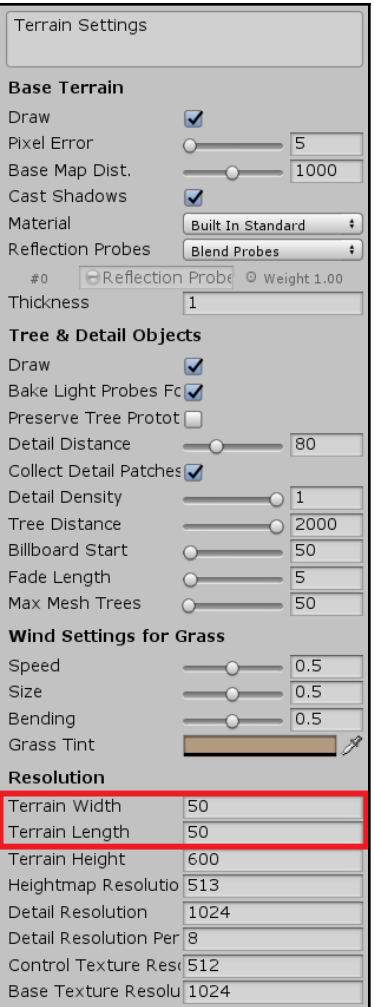

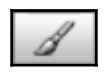

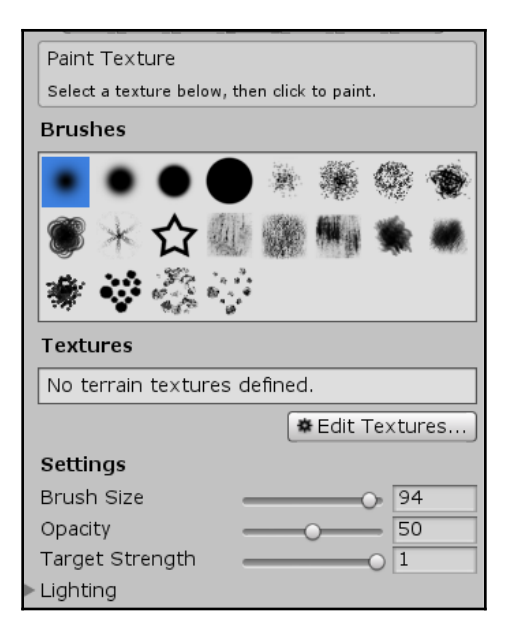

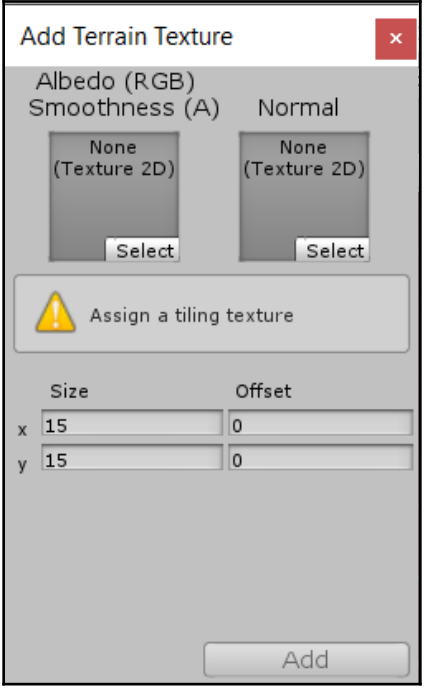

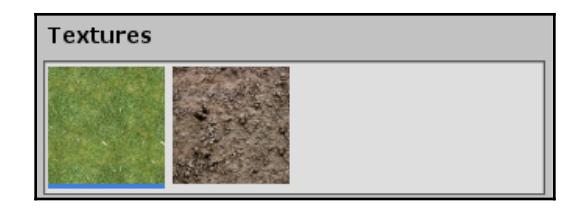

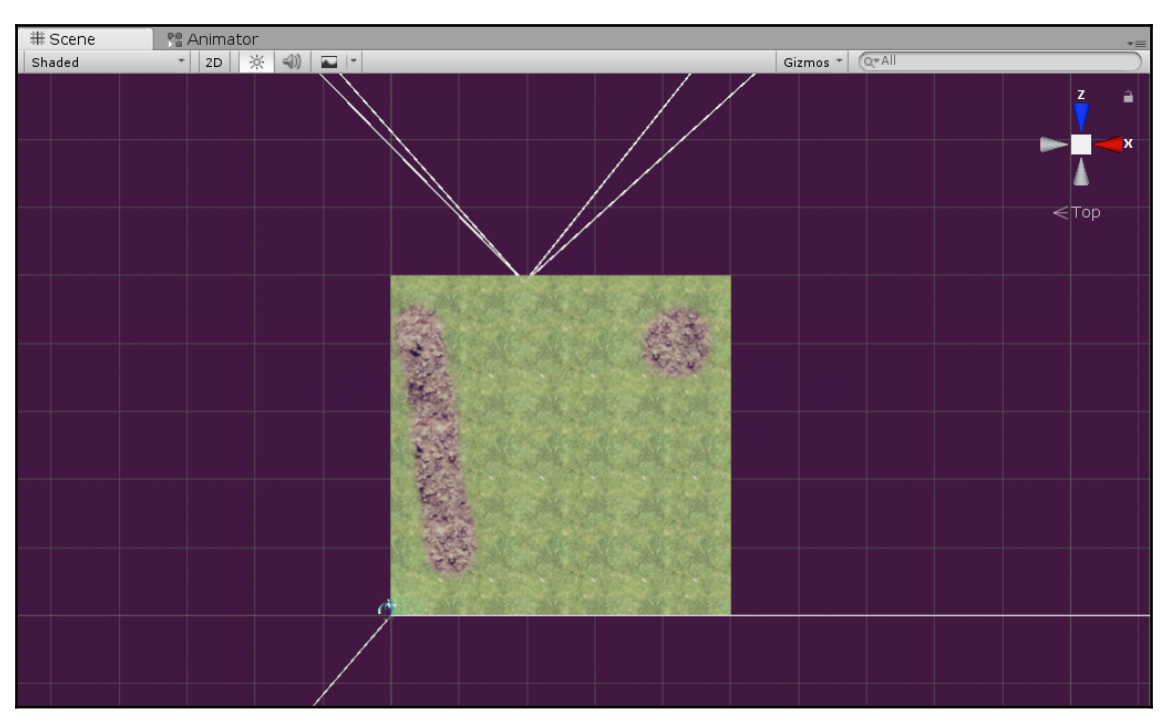

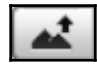

—

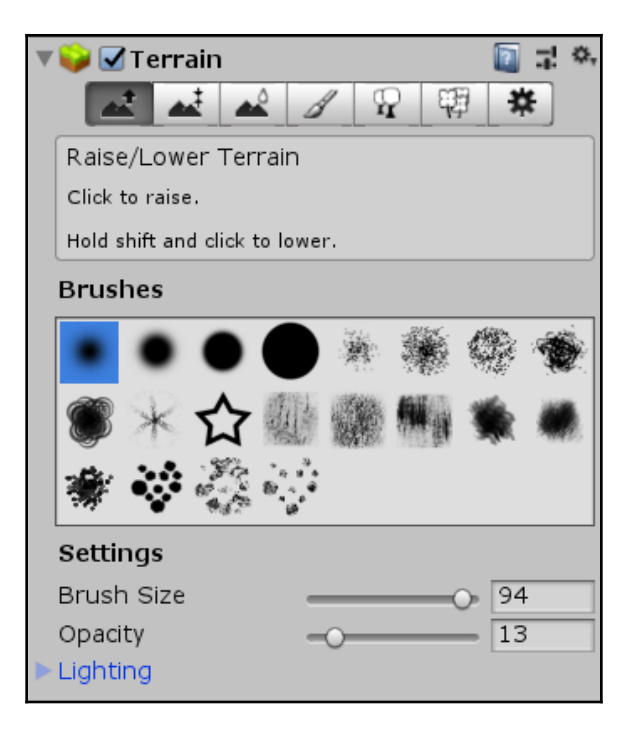

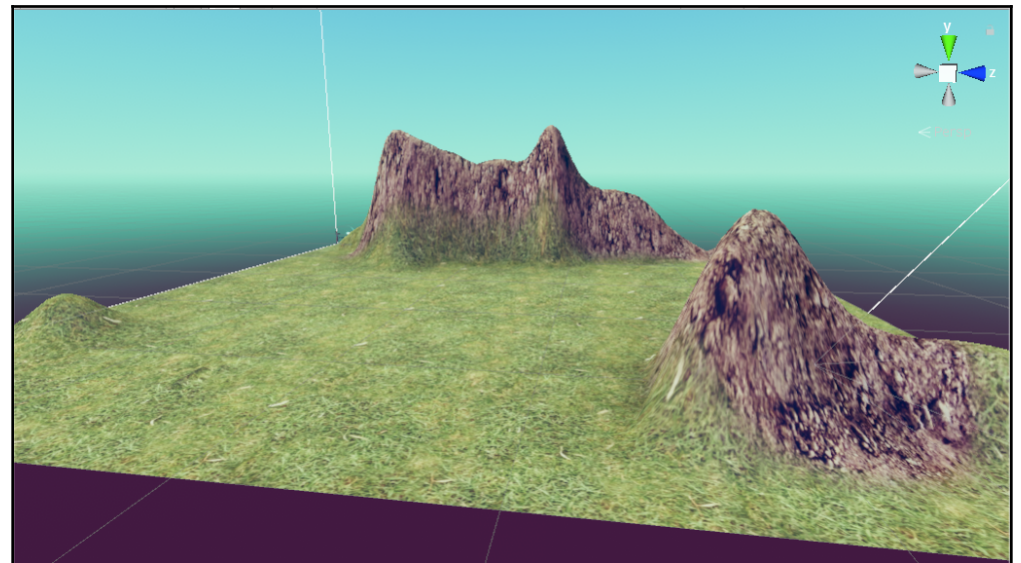

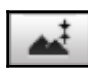

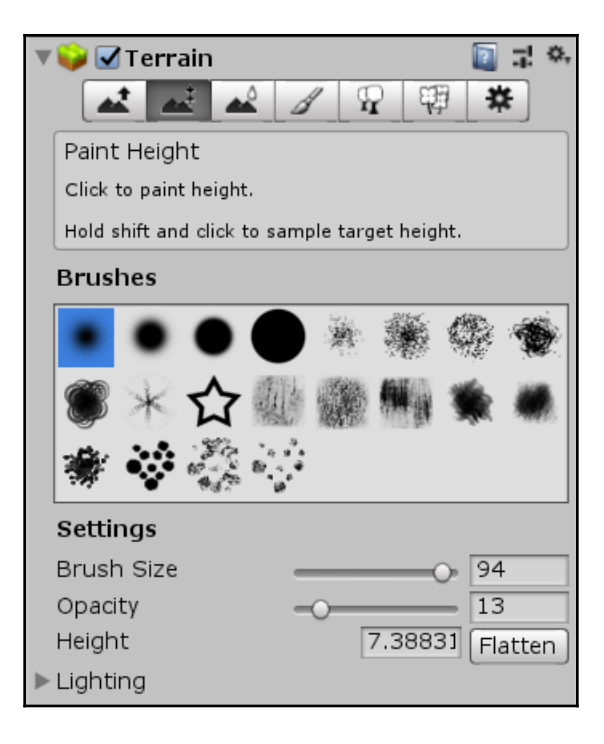

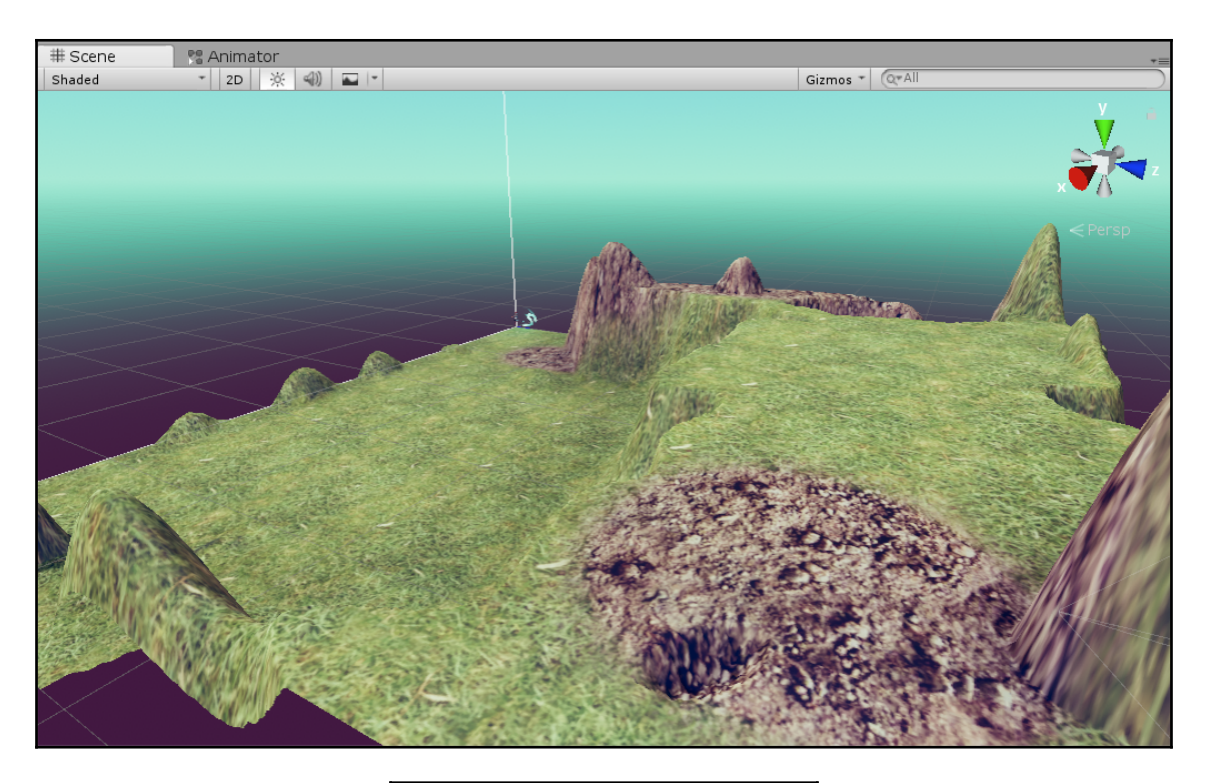

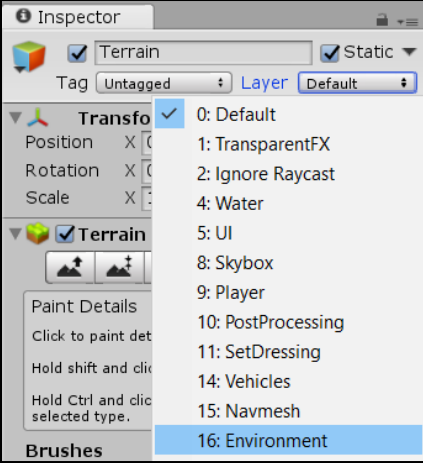

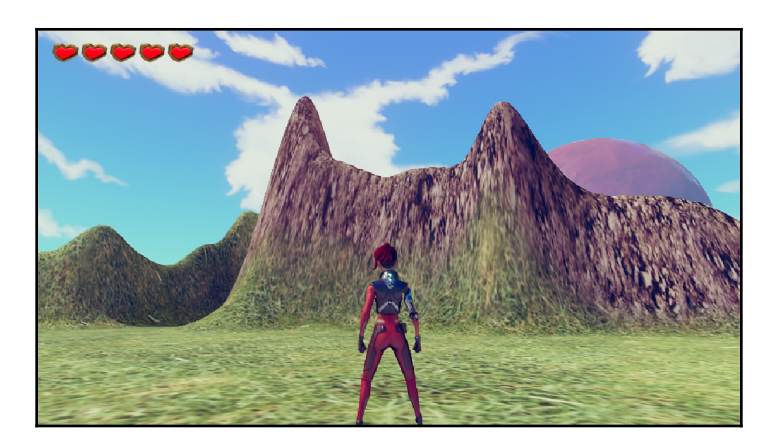

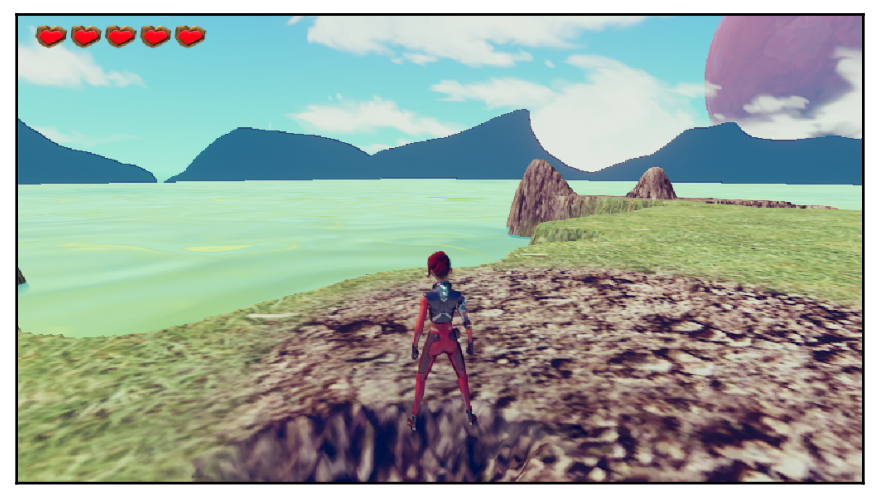

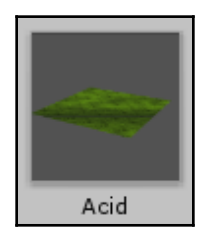

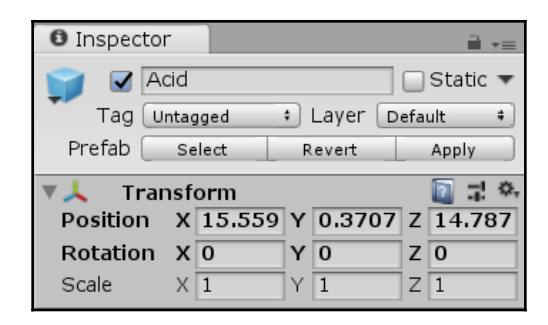

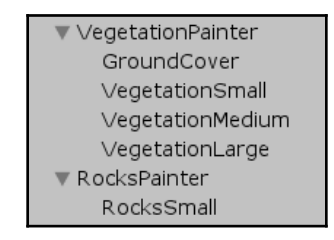
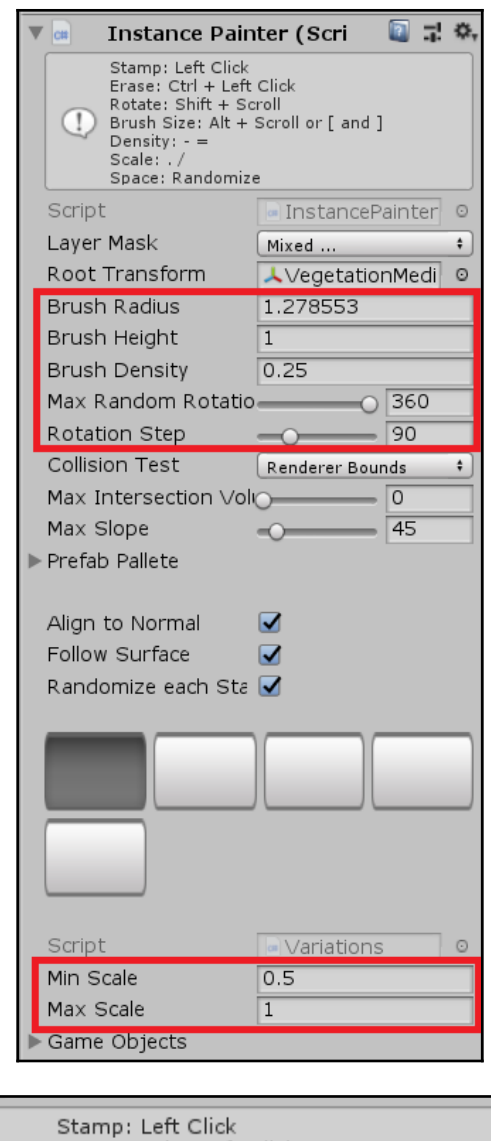

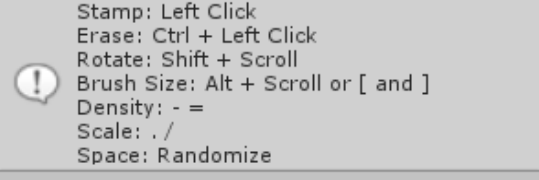

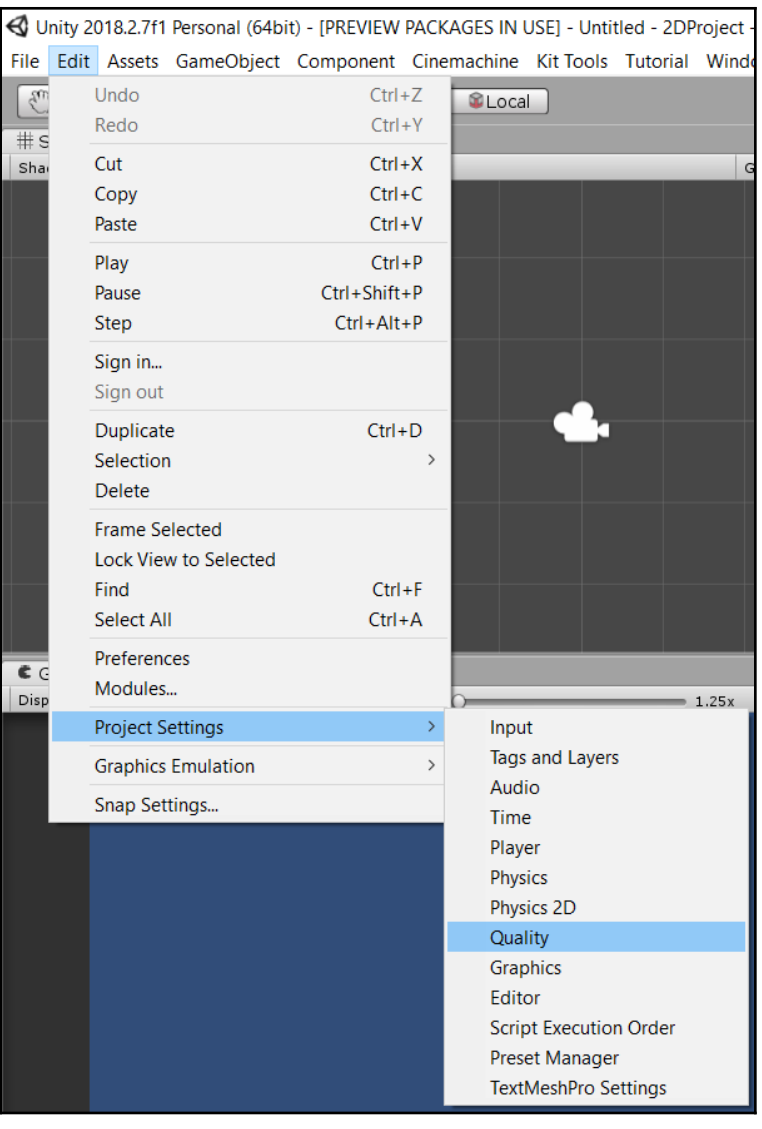

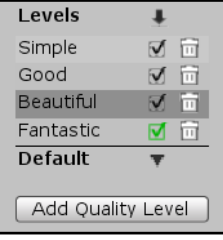

## Add Quality Level

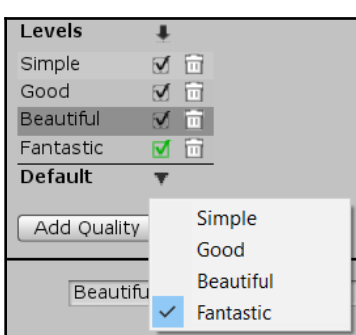

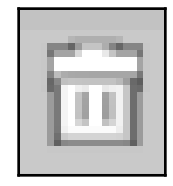

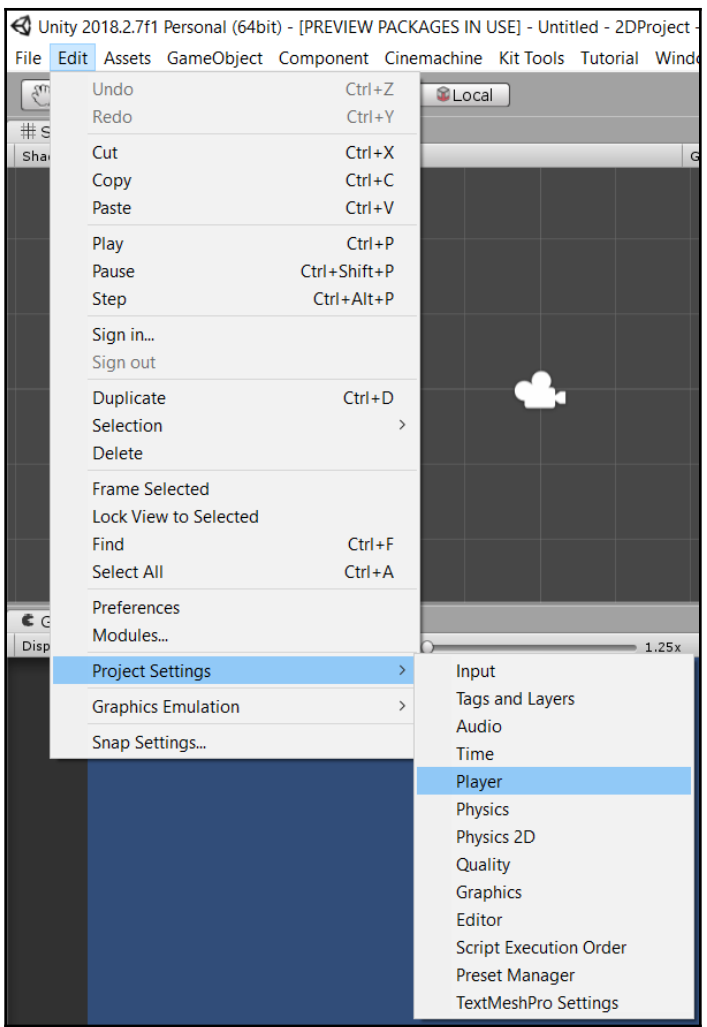

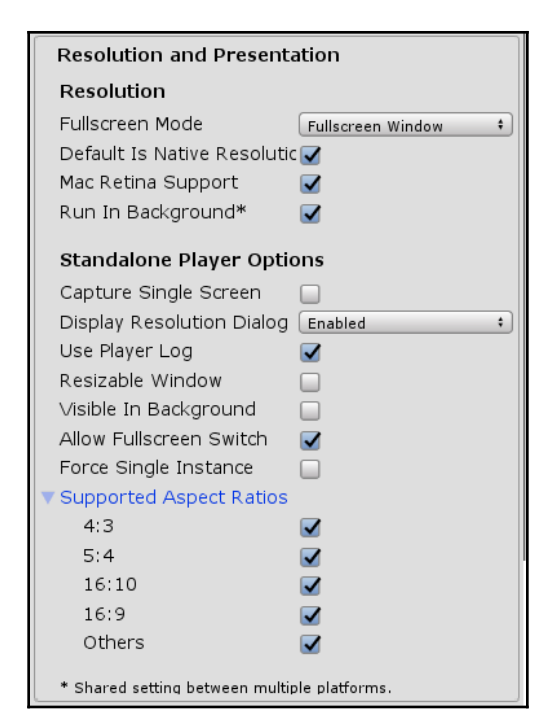

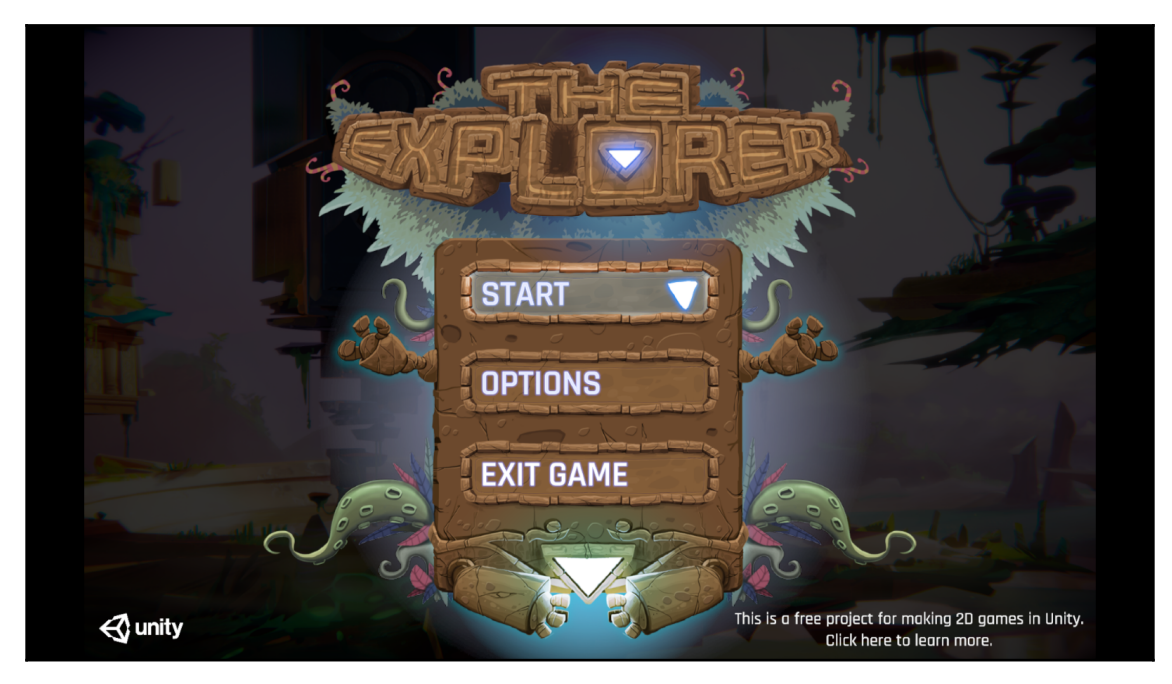

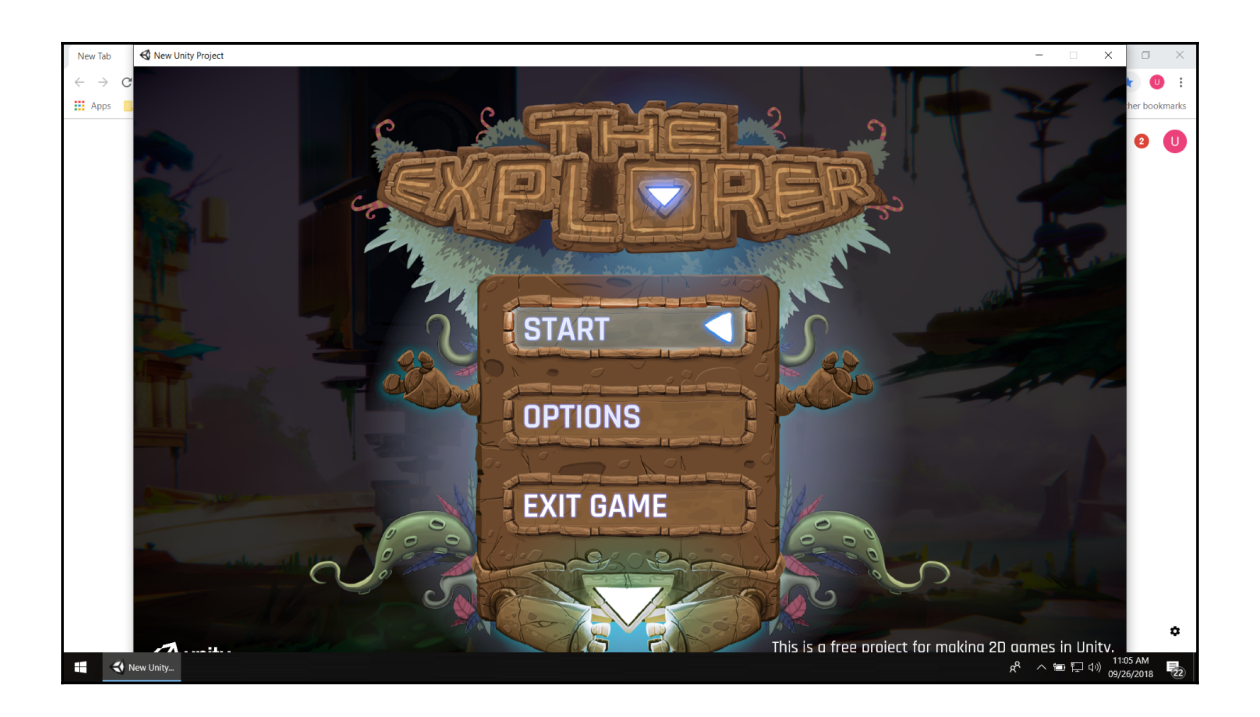

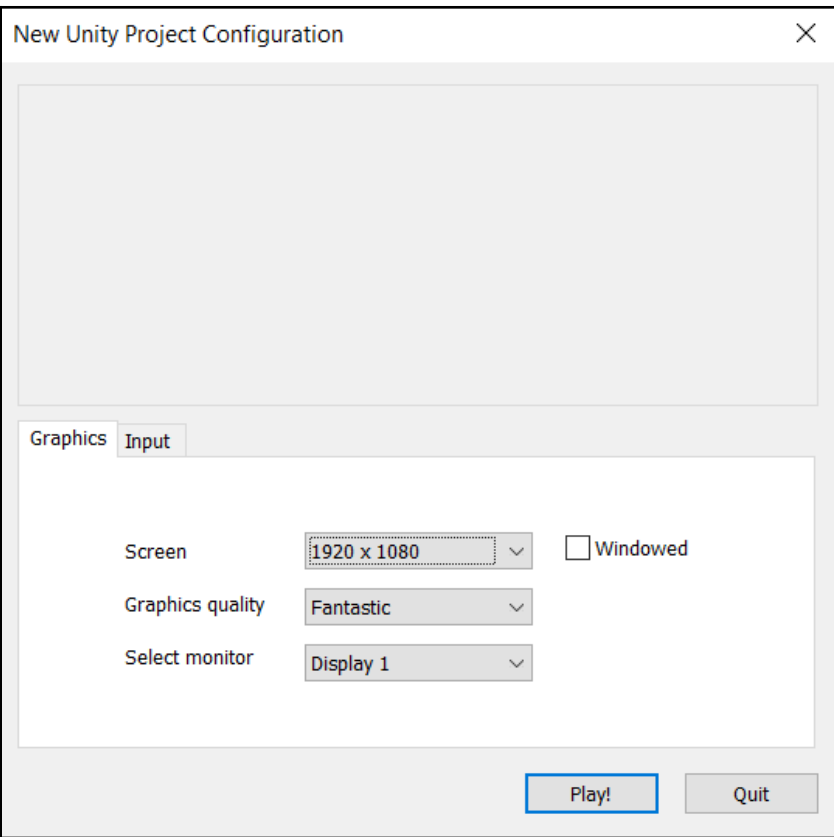

## **Chapter 5: Object Behaviors - Adding Logic to Objects**

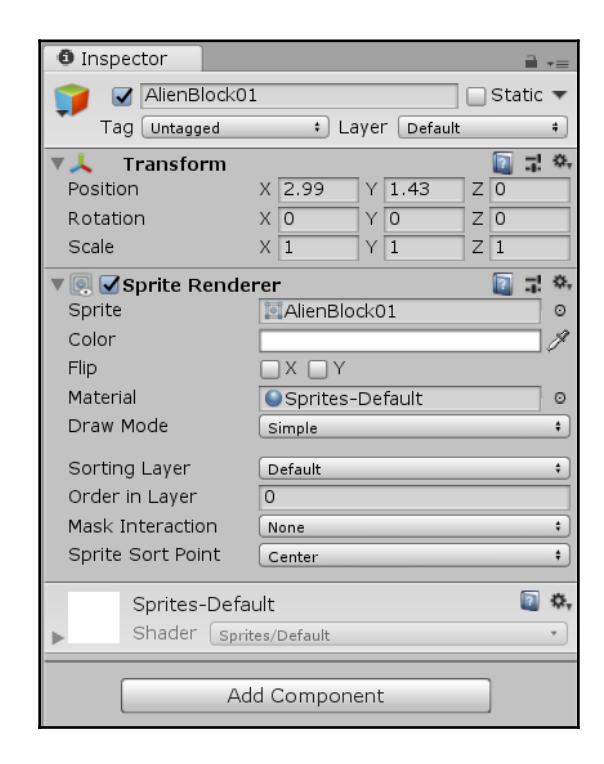

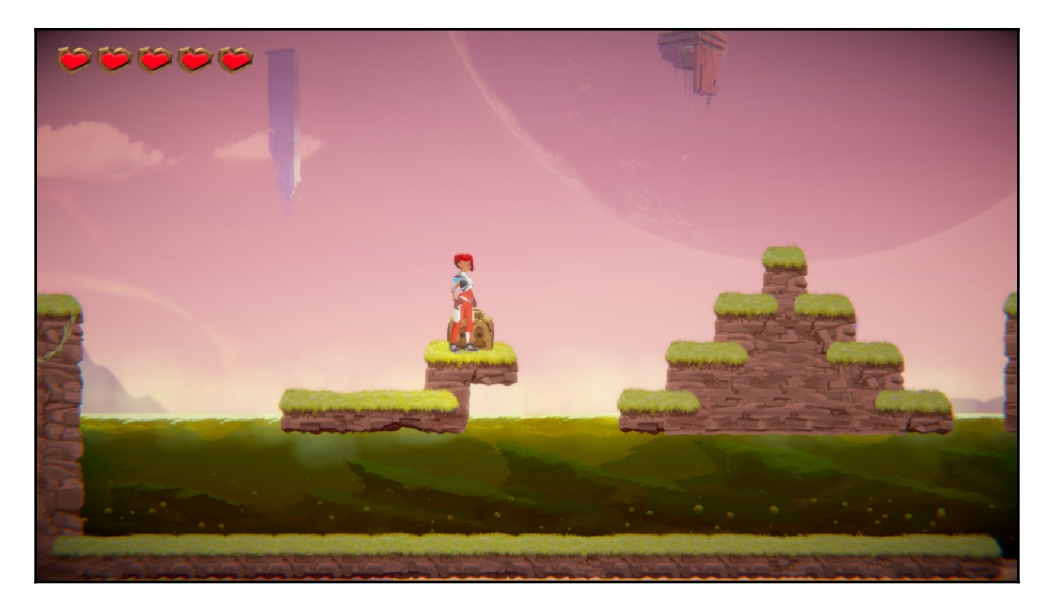

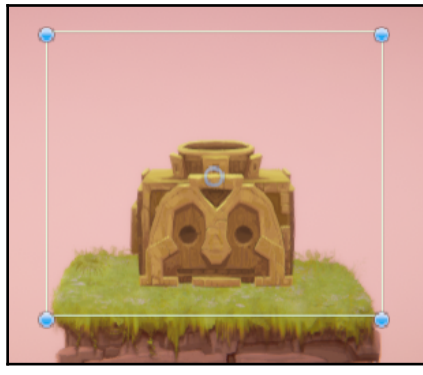

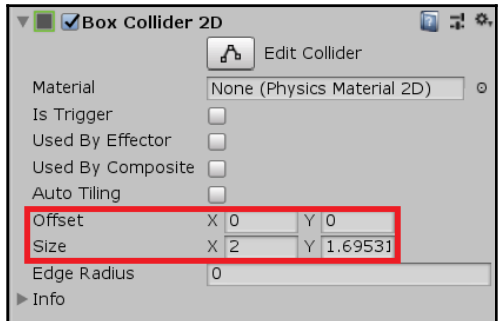

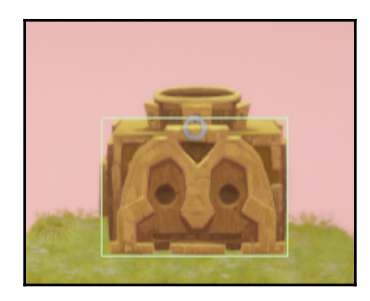

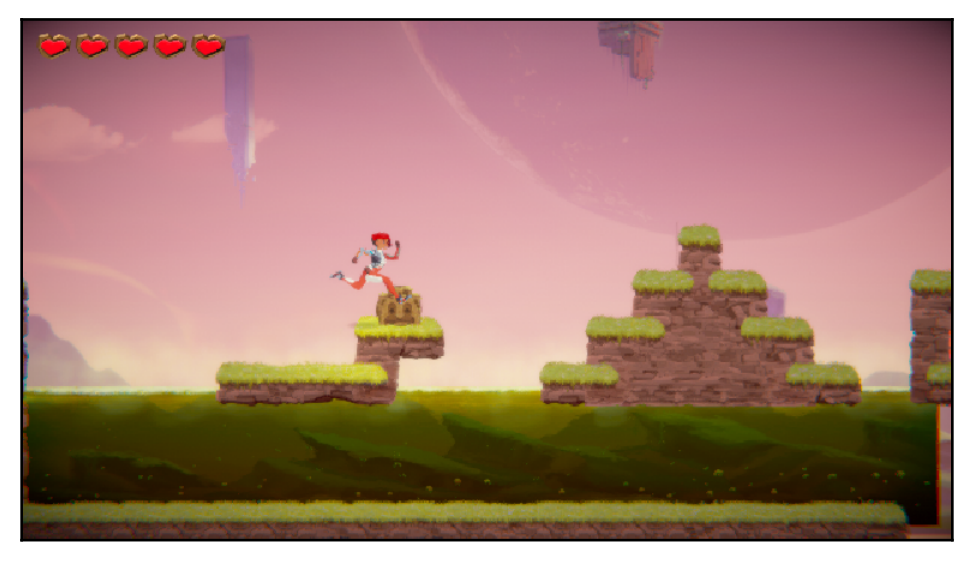

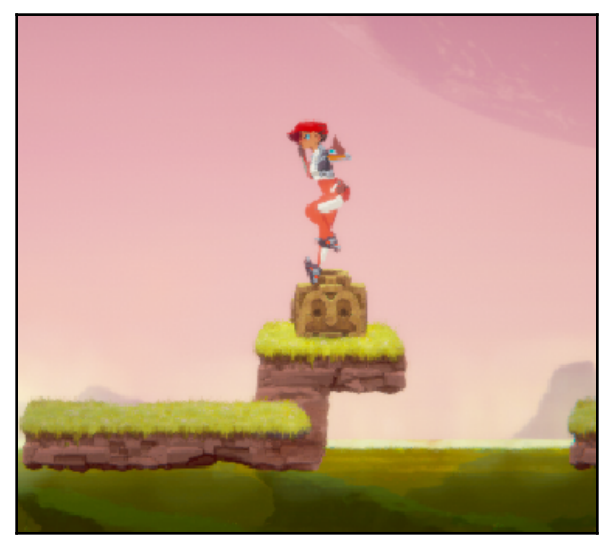

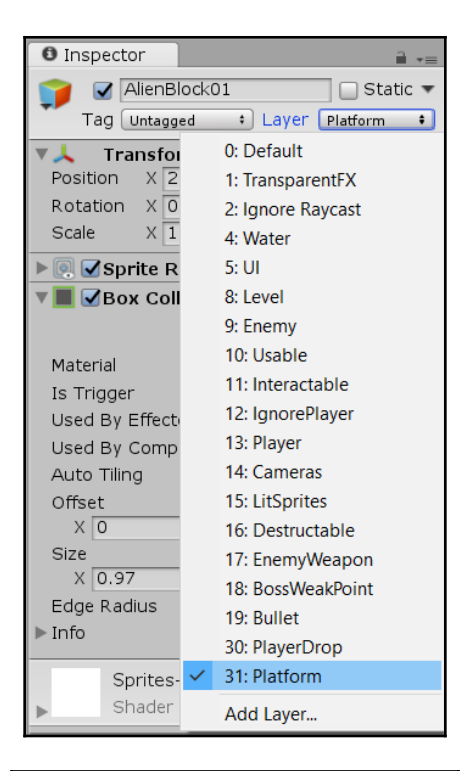

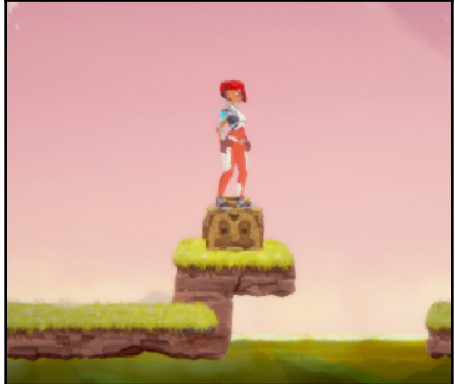

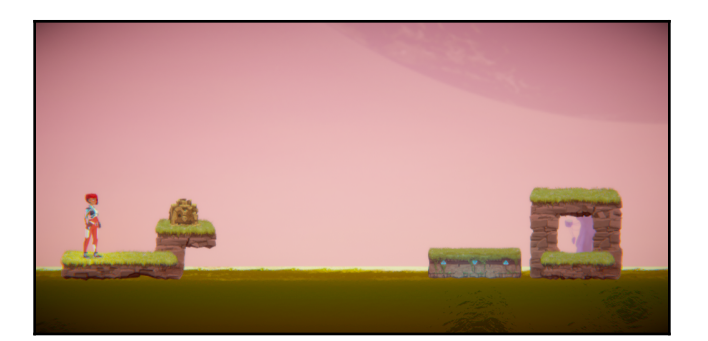

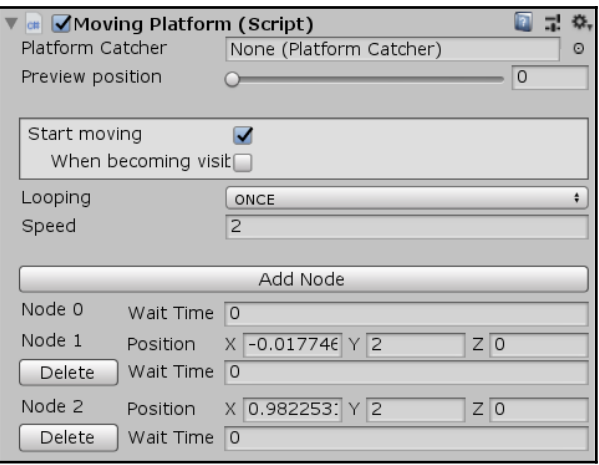

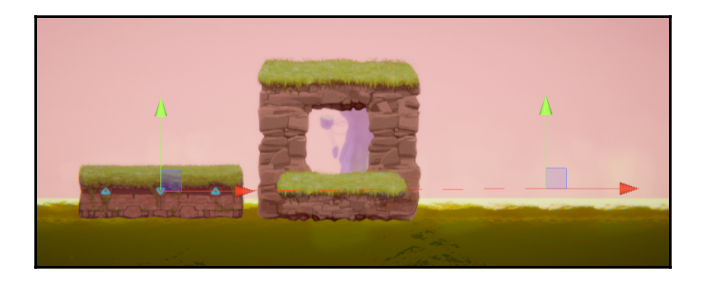

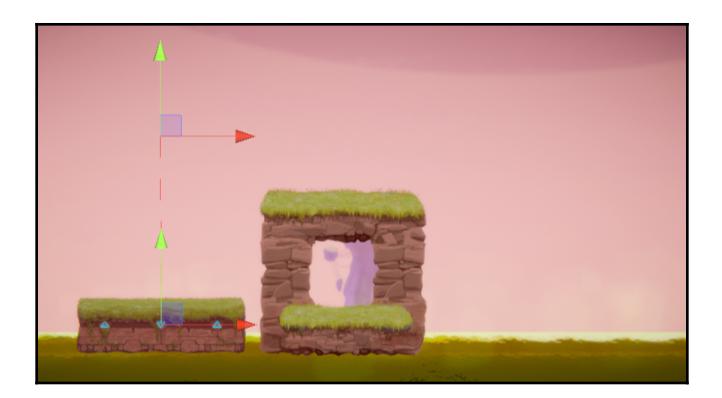

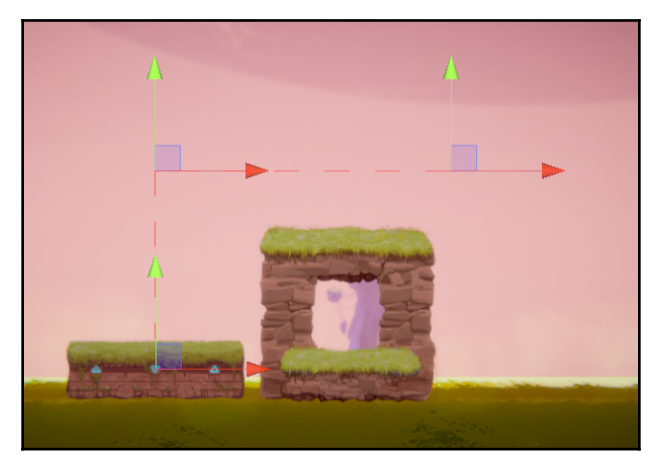

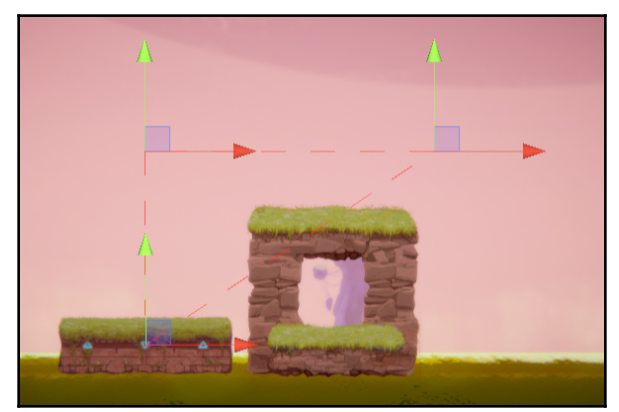

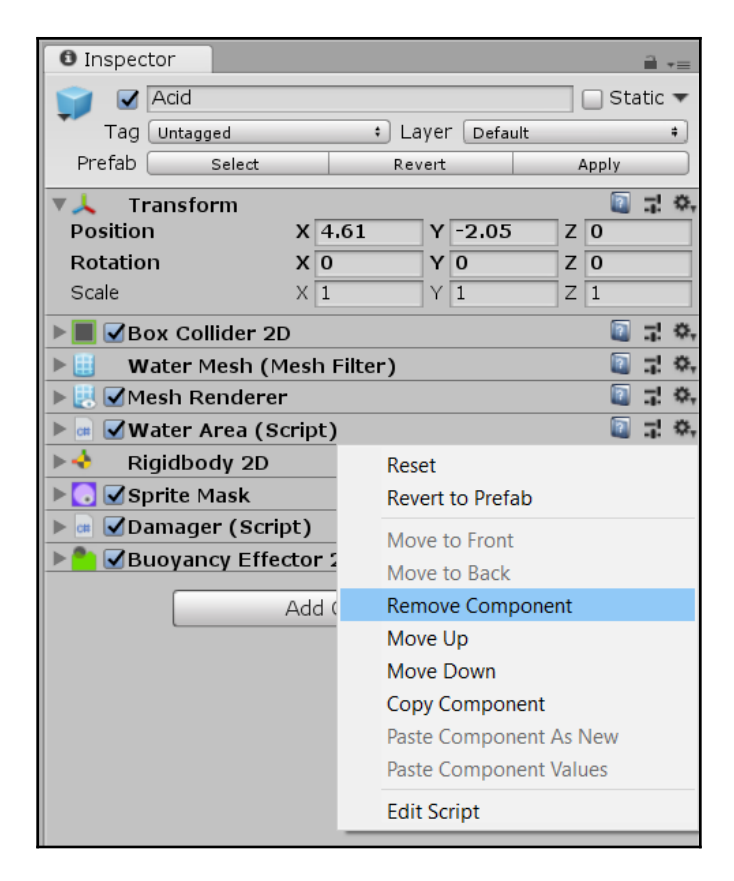

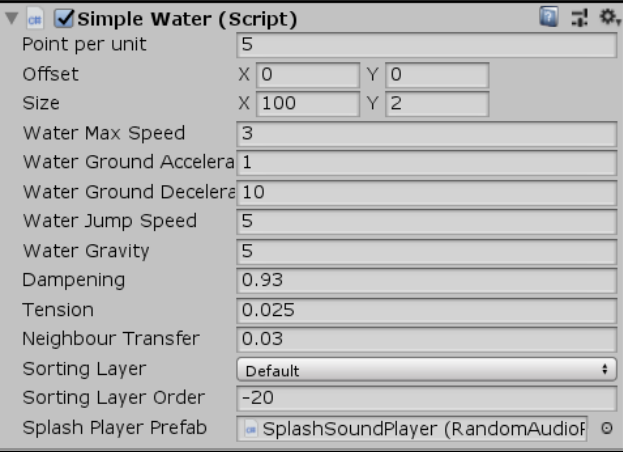

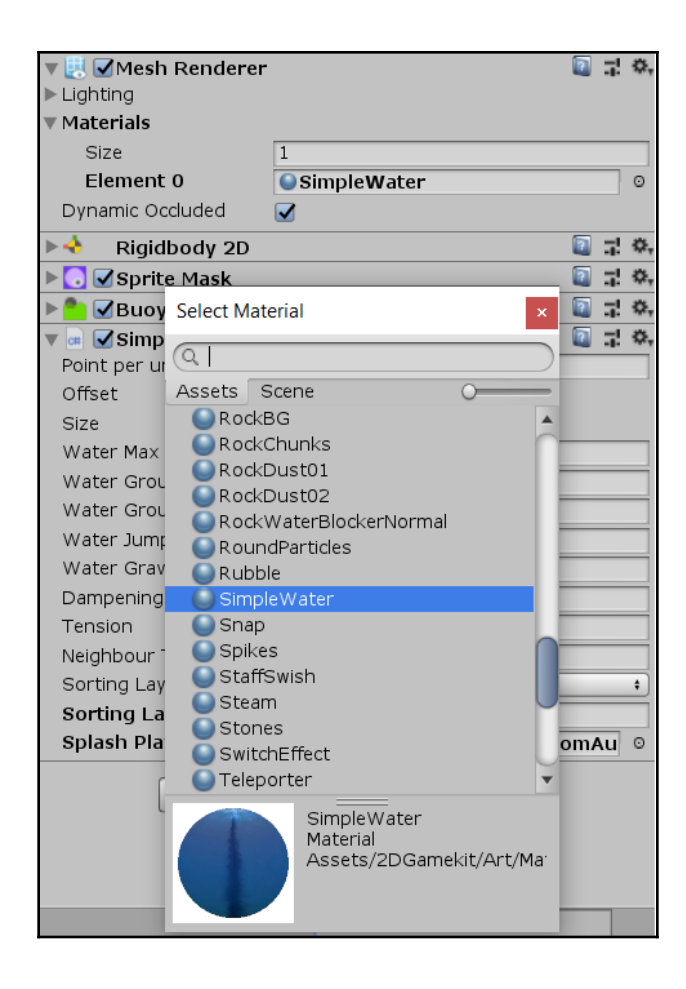

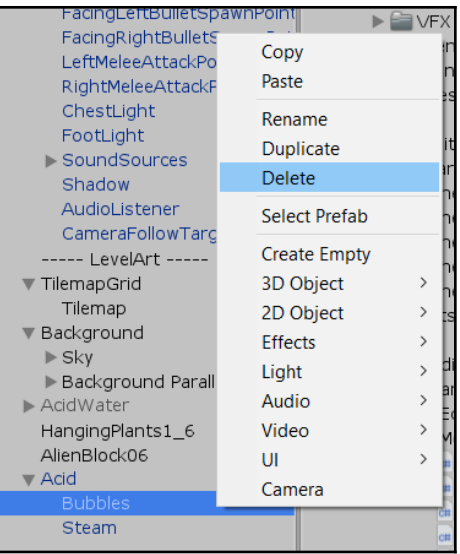

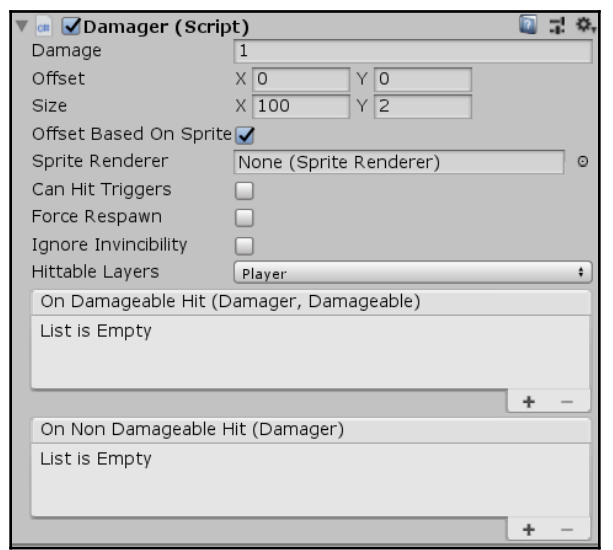

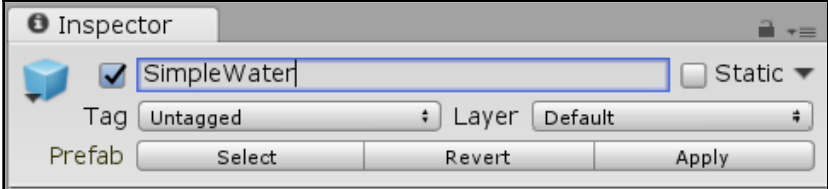

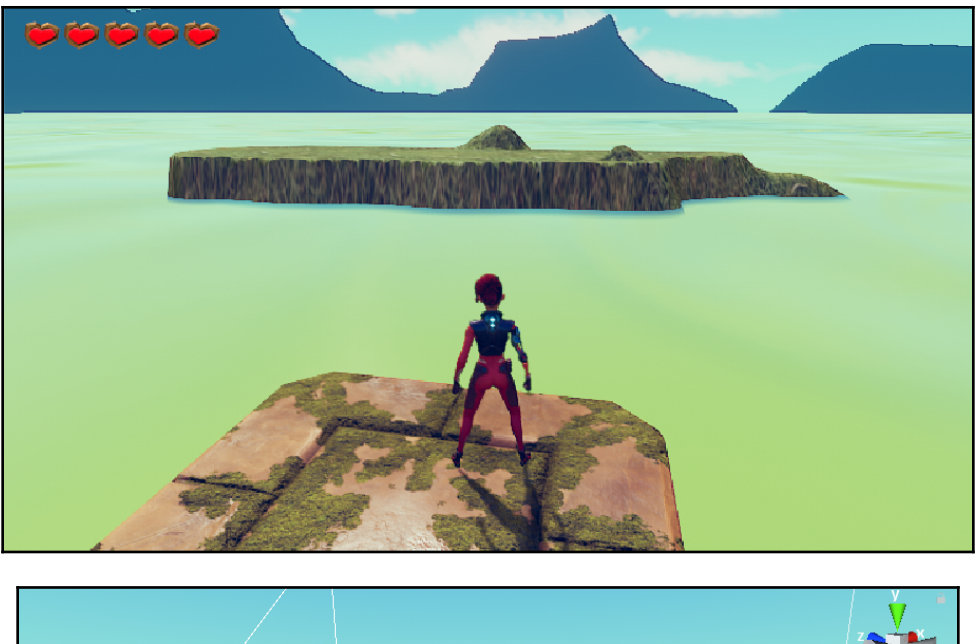

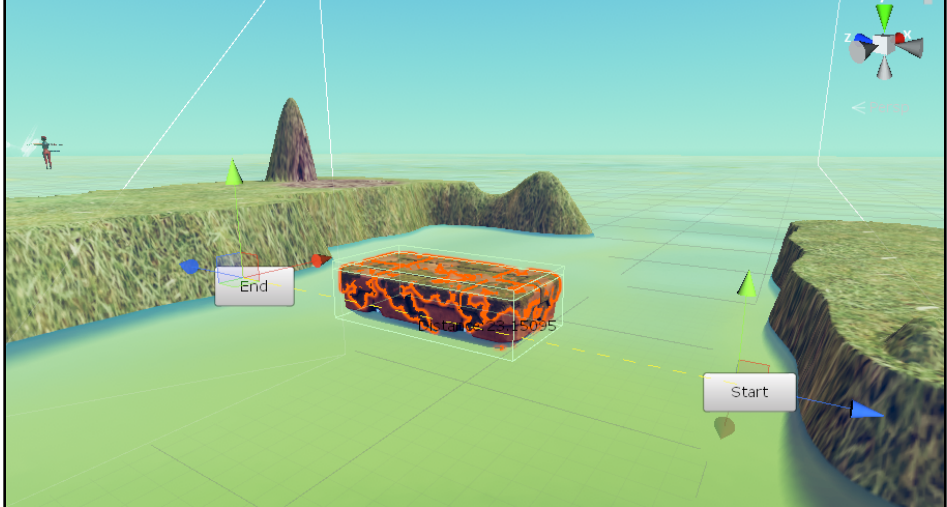

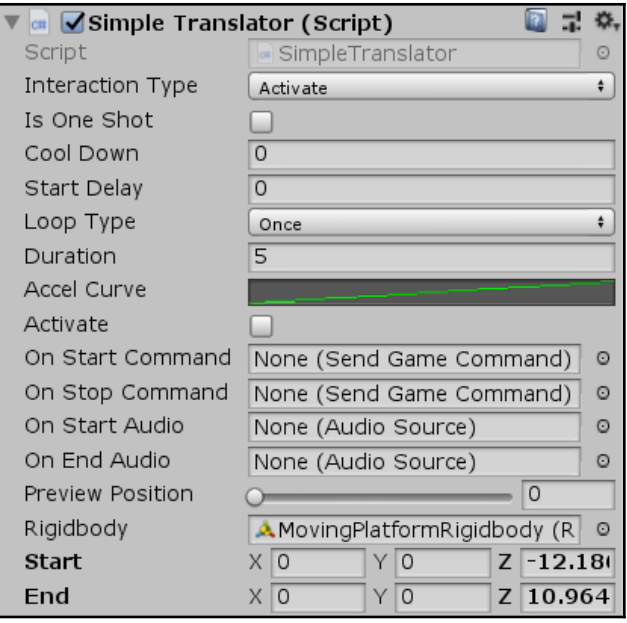

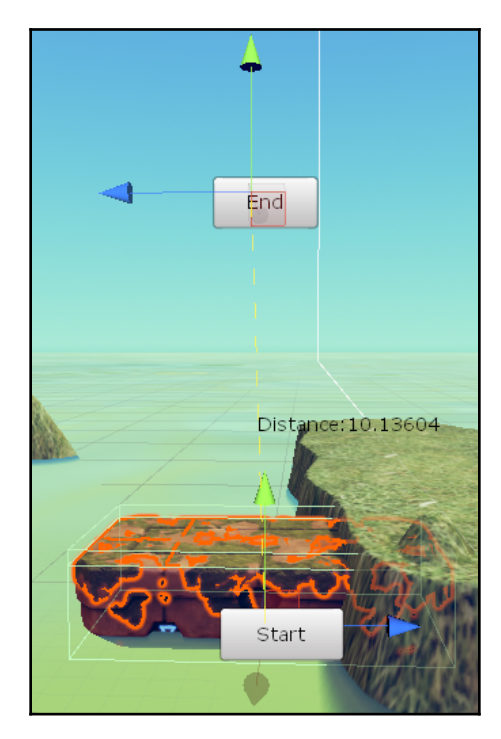

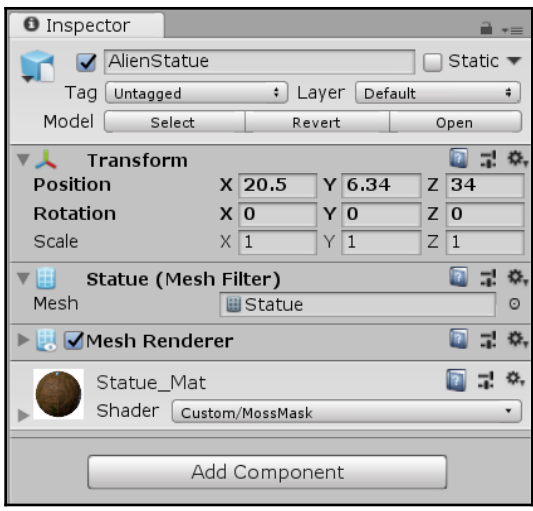

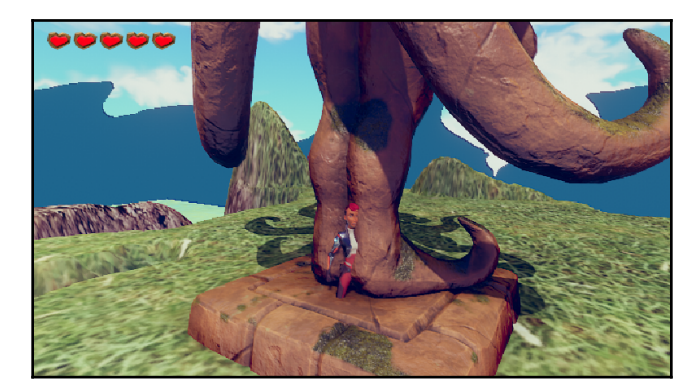

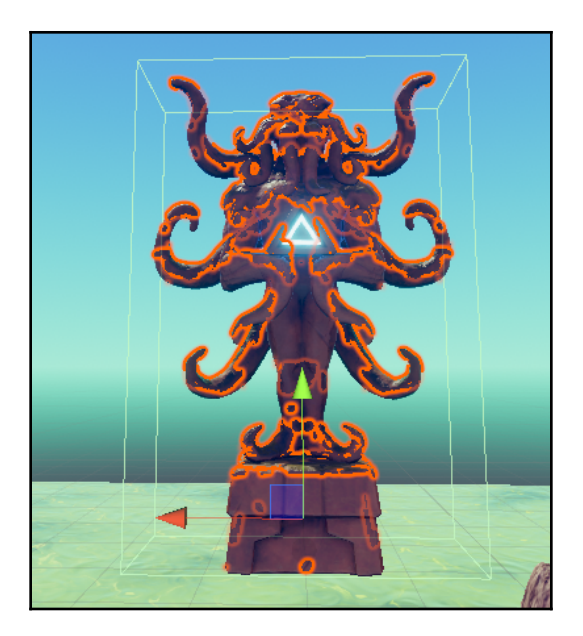

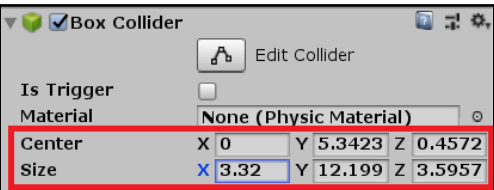

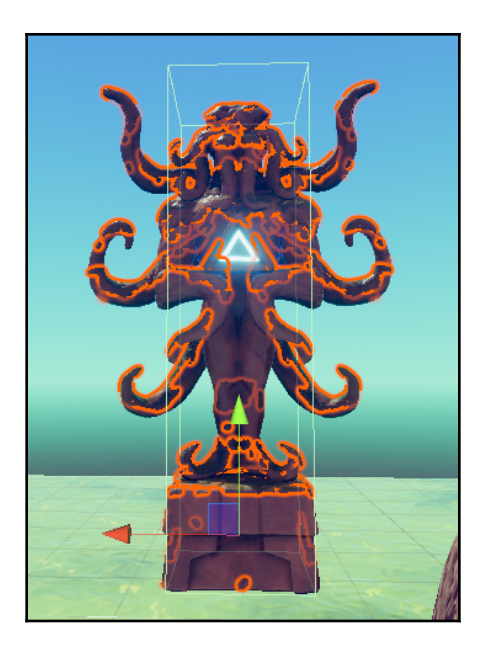

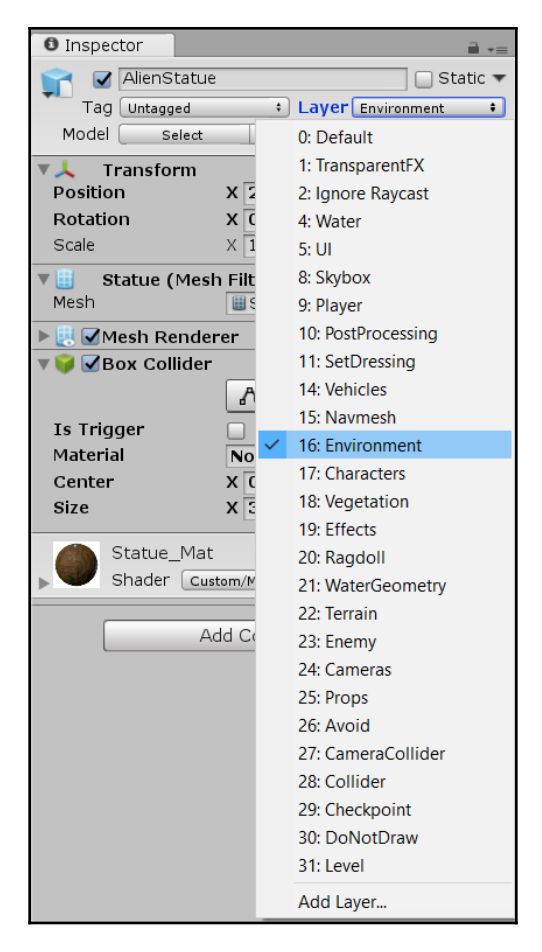

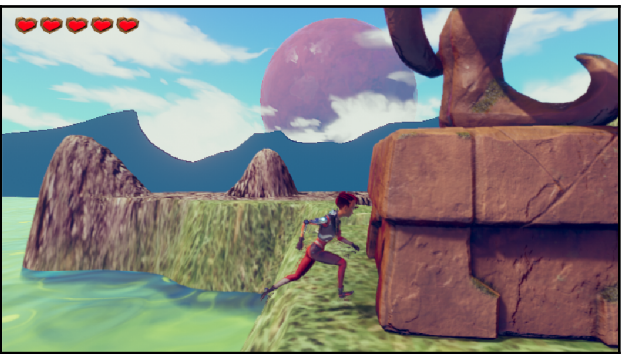

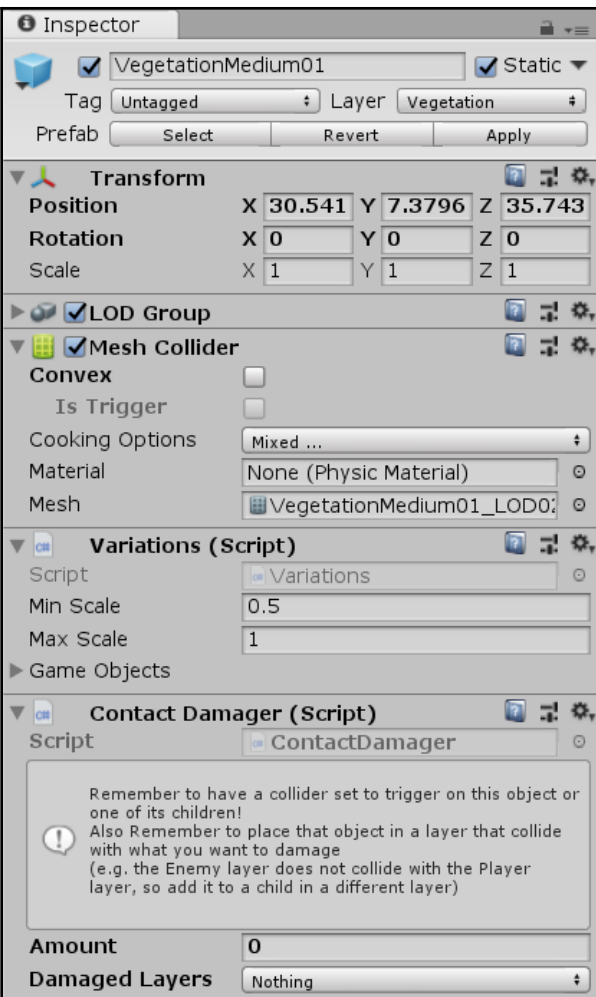

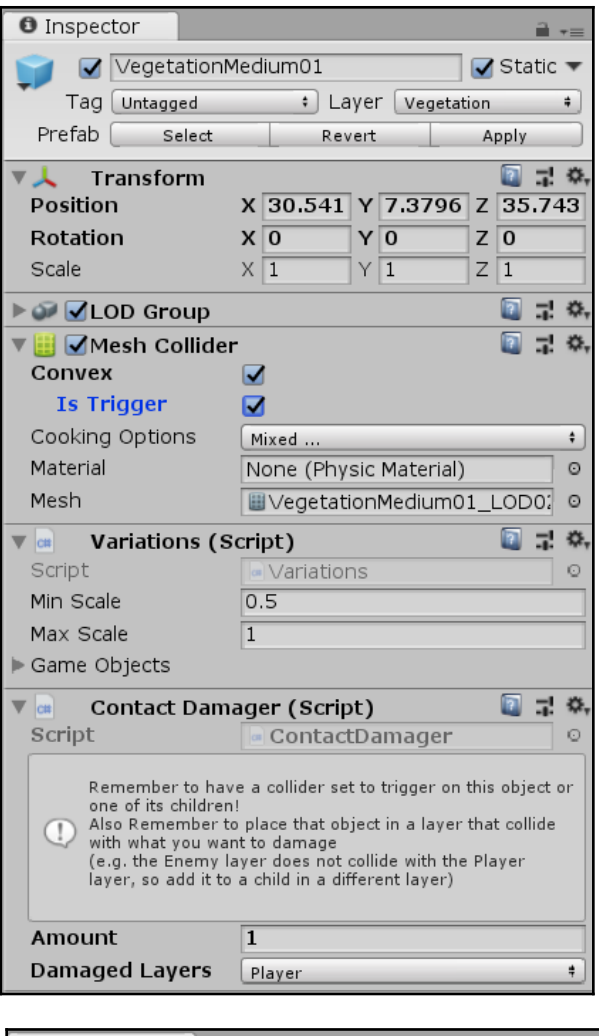

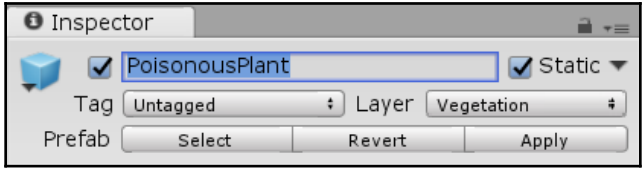

## **Chapter 6: Player Character - Components and Behaviors**

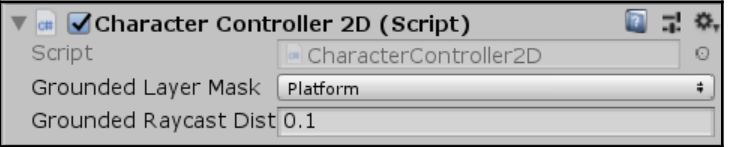

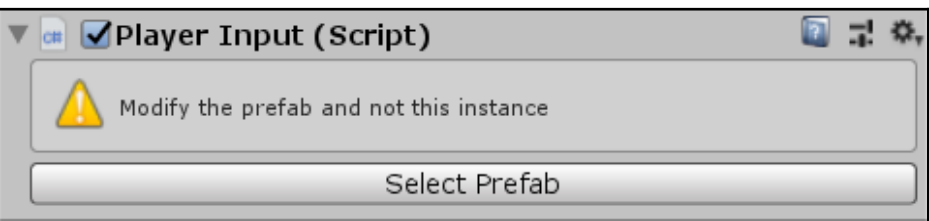

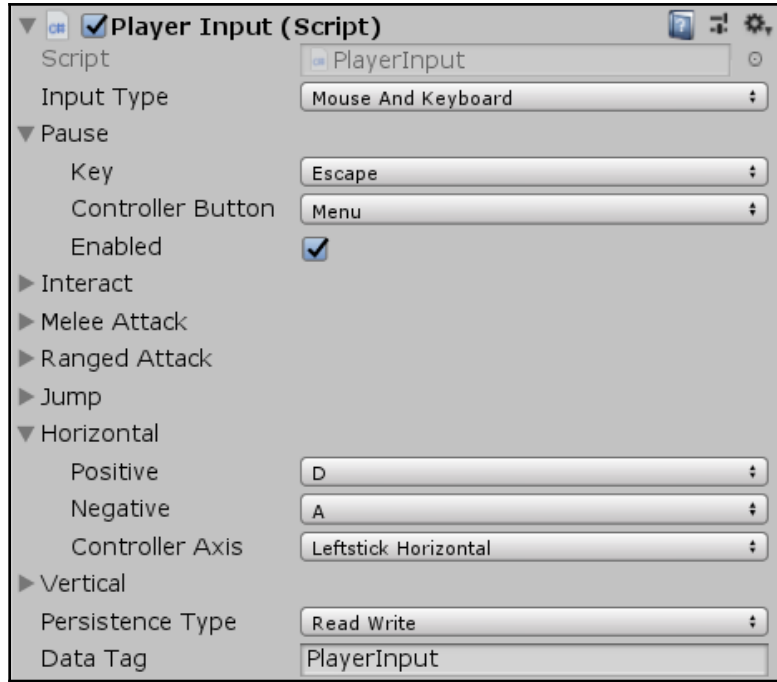

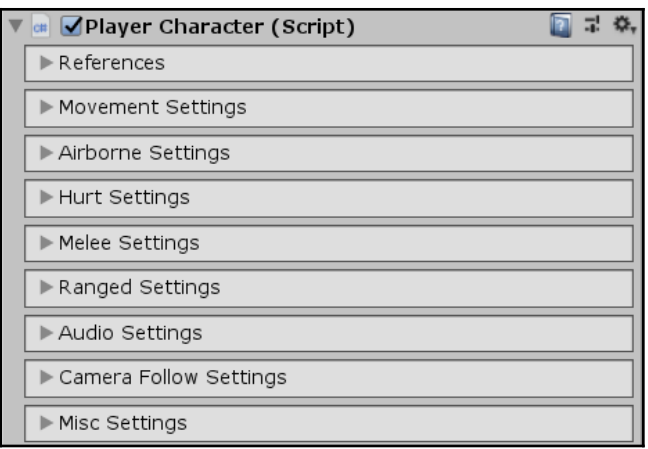

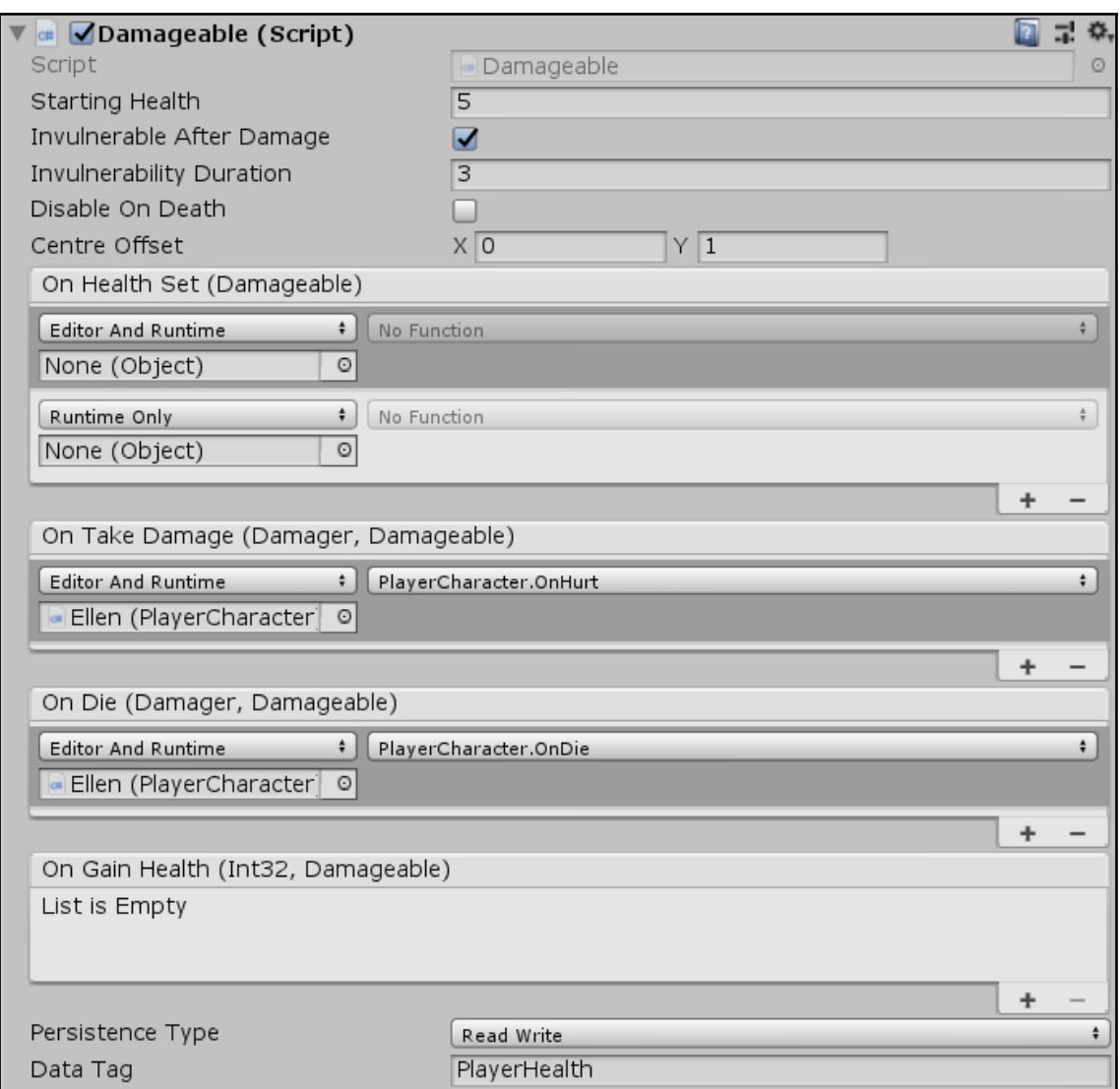

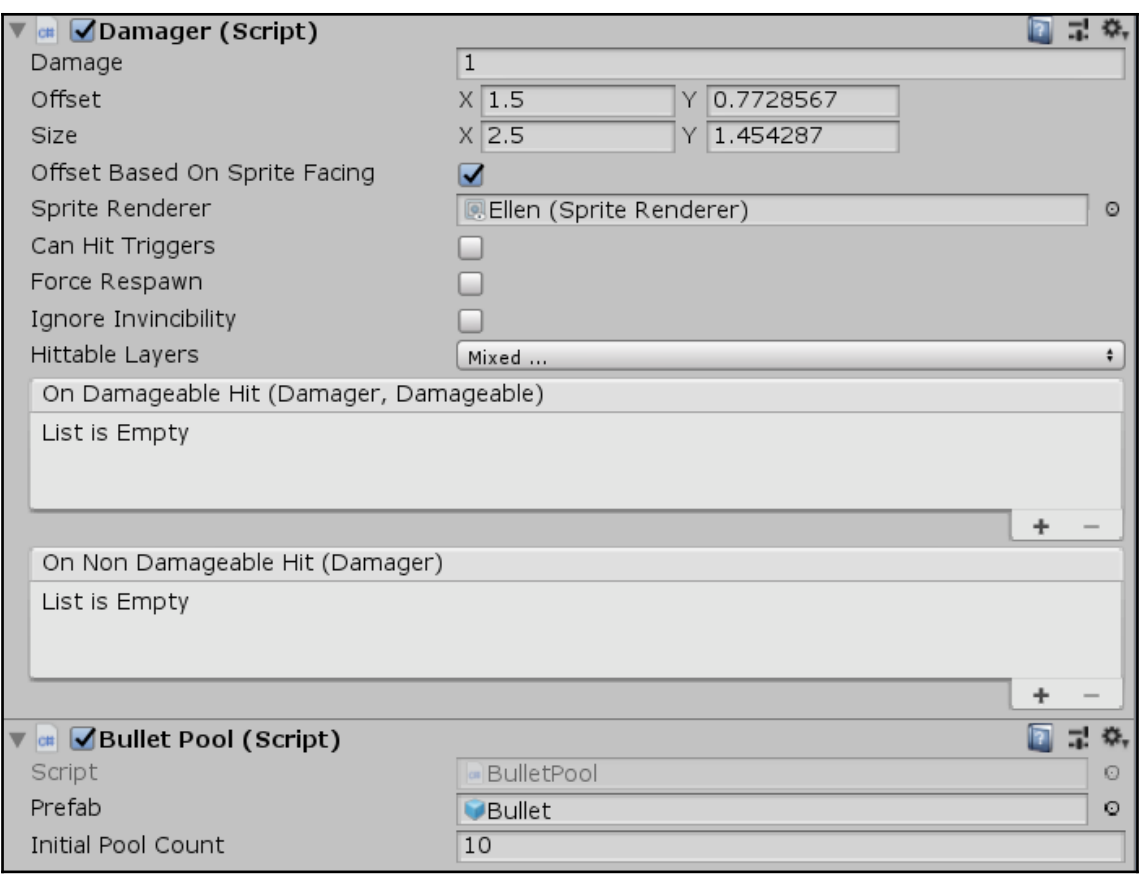

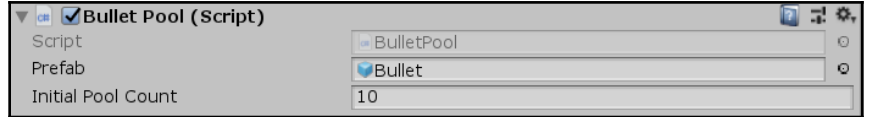

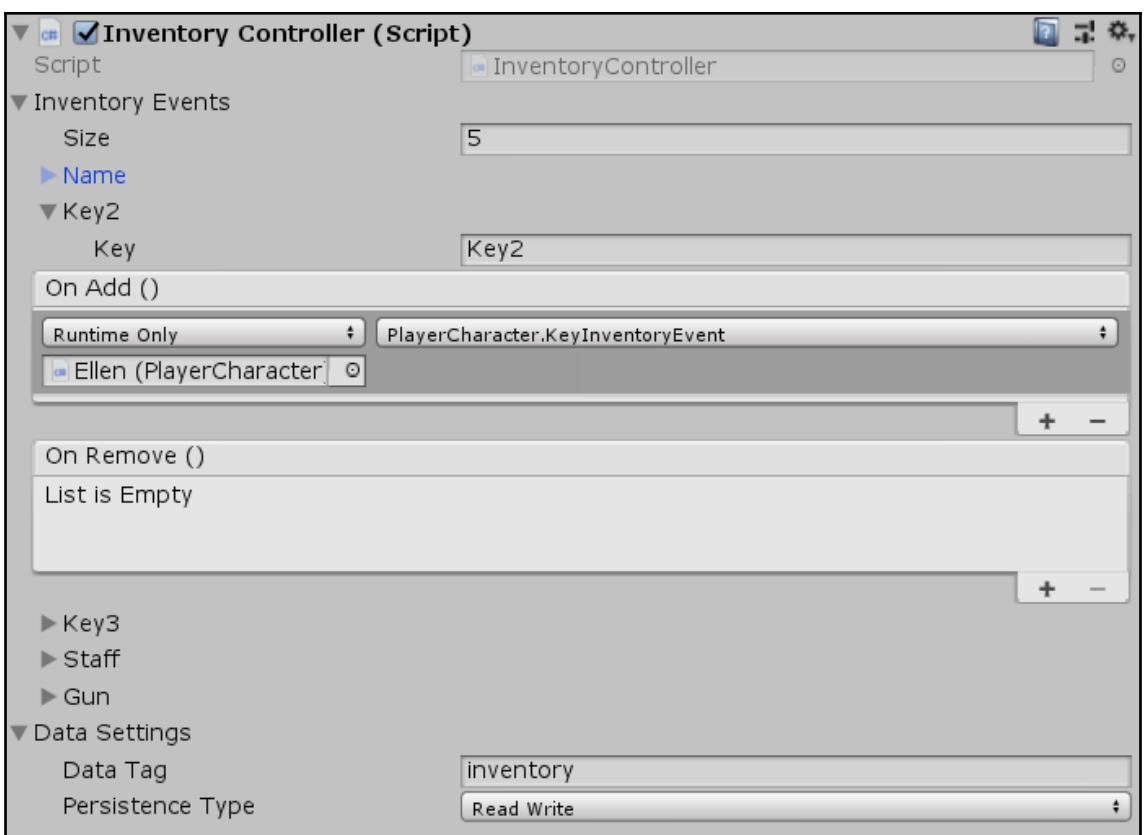

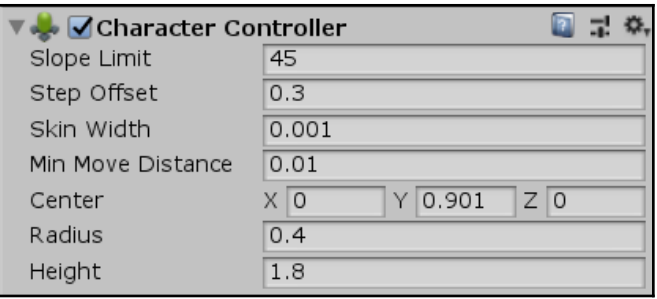

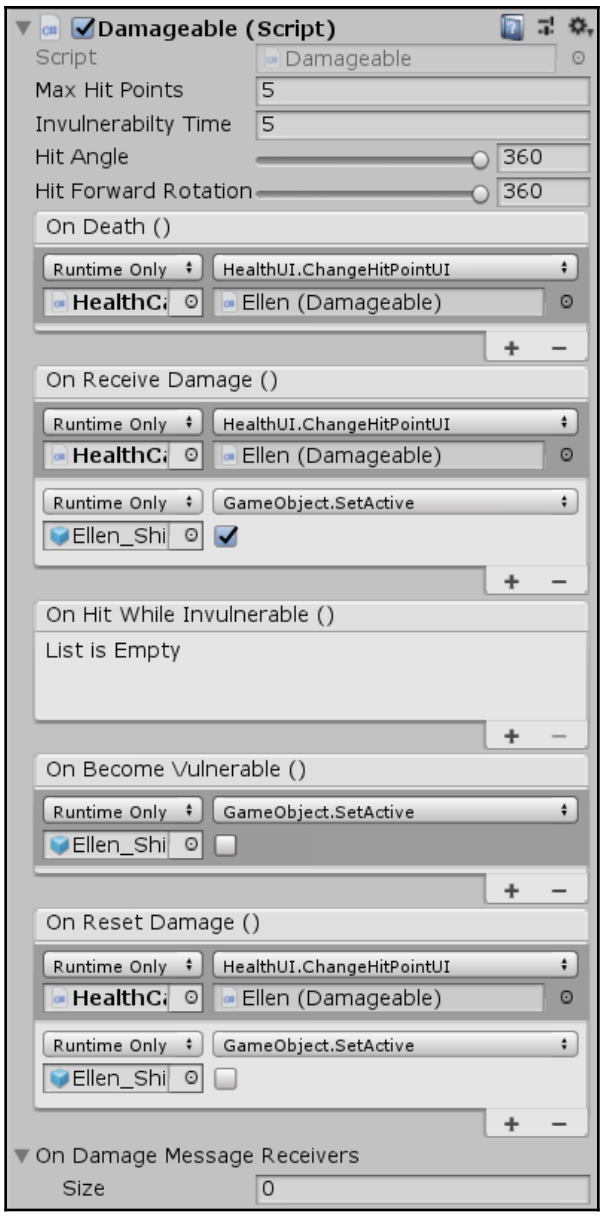

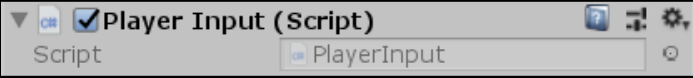

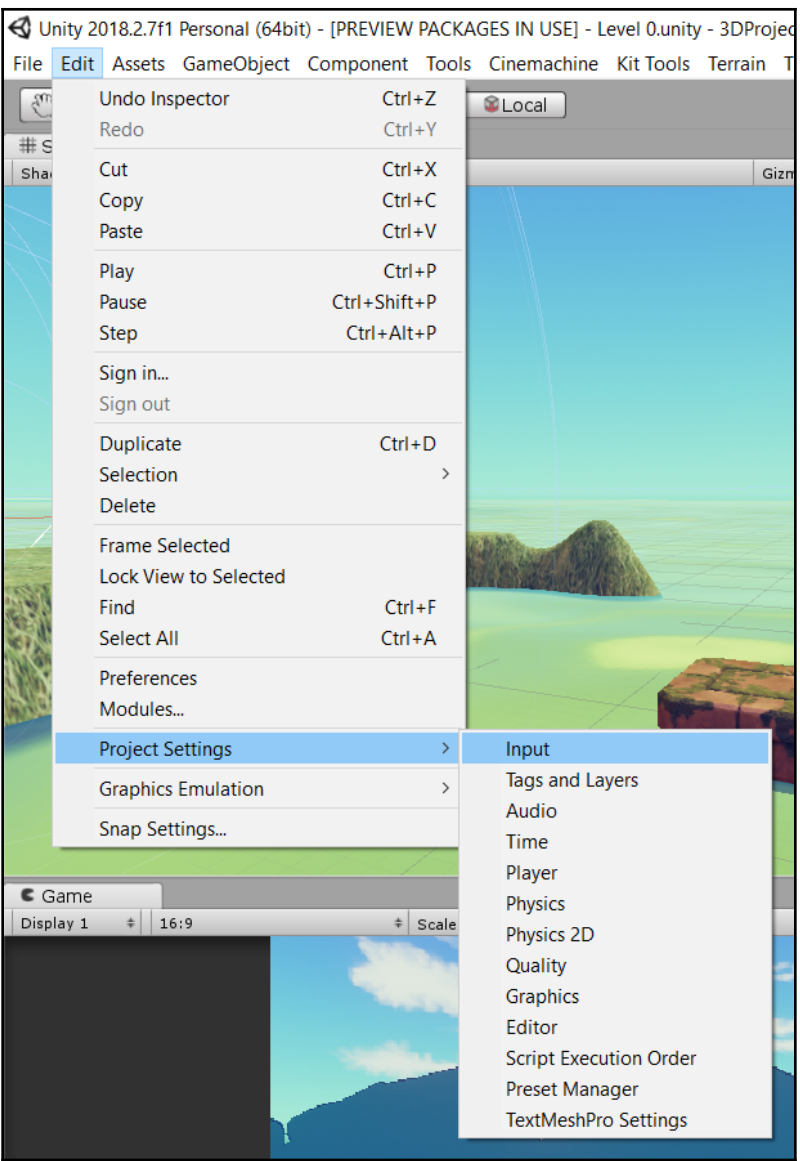

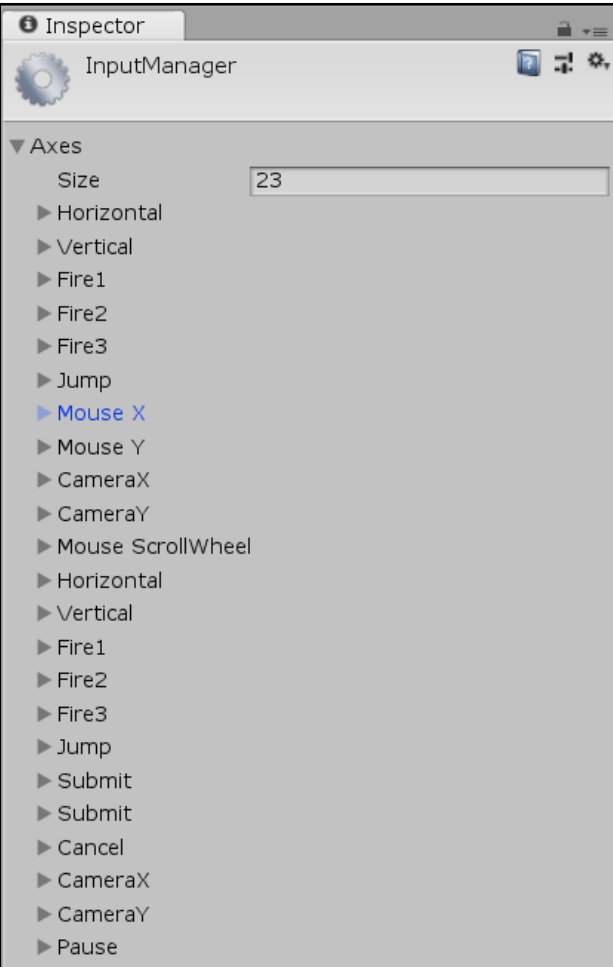

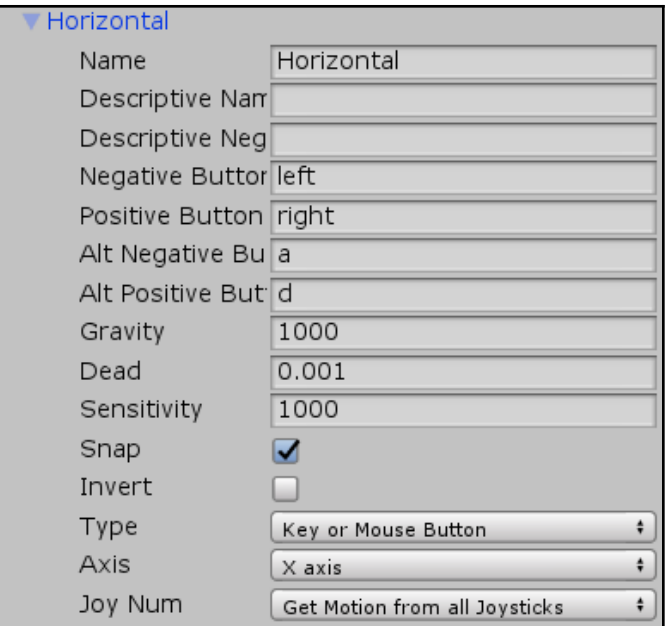

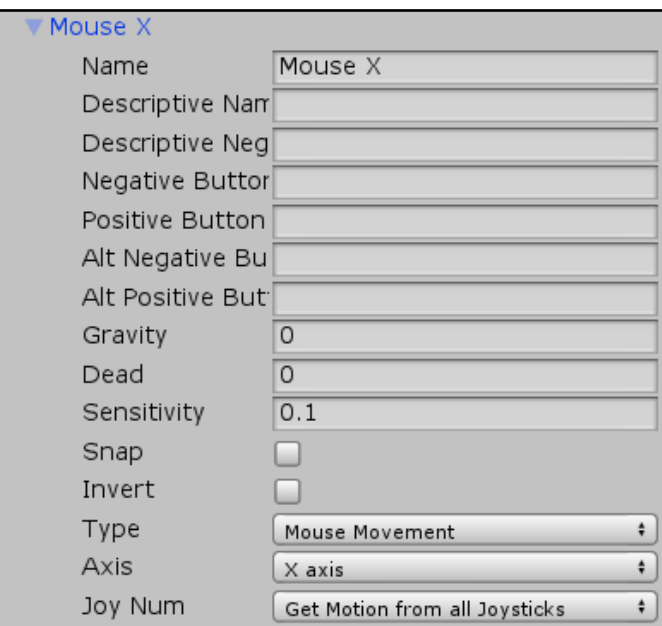

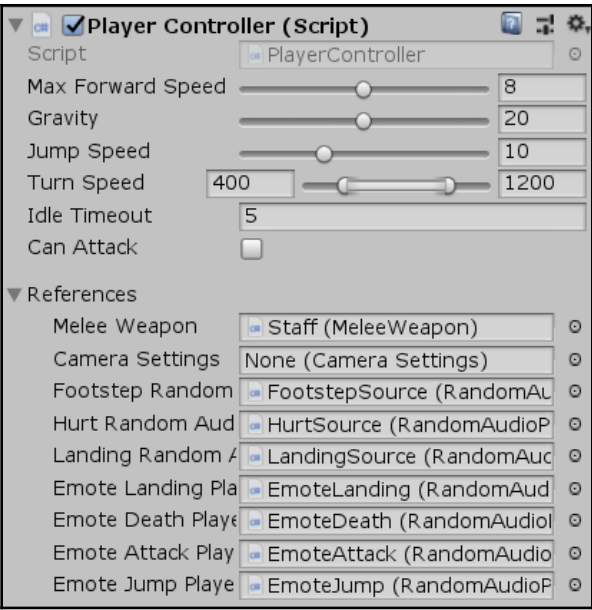

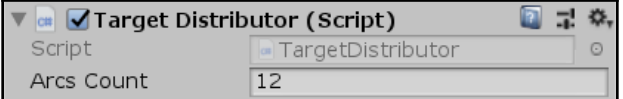

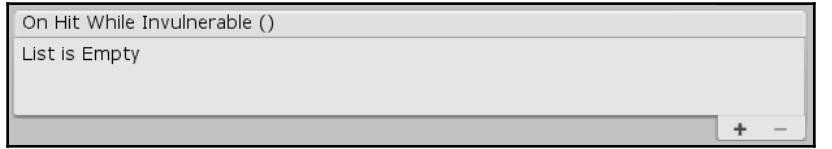

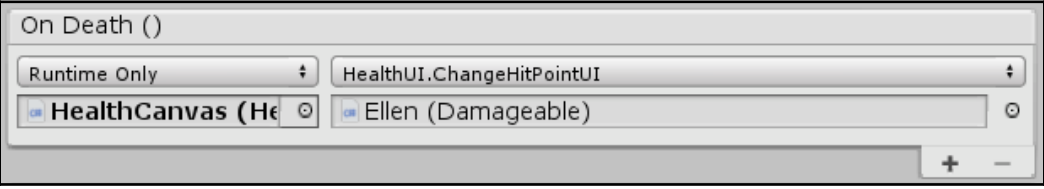

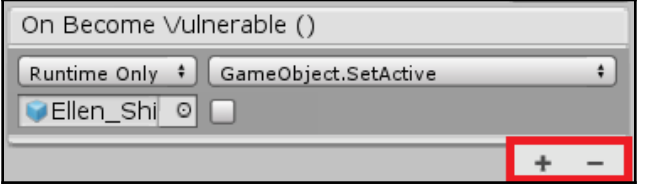

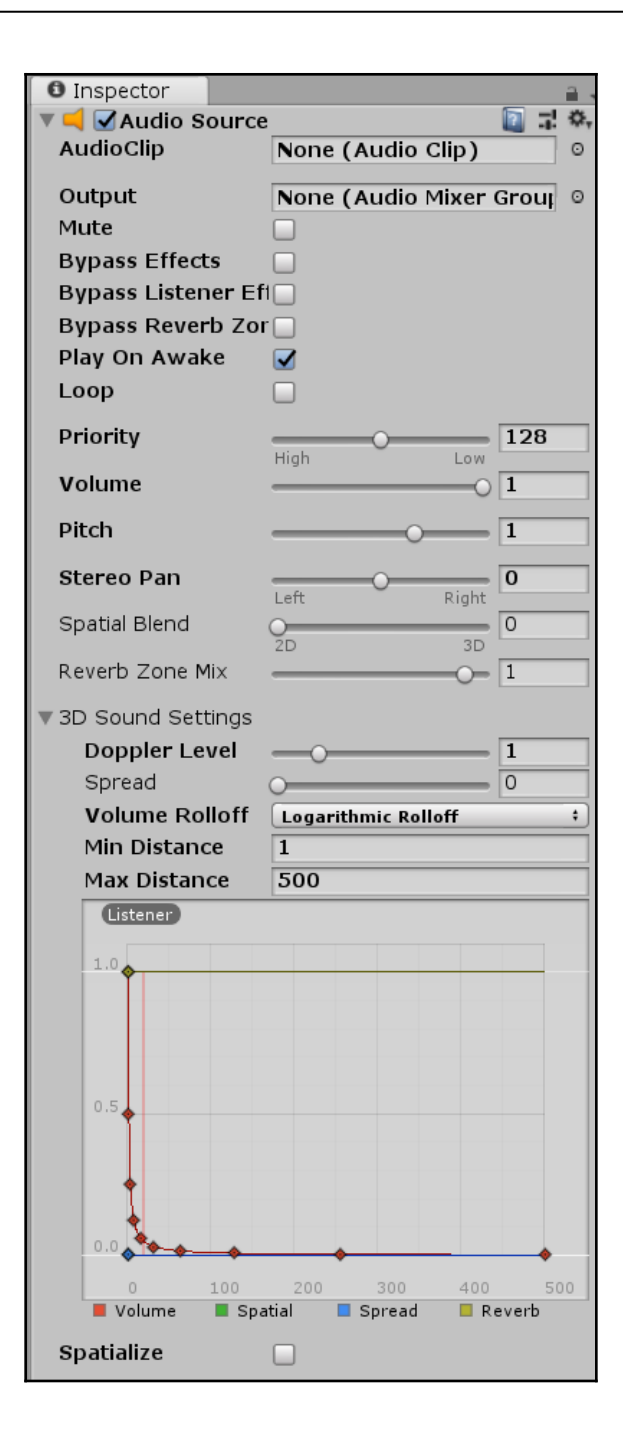

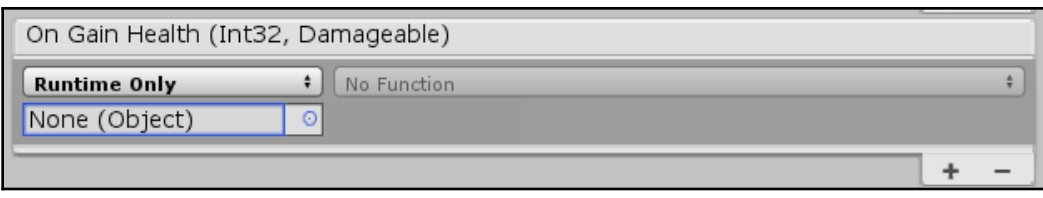
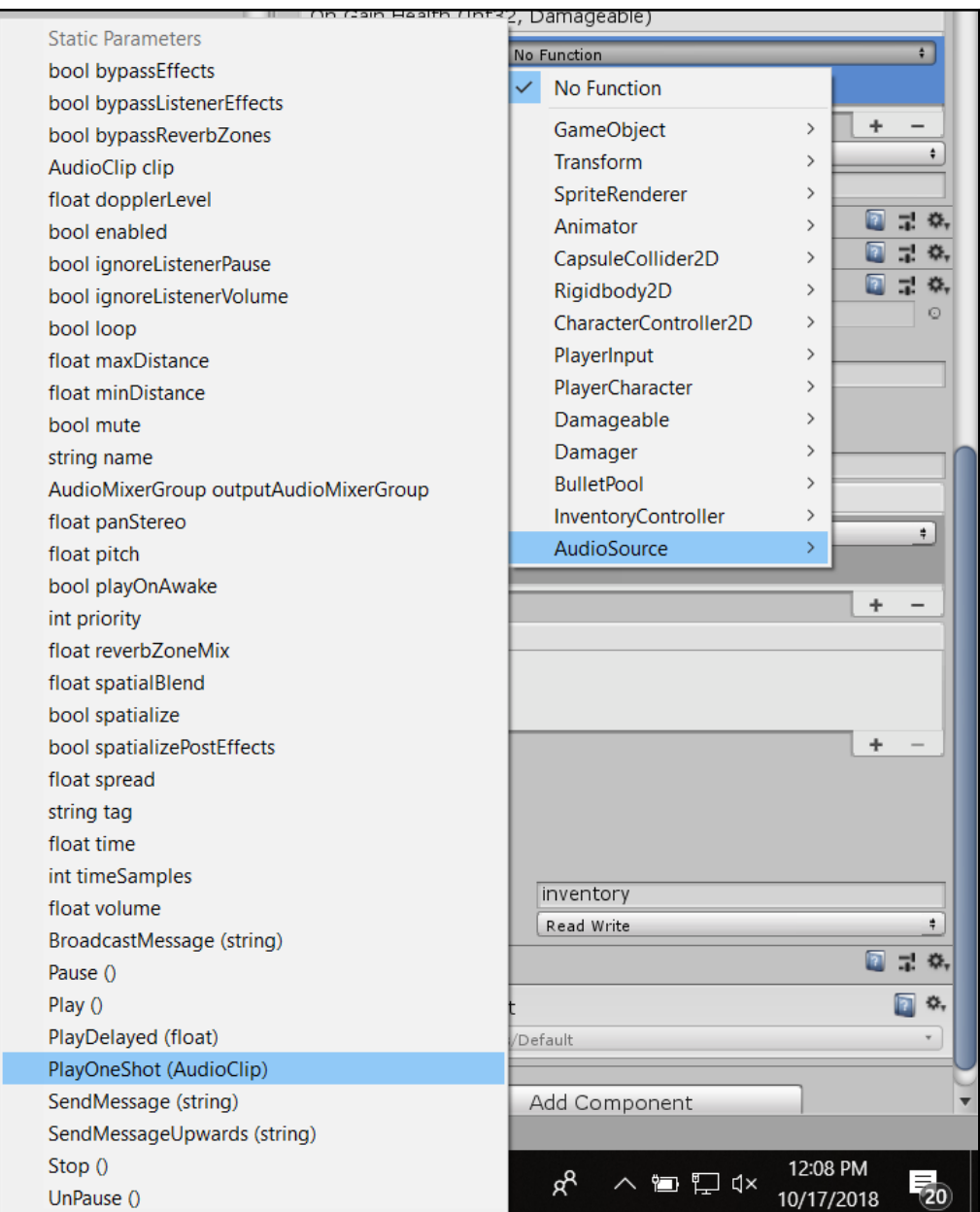

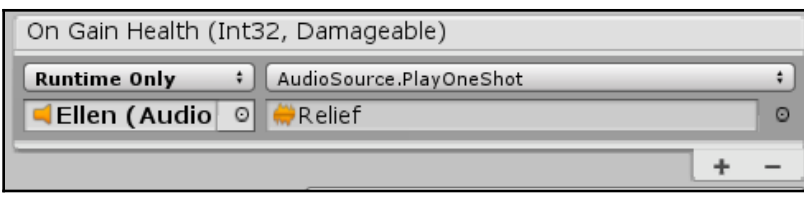

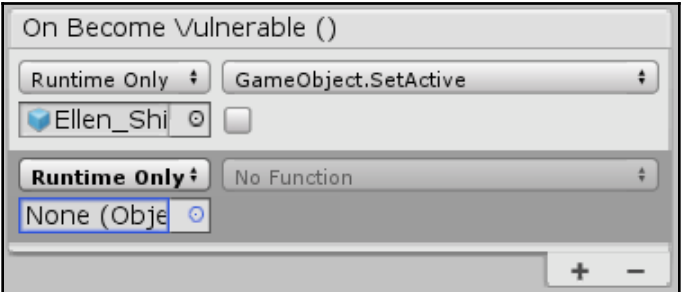

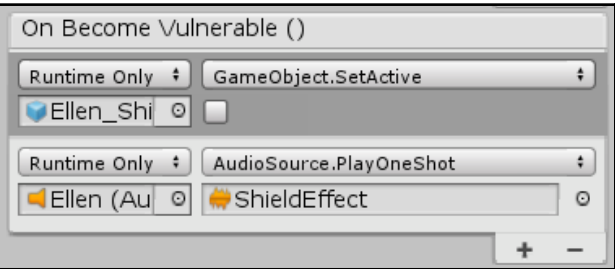

## **Chapter 7: Interactable Objects - Enhancing Interaction**

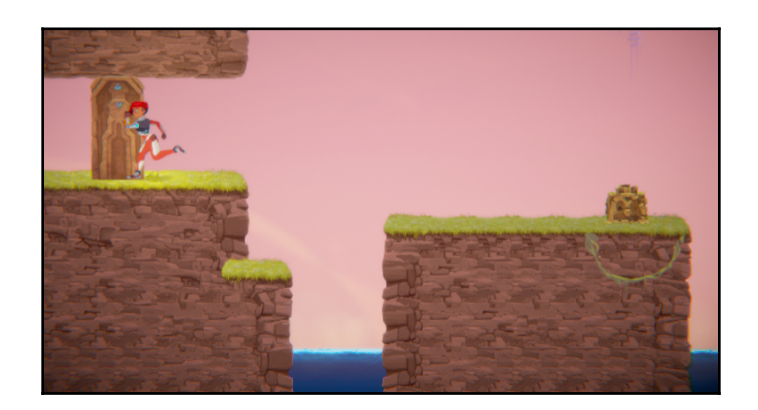

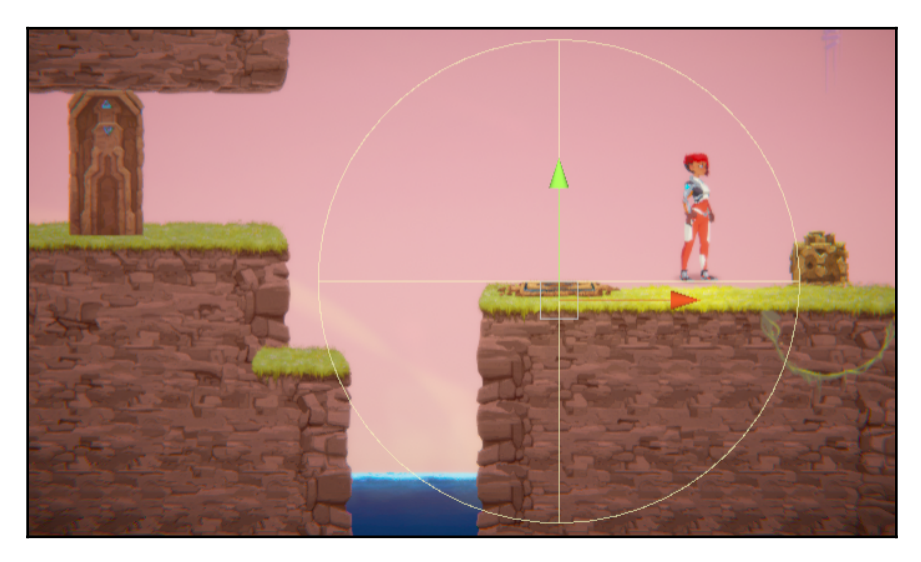

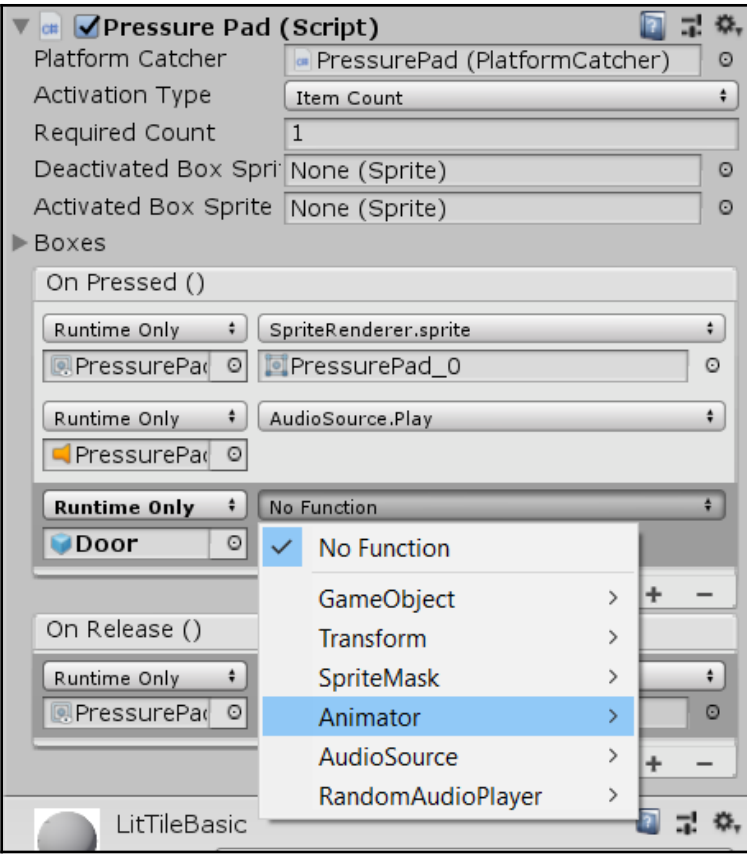

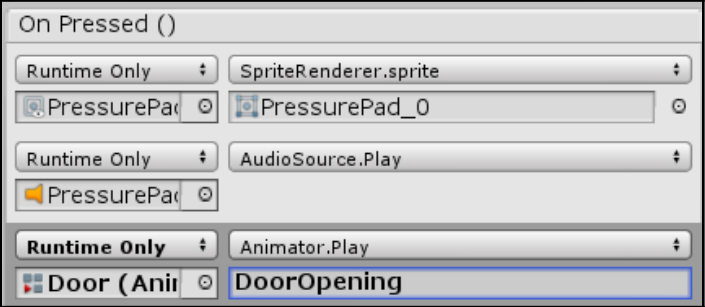

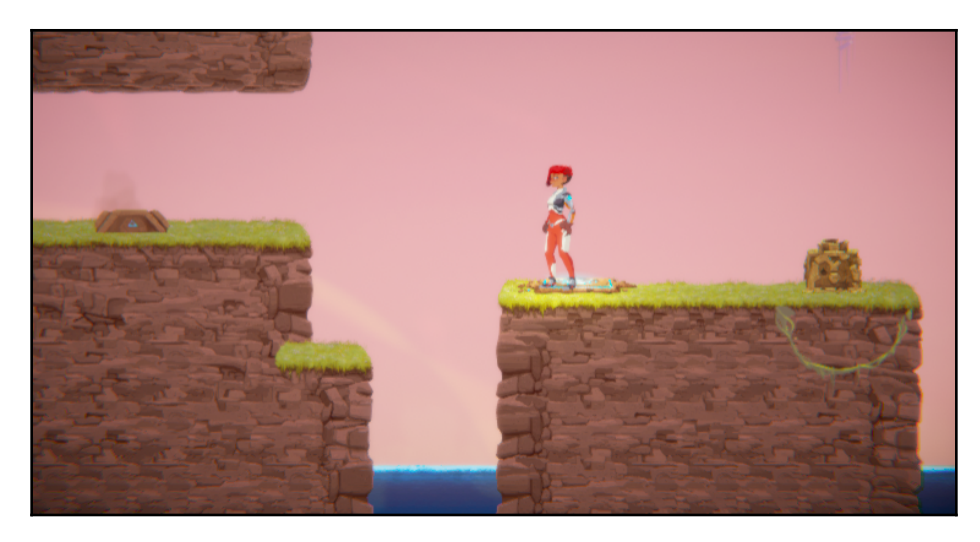

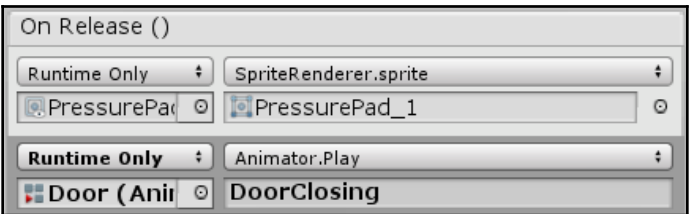

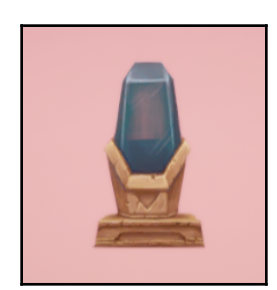

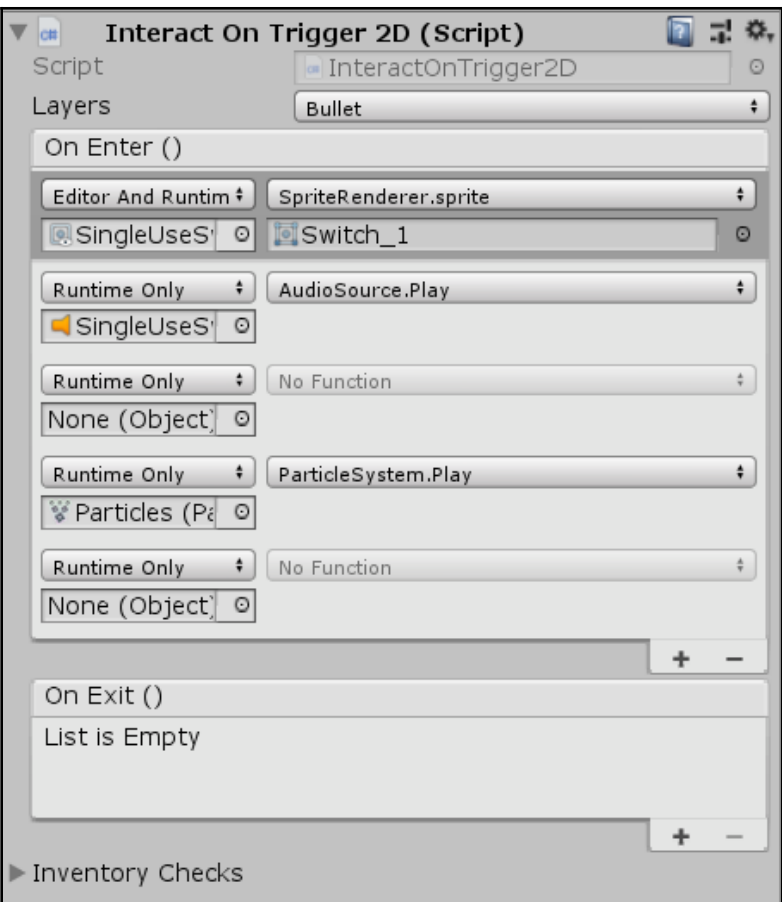

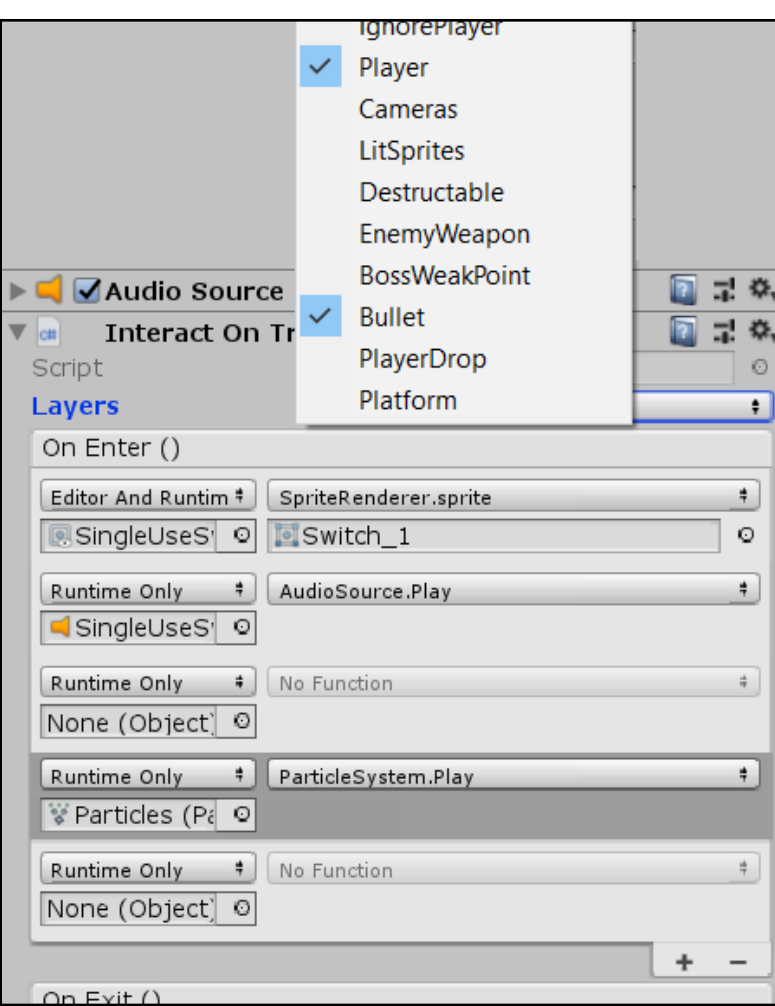

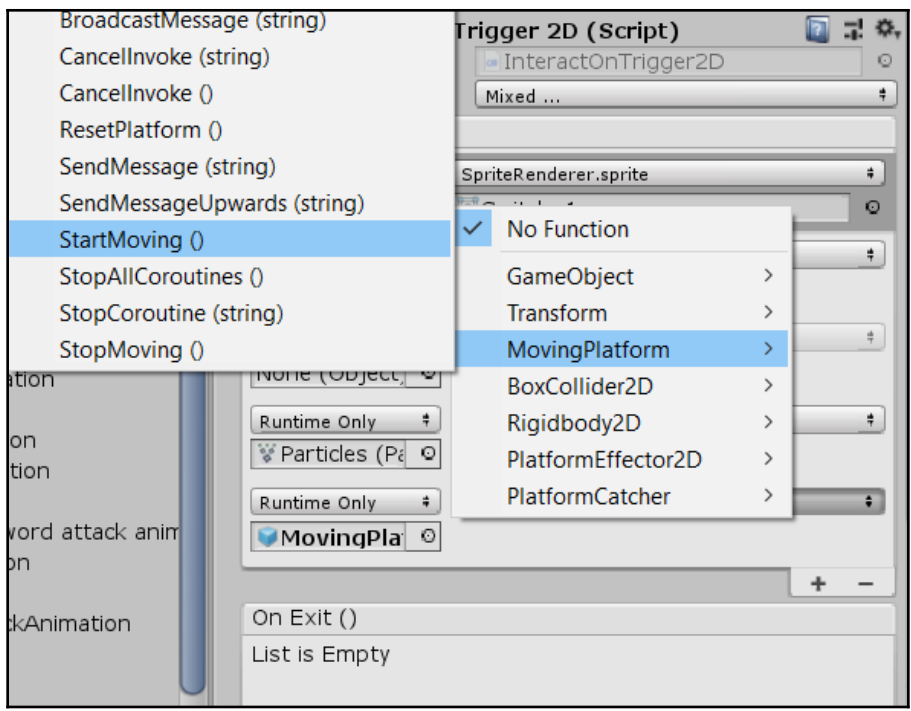

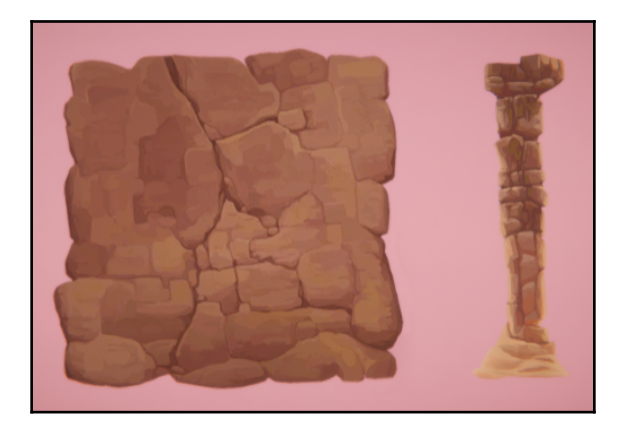

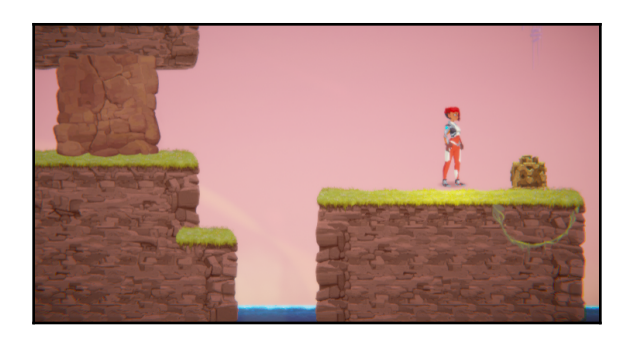

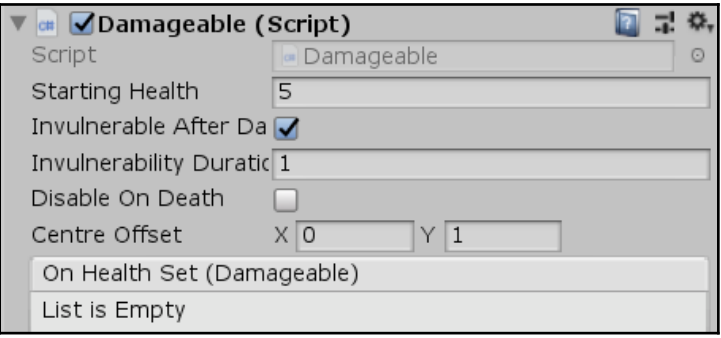

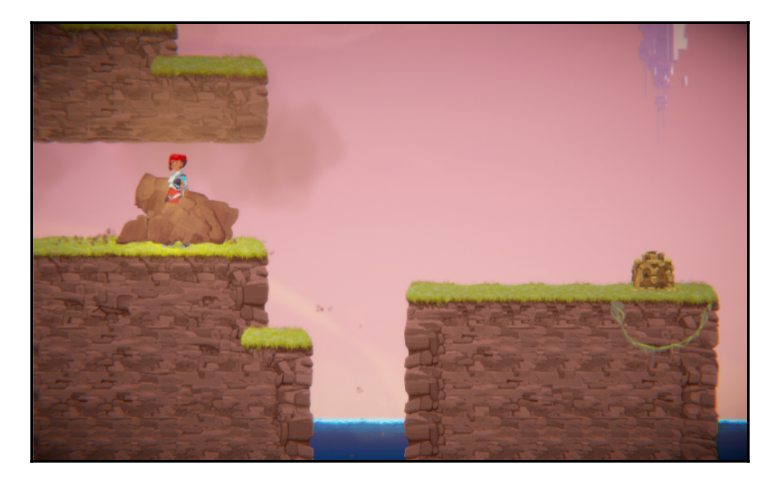

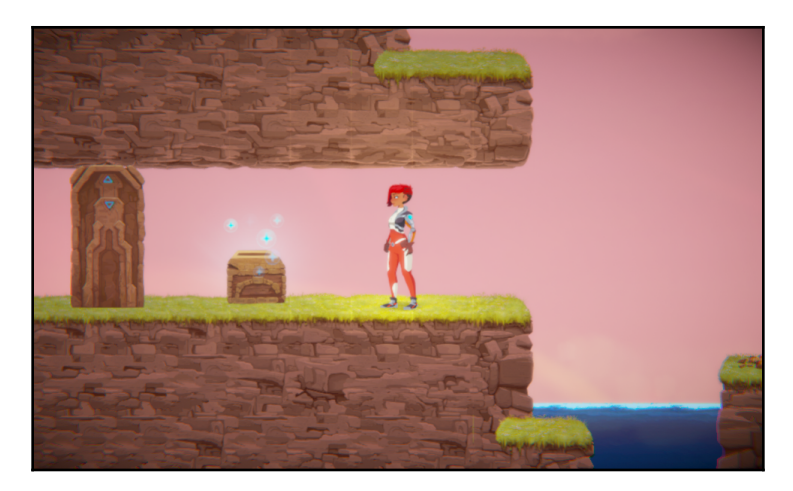

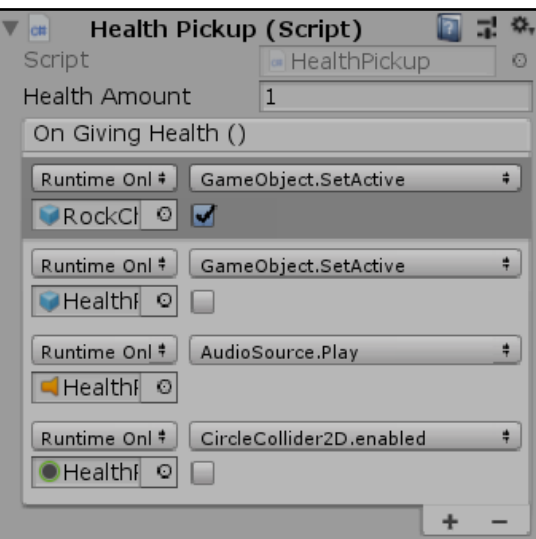

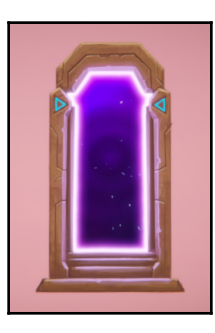

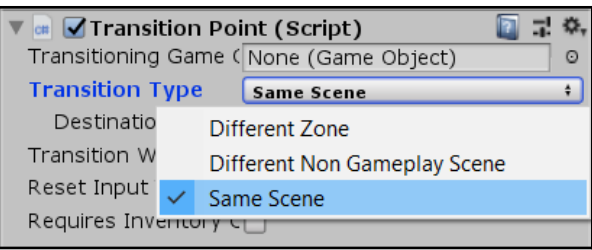

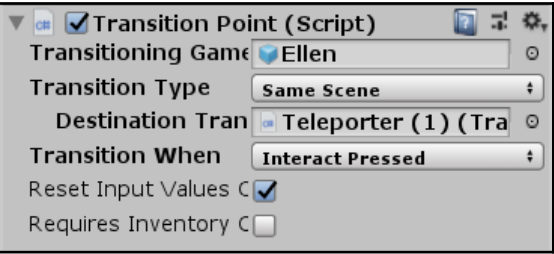

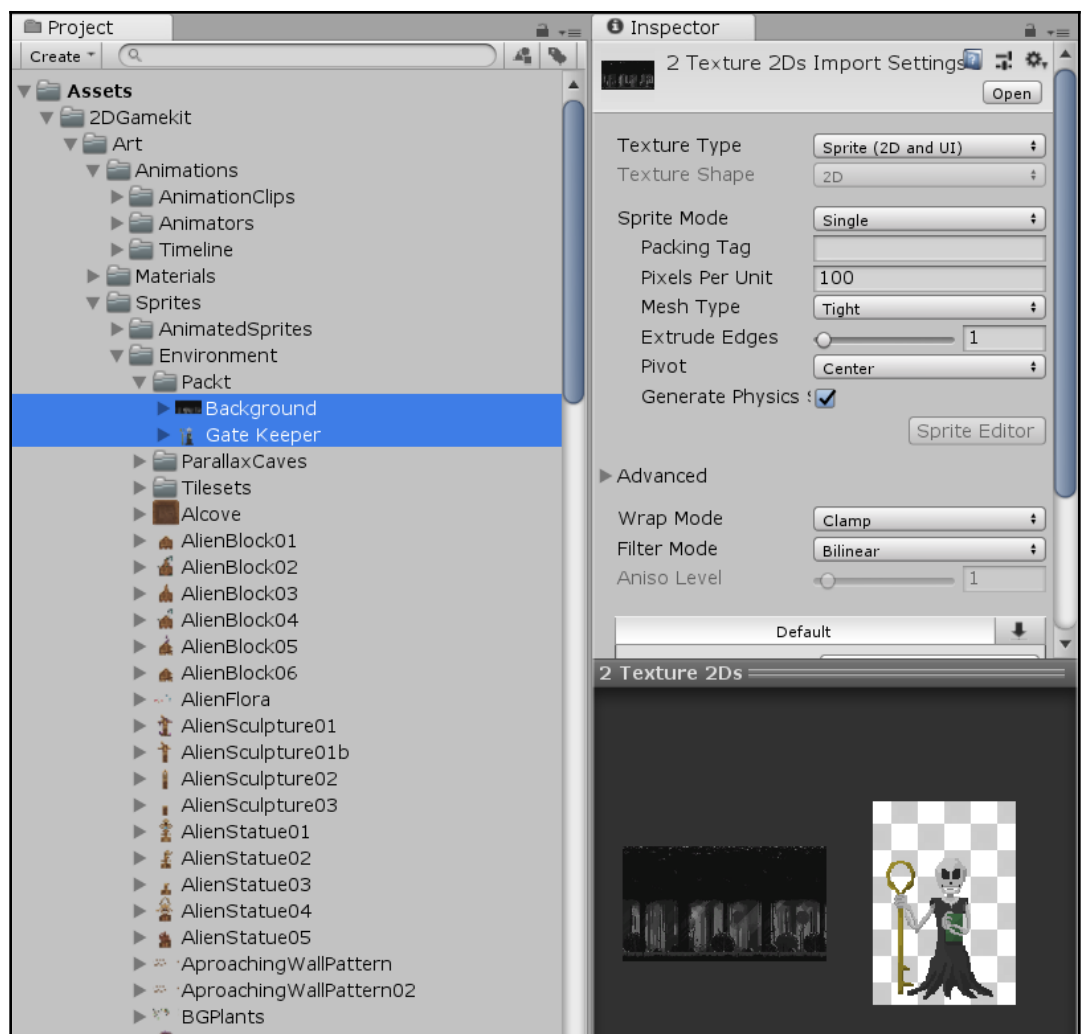

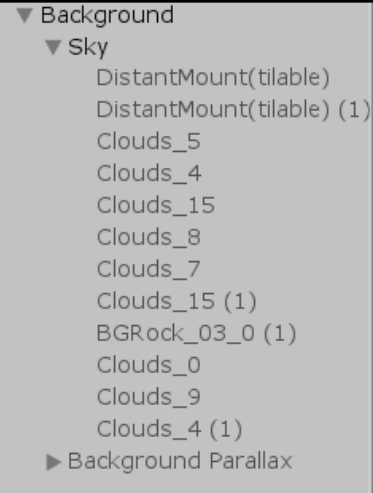

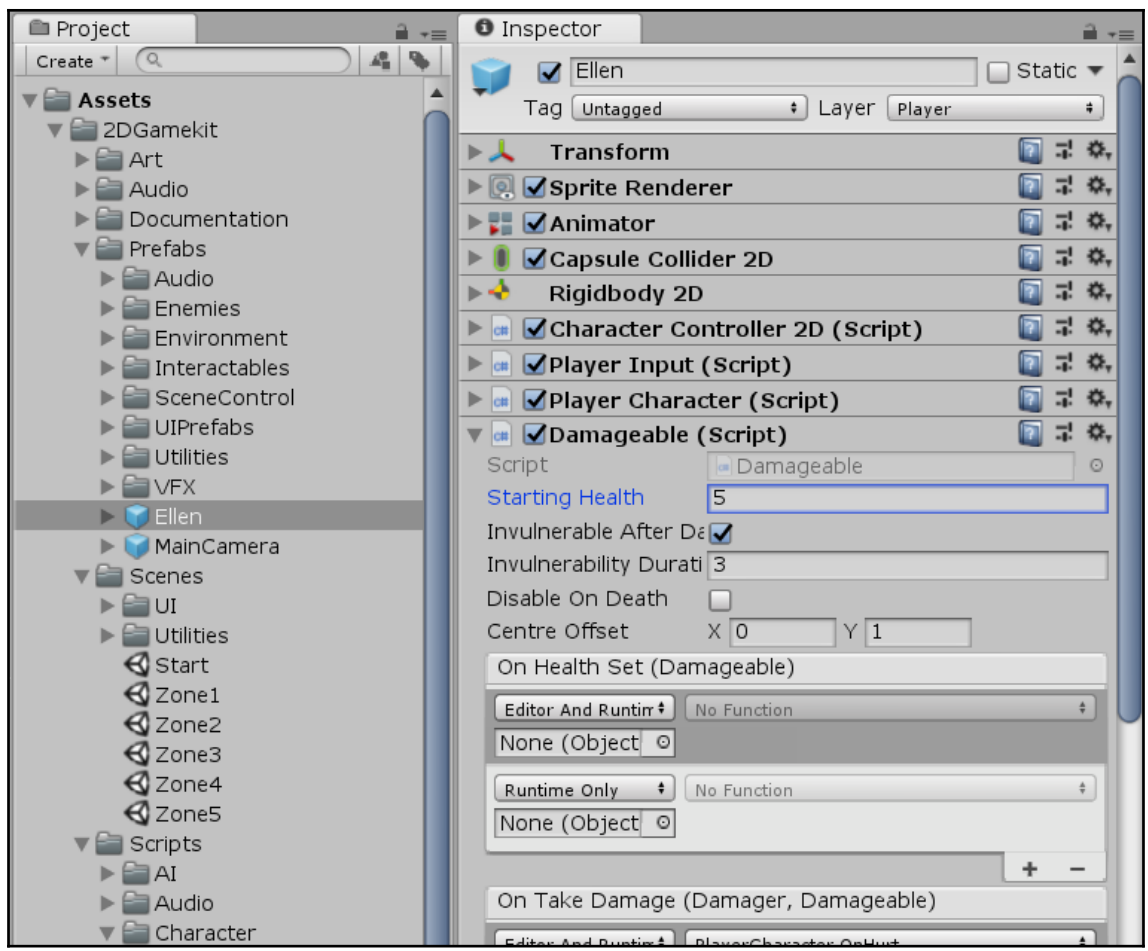

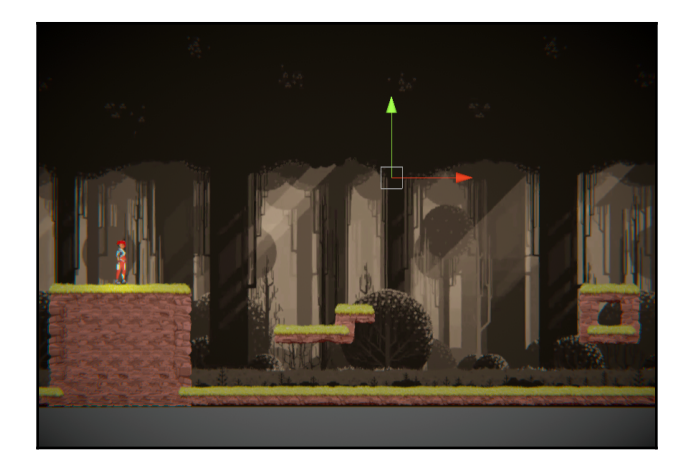

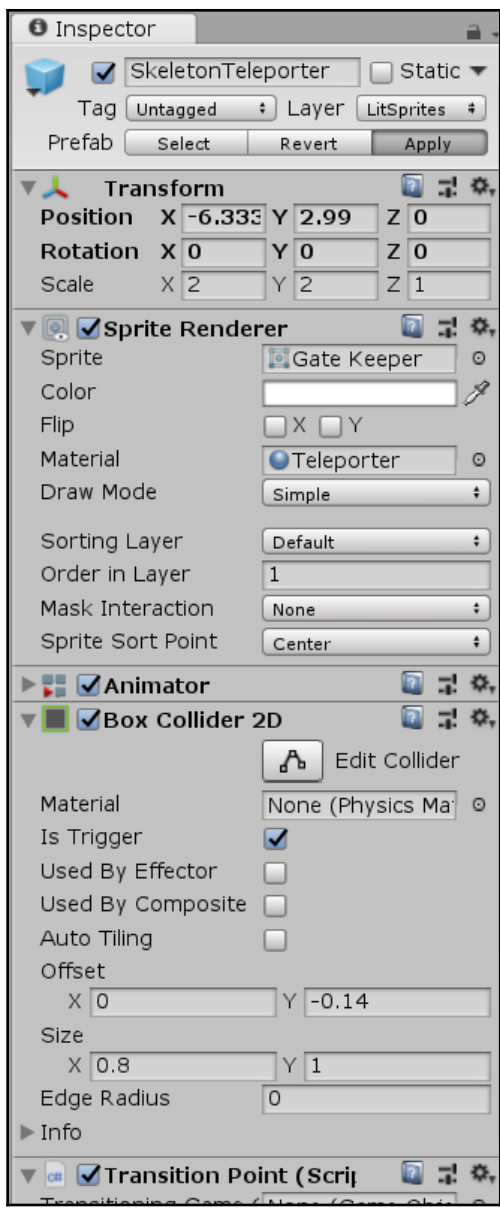

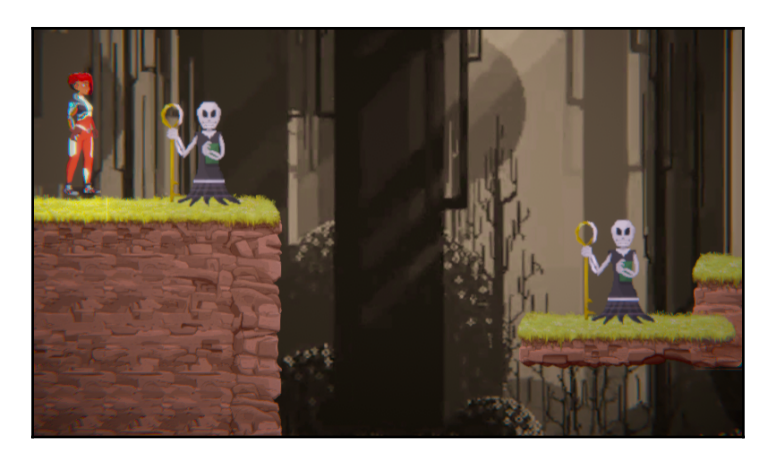

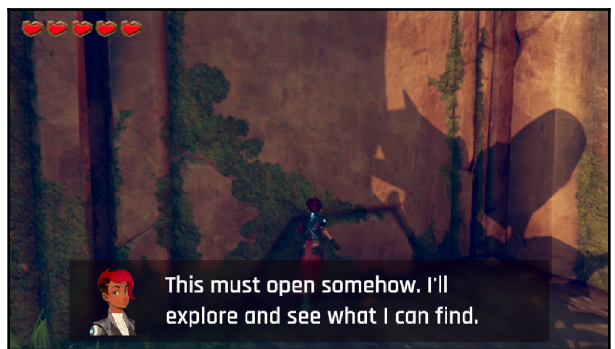

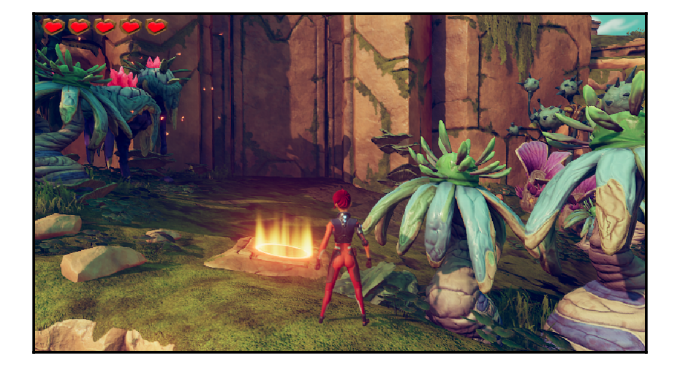

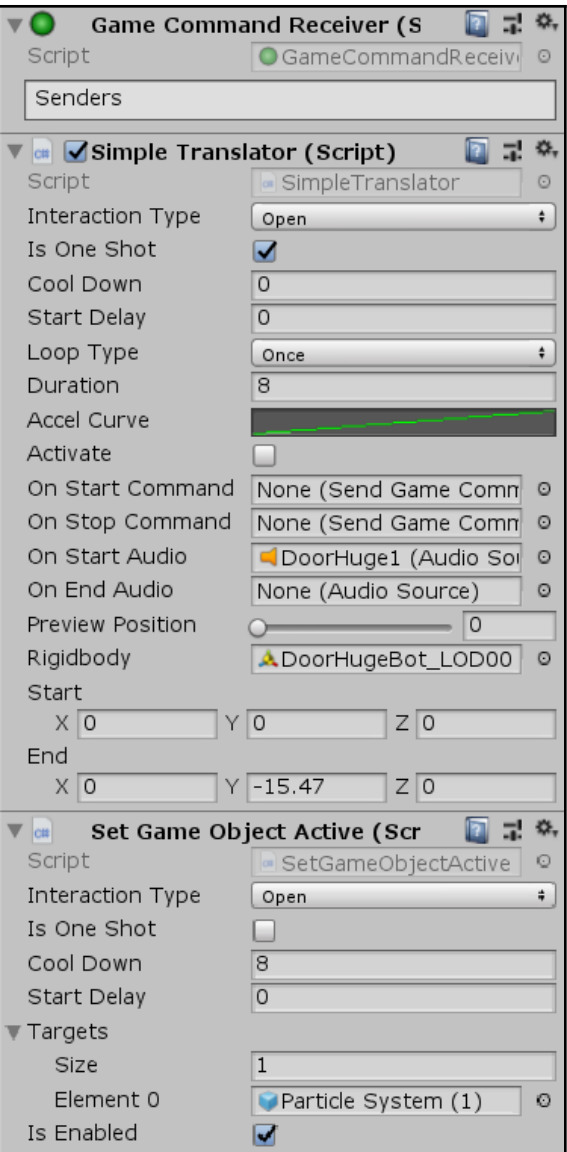

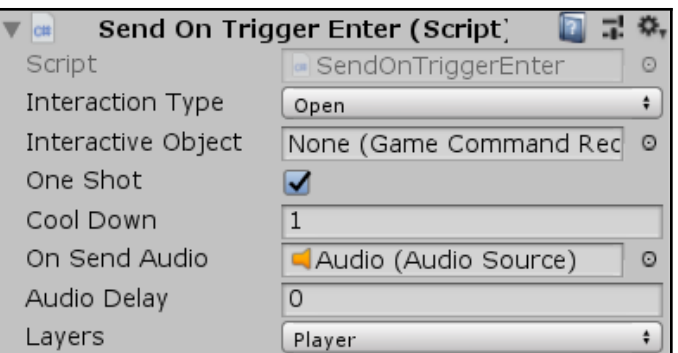

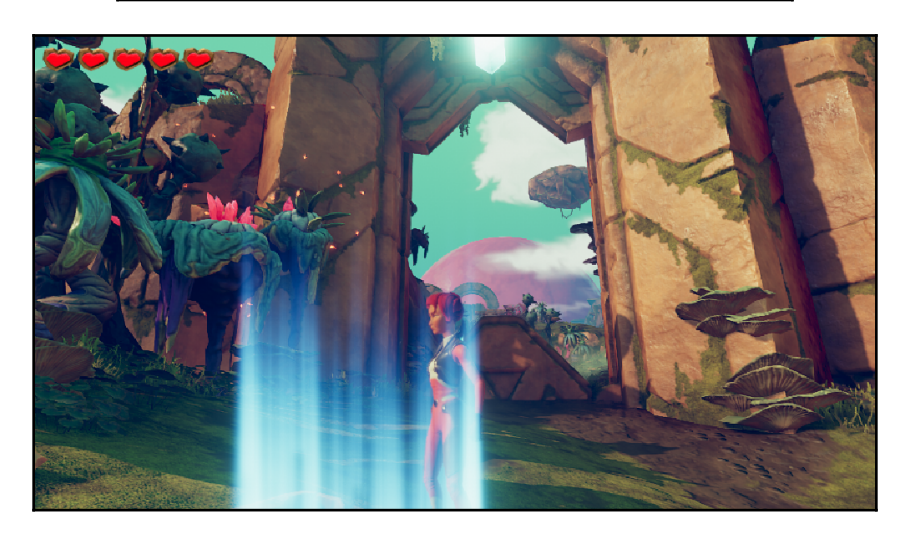

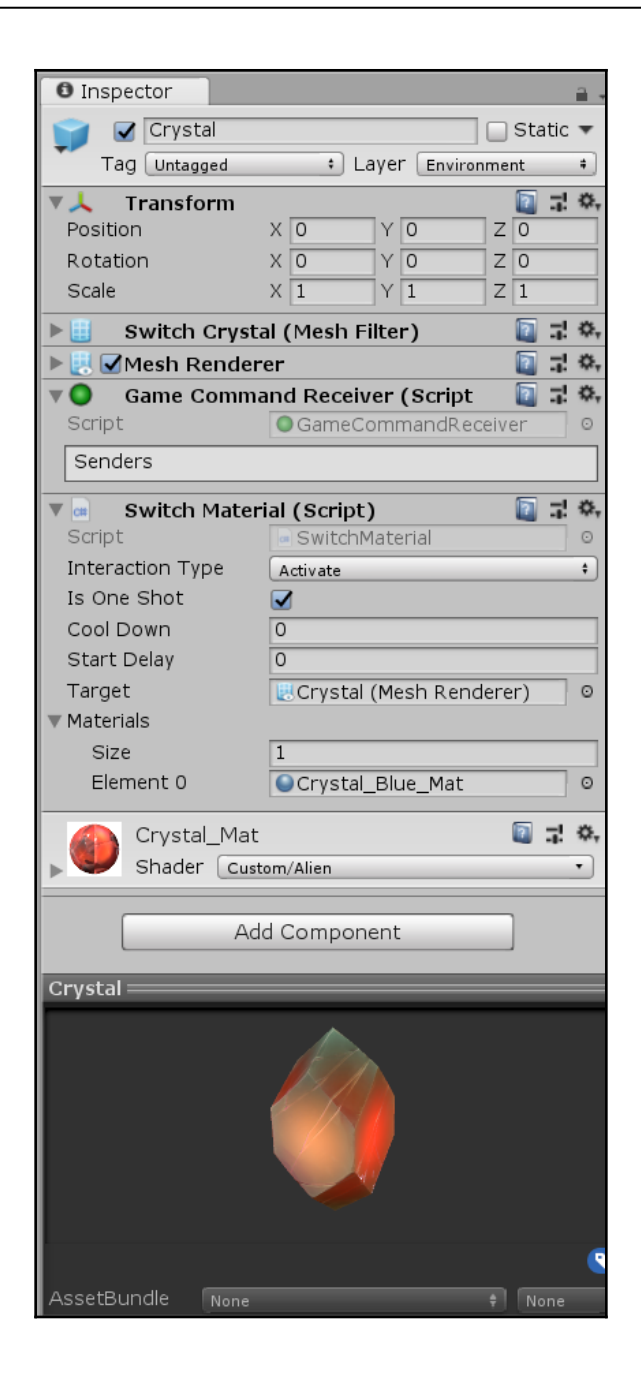

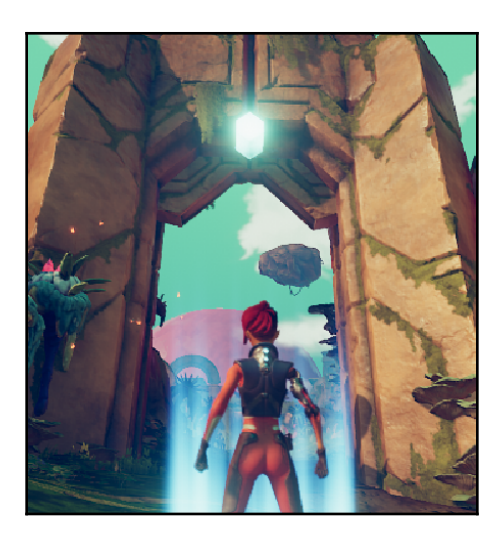

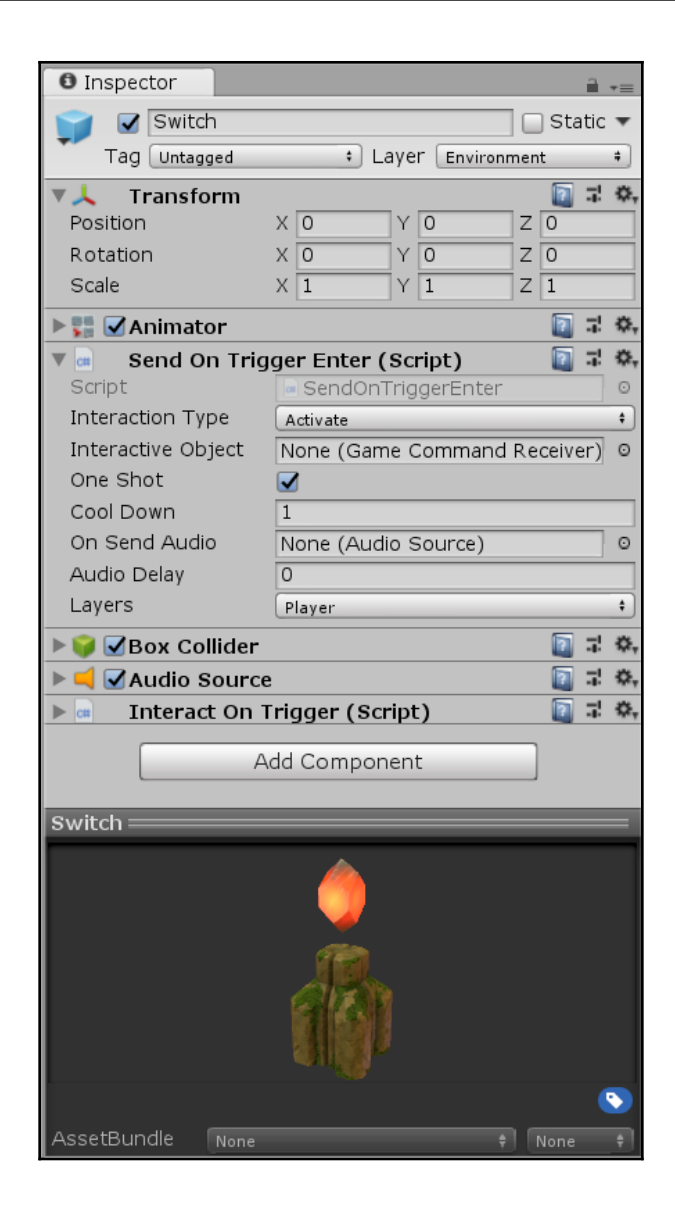

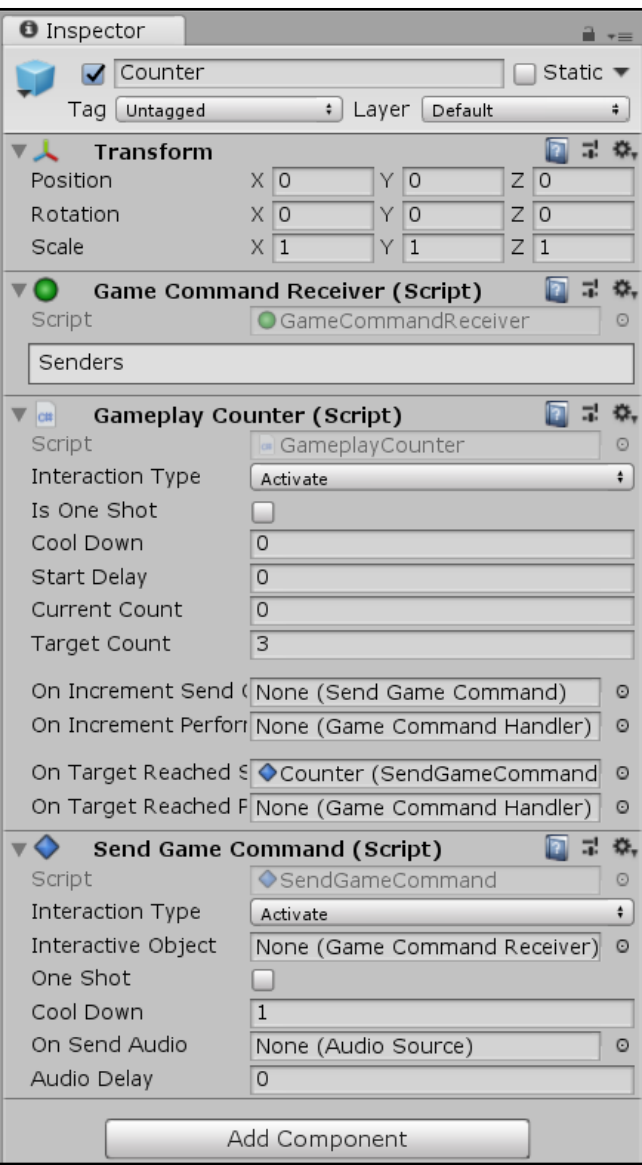

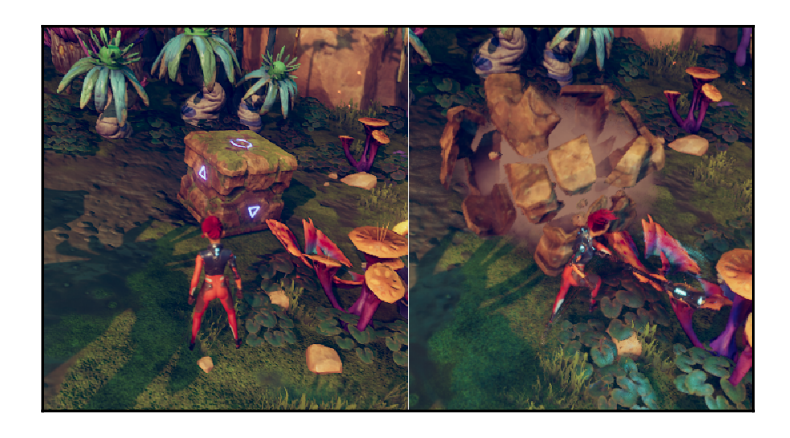

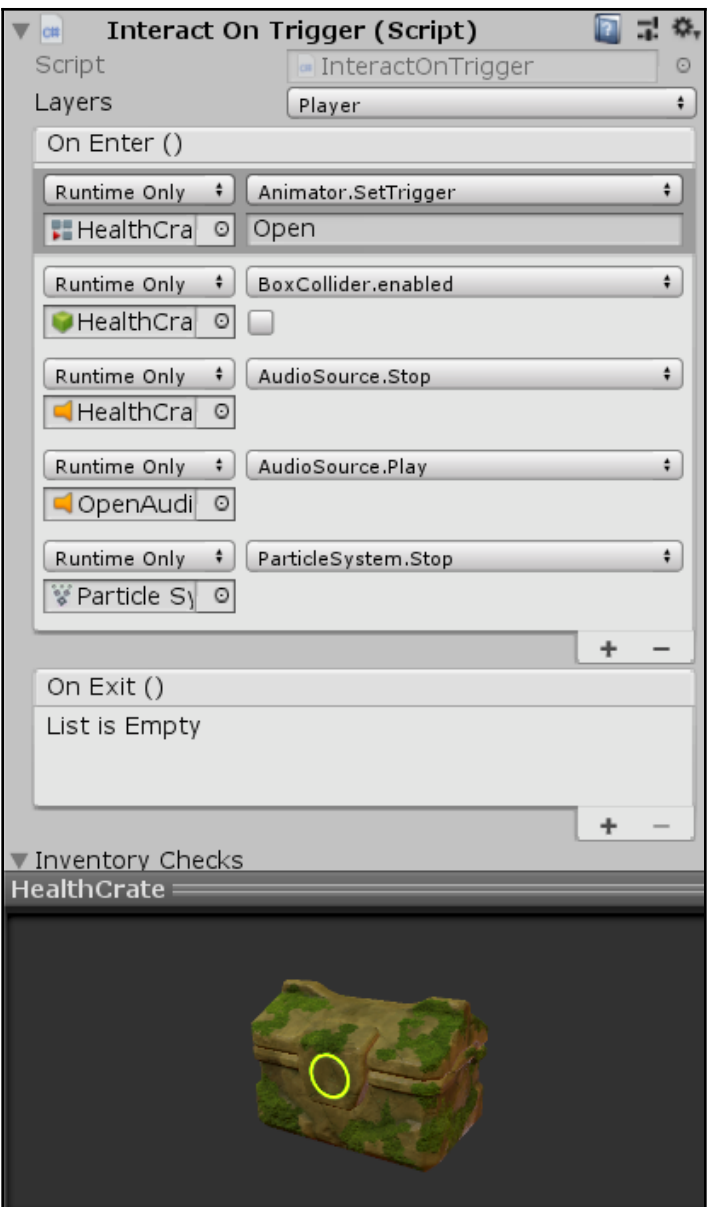

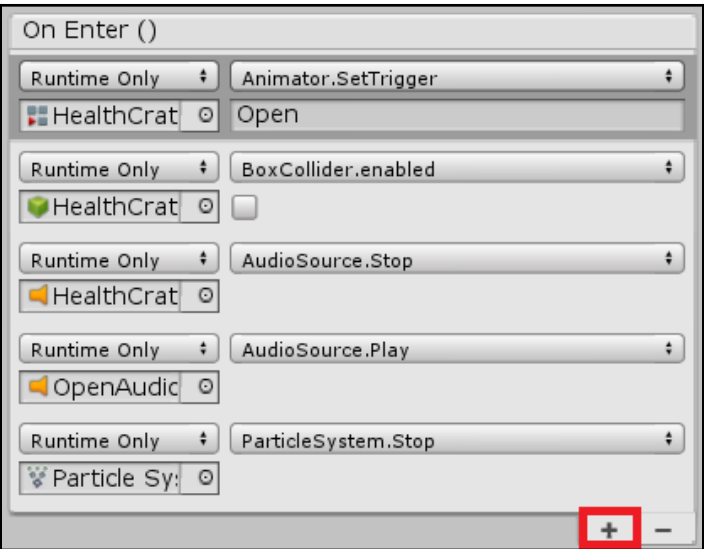

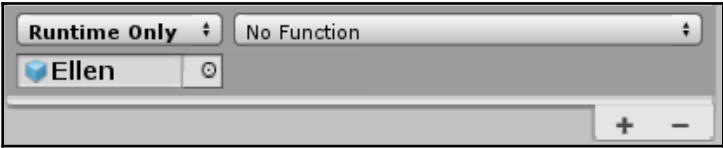

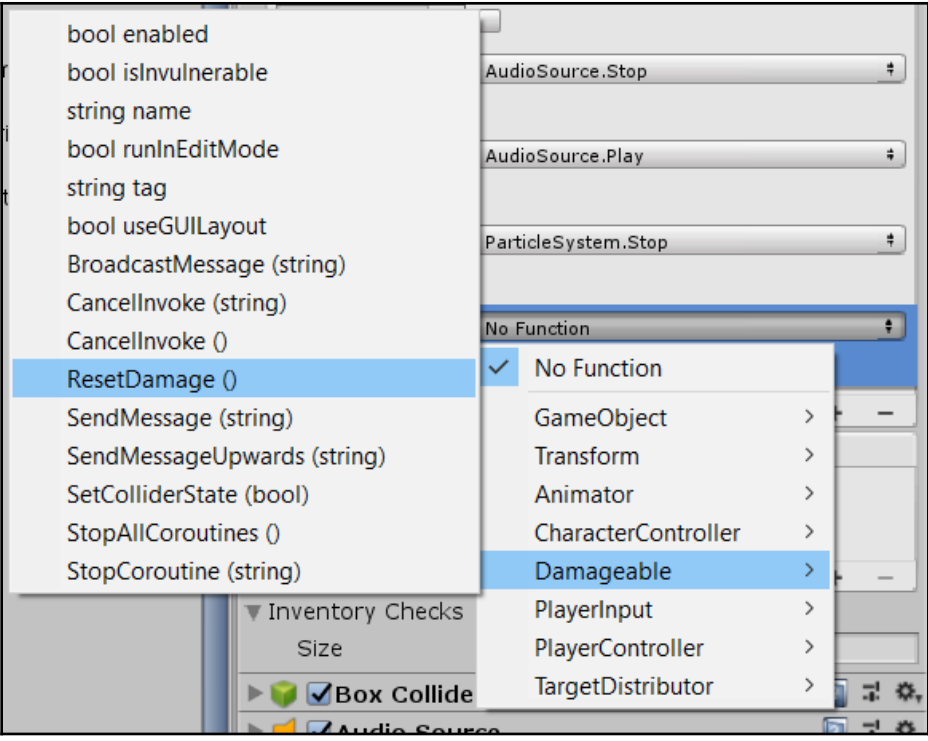

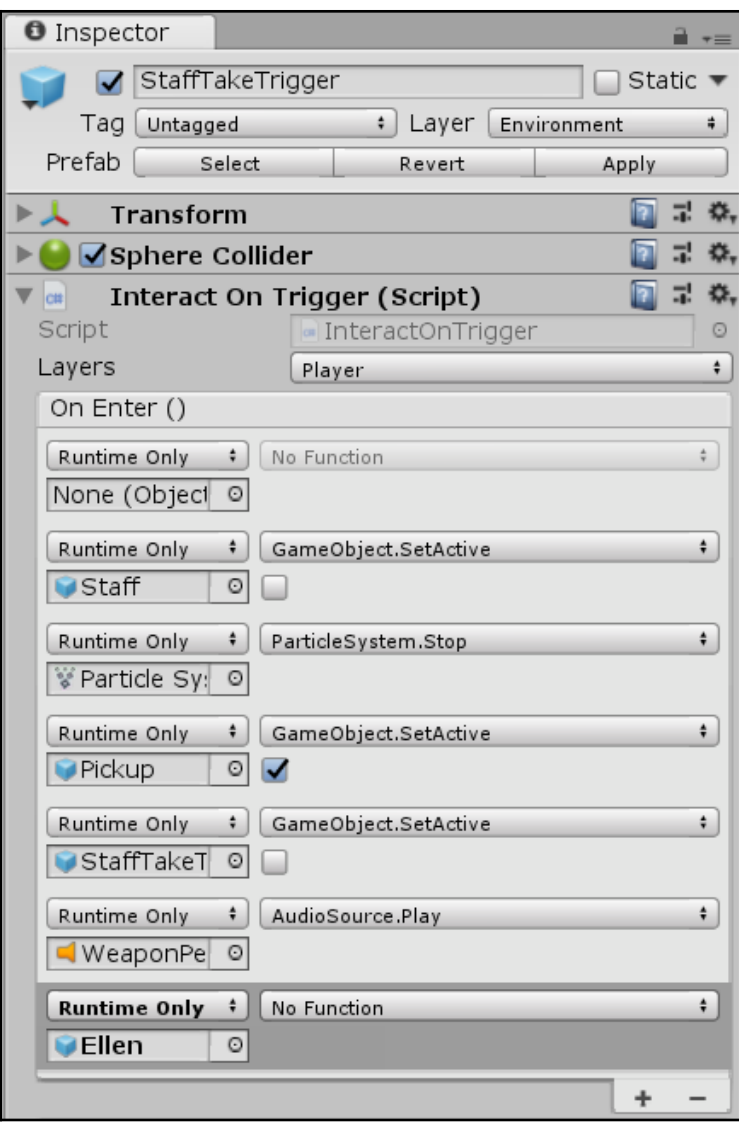

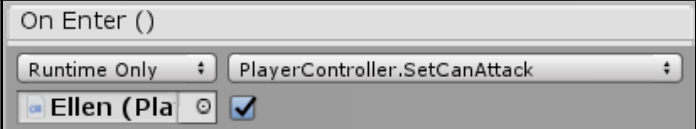

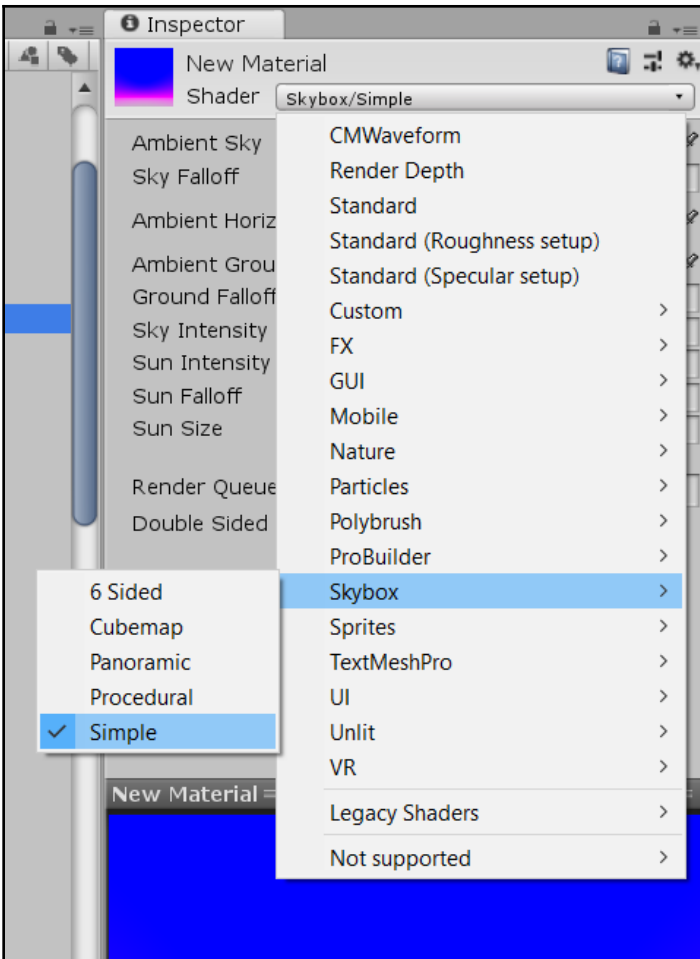

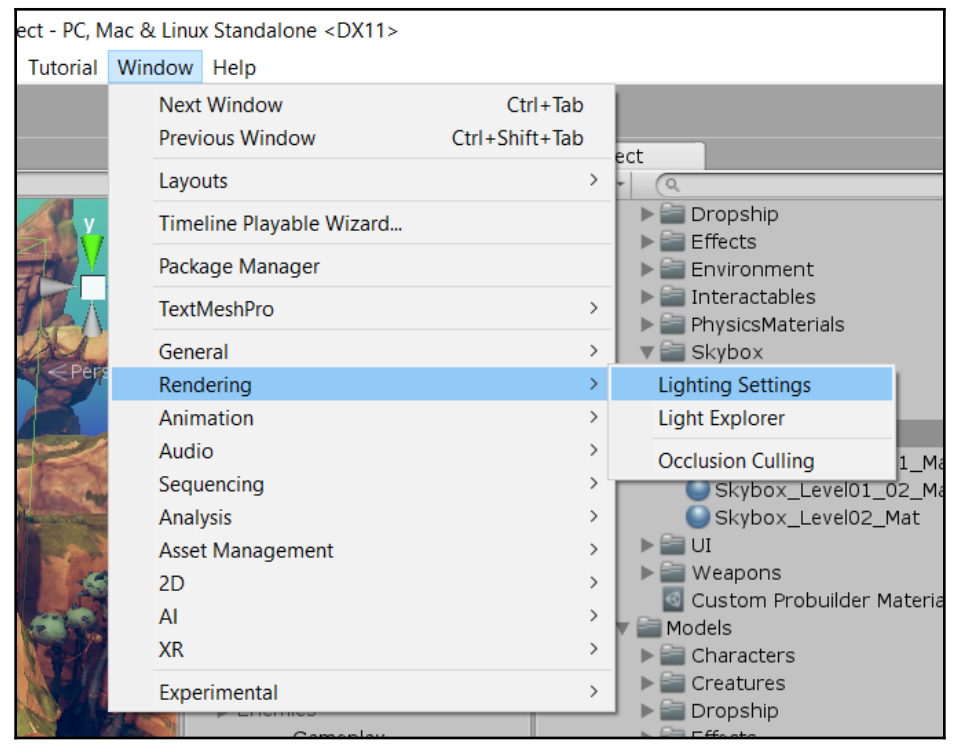

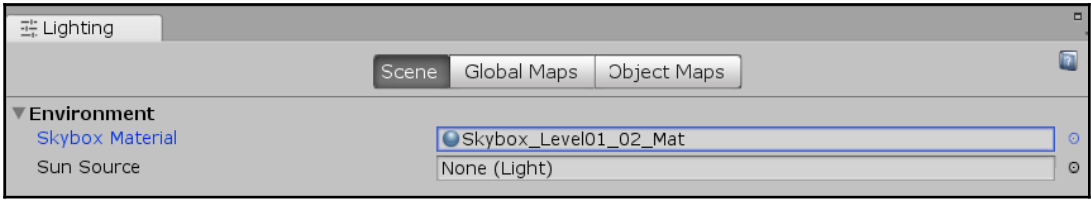

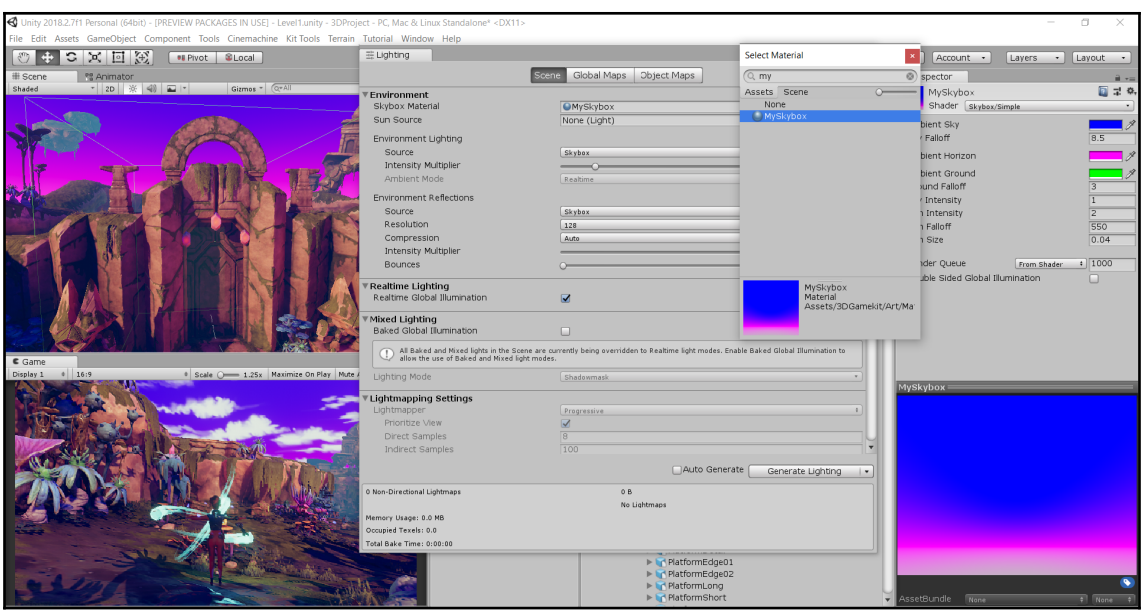

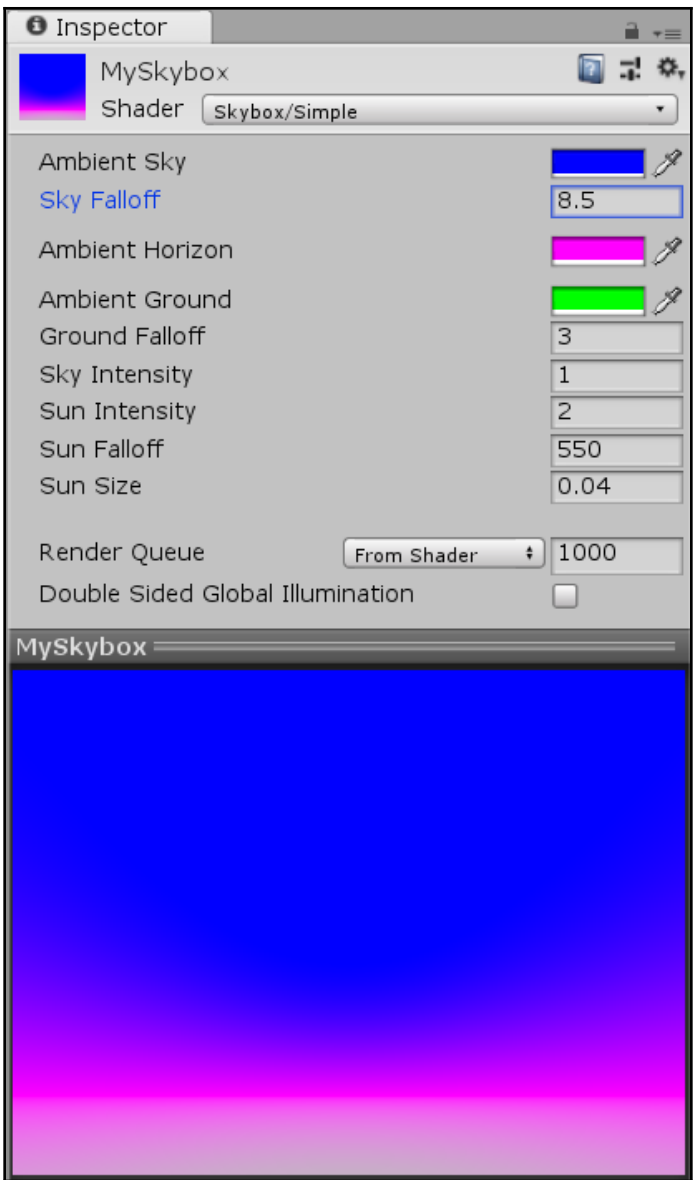

## **Chapter 8: Playing with Visual and Sound Effects**

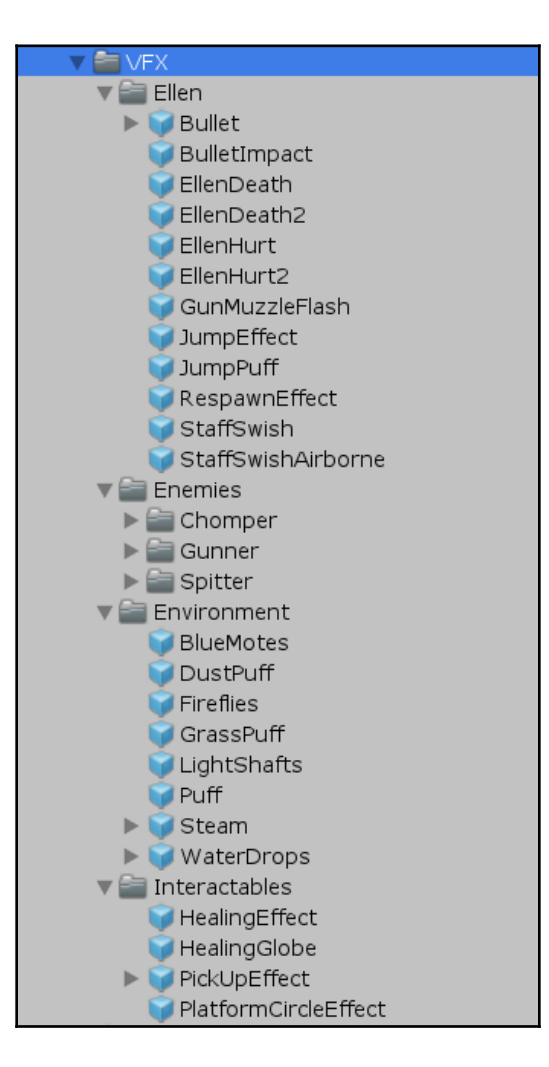

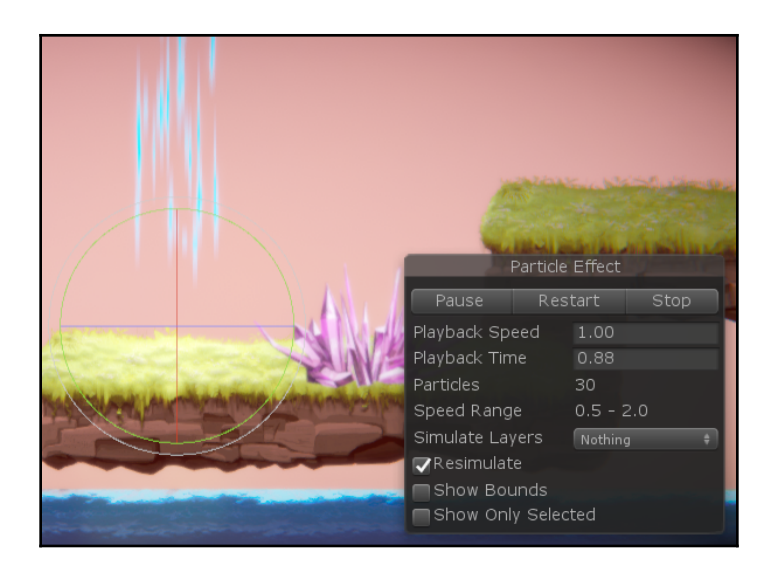

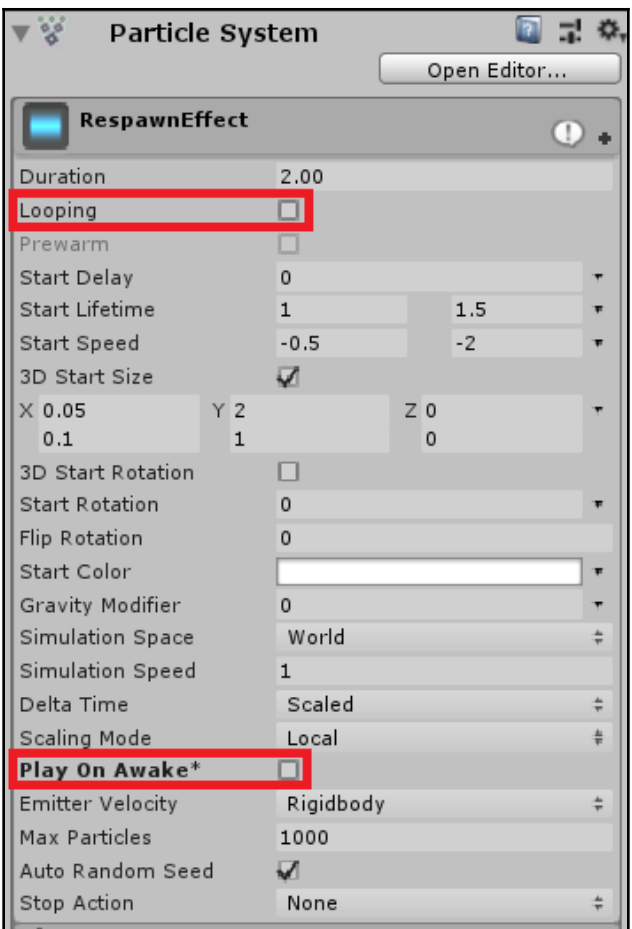

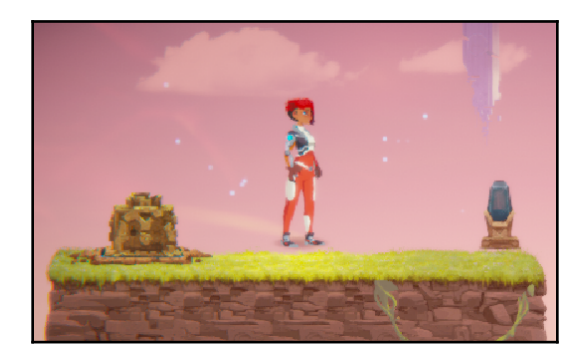

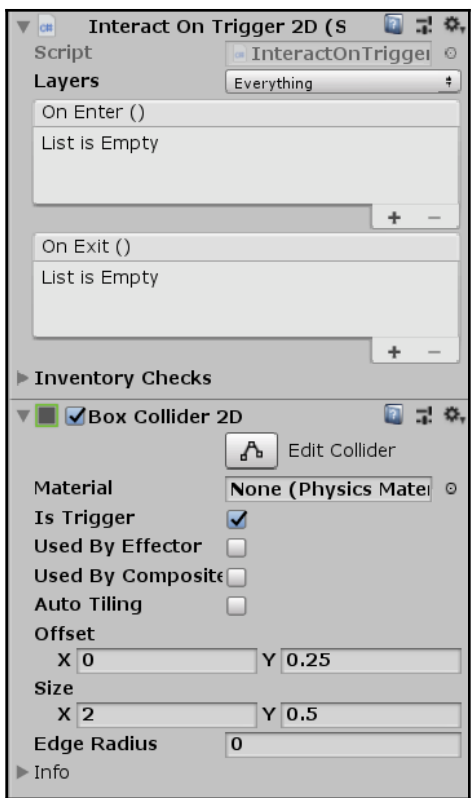
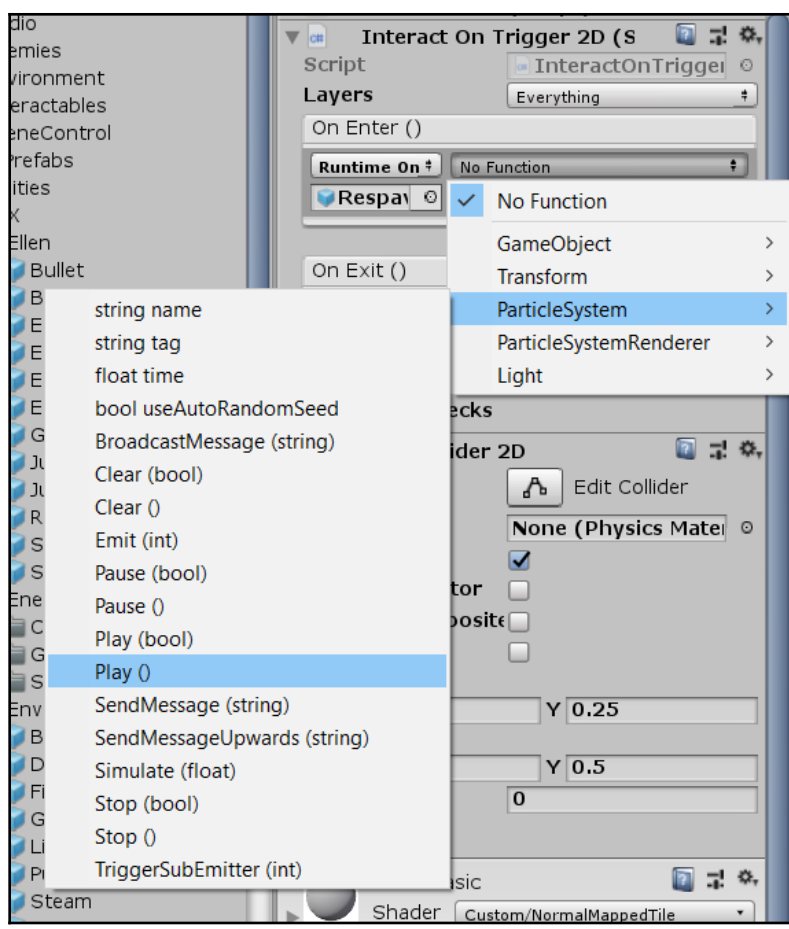

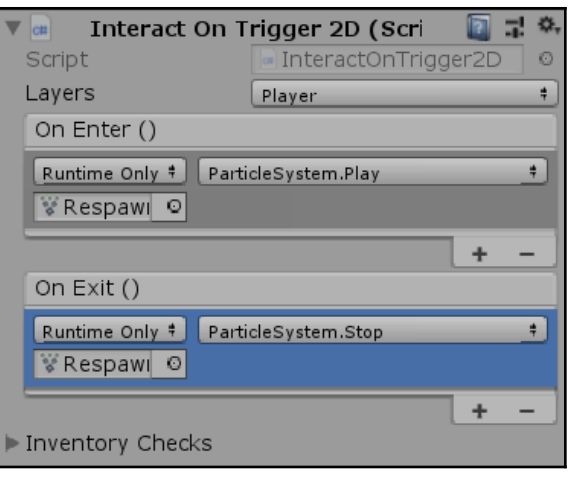

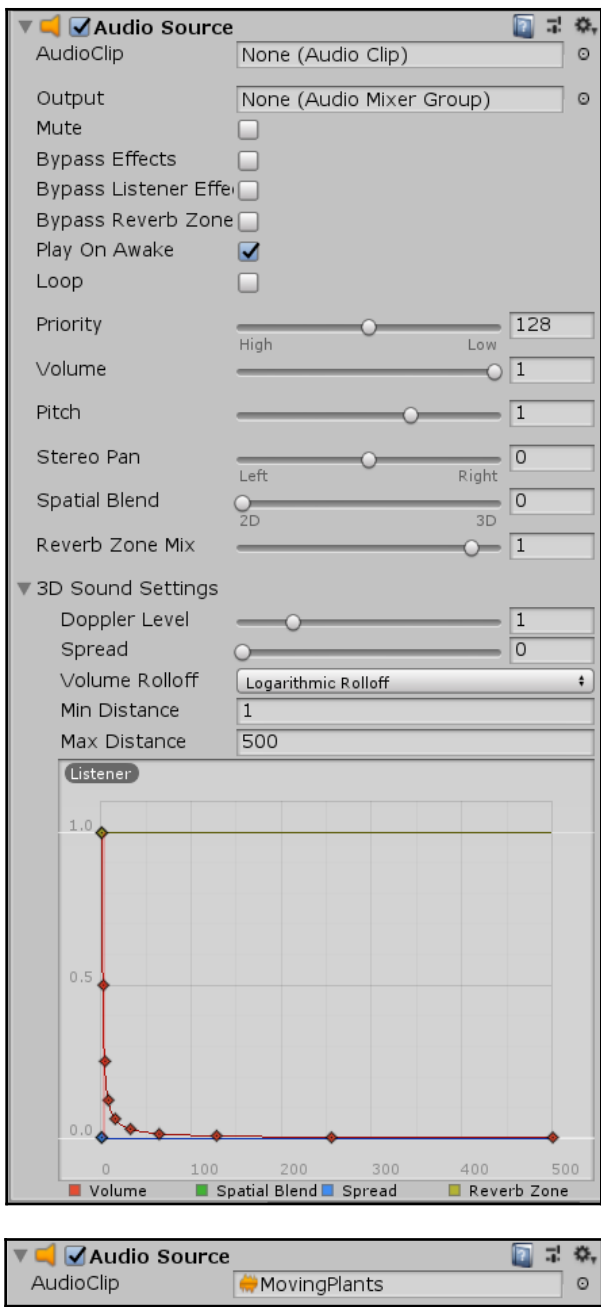

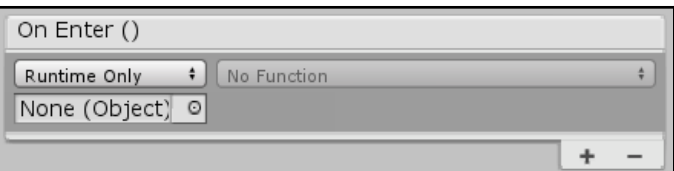

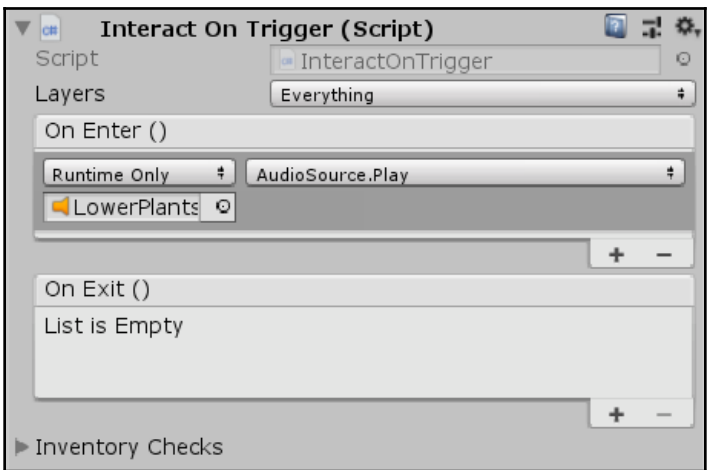

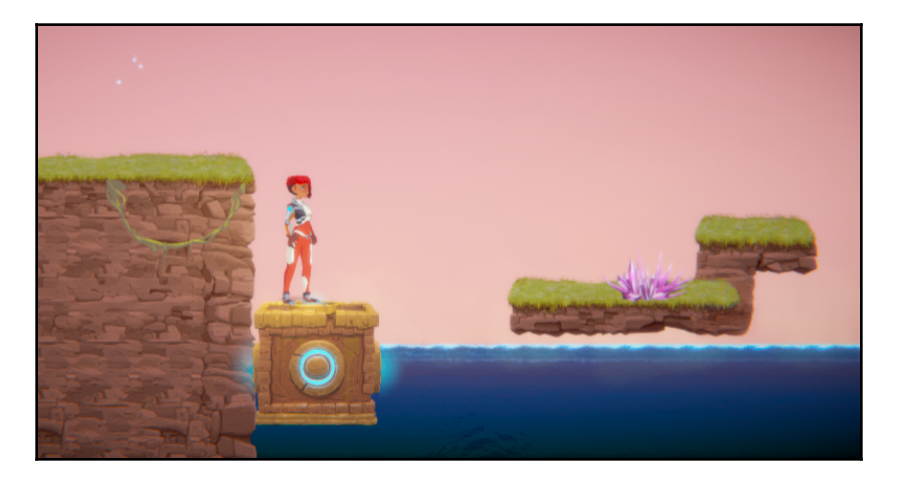

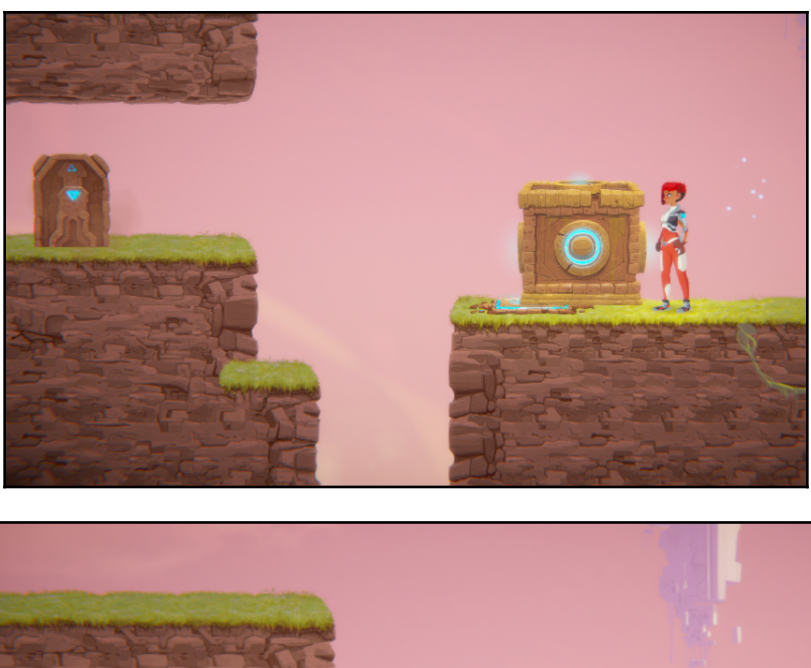

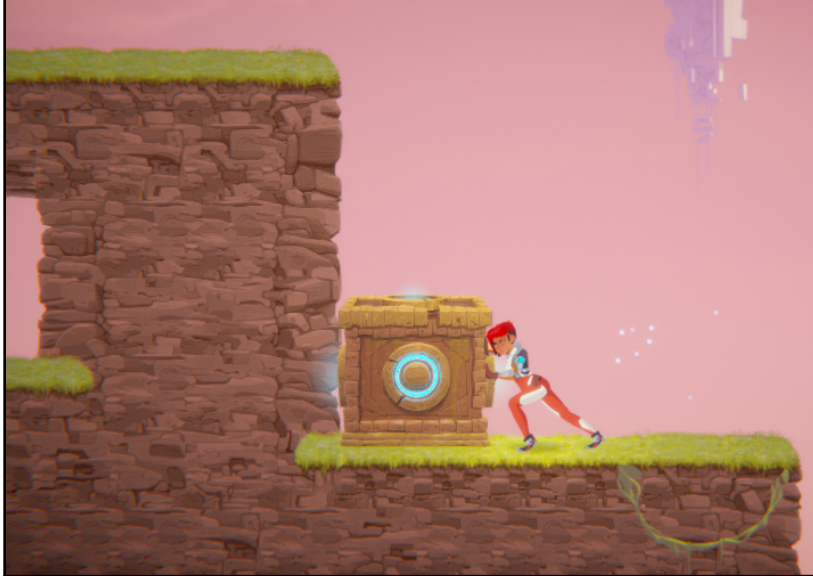

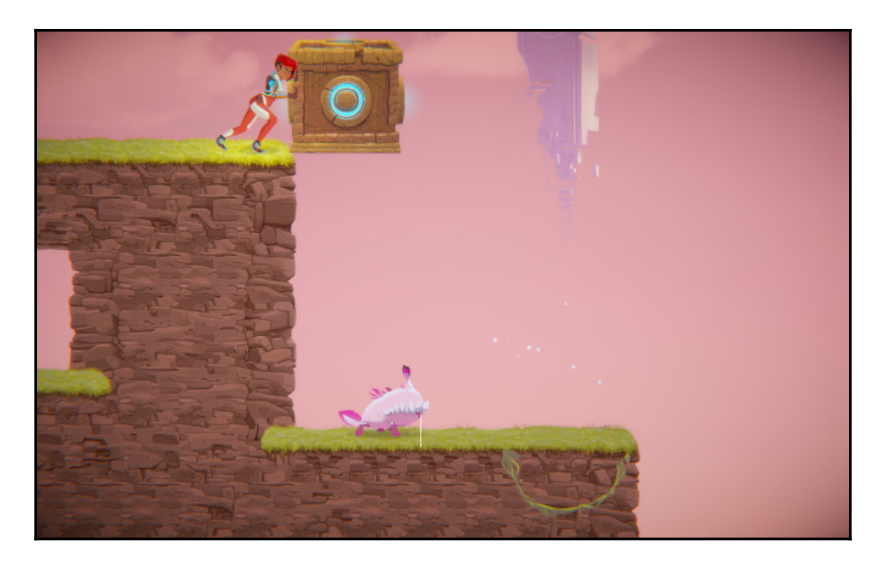

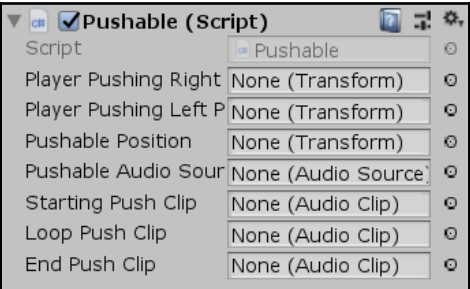

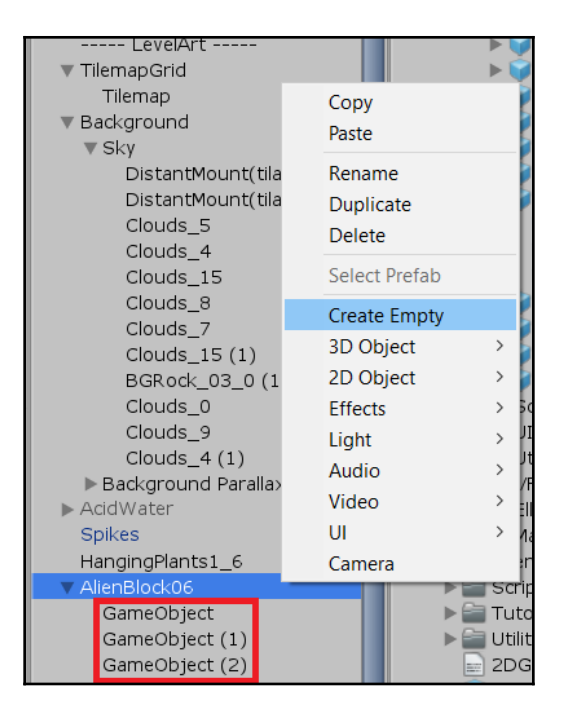

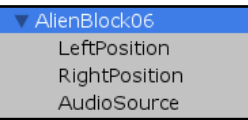

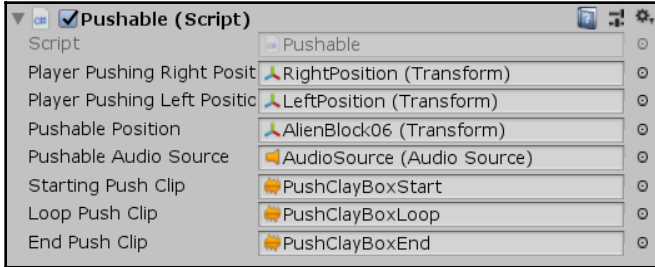

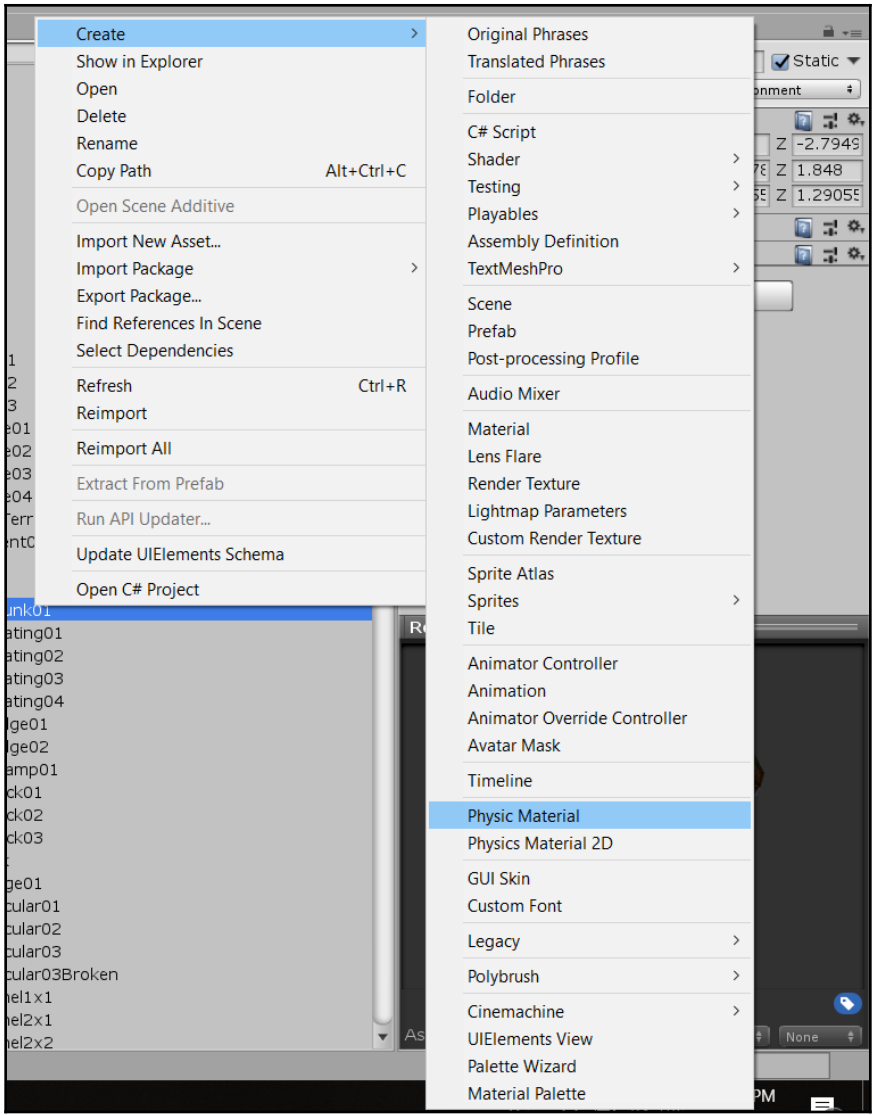

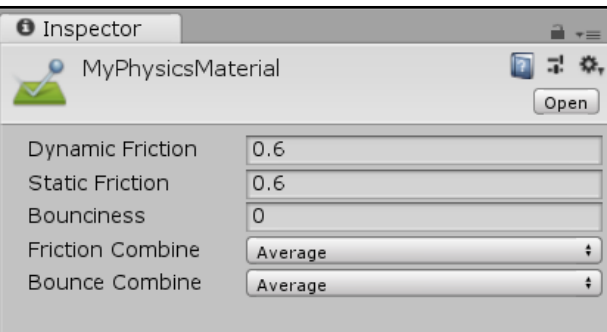

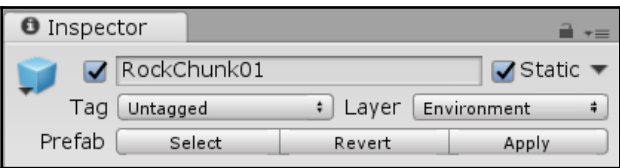

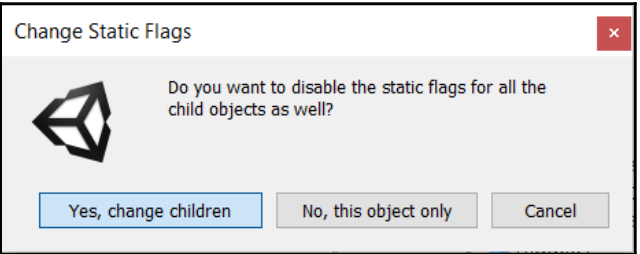

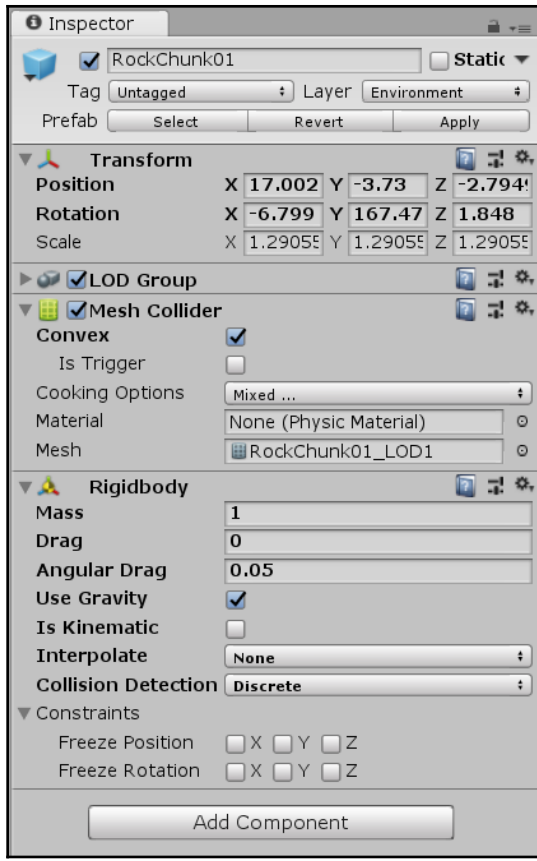

## **Chapter 9: Enemy Logic - Basic AI**

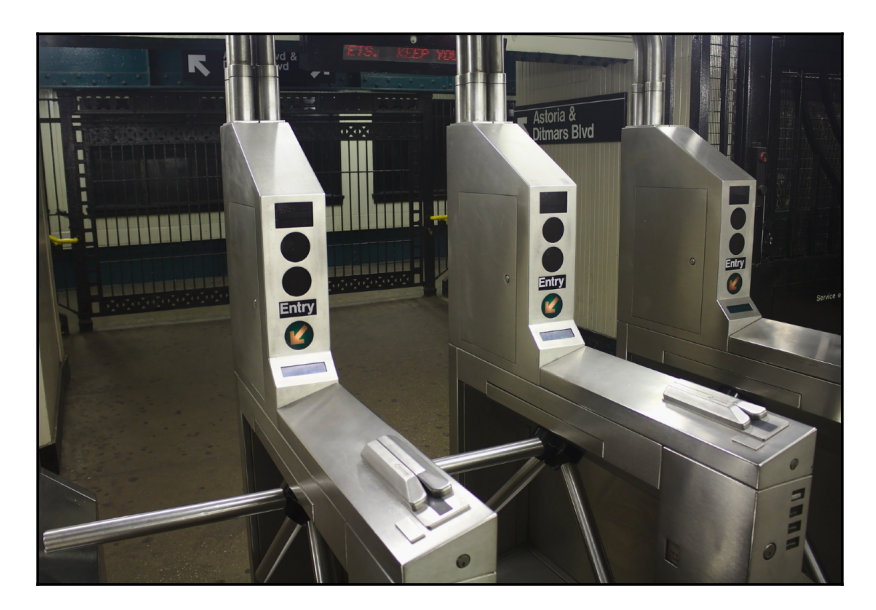

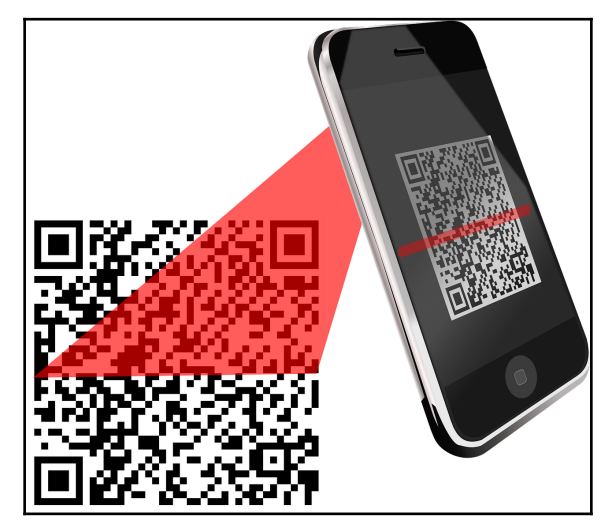

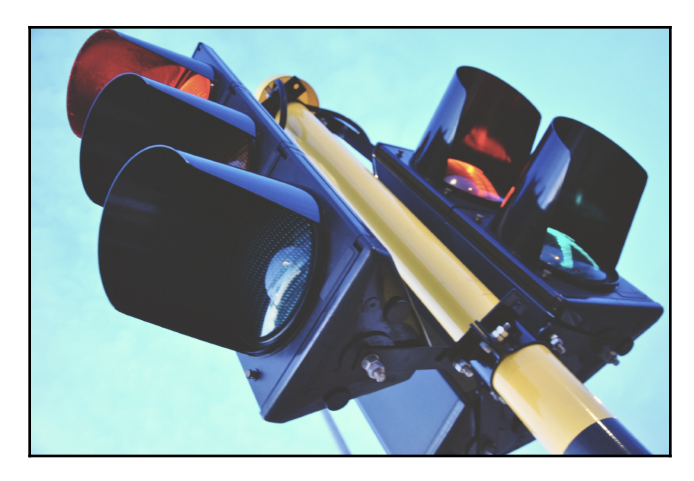

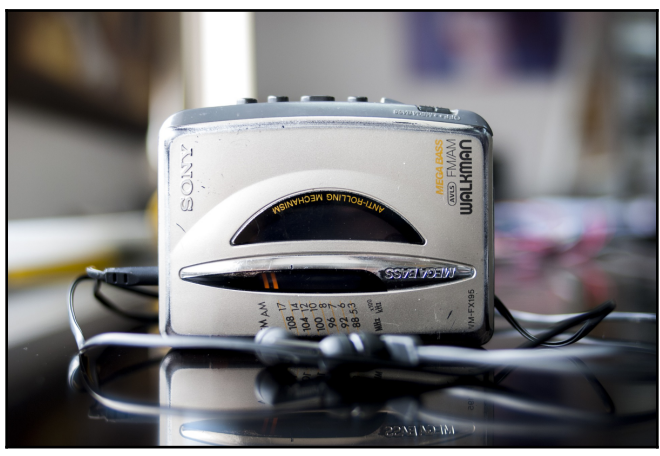

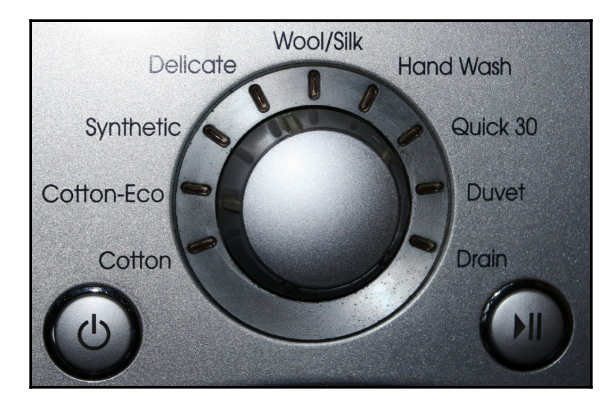

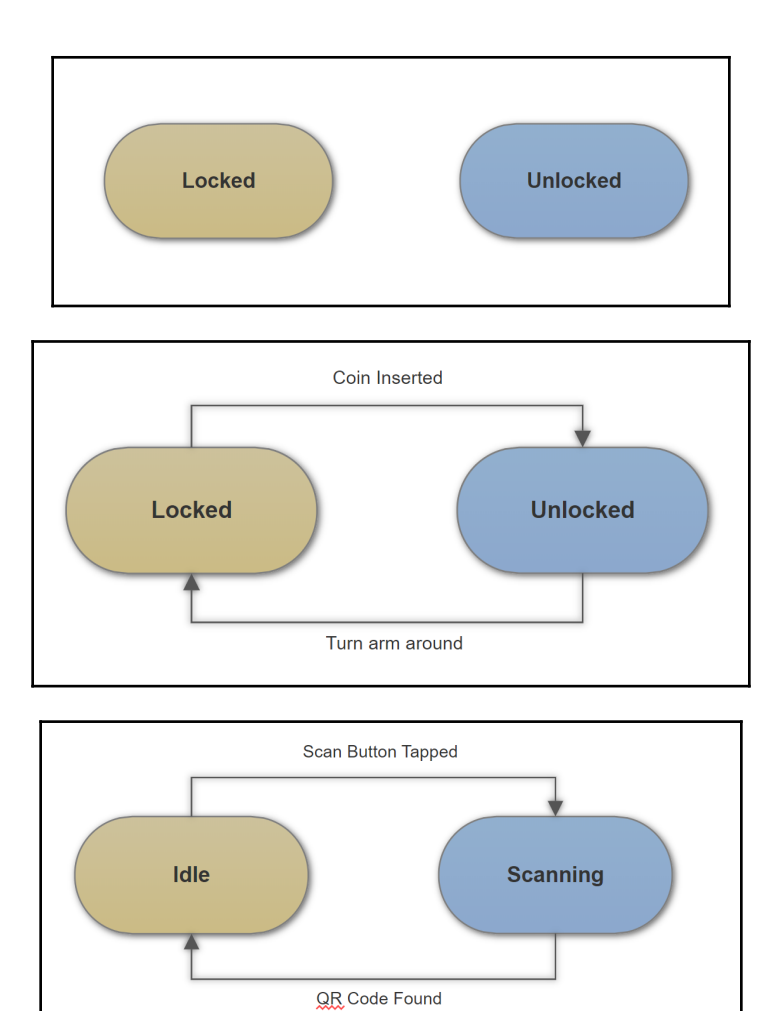

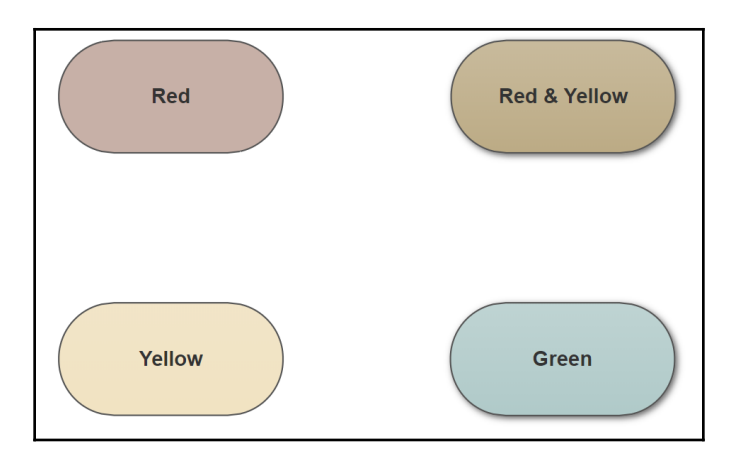

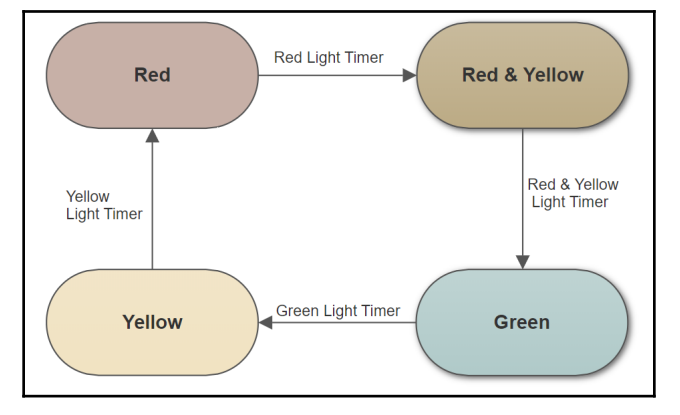

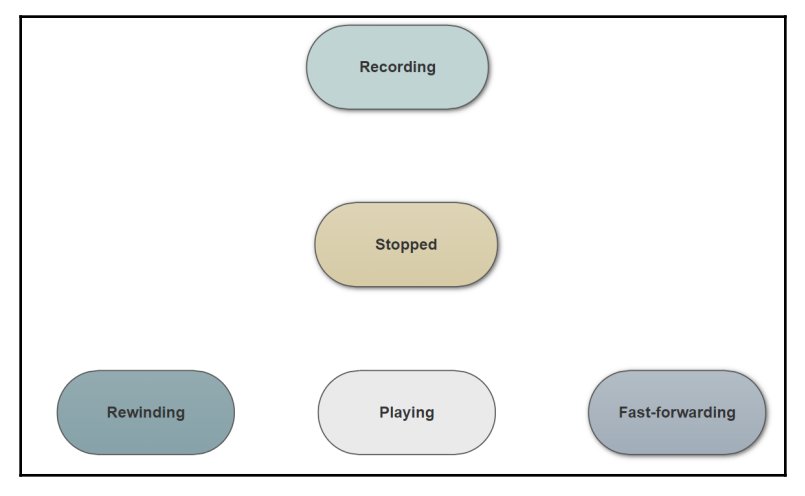

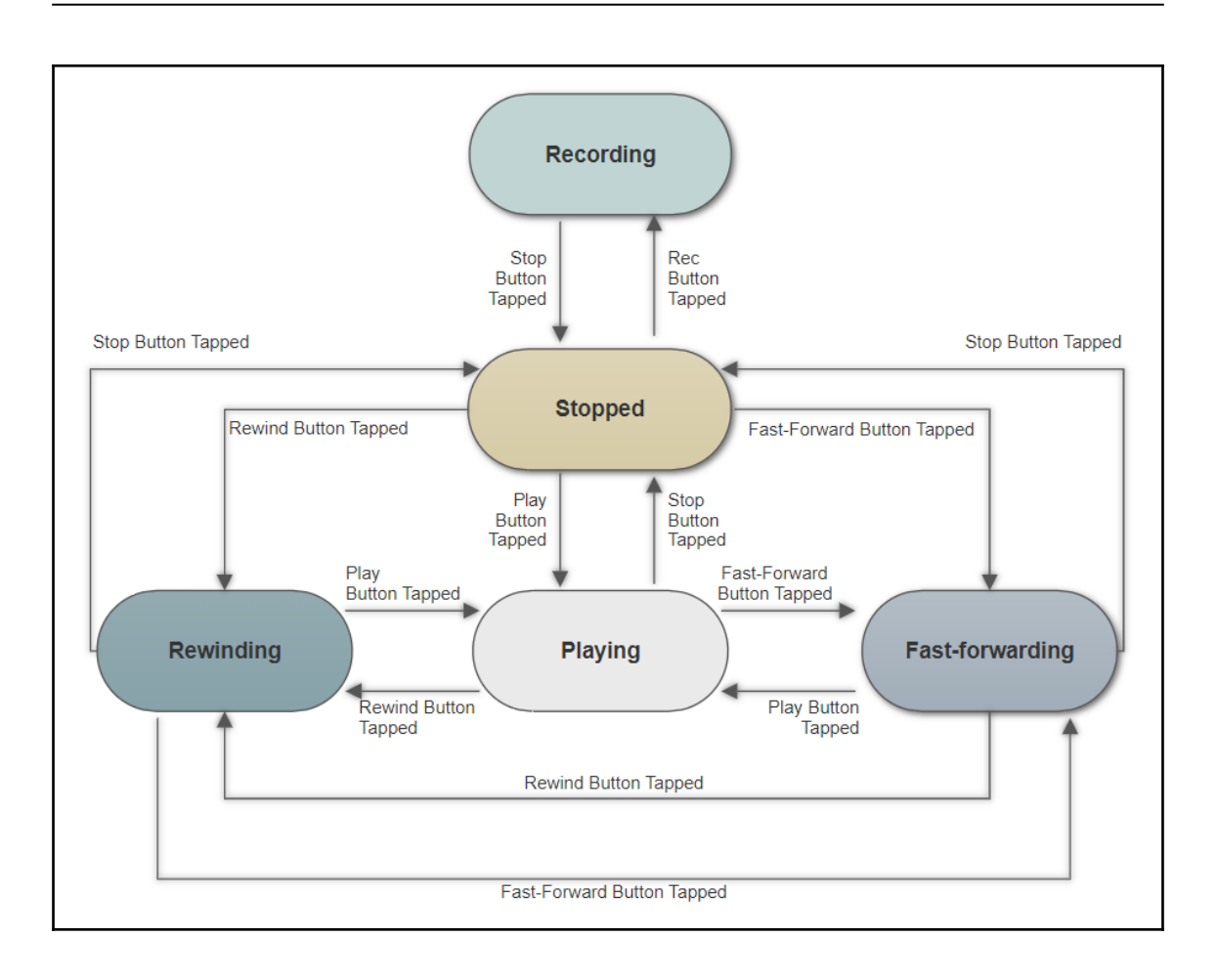

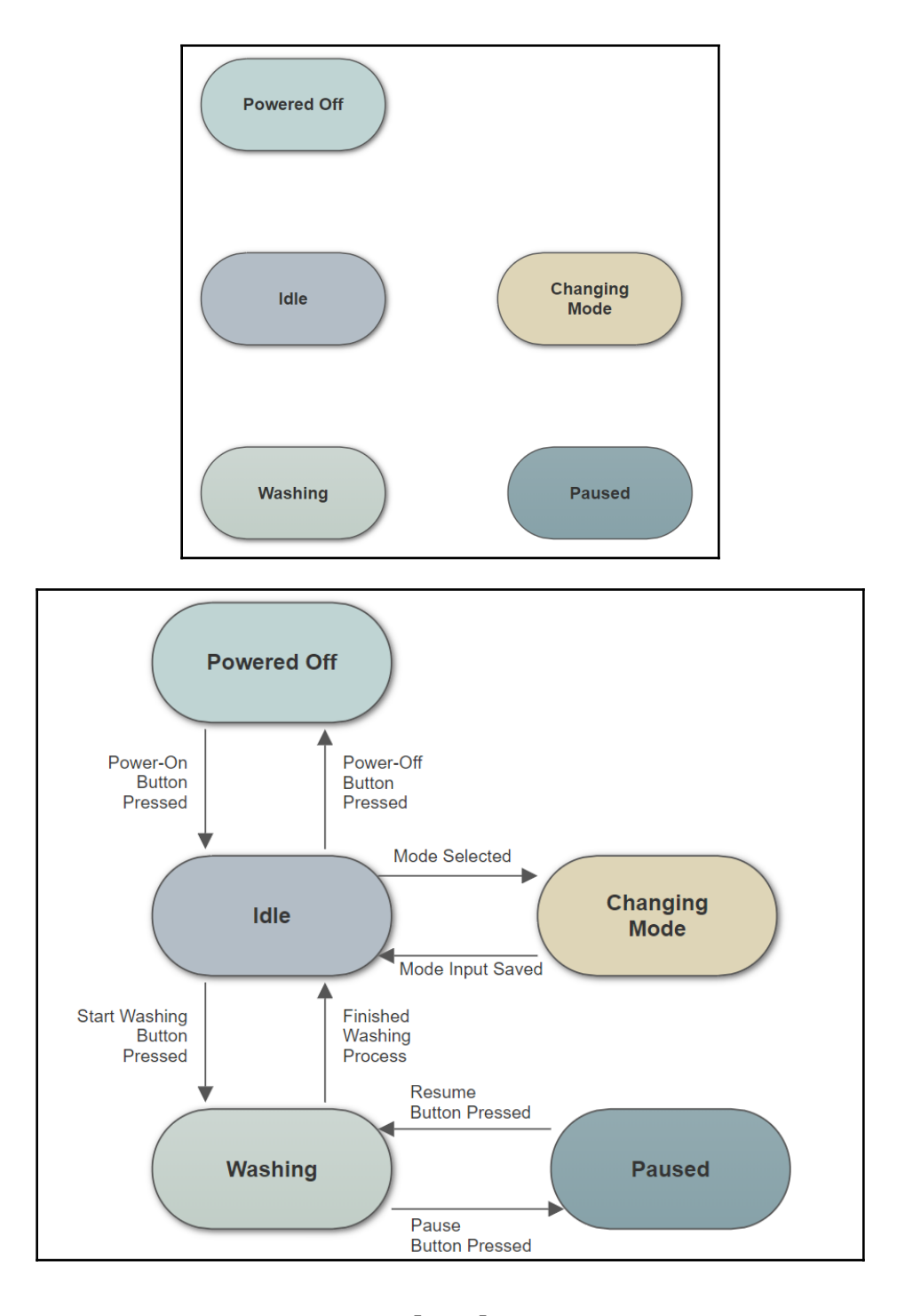

**[ 160 ]**

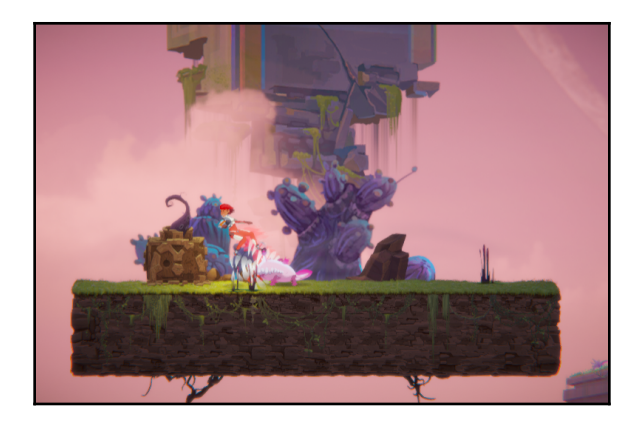

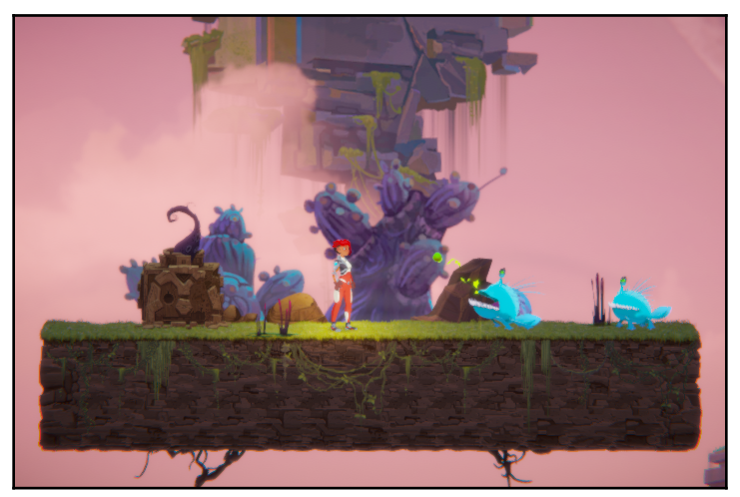

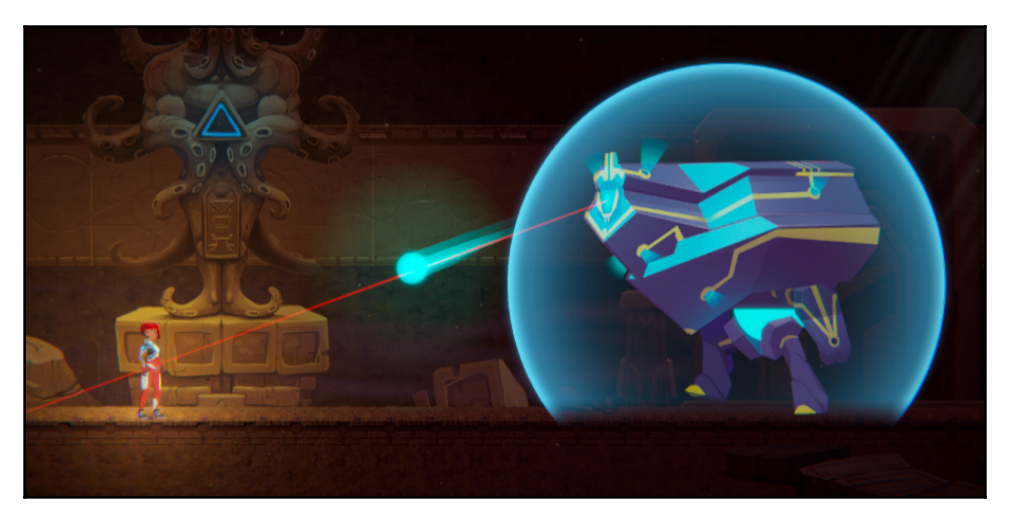

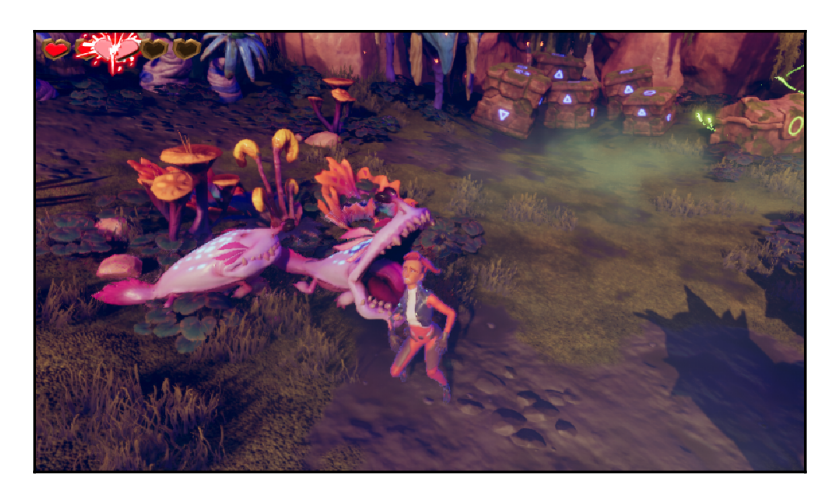

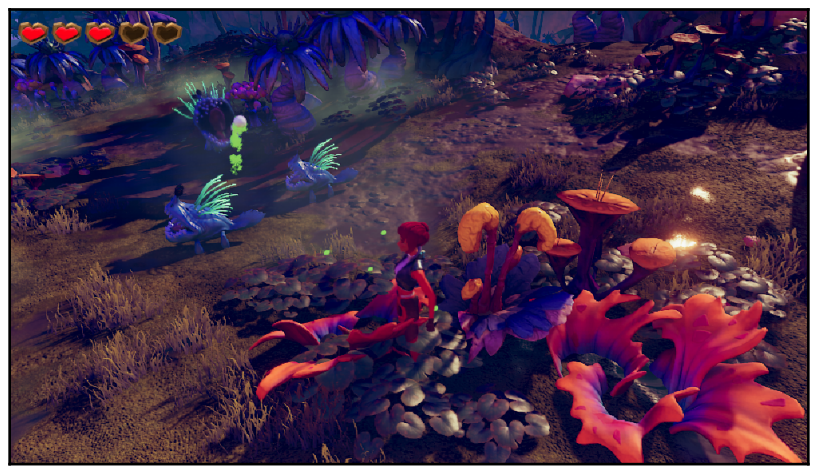

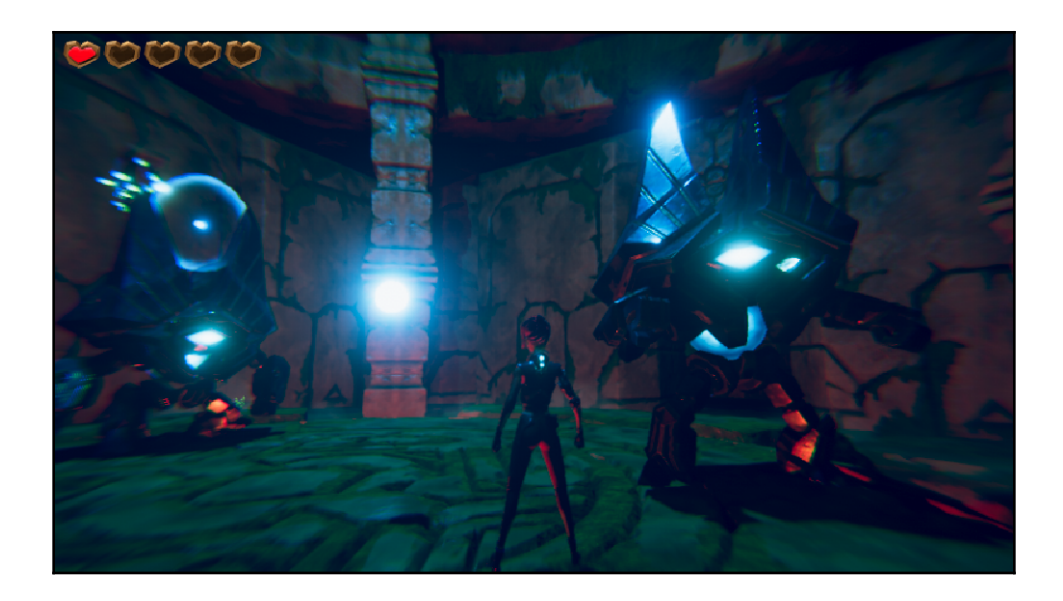

## **Chapter 10: Enemy Components and Behaviors**

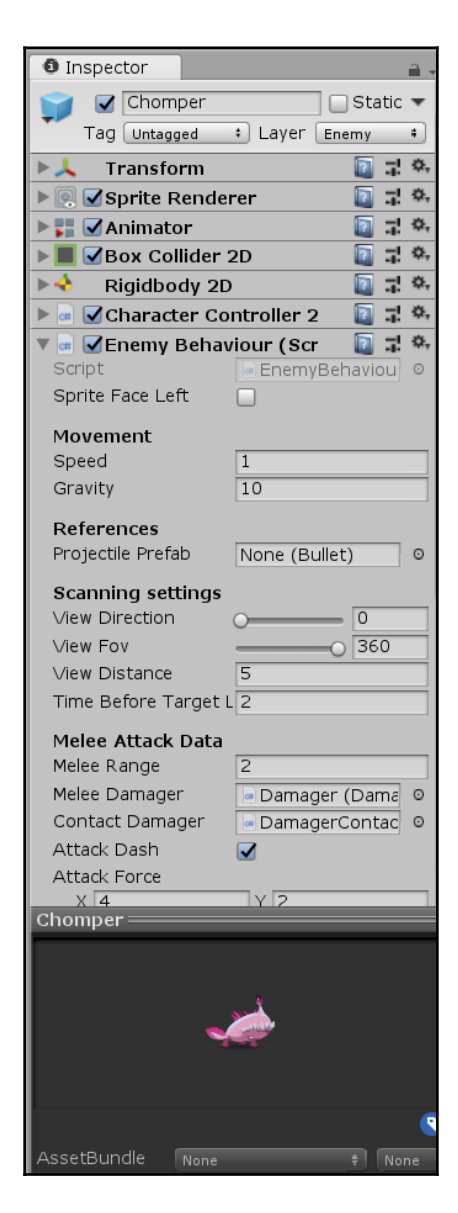

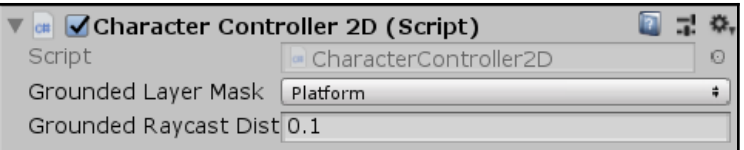

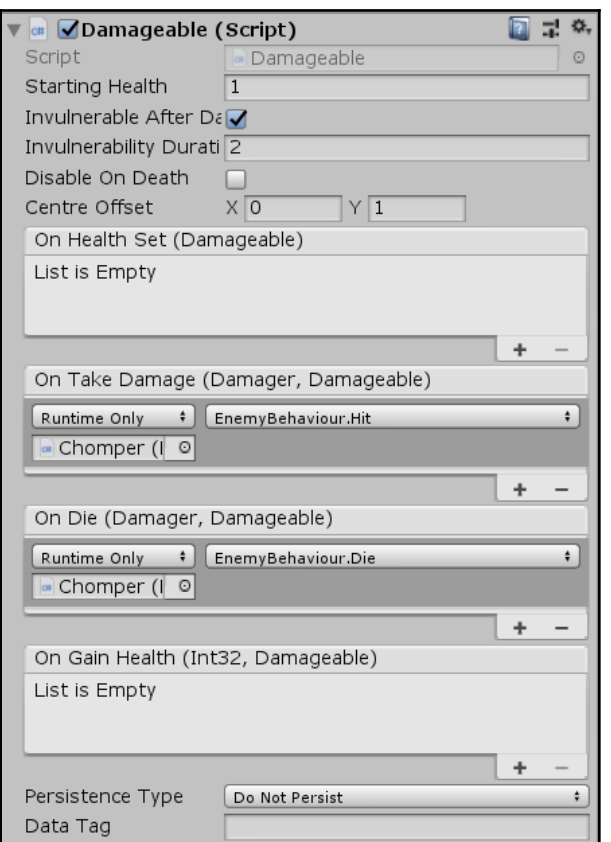

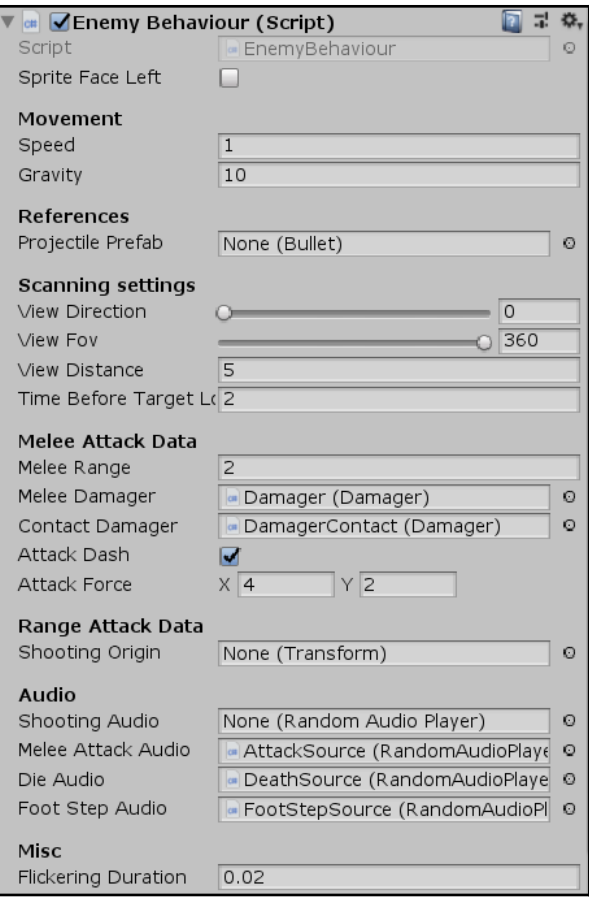

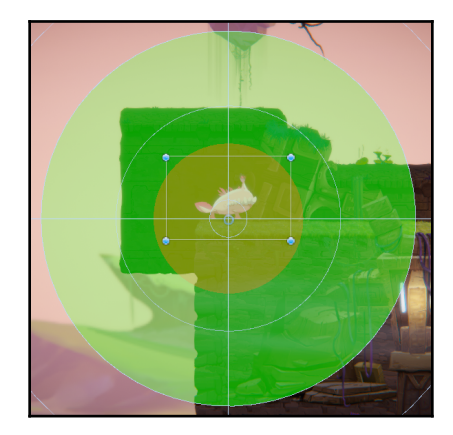

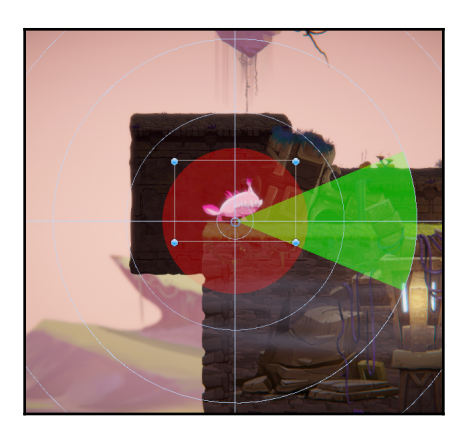

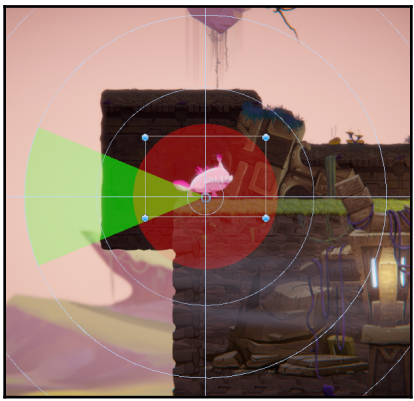

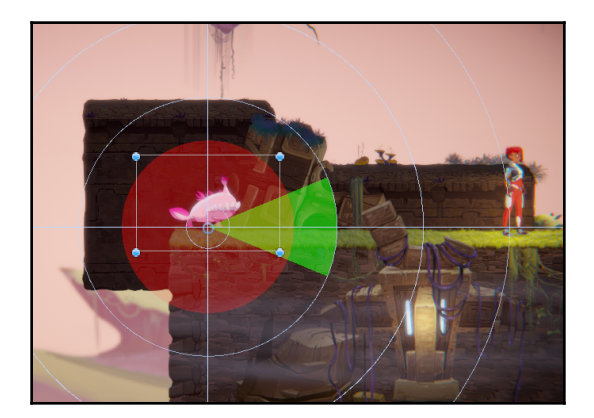

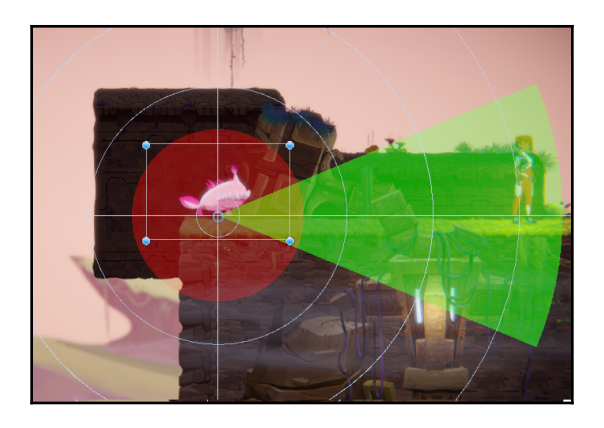

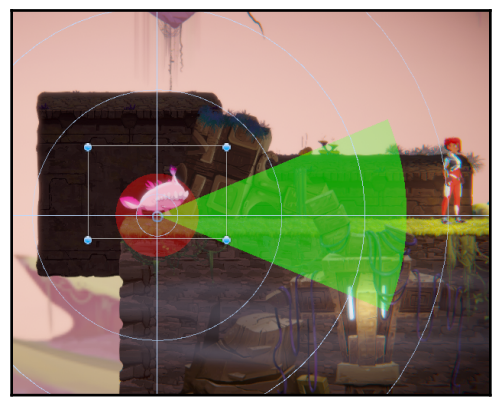

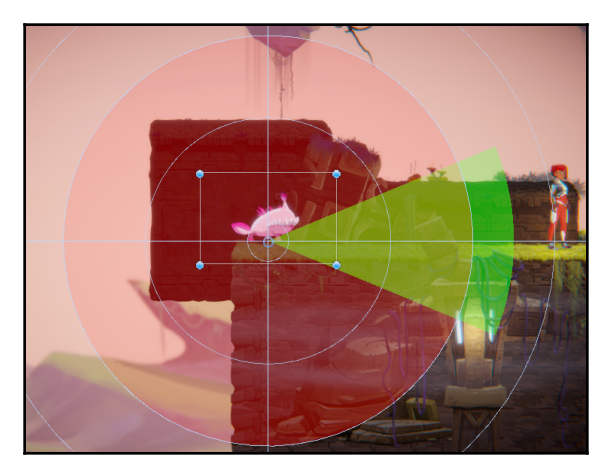

## SpitterPrefab ShootingPosition SoundSource DamagerContact **O** Inspector û ve  $\Box$  Static  $\blacktriangledown$ SpitterPrefab Tag Untagged + Layer Enemy  $\ddot{\bullet}$ □ - ☆, ▼ *人* Transform  $Y$ <sub>0</sub>  $\times 0$  $Z\sqrt{0}$ Position  $\times$  0  $Y\overline{0}$  $Z\overline{0}$ Rotation Scale  $\times$  1  $Y$ <sup>1</sup>  $Z\overline{1}$ 国星草 ▶ **●** Sprite Renderer  $\blacktriangleright$   $\blacktriangle$  Rigidbody 2D 回 昆 8, ▶ ØBox Collider 2D □ 7 \* ■ 早 8,  $\blacktriangleright$   $\leftarrow$   $\blacksquare$  Character Controller 2D (Script)  $\blacktriangleright$   $\blacksquare$   $\blacksquare$  Enemy Behaviour (Script) 图 昆 8,  $\blacktriangleright$   $\frac{1}{2}$   $\blacksquare$  Animator 回 1 0, ■ 7 \*,  $\triangleright$   $\alpha$   $\blacksquare$  Damageable (Script)  $-1$   $\frac{1}{2}$ ,  $\nabla$   $\mathbf{a}$   $\mathbf{\nabla}$  Spitter BT (Script) Script SpitterBT  $\odot$ 回 章, Sprites-Default Shader Sprites/Default  $\overline{\phantom{a}}$ Add Component SpitterPrefab =

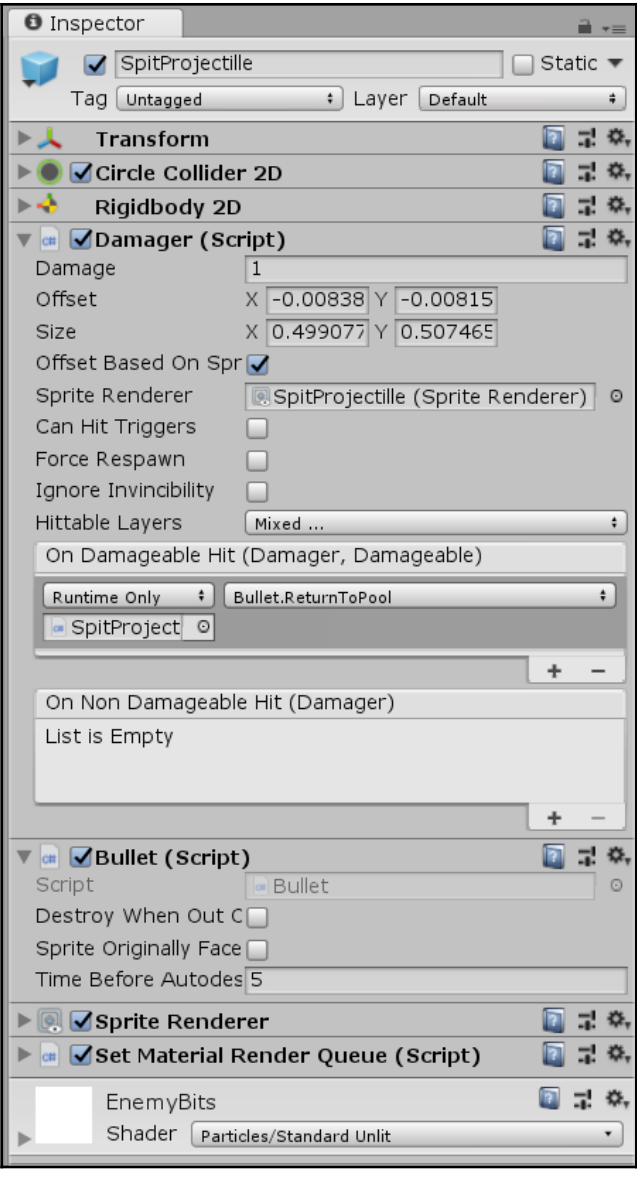

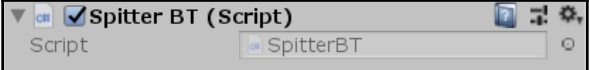

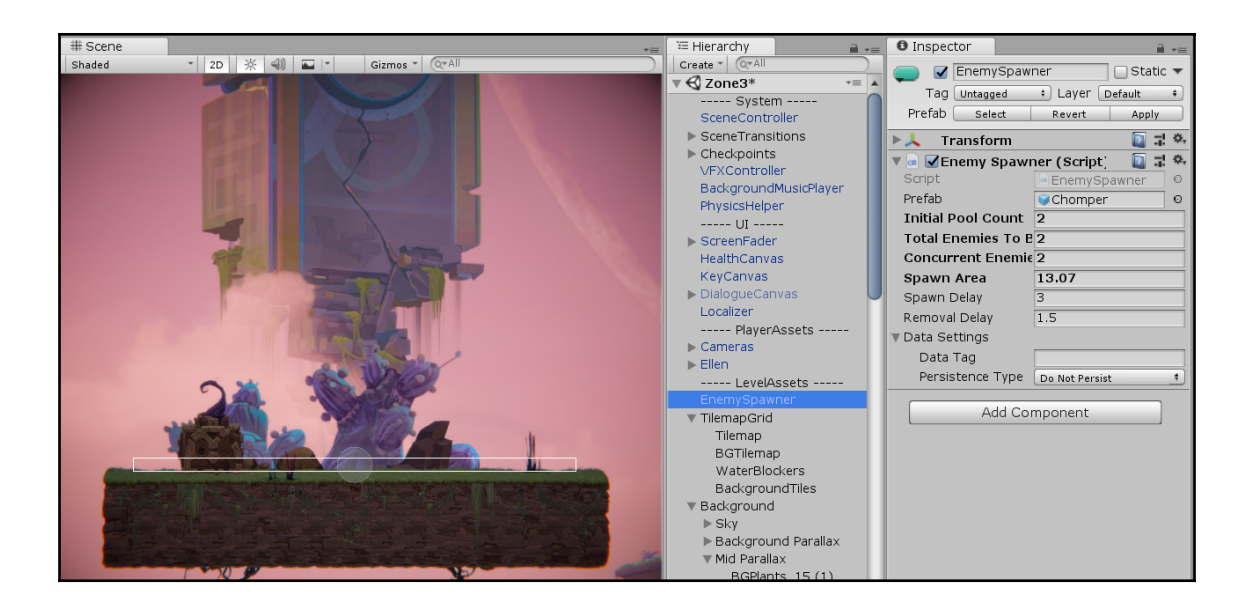

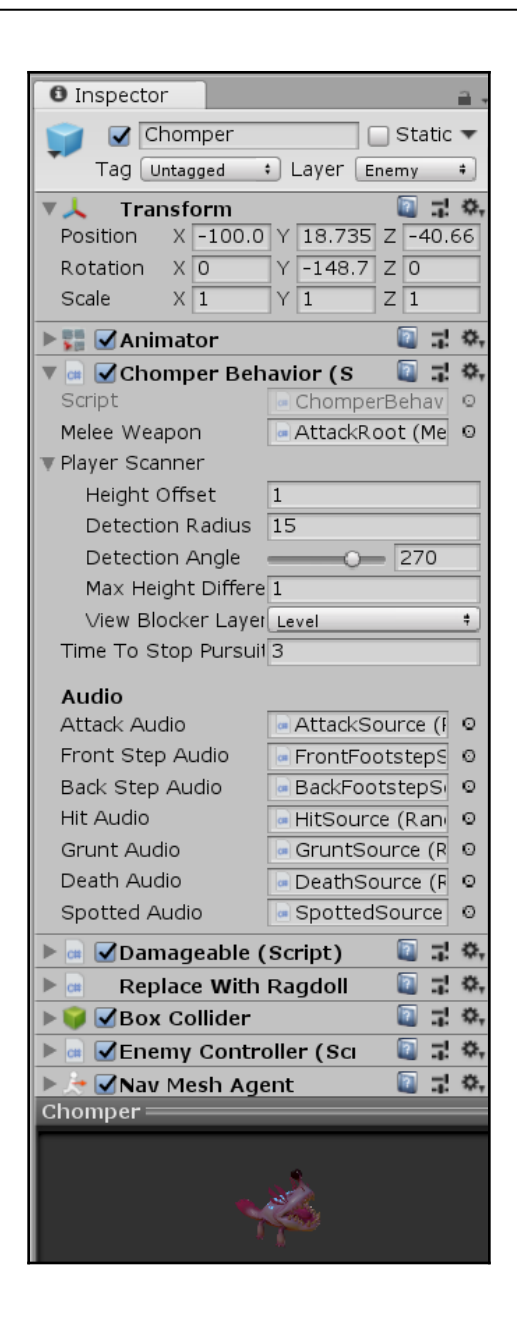

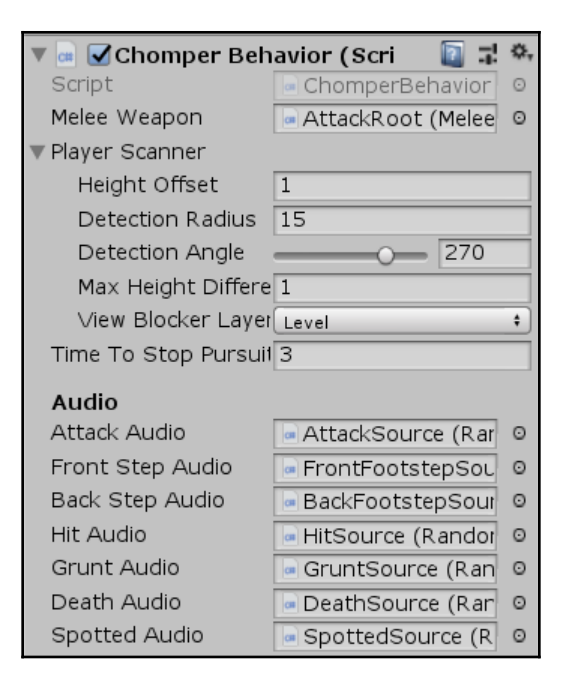

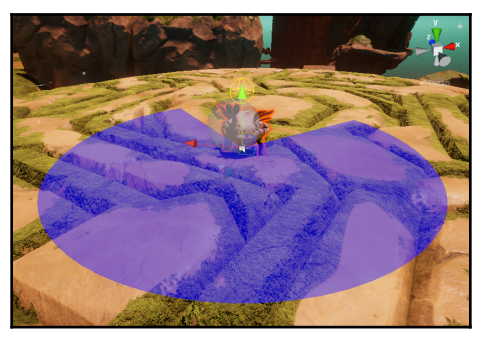

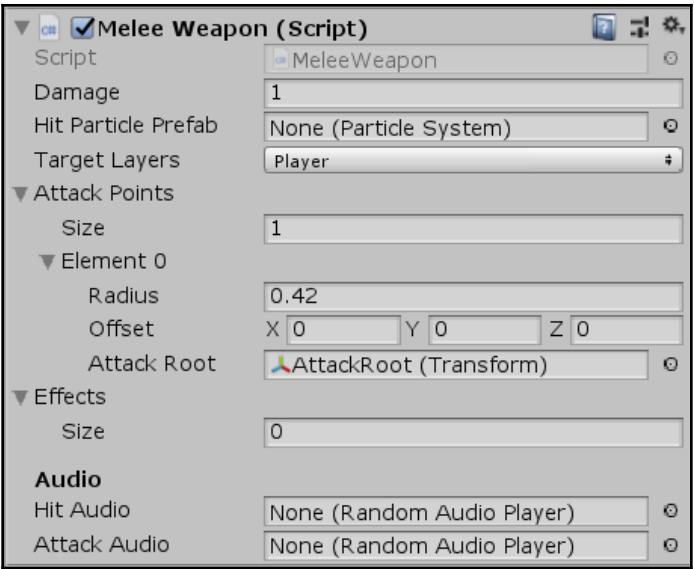

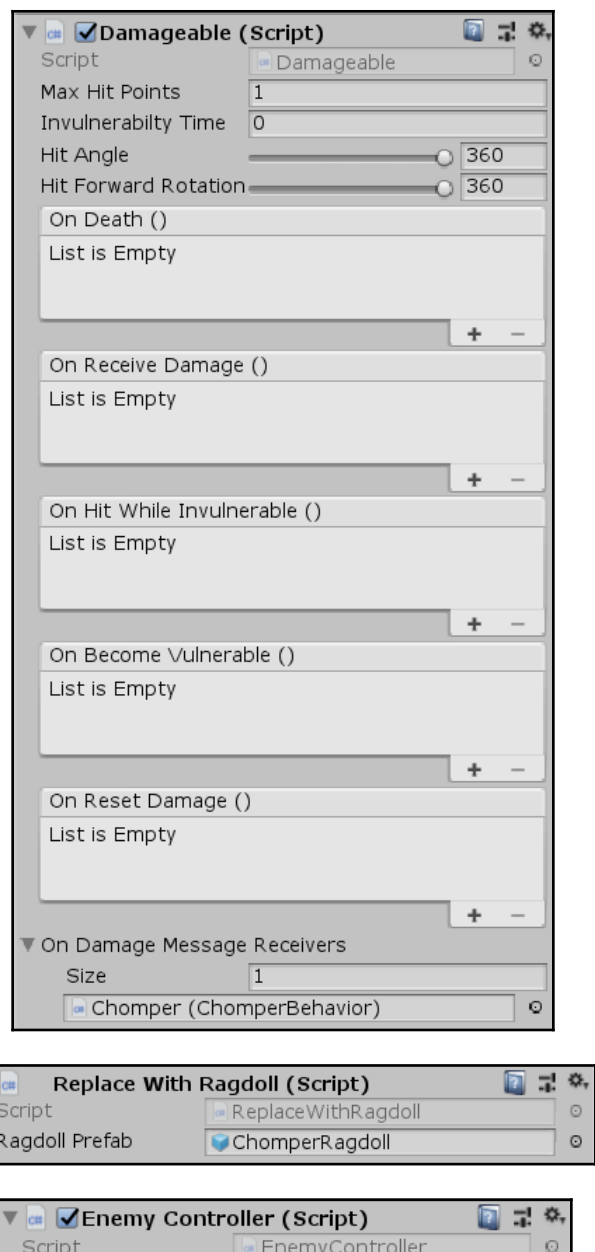

**[ 175 ]**

Interpolate Turning  $\Box$ Apply Animation Rot.□

 $\begin{array}{c}\n\blacktriangledown \\
\hline\n\end{array}$ 

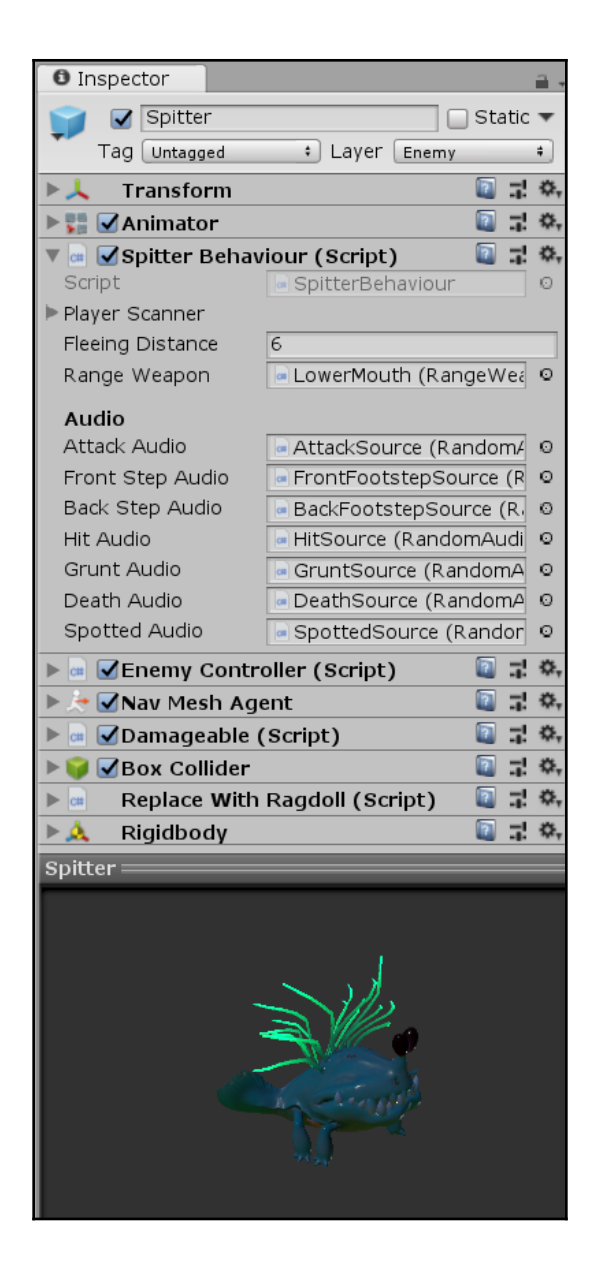

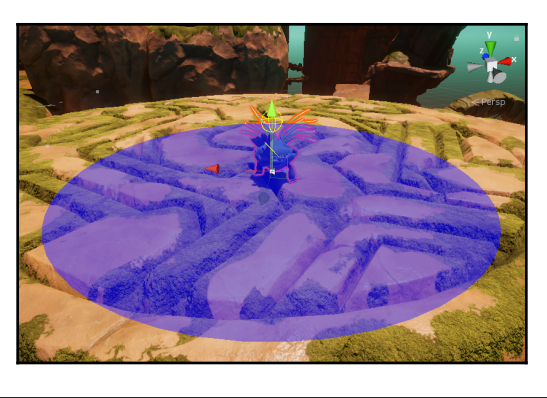

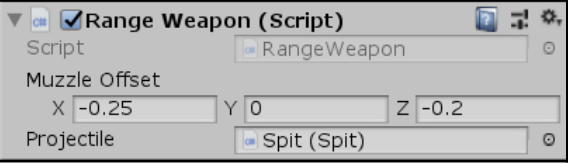

## **Chapter 11: A Bigger Challenge - The Boss**

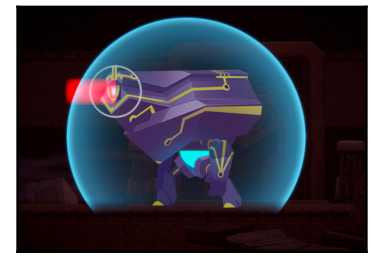

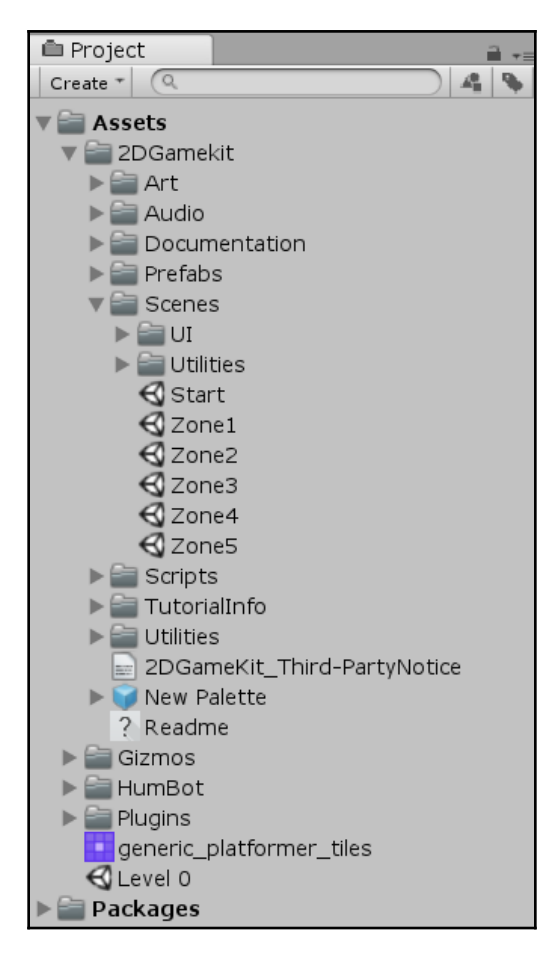

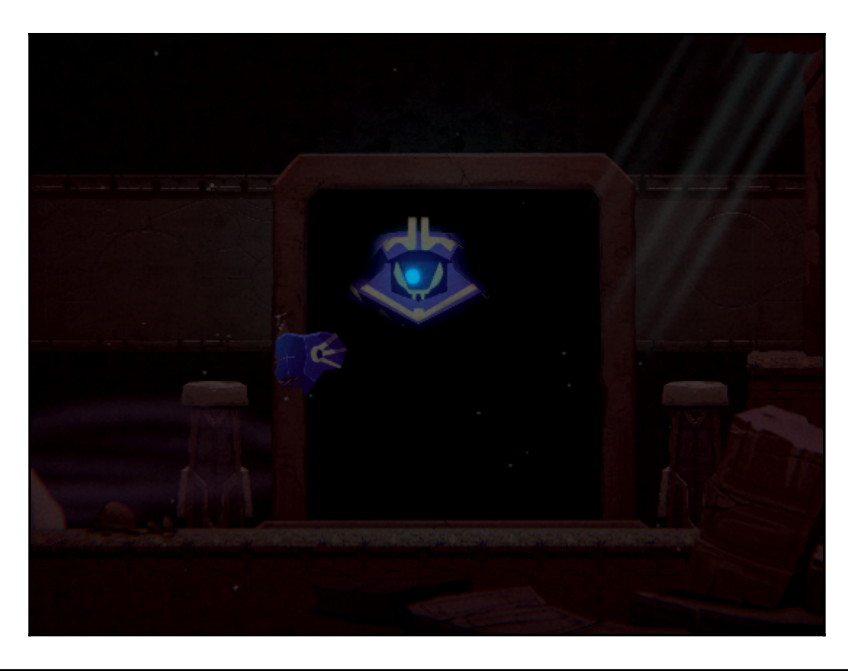

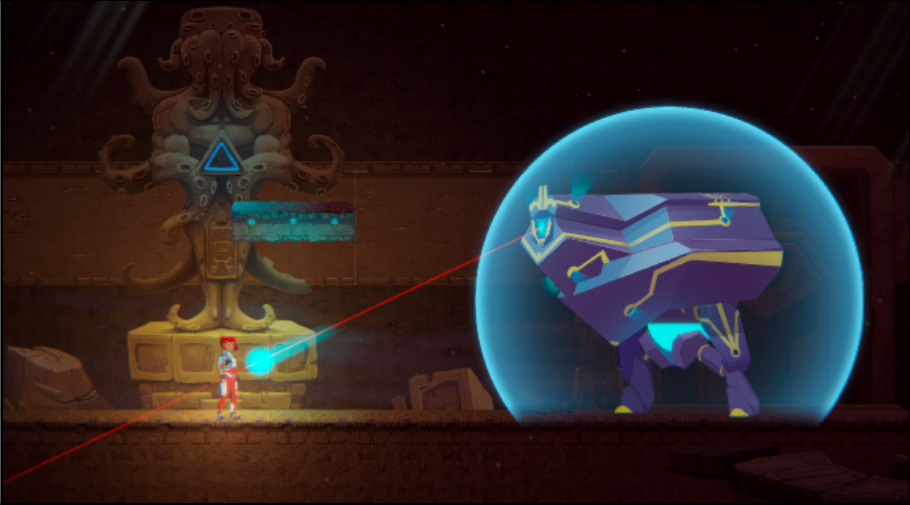

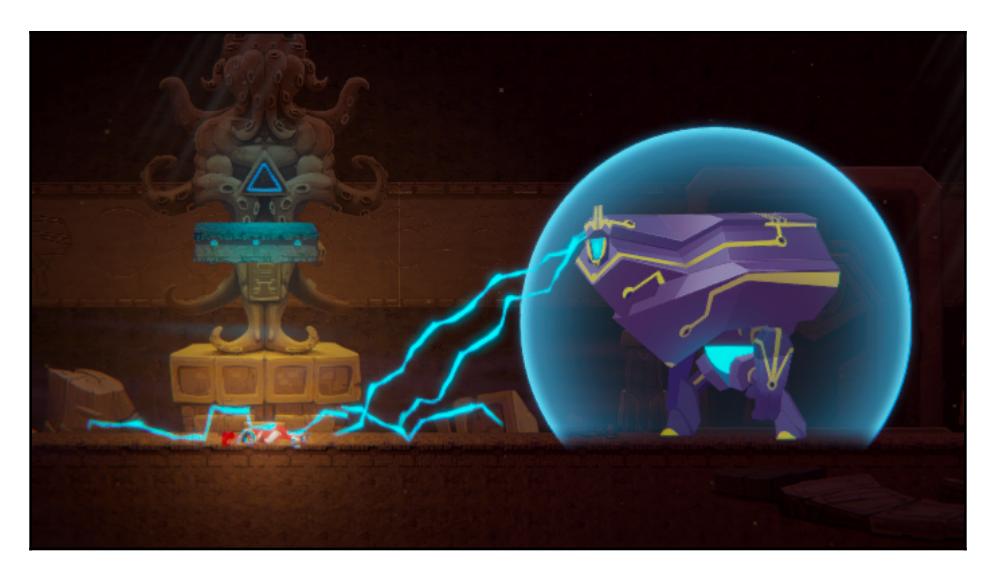

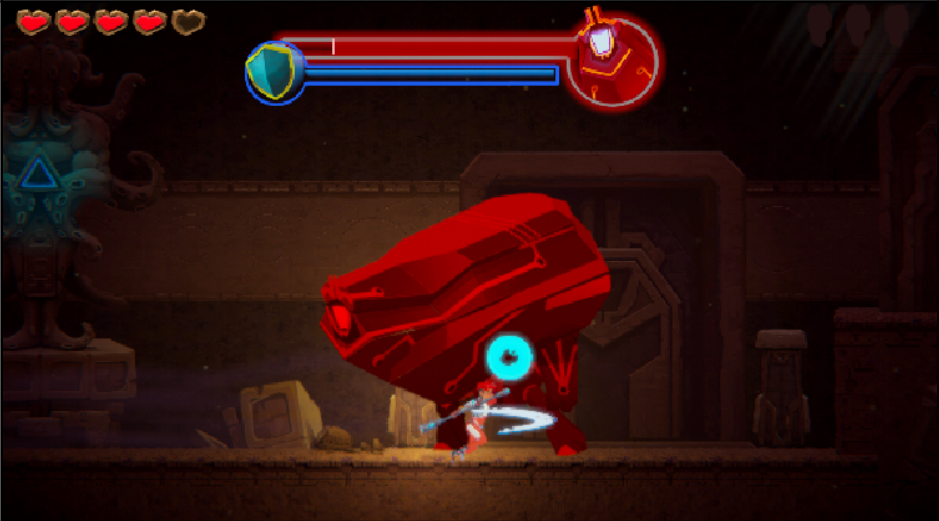
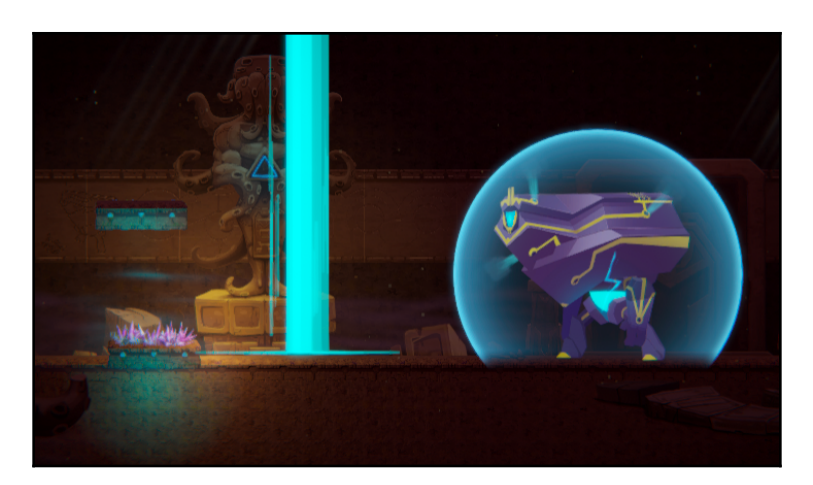

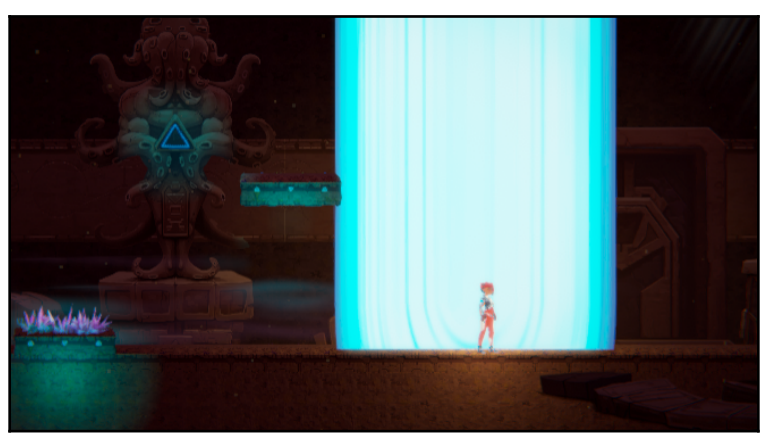

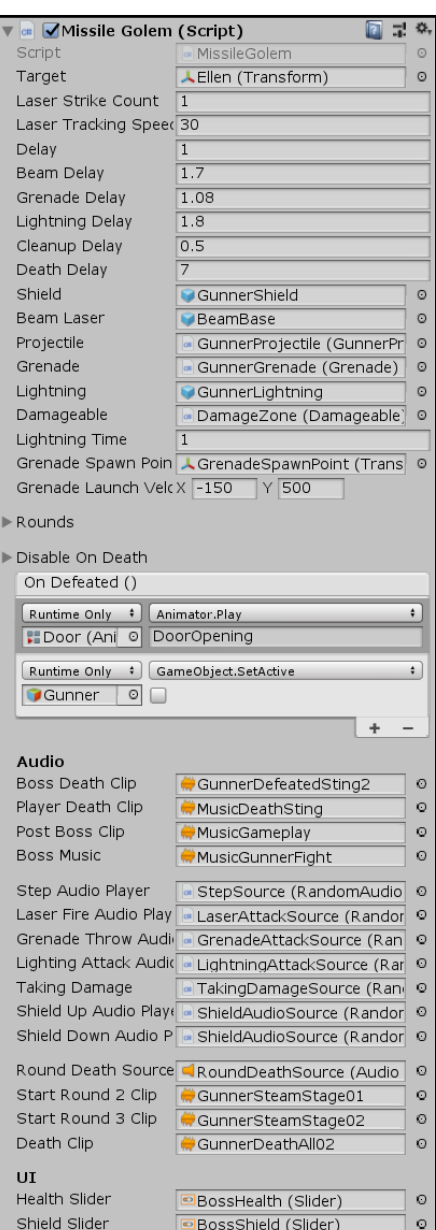

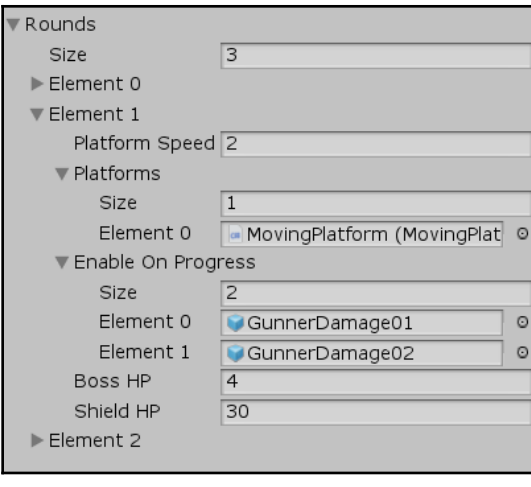

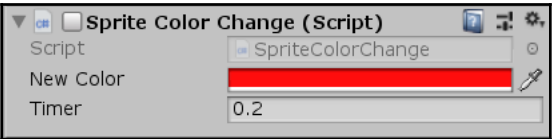

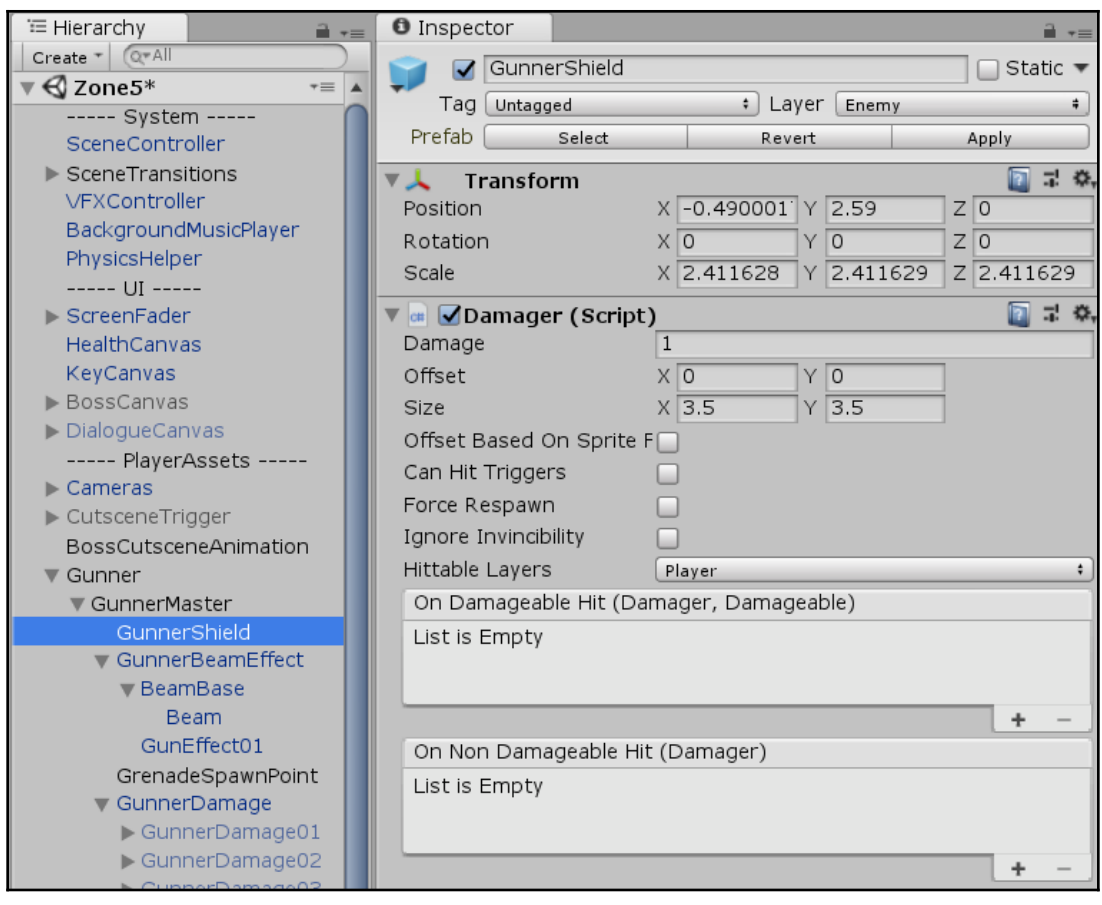

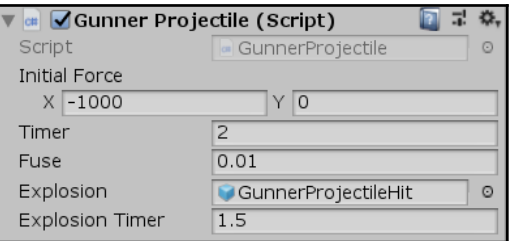

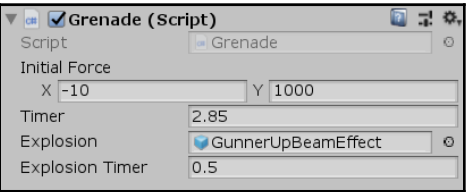

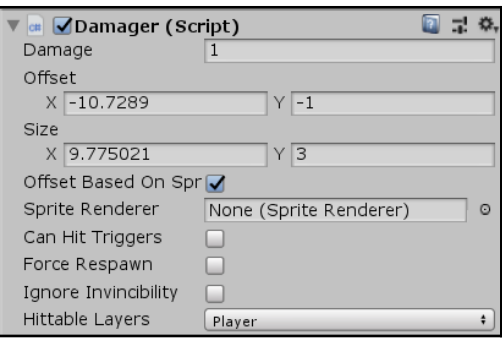

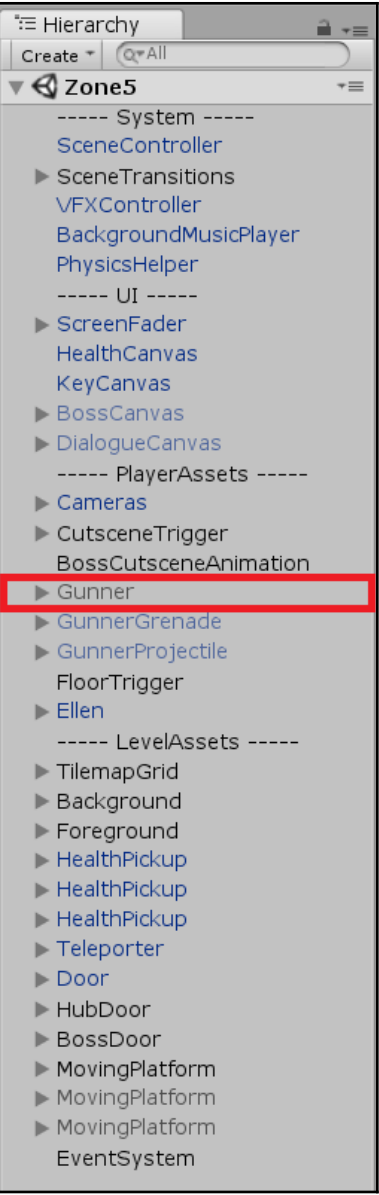

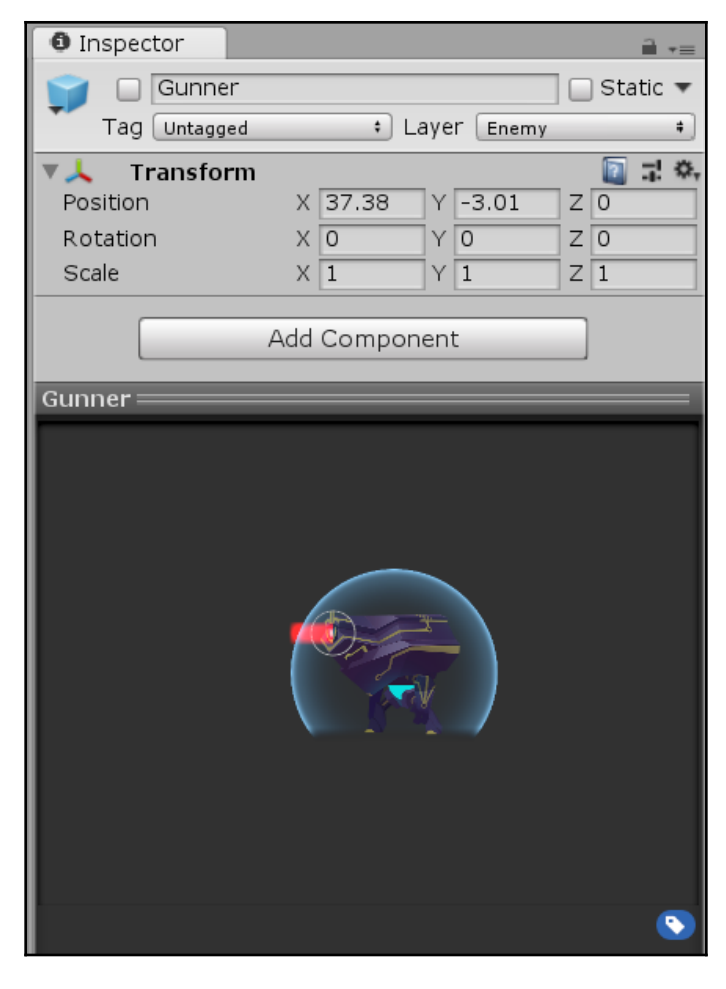

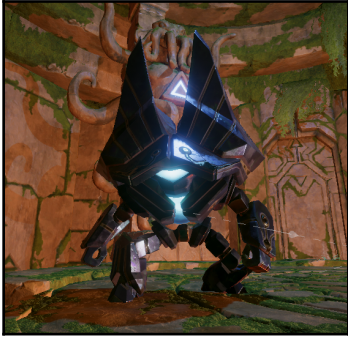

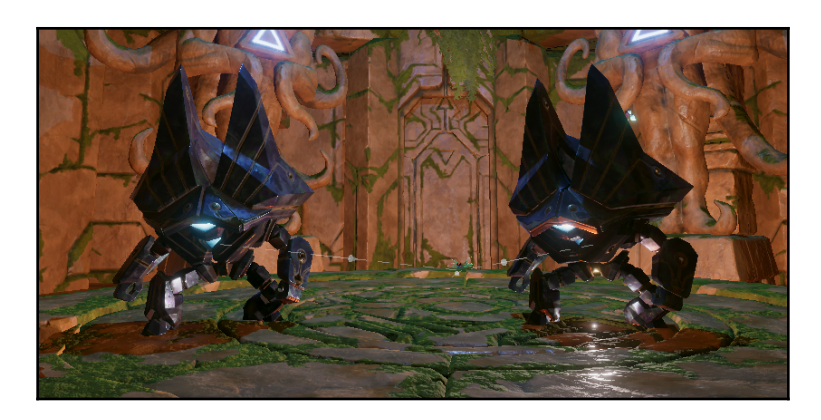

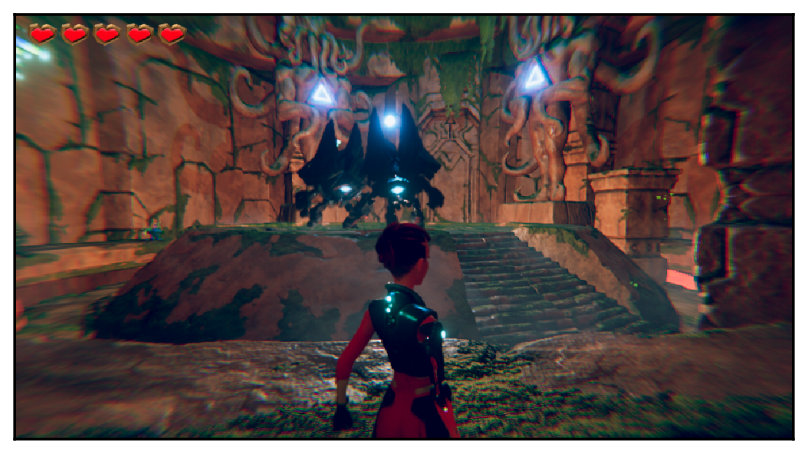

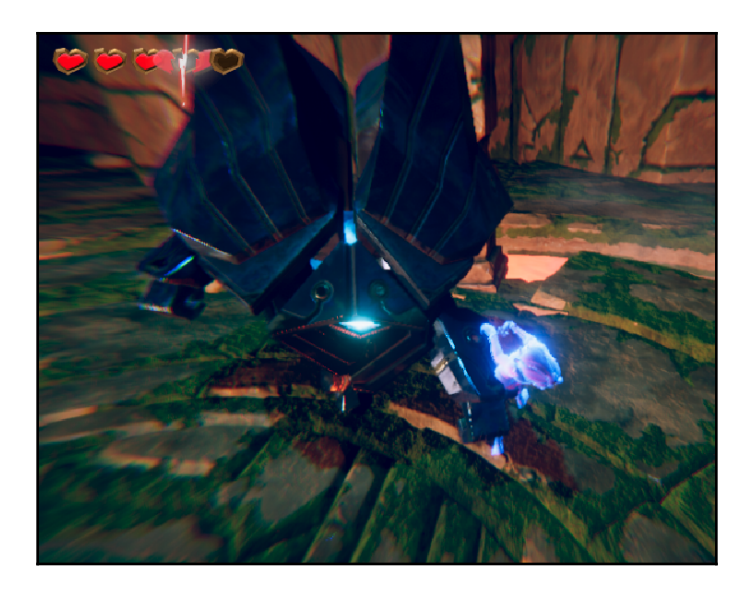

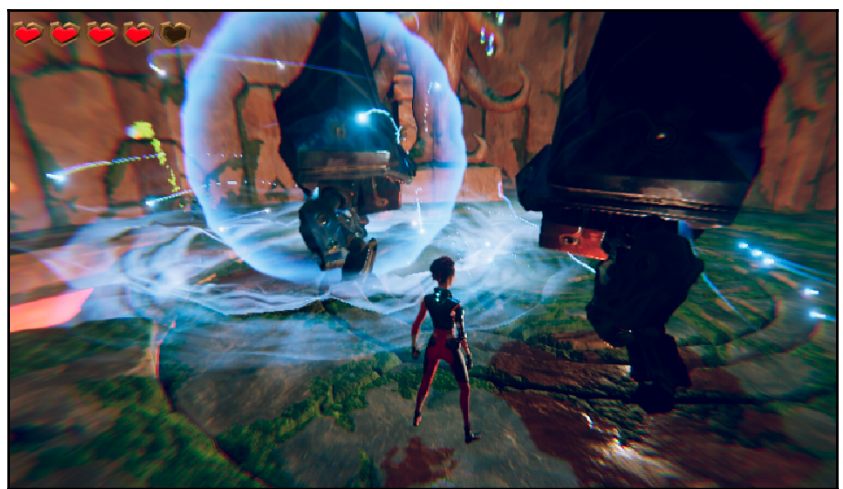

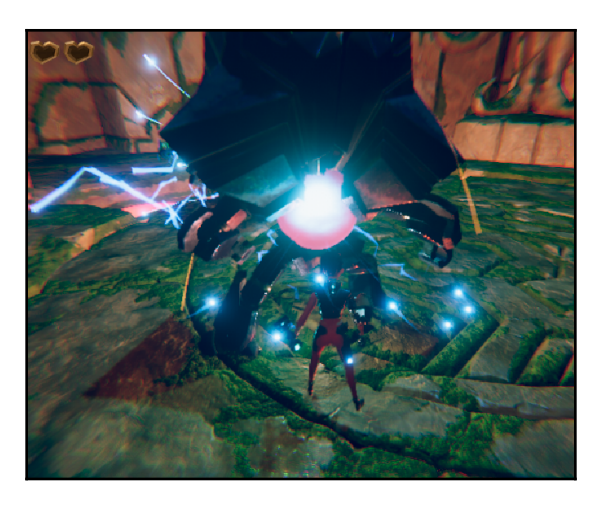

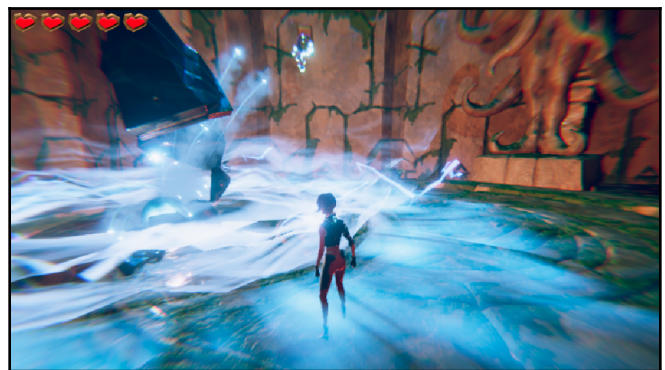

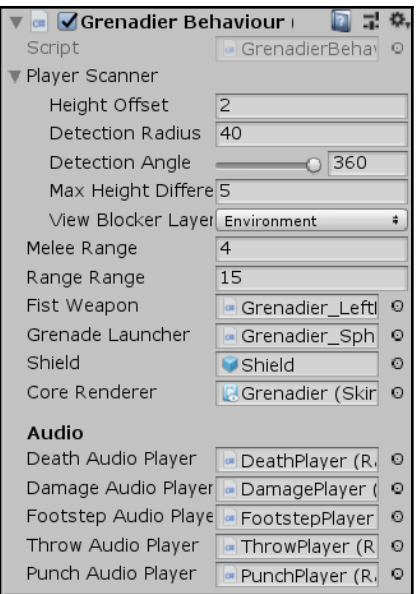

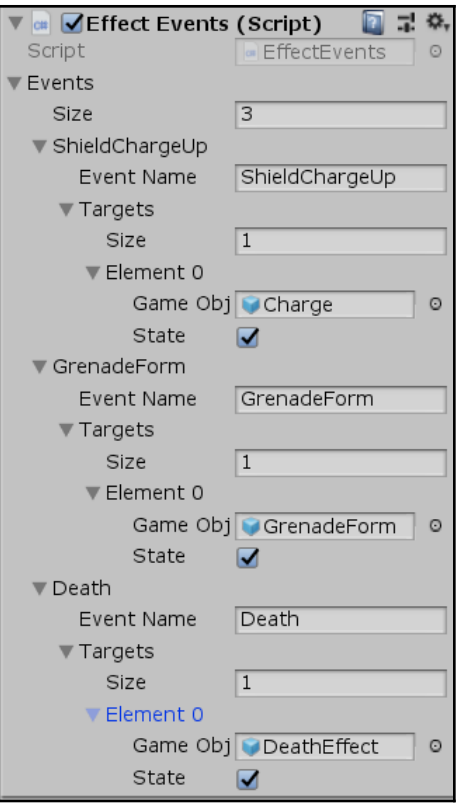

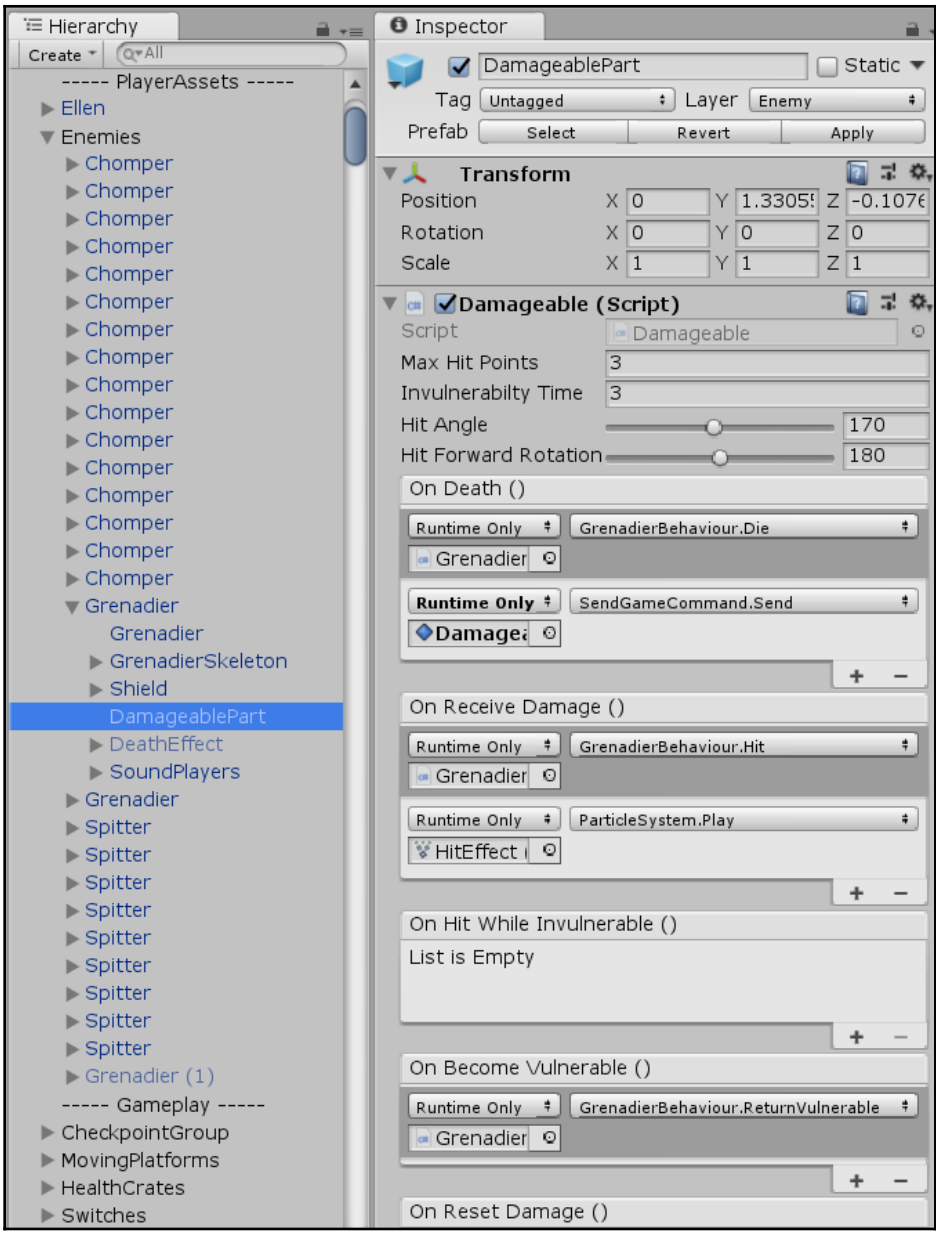

## **Chapter 12: UI Interaction - Menu and Button Feedback**

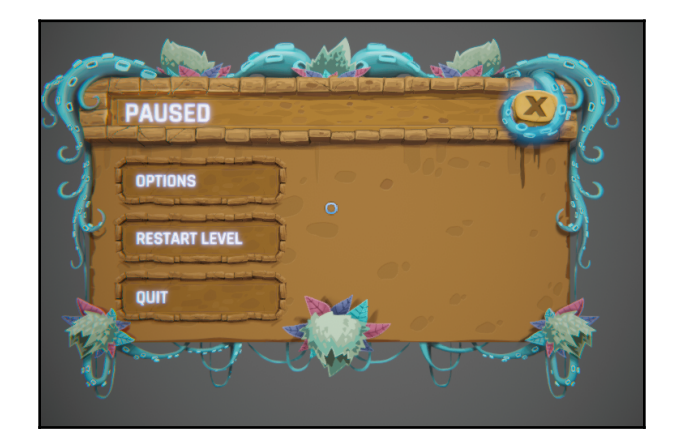

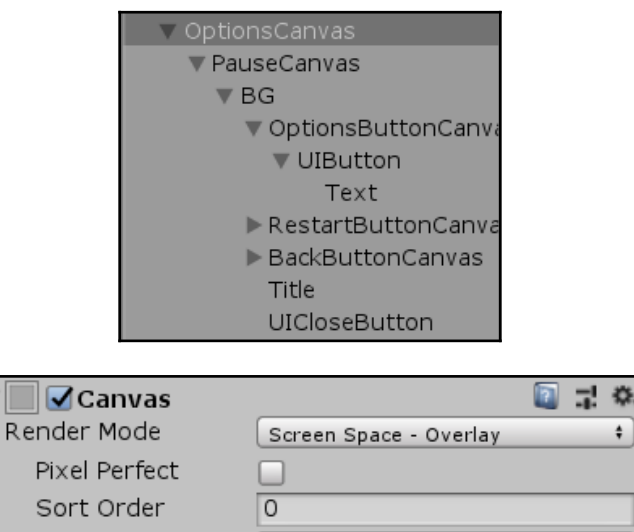

Target Display Display 1 ÷ Additional Shader Ch Nothing  $\pmb{\div}$ 

 $\pmb{\hat{}}$ 

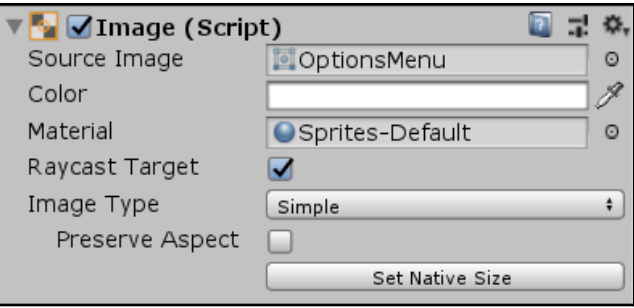

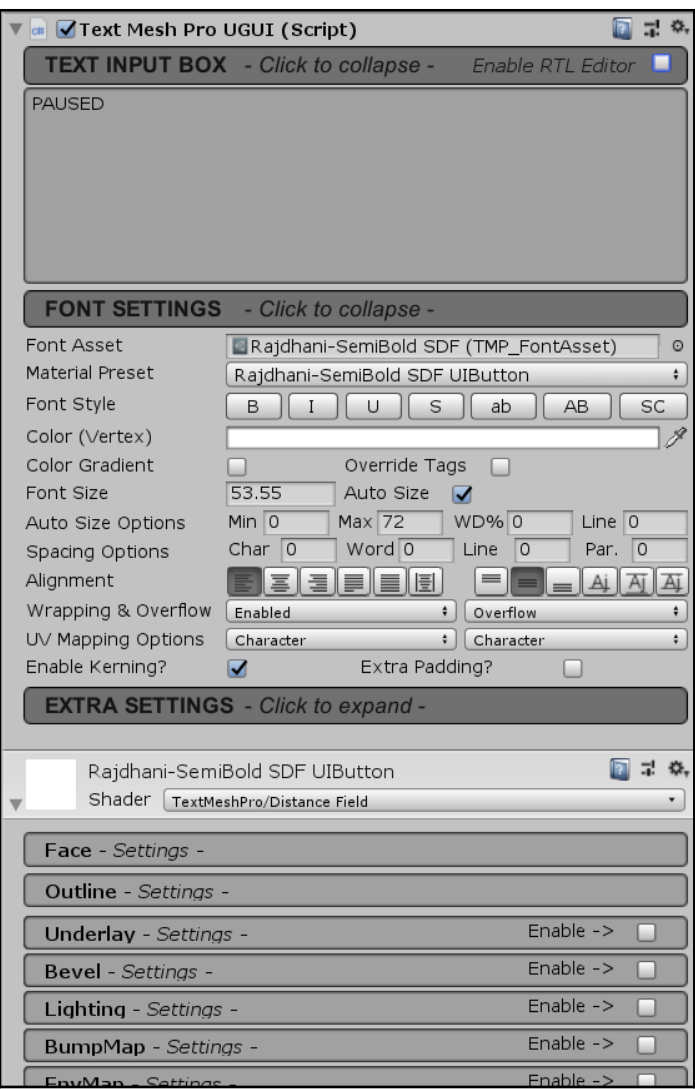

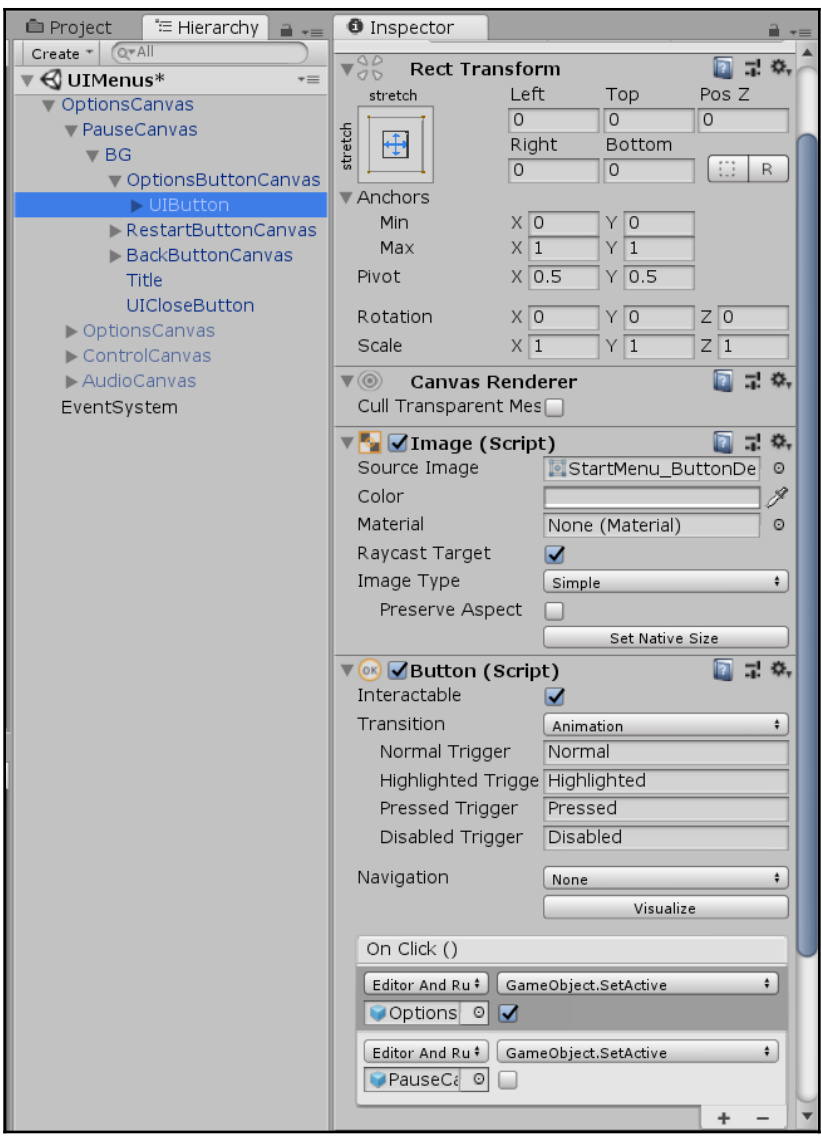

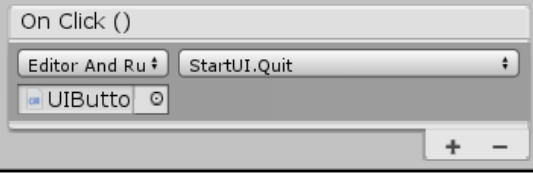

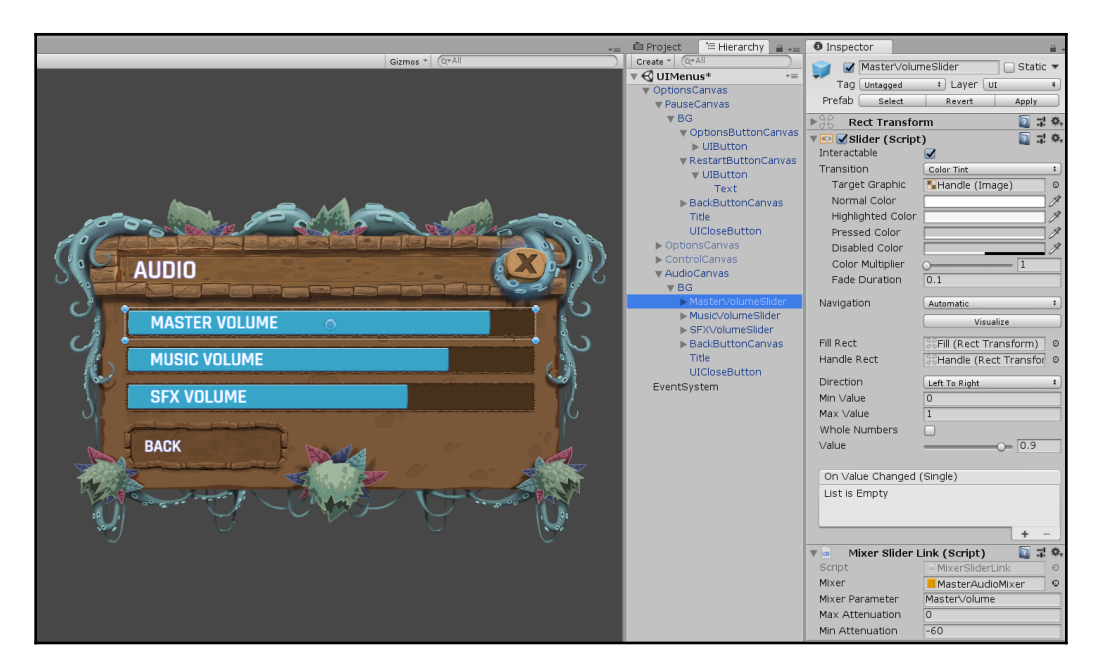

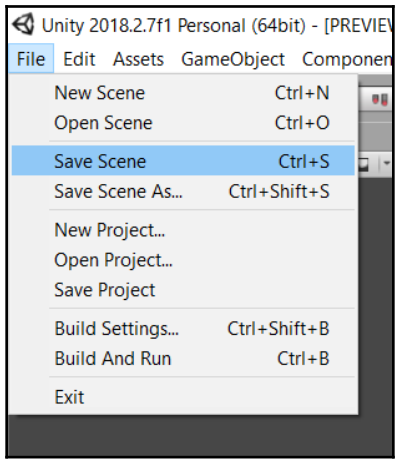

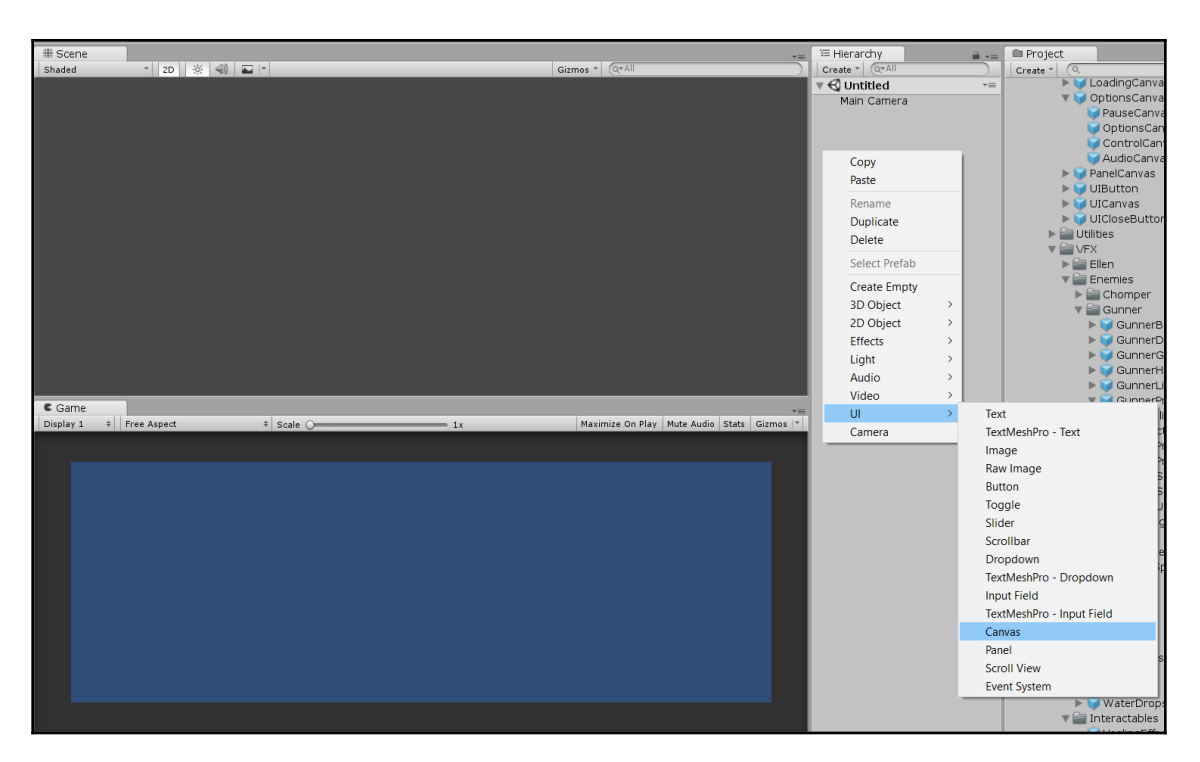

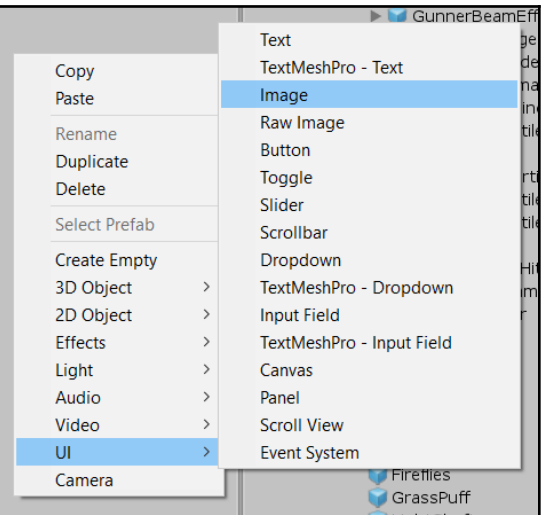

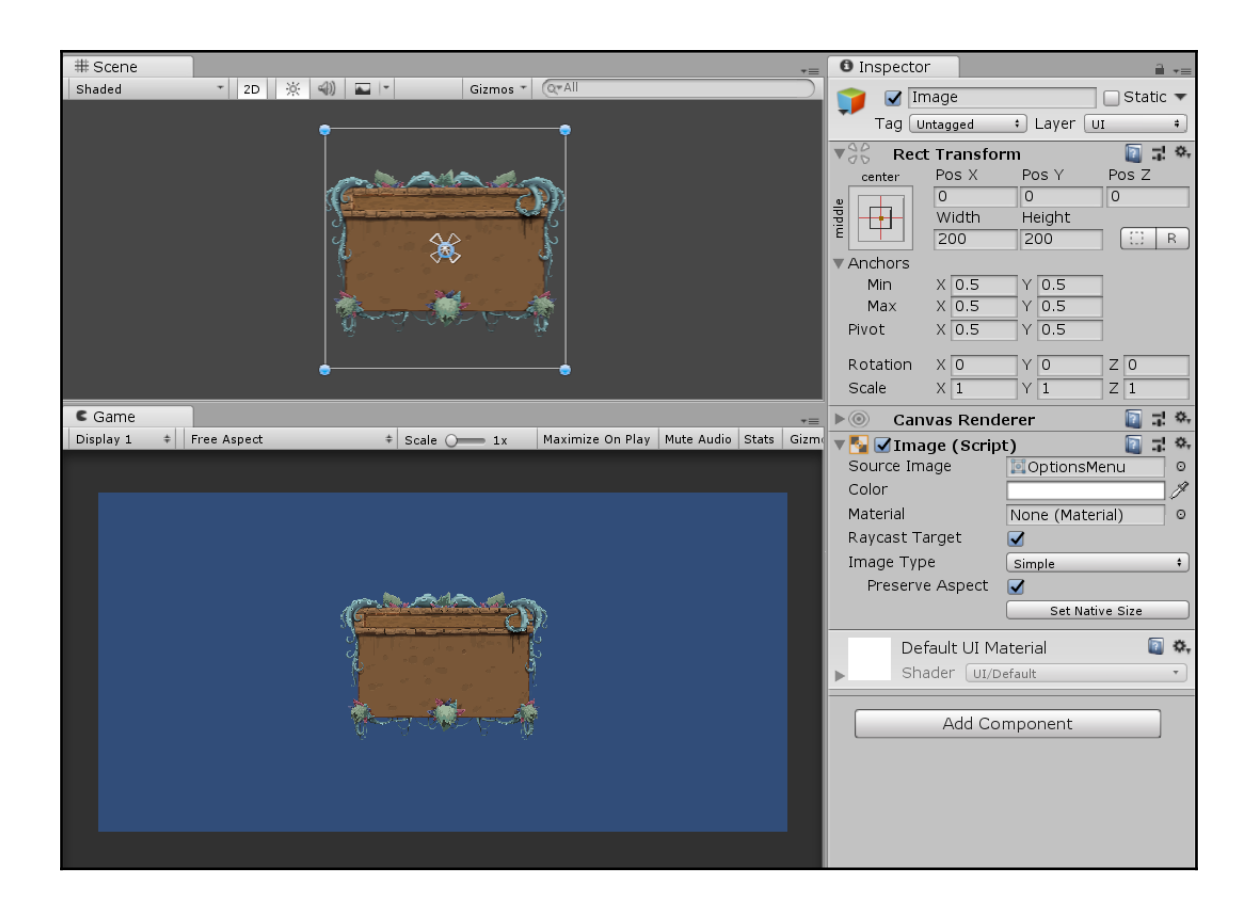

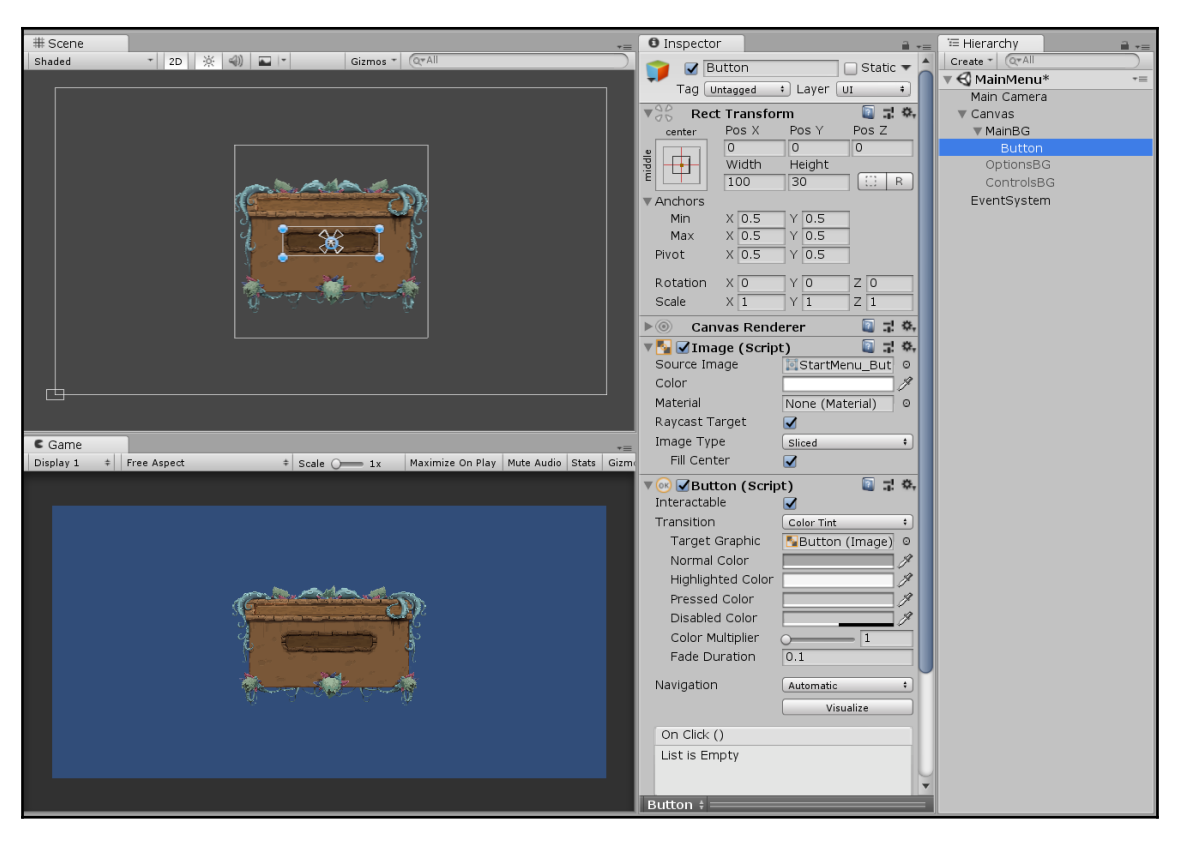

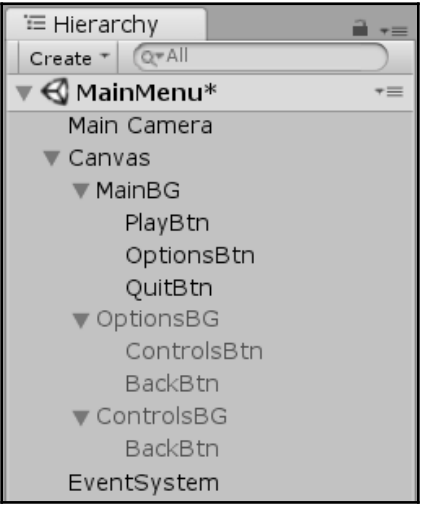

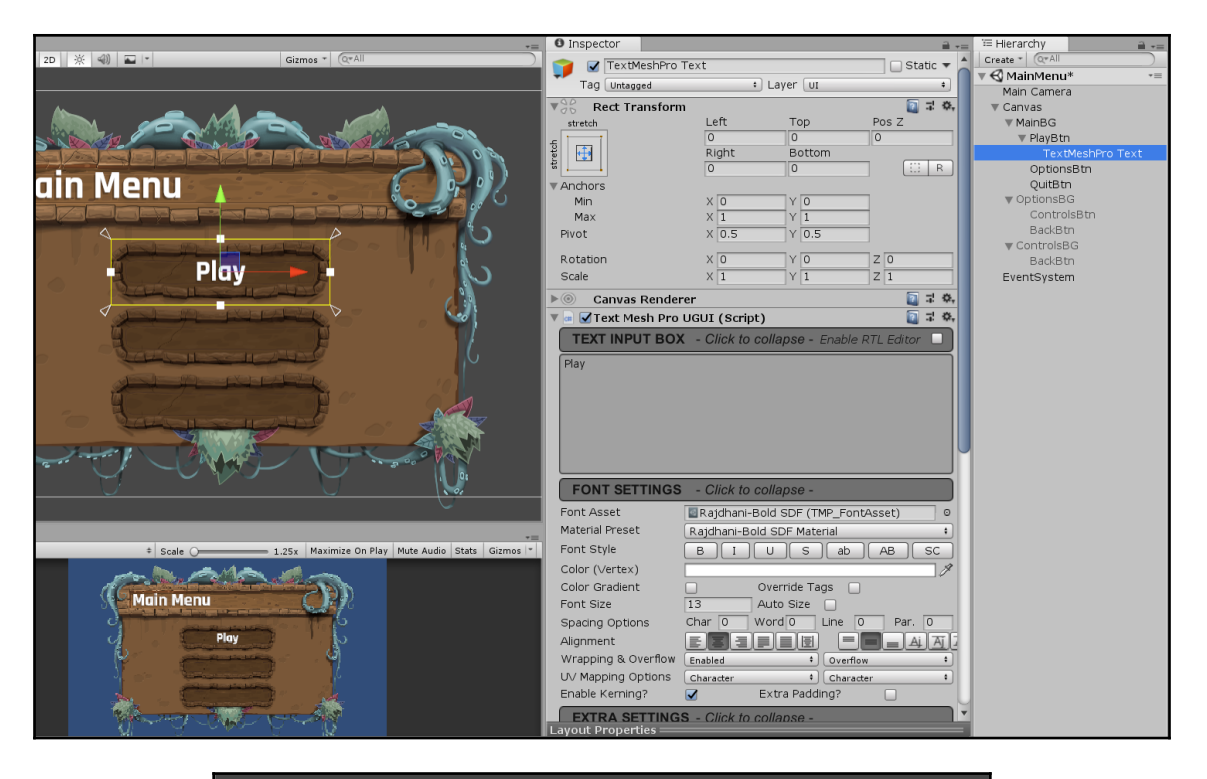

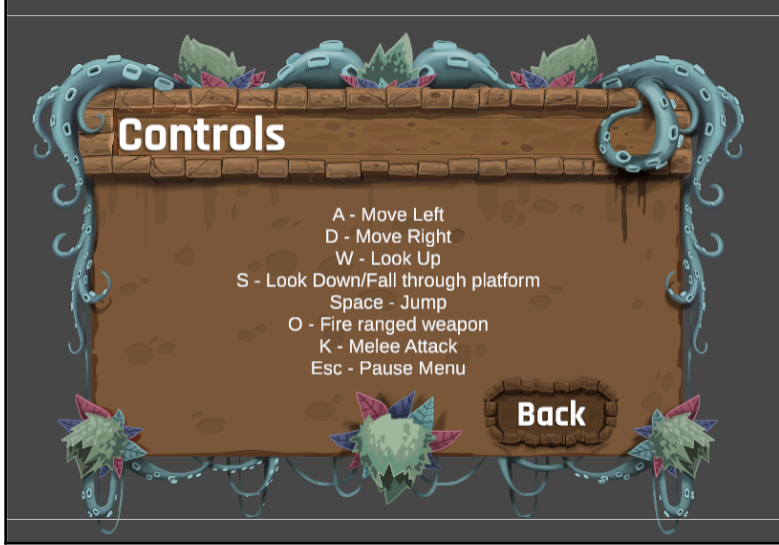

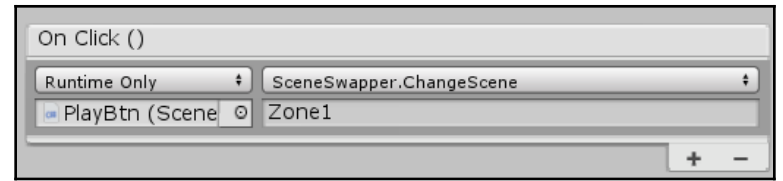

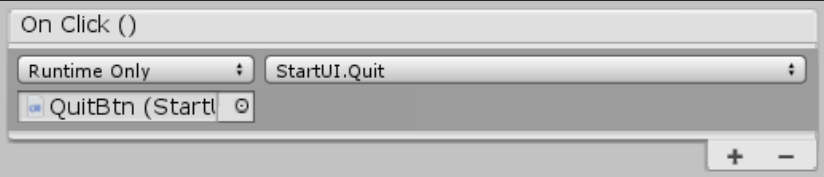

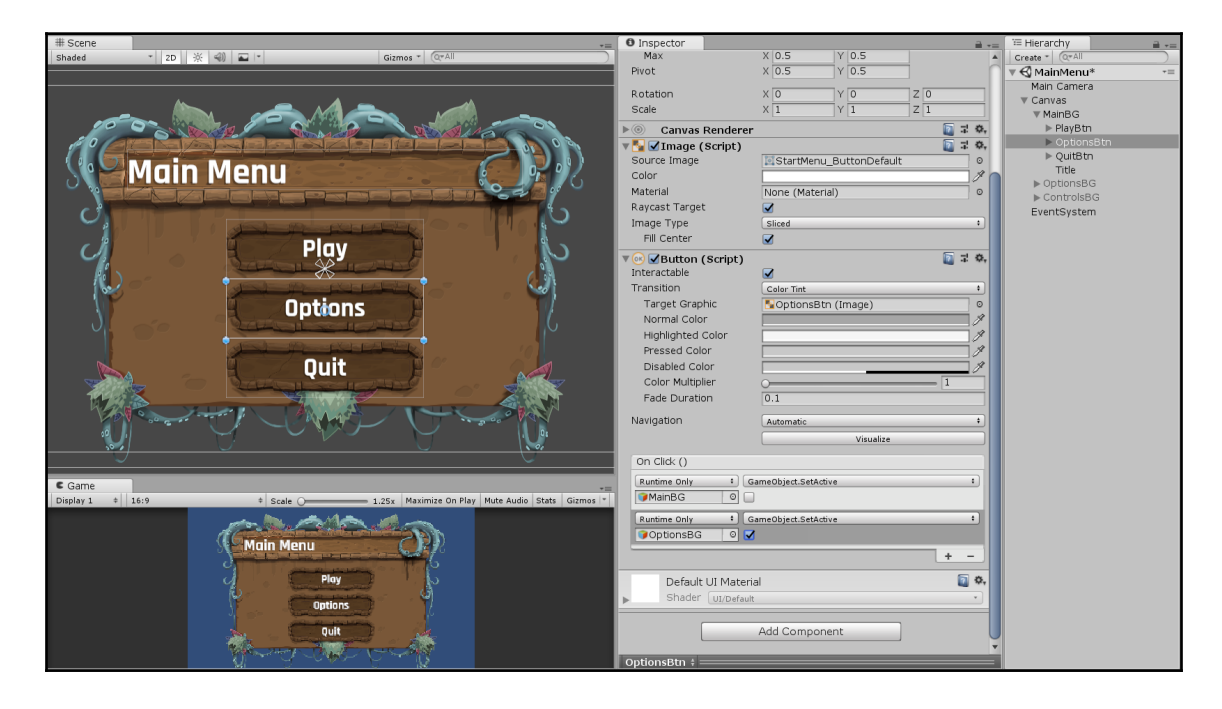

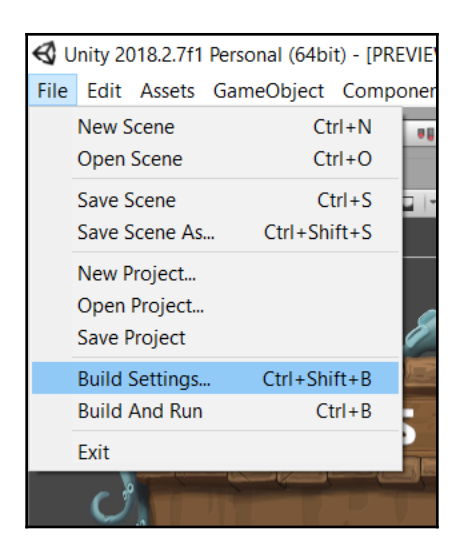

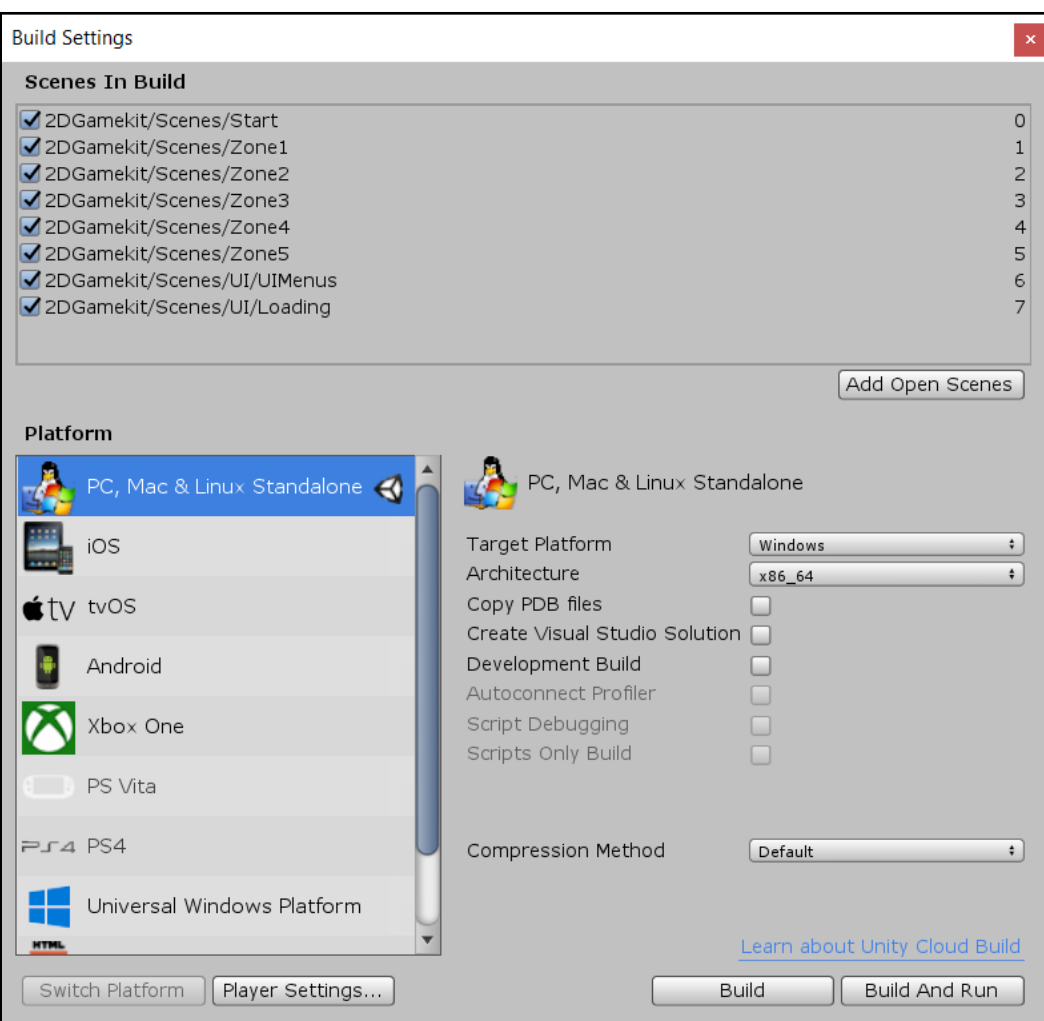

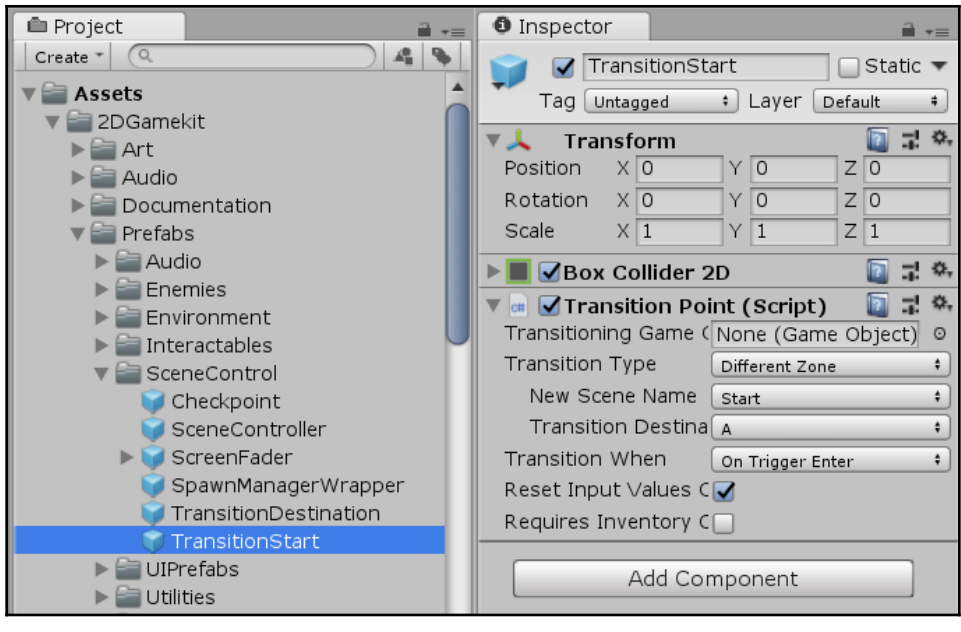

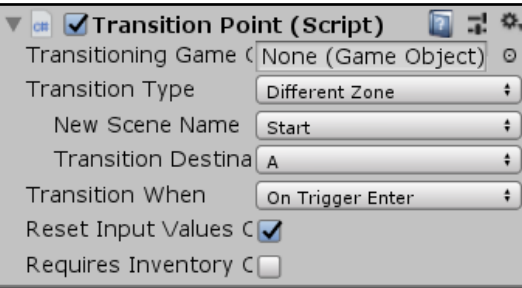

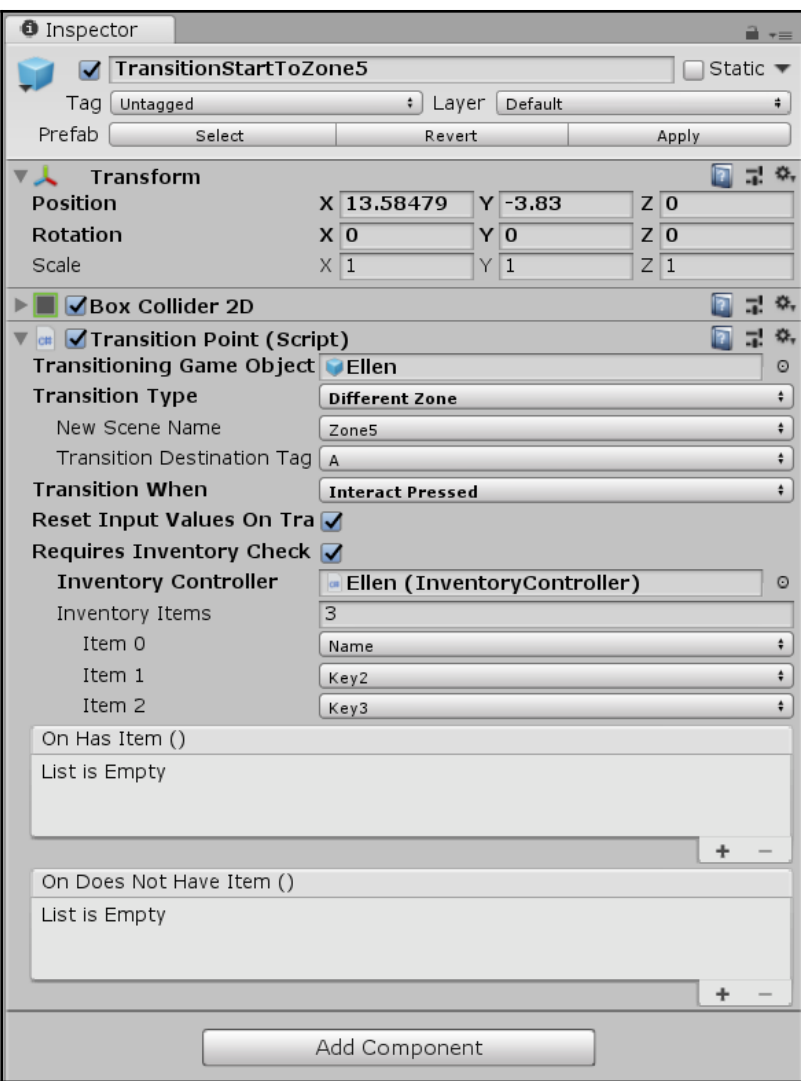

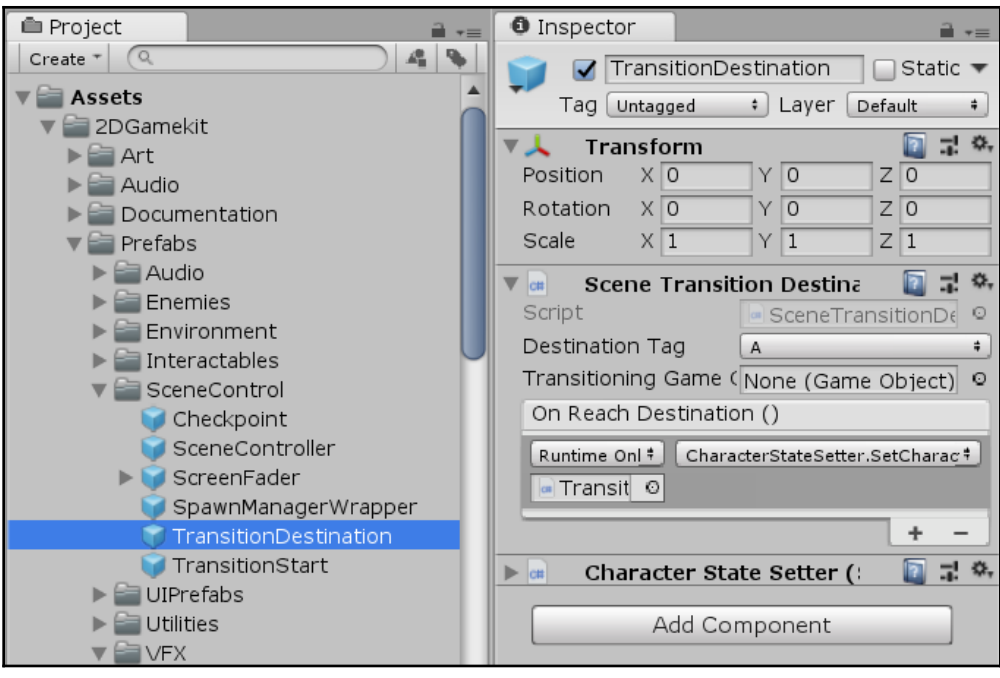

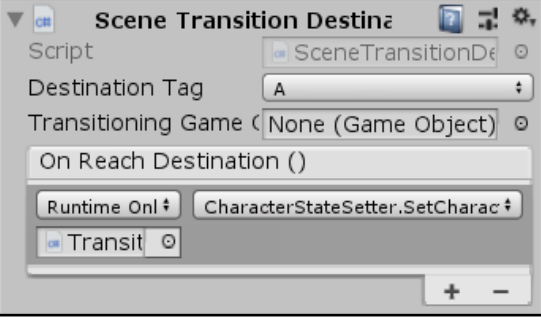

## **Chapter 13: Gameplay HUD - Player UI and Dialog Box**

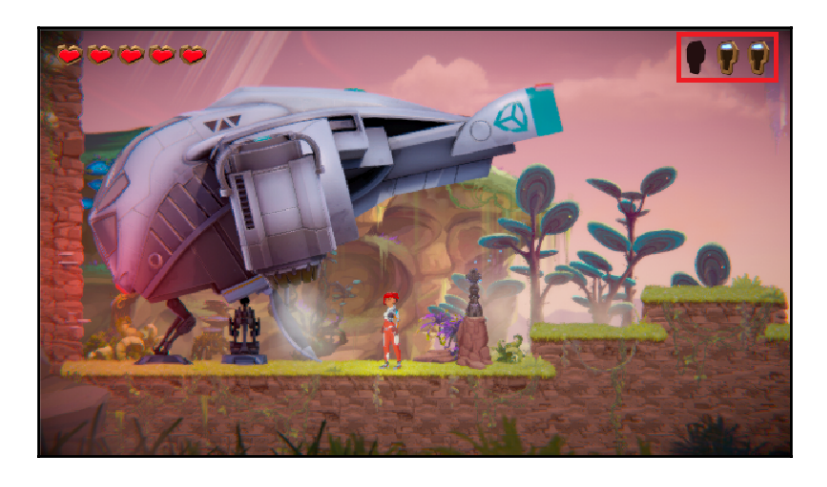

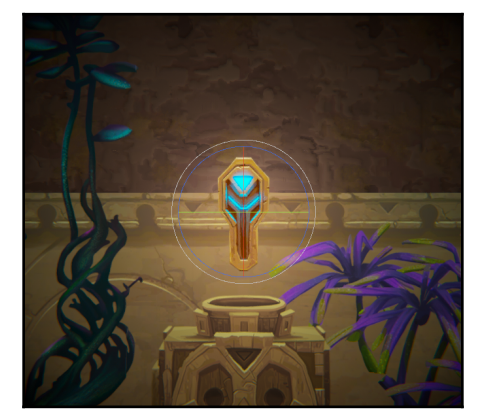

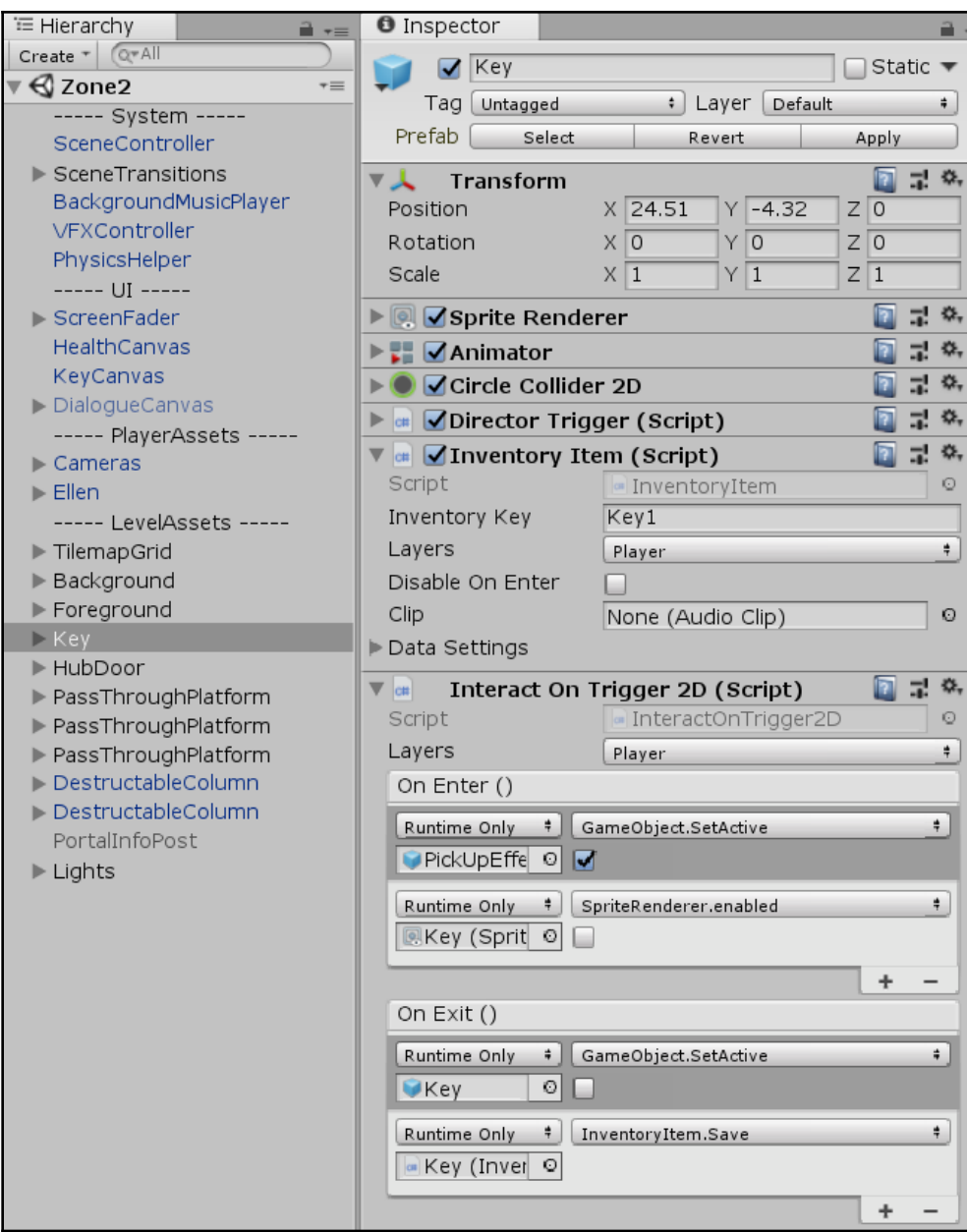

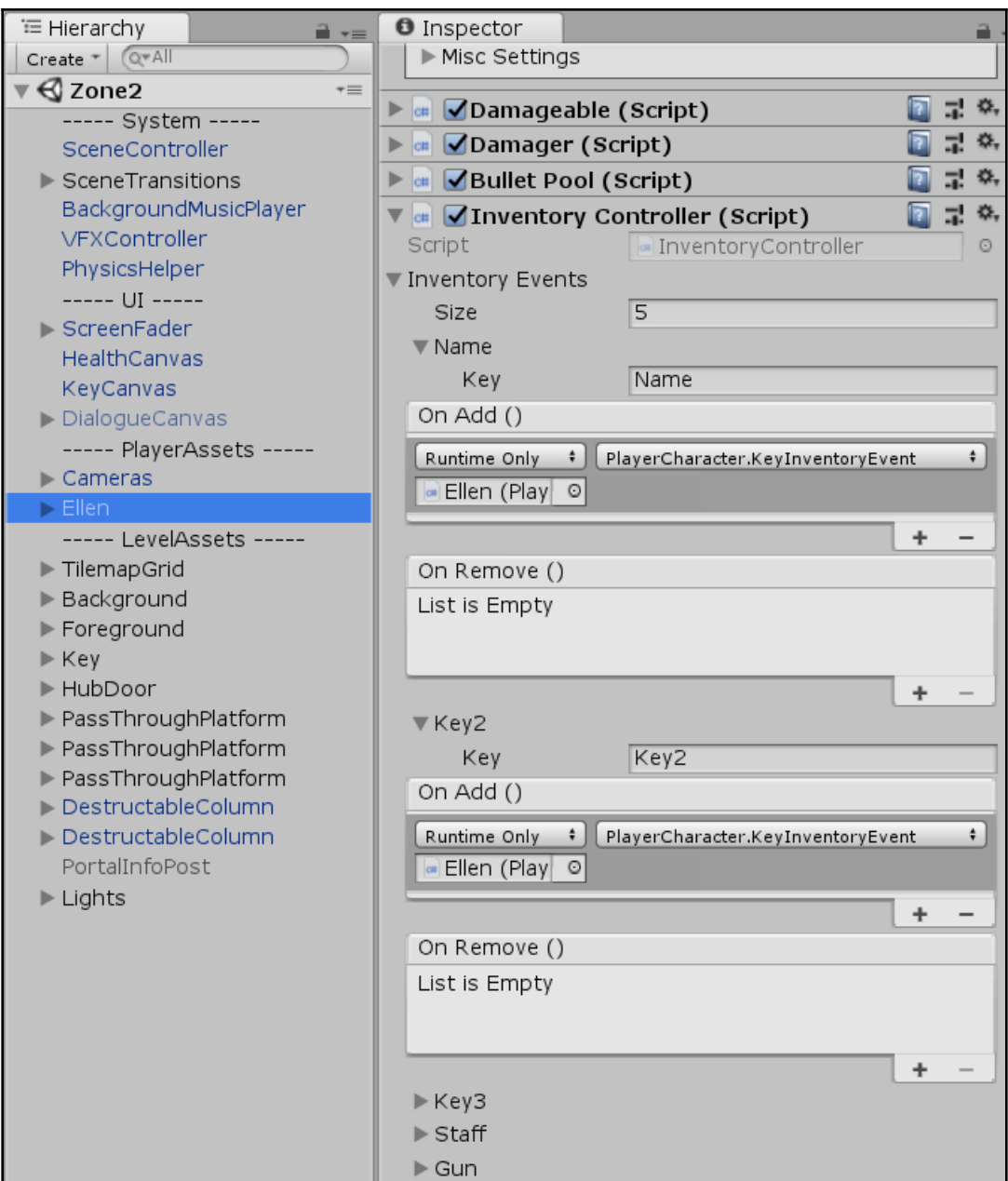

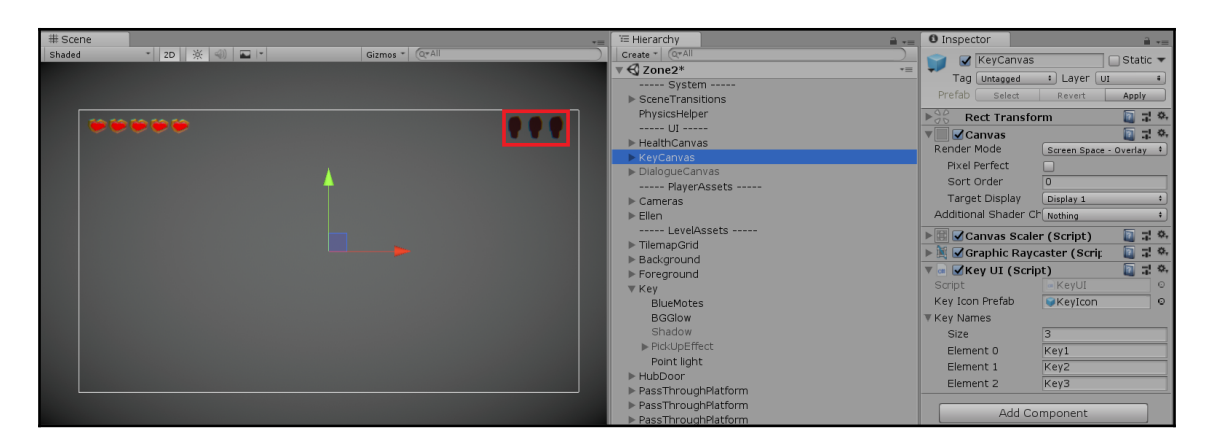

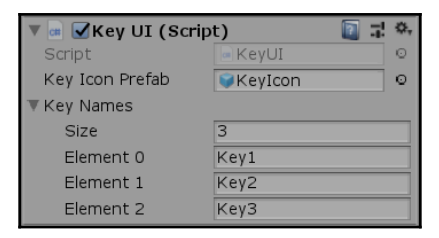

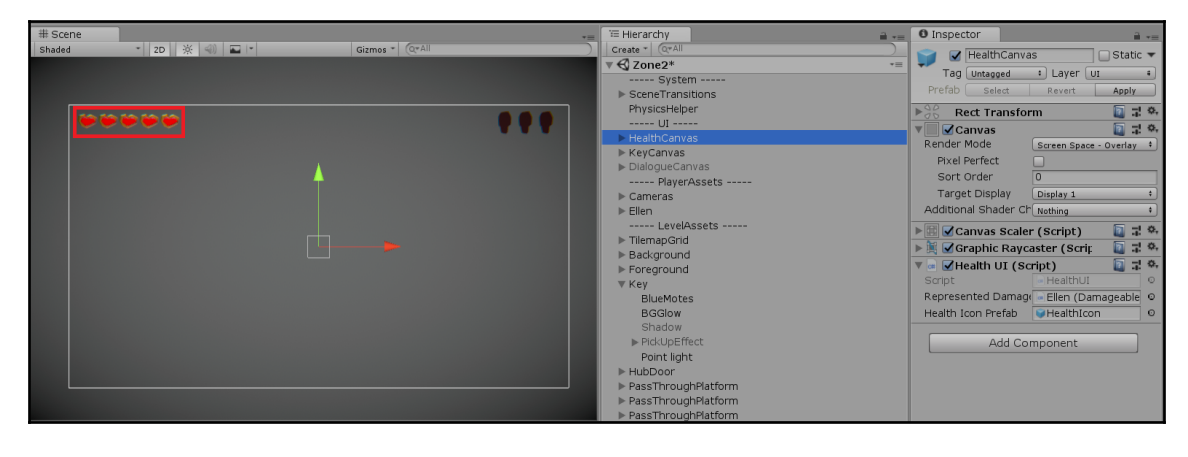

![](_page_212_Picture_4.jpeg)

![](_page_213_Picture_8.jpeg)

![](_page_213_Picture_1.jpeg)

![](_page_214_Picture_0.jpeg)

![](_page_214_Picture_1.jpeg)

![](_page_215_Picture_0.jpeg)

![](_page_215_Picture_1.jpeg)
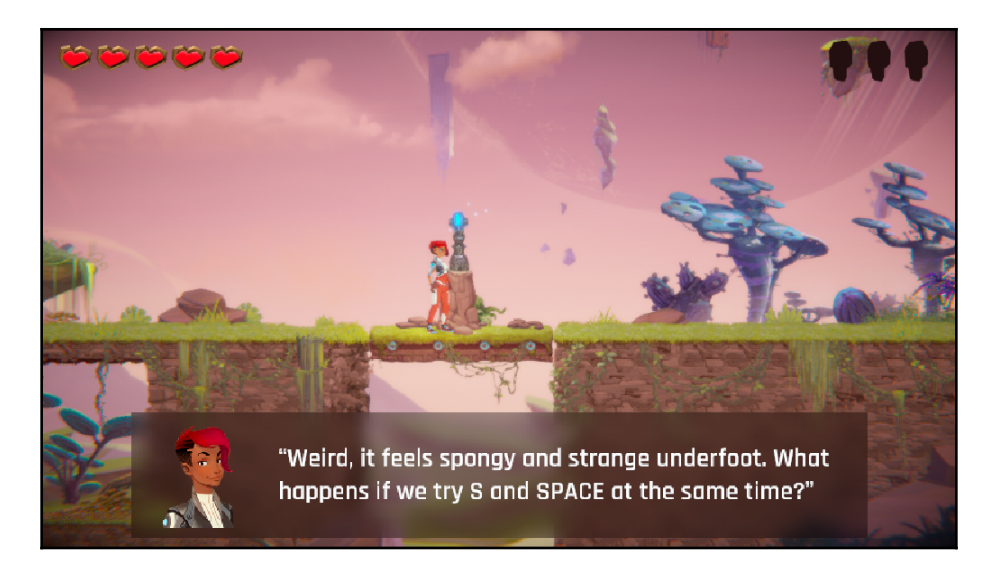

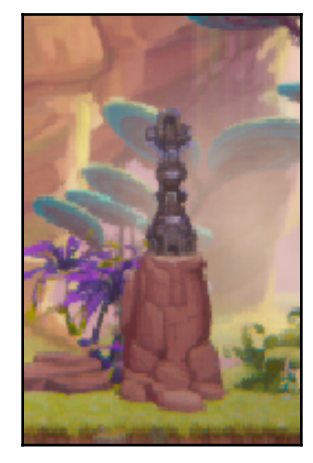

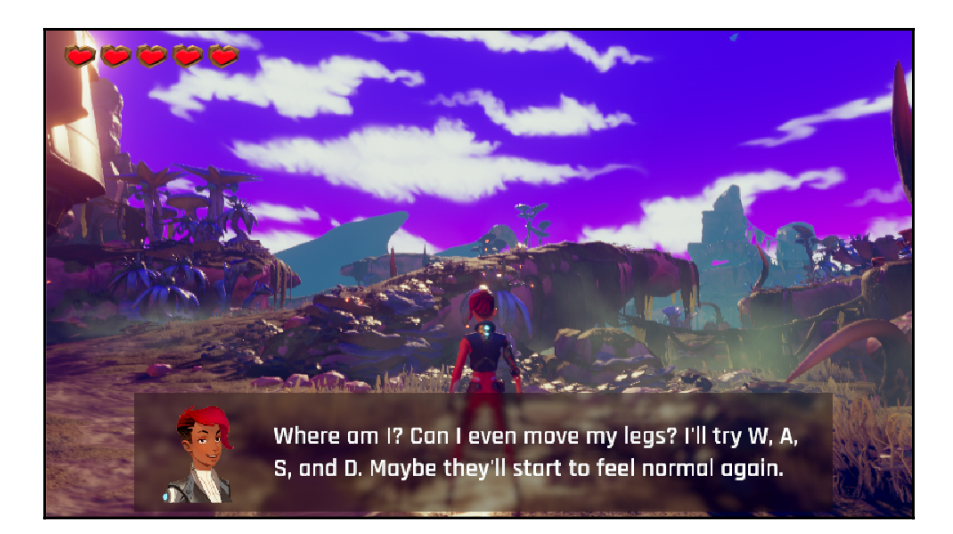

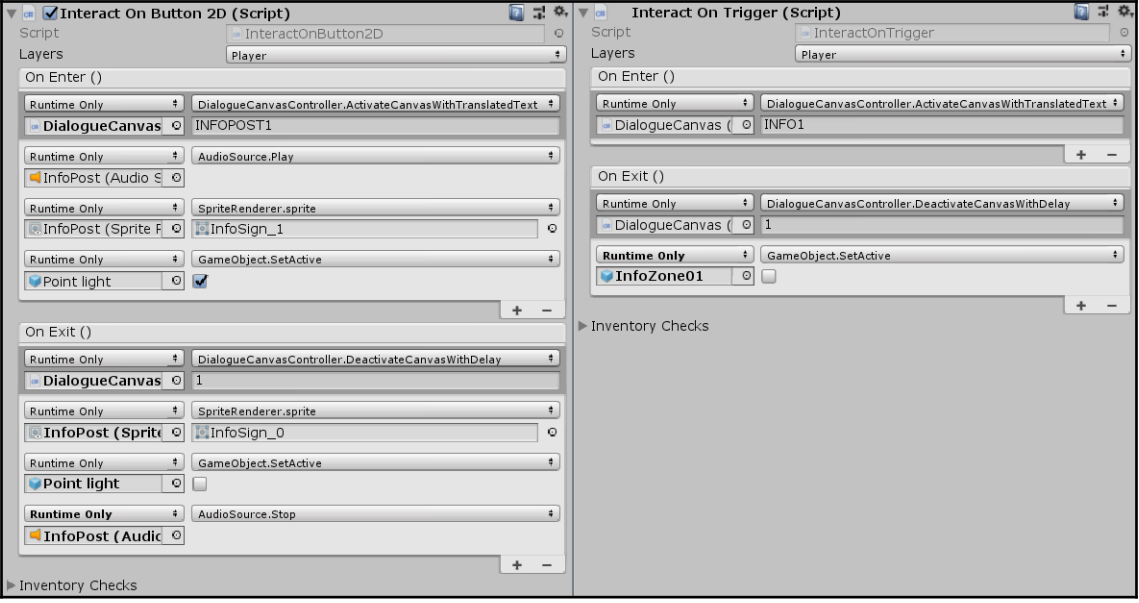

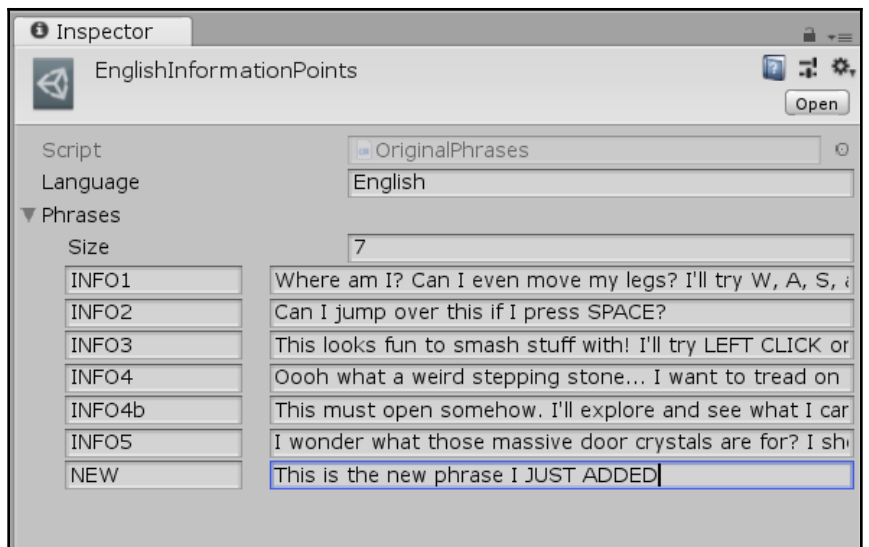

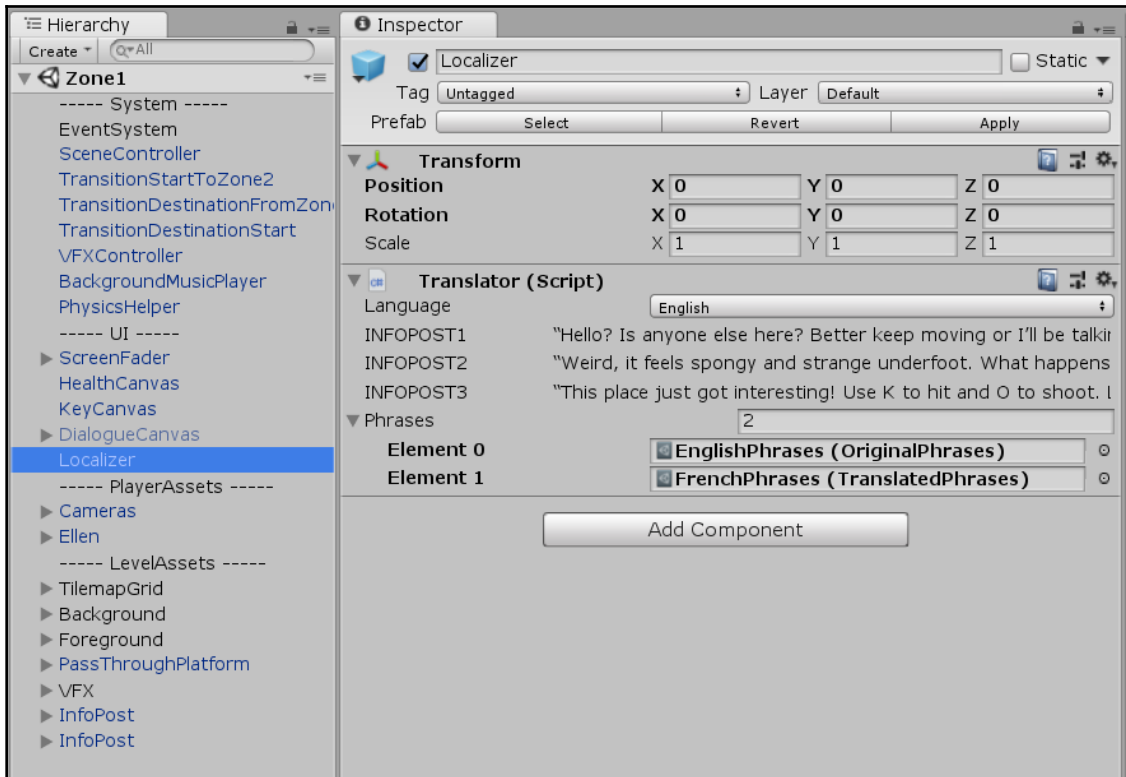

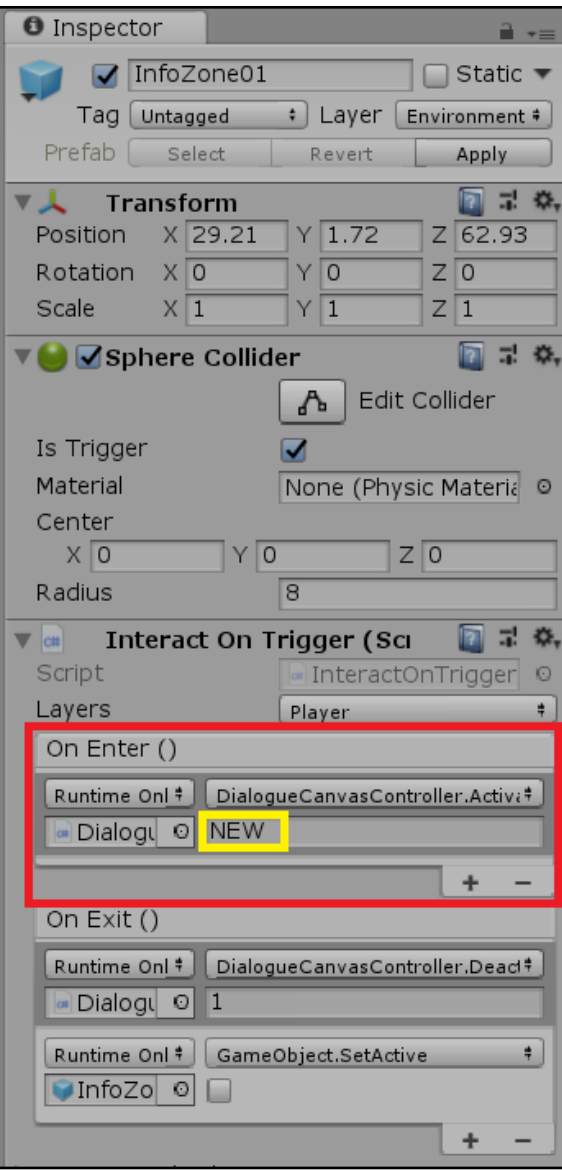

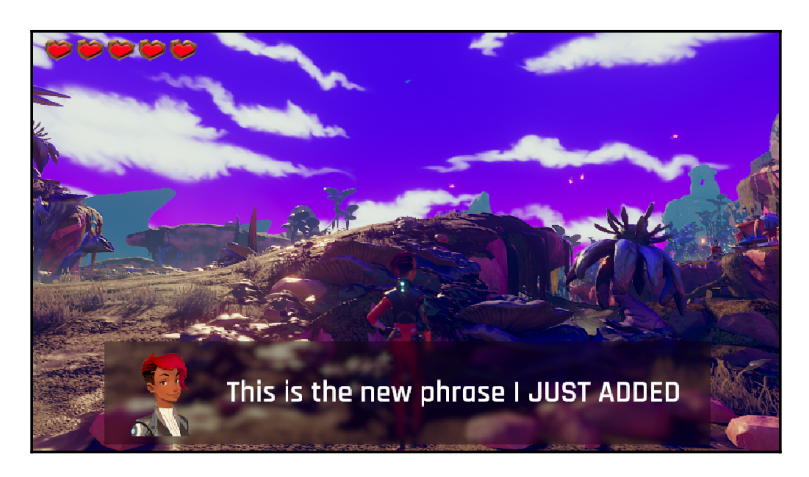

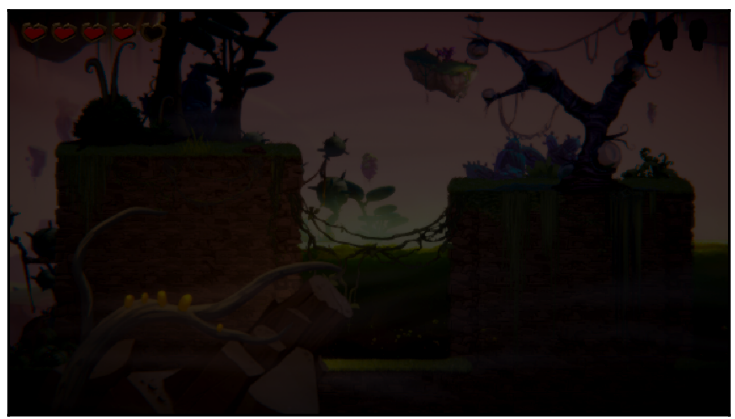

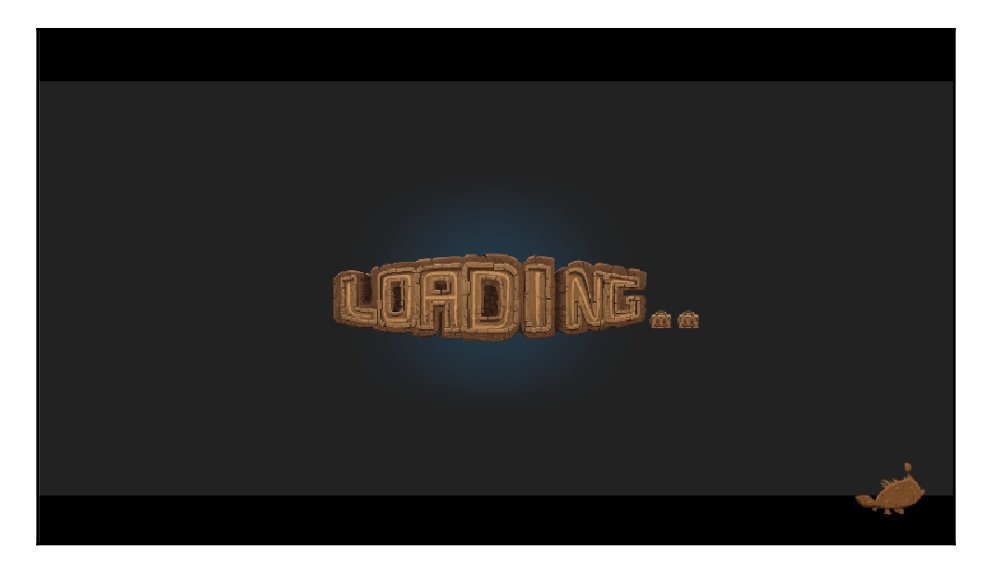

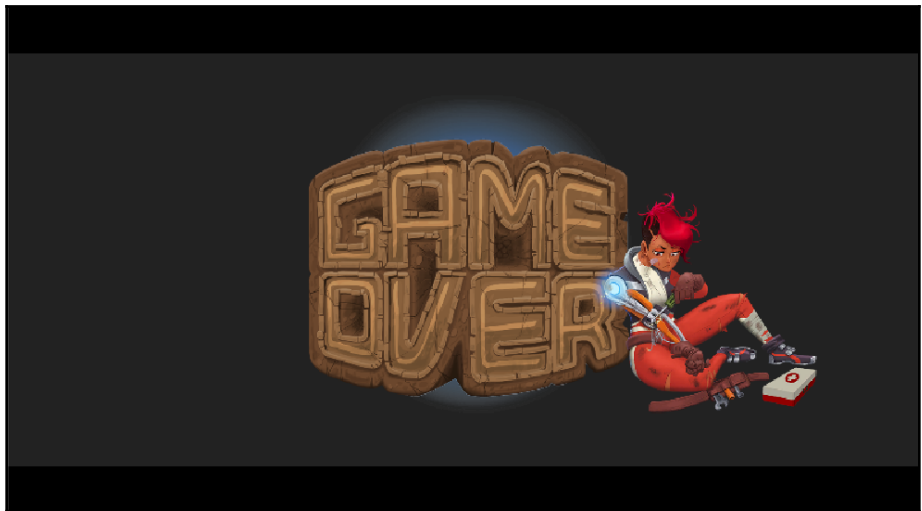

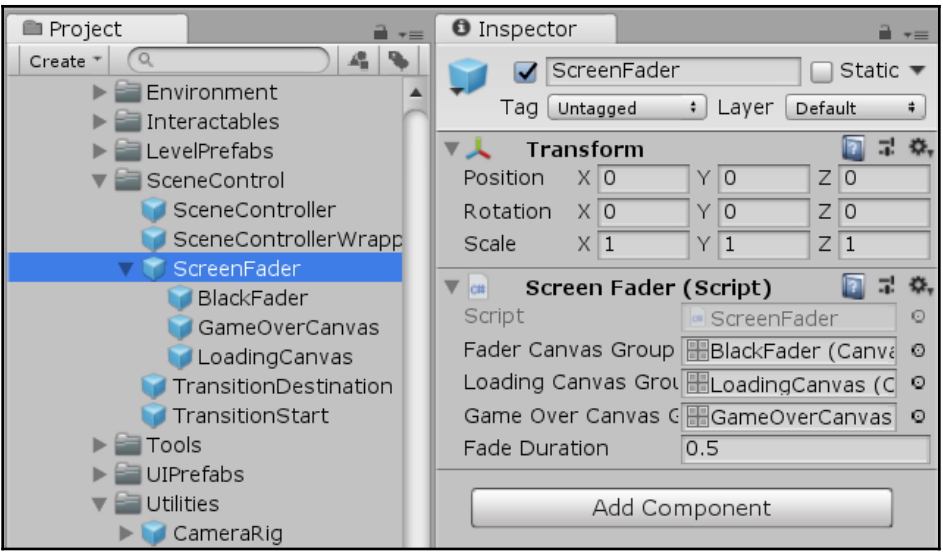

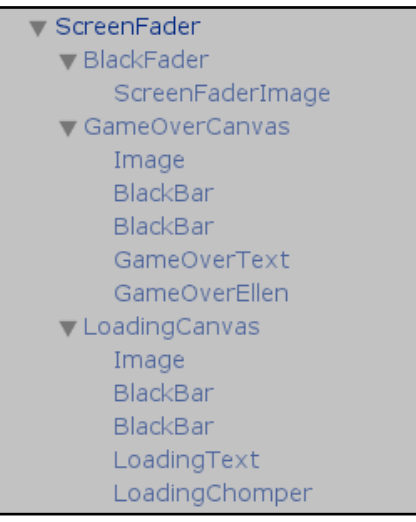

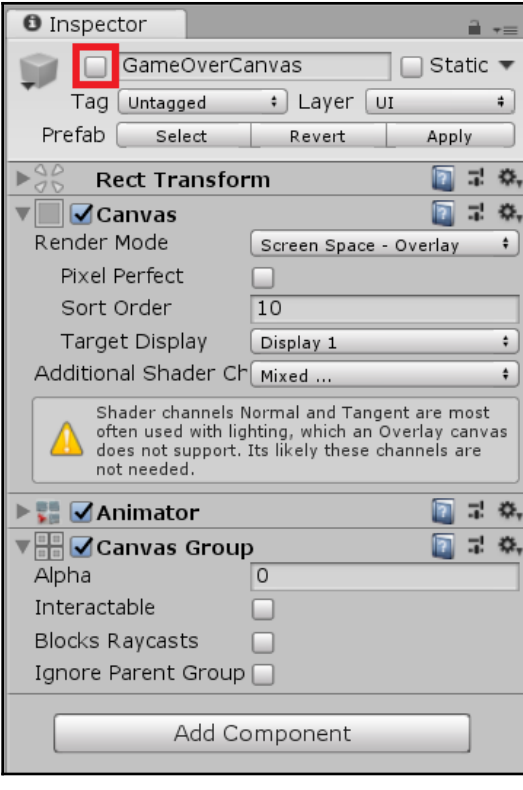

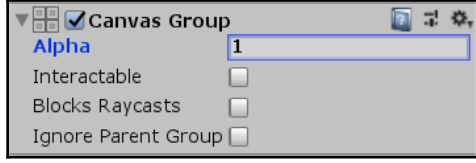

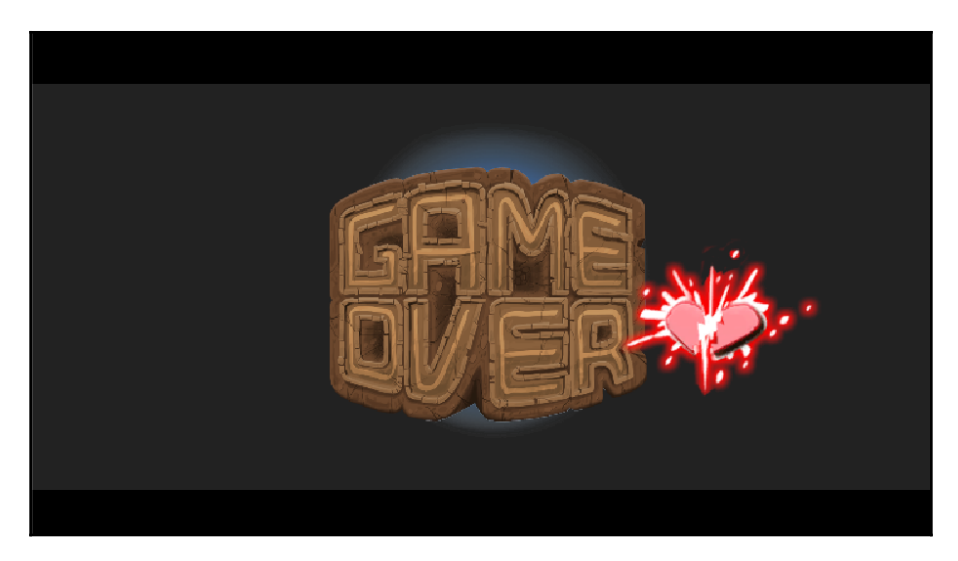

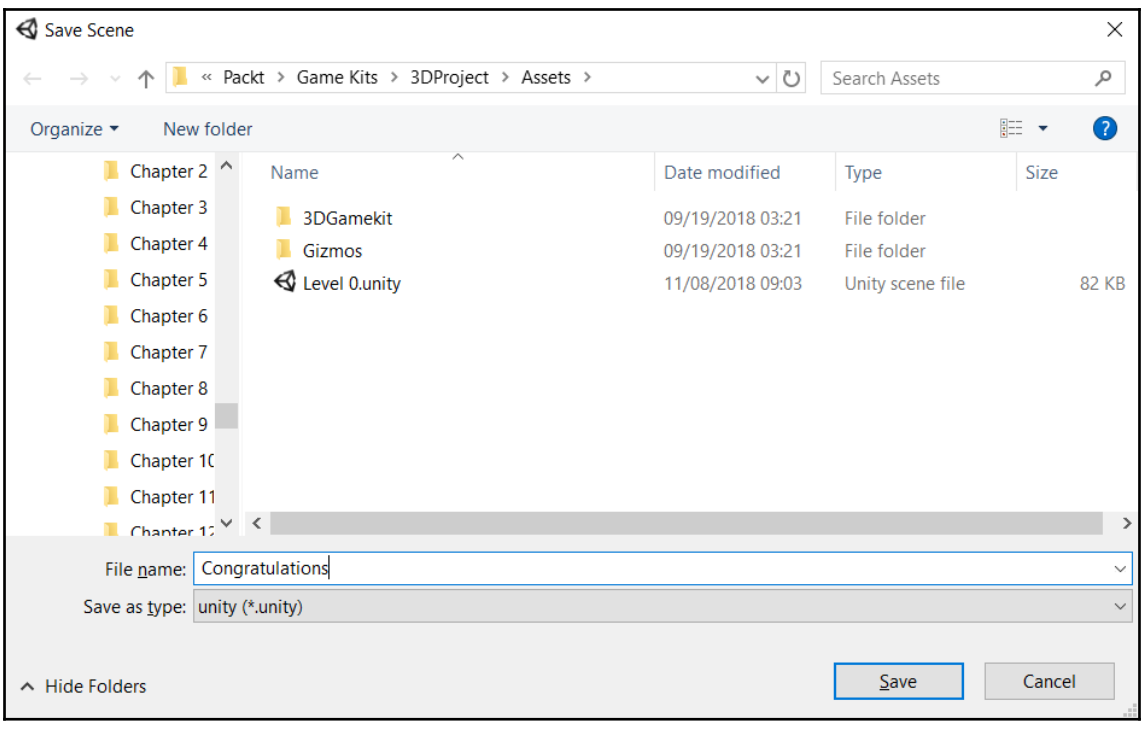

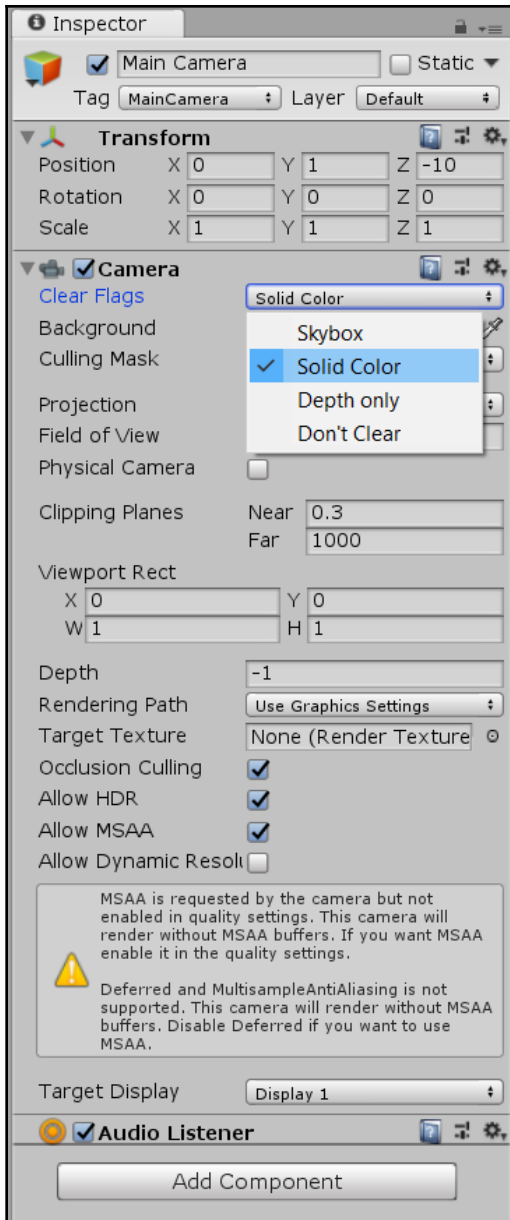

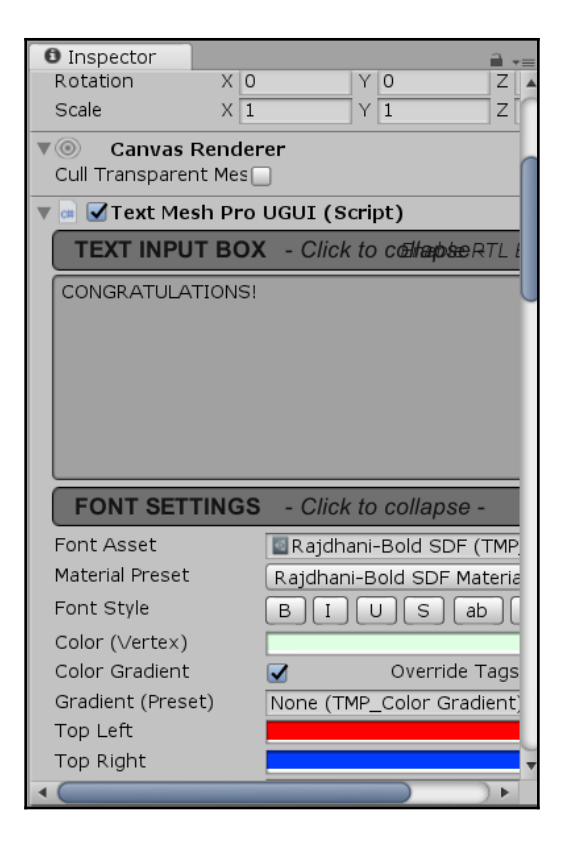

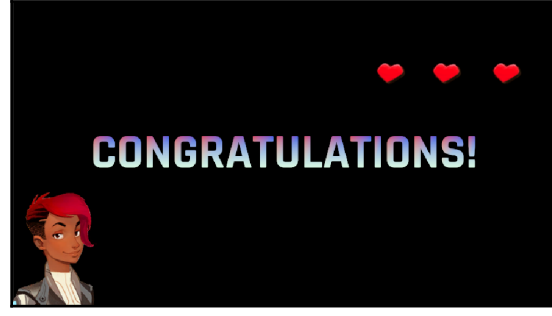

## **Chapter 14: Project End - Platform Selection and Building**

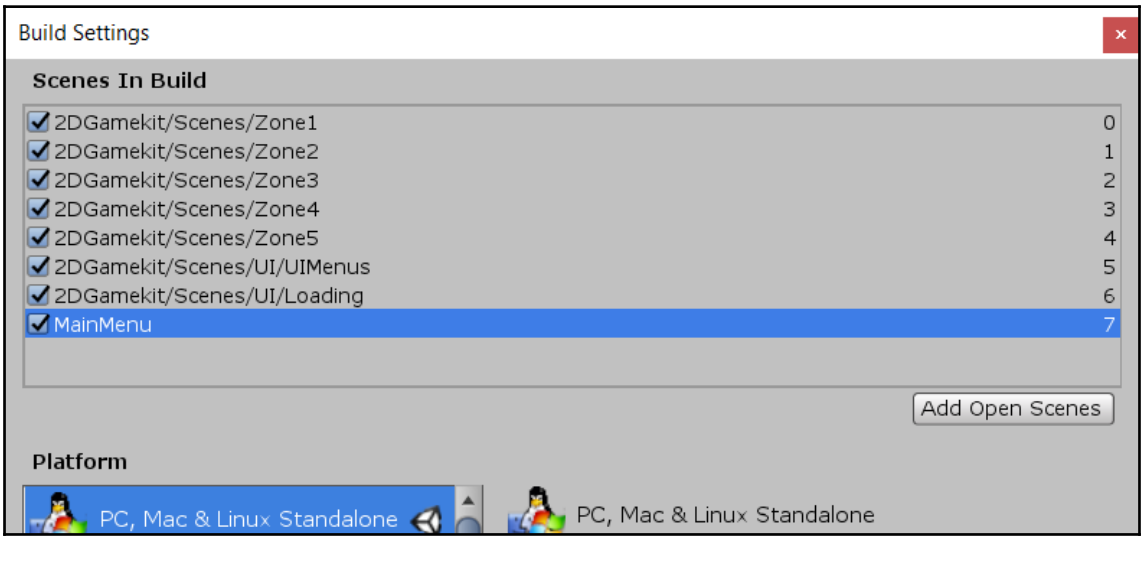

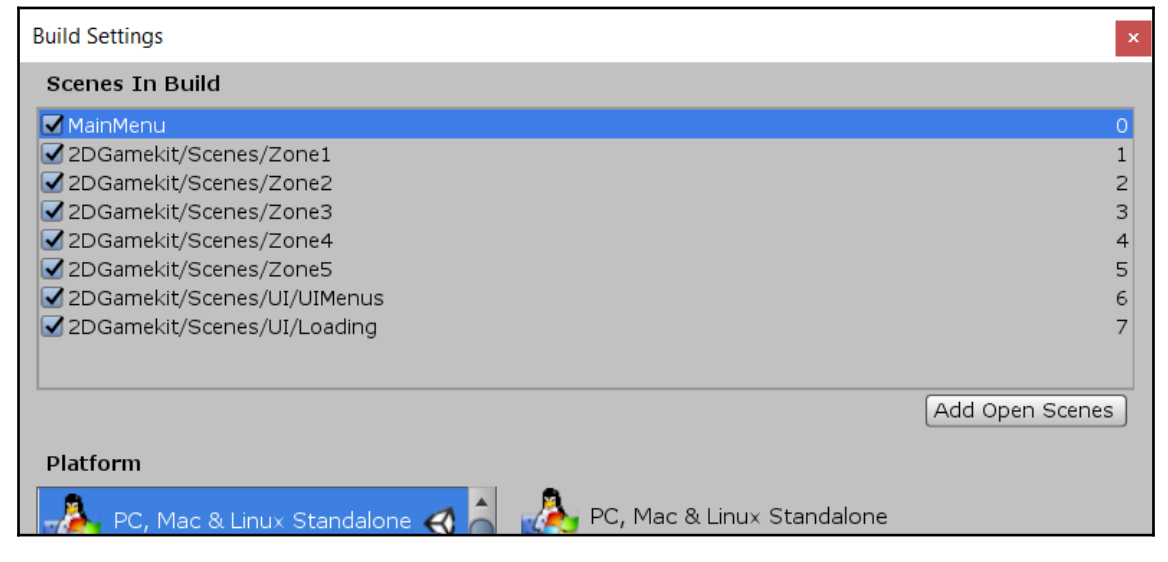

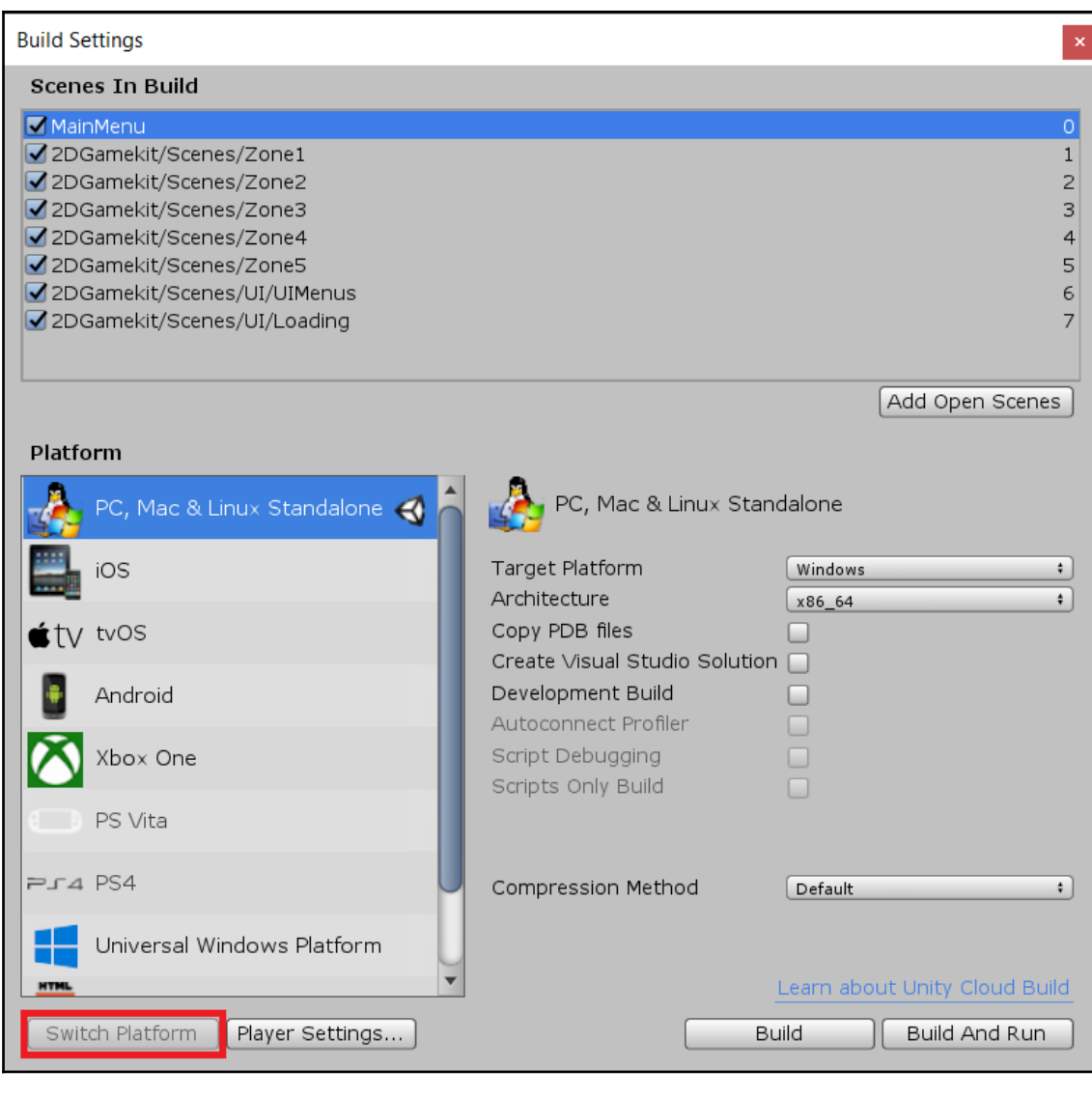

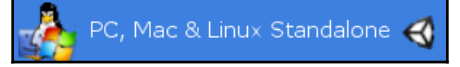

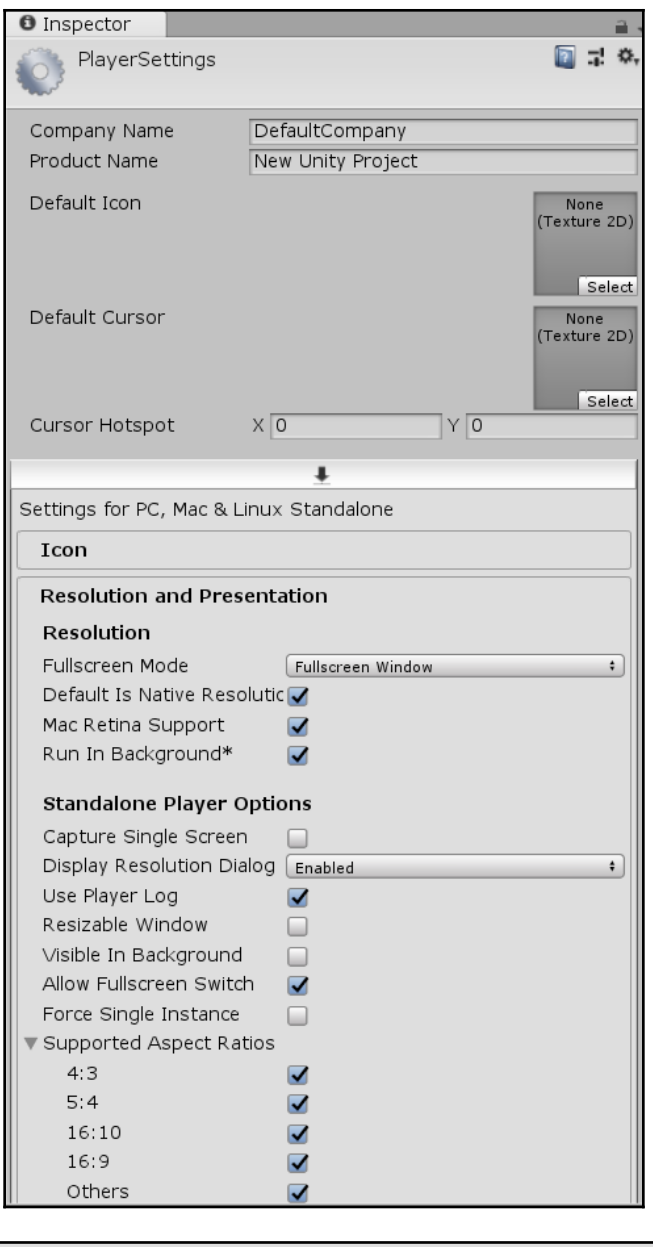

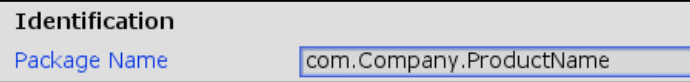

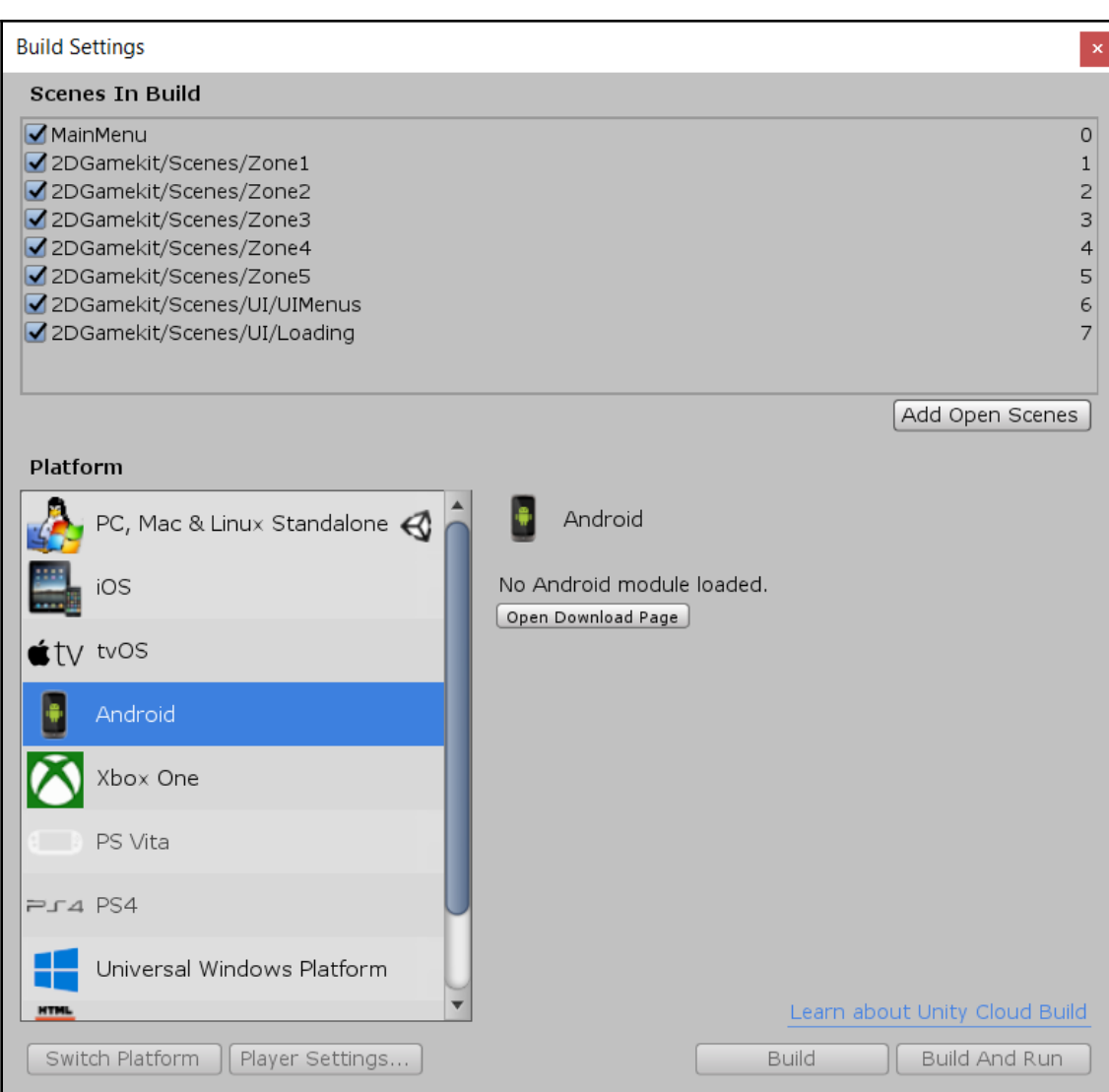

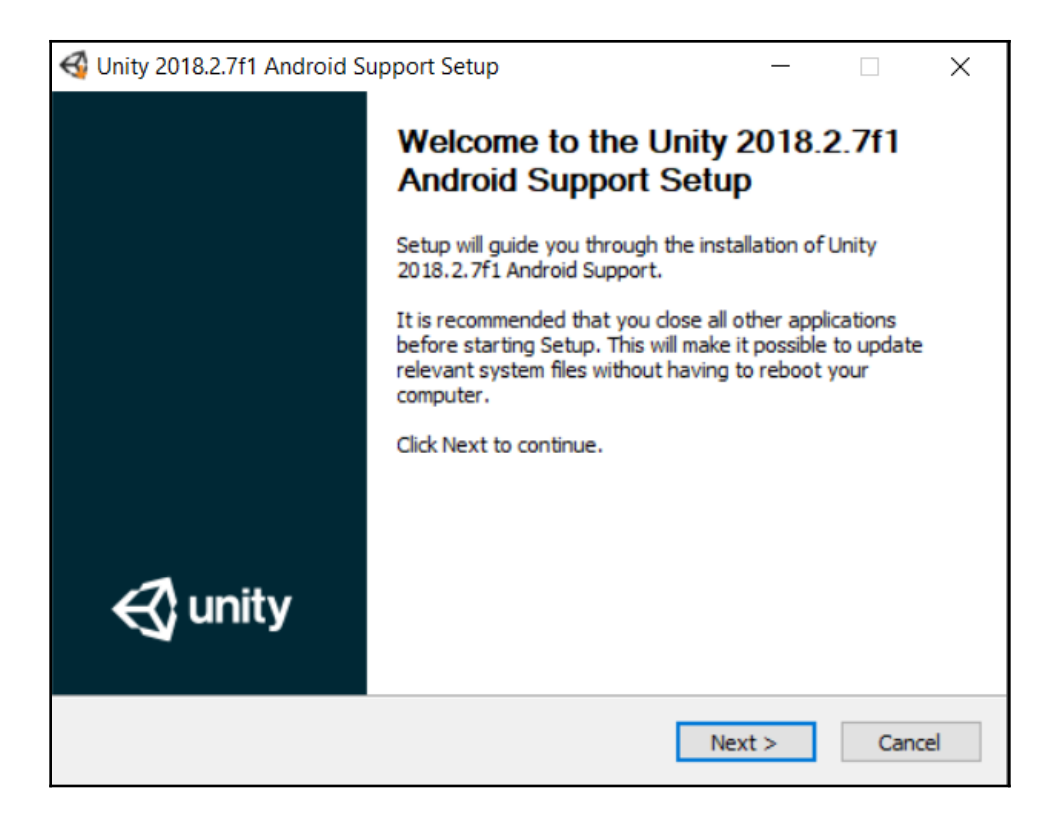

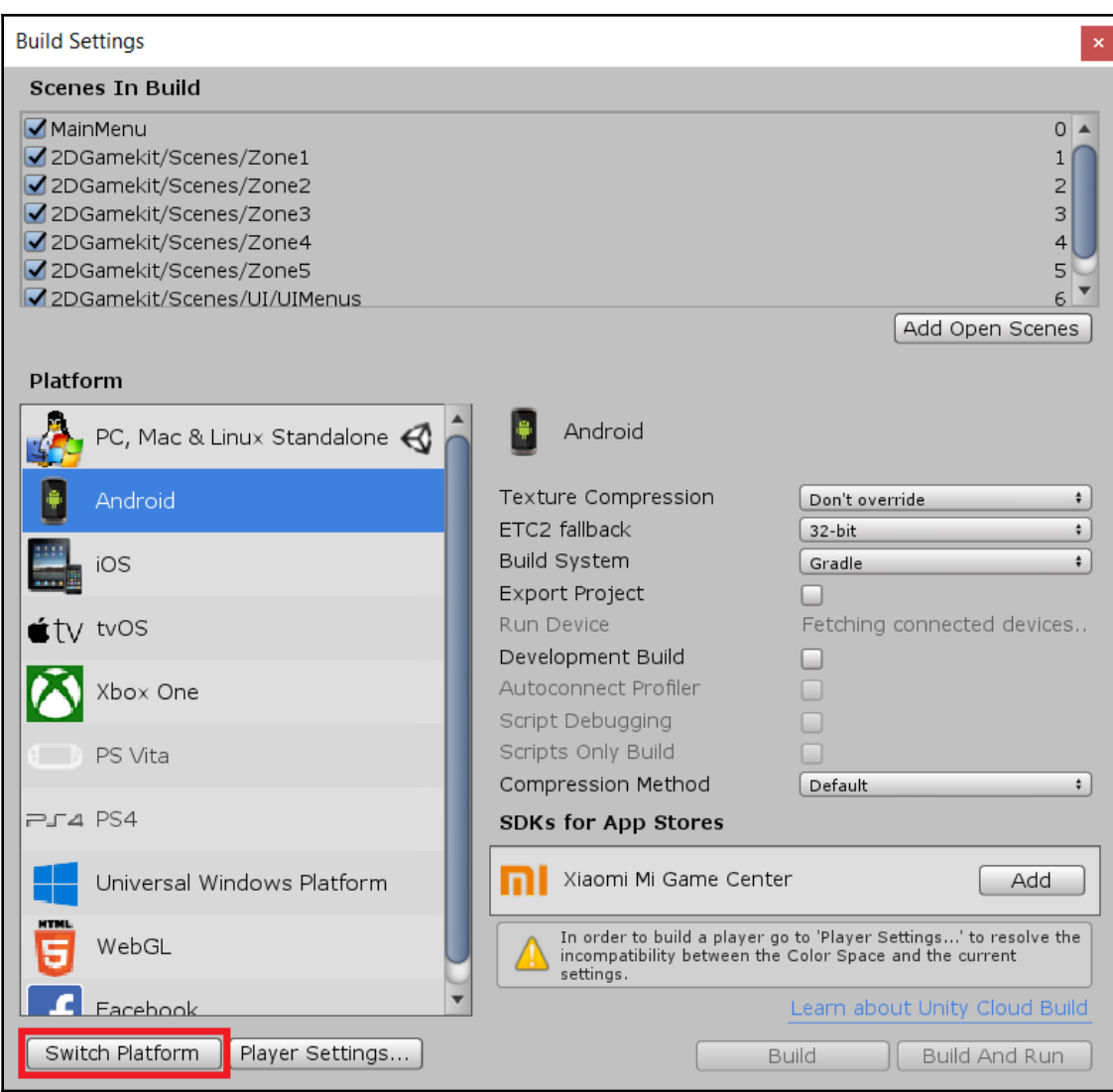

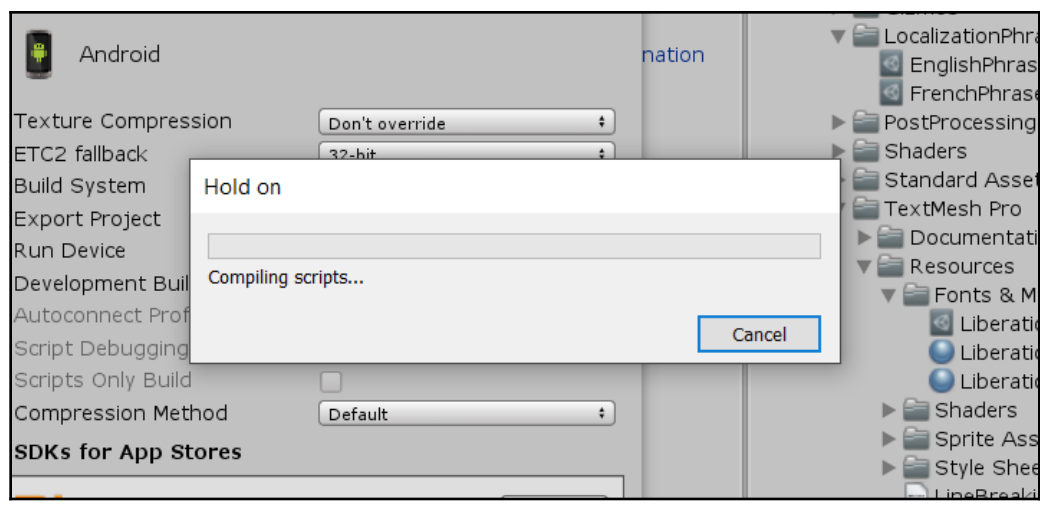

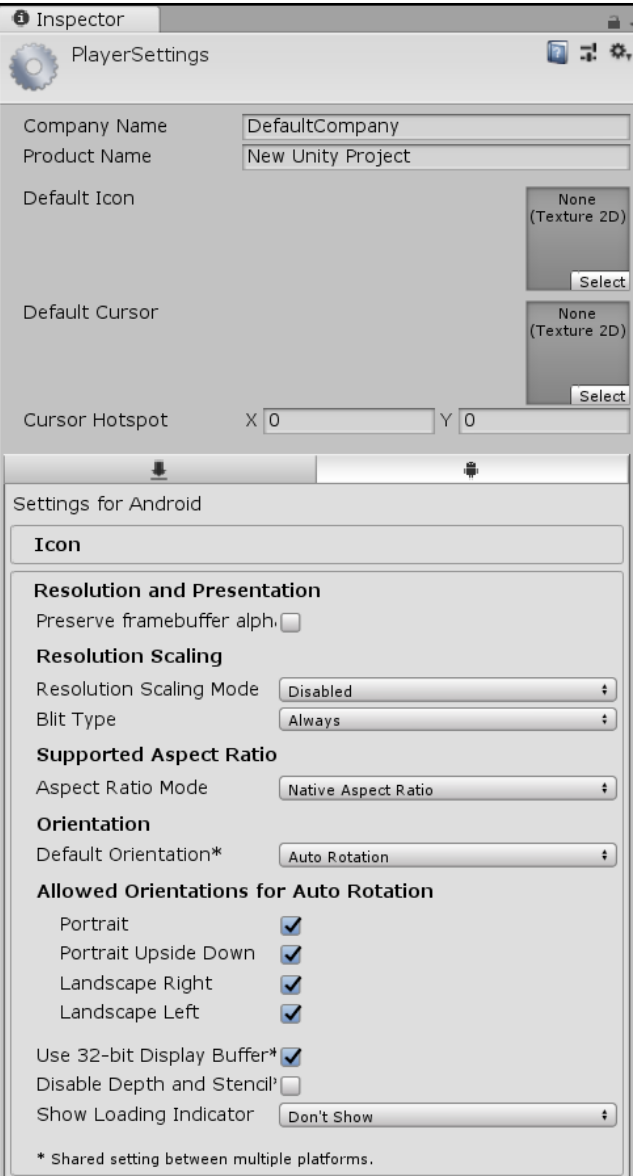

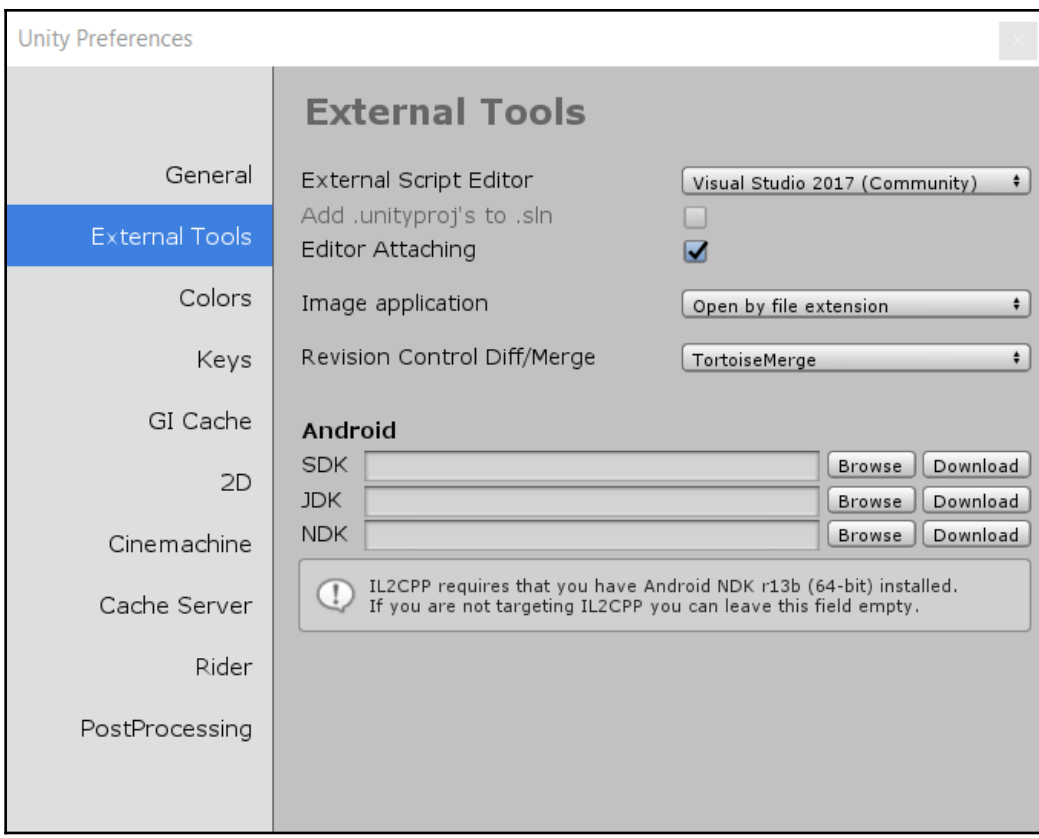

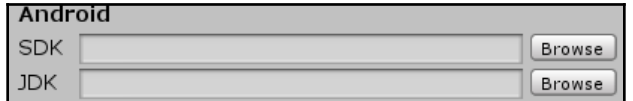

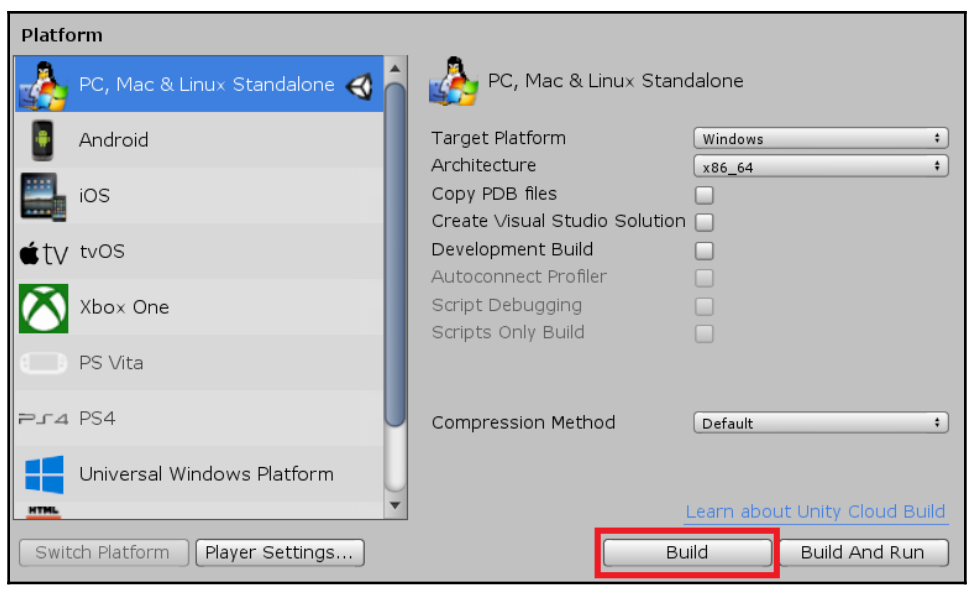

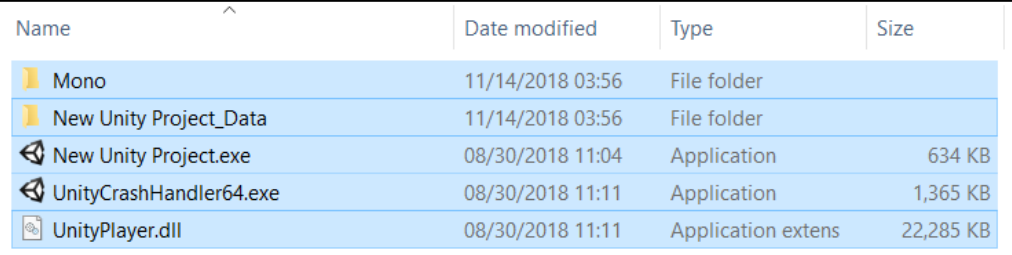

In order to build a player go to 'Player Settings...' to resolve the incompatibility between the Color Space and the current settings.

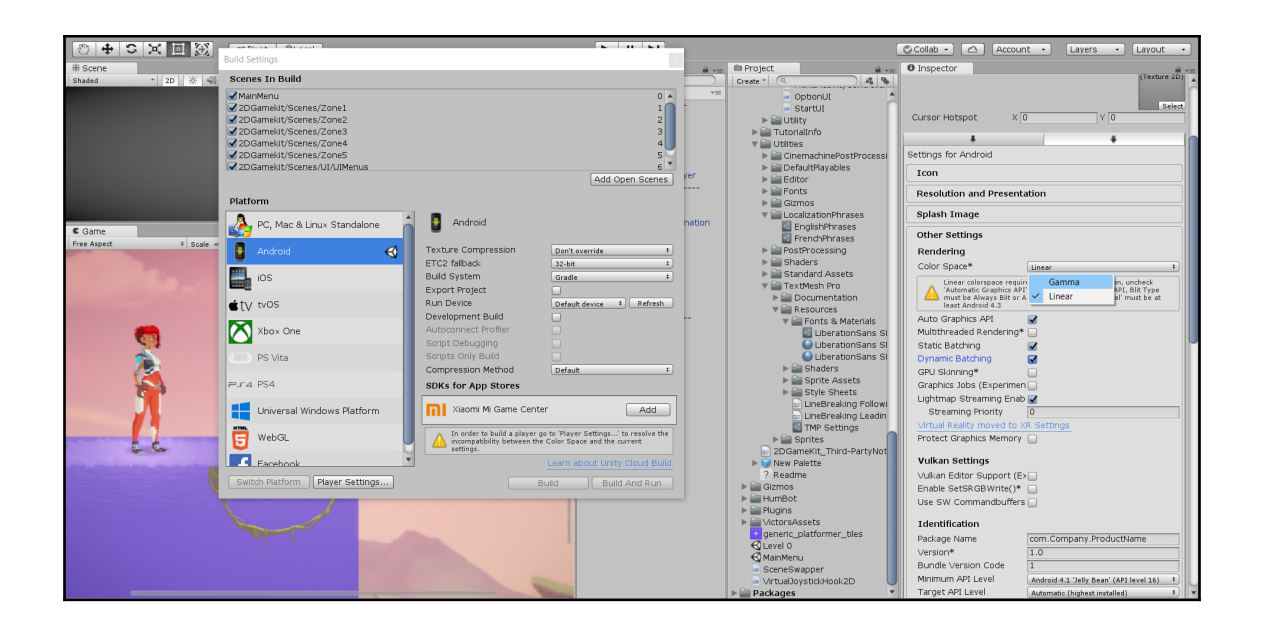

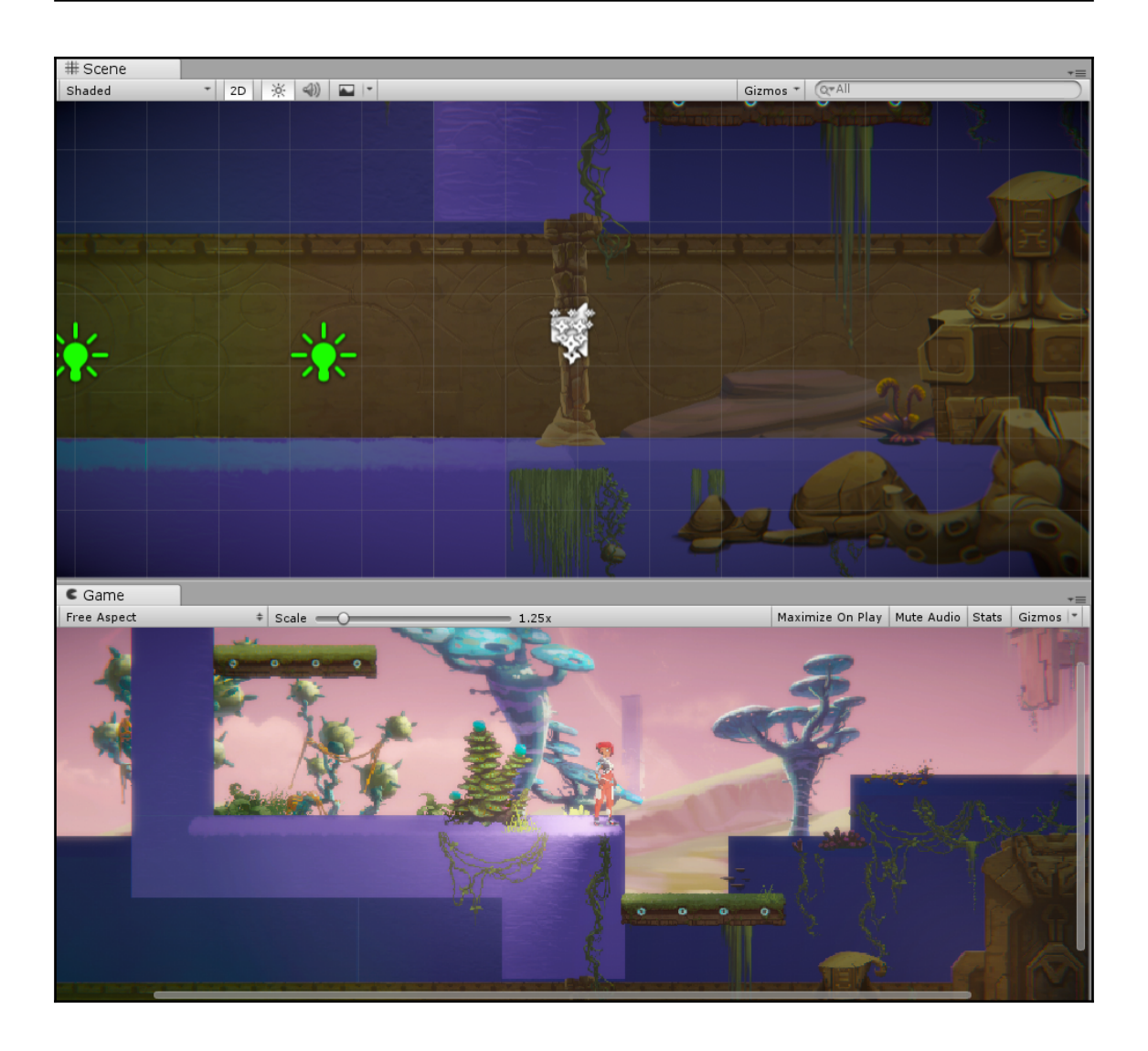

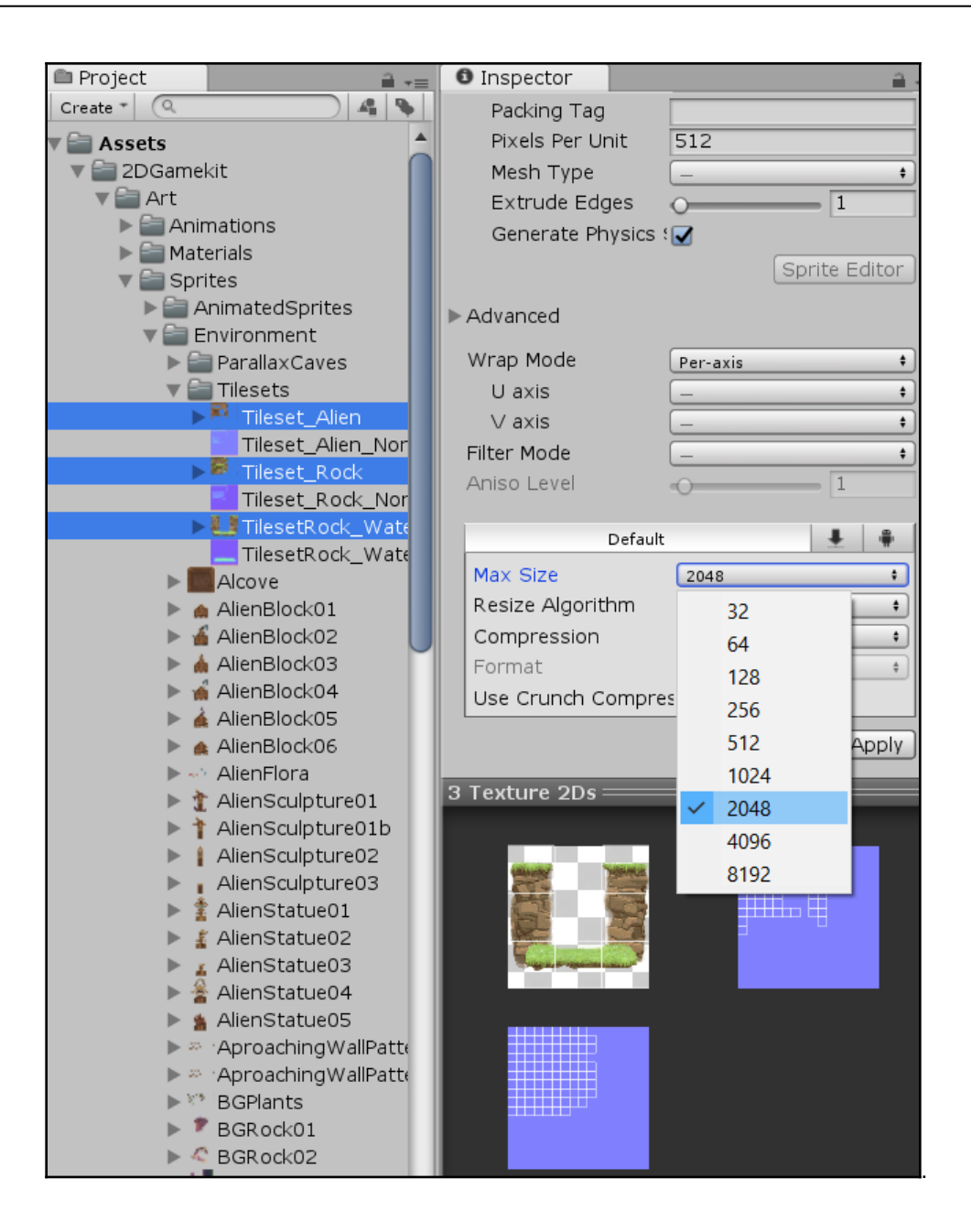